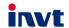

# Goodrive27 Series Smart VFD User Guide

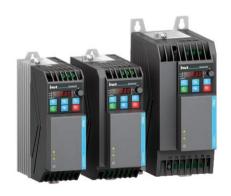

SHENZHEN INVT ELECTRIC CO., LTD.

## **Preface**

#### Overview

Thank you for purchasing INVT Goodrive27 series variable-frequency drive (VFD). If not otherwise specified, the VFD mentioned in this manual refers to Goodrive27 series VFD. The product is widely used in industries such as woodworking, textiles, food, printing bags, plastics, logistics and transportation equipment.

This manual mainly describes the methods of mechanical installation, electrical installation, operation methods, commissioning, maintenance and troubleshooting of the VFD. Read the manual carefully before installing and using the VFD.

#### Readers

Personnel with electrical professional knowledge (such as qualified electrical engineers or personnel with equivalent knowledge).

## Change history

The manual is subject to change irregularly without prior notice due to product version upgrades or other reasons.

| No. | Change description                                      | Version | Release date   |
|-----|---------------------------------------------------------|---------|----------------|
| 1   | First release.                                          | V1.0    | May 2023       |
|     | Added the Y1 output wiring to Figure                    |         |                |
|     | 4-9 Control circuit wiring diagram.                     |         |                |
|     | <ul> <li>Updated the active input high level</li> </ul> |         |                |
|     | range and active input low level range                  |         |                |
|     | from 10–30V and 0–5V to 16–30V and                      |         |                |
| 2   | 0–2V in section 4.5.2 Control circuit                   | V1.1    | September 2023 |
|     | terminals.                                              |         |                |
|     | Updated SIL to SIL2 and deleted PL                      |         |                |
|     | related safety content from section                     |         |                |
|     | E.1 Safety standards.                                   |         |                |
|     | Corrected minor errors.                                 |         |                |

# **Contents**

| 1 Sarety precautions                      | ⊥  |
|-------------------------------------------|----|
| 1.1 Safety declaration                    | 1  |
| 1.2 Safety level definition               | 1  |
| 1.3 Personnel requirements                | 1  |
| 1.4 Safety guidelines                     |    |
| 2 Product overview                        |    |
| 2.1 Product nameplate and model           |    |
| 2.2 Product specifications                |    |
| 2.3 Product ratings                       |    |
| 2.4 Product heat dissipation              |    |
| 2.5 Product dimensions and weight         |    |
| 2.6 Product structure                     |    |
| 2.7 System configuration                  |    |
| 2.8 Quick startup                         |    |
| 3 Mechanical installation                 | 15 |
| 3.1 Unpacking inspection                  |    |
| 3.2 Preparing                             | 15 |
| 3.2.1 Installation environment and site   |    |
| 3.2.2 Installation direction              |    |
| 3.2.3 Installation space                  |    |
| 3.3 Installation and uninstallation       |    |
| 3.3.1 Installation                        |    |
| 3.3.2 Dismounting                         |    |
| 4 Electrical installation                 |    |
| 4.1 Insulation inspection                 |    |
| 4.2 Checking compatible grounding systems |    |
| 4.3 Cable selection and routing           | 26 |
| 4.3.1 Cable selection                     |    |
| 4.3.2 Cable arrangement                   |    |
| 4.4 Main circuit wiring                   | 29 |
| 4.4.1 Main circuit wiring                 |    |
| 4.4.2 Main circuit terminals              |    |
| 4.4.3 Wiring procedure                    | 30 |
| 4.5 Control circuit wiring                |    |
| 4.5.1 Control circuit wiring              |    |
| 4.5.2 Control circuit terminals           |    |
| 4.5.3 Input/output signal wiring          |    |
| 4.6 Power distribution protection         | 36 |

| 5 Keypad operation guidelines                            | 38  |
|----------------------------------------------------------|-----|
| 5.1 Keypad panel display                                 | 38  |
| 5.1.1 Status indicator                                   | 38  |
| 5.1.2 Display area                                       | 39  |
| 5.1.3 Key                                                | 40  |
| 5.2 Keypad display                                       | 41  |
| 5.2.1 Displaying stopped-state parameters                | 41  |
| 5.2.2 Displaying running-state parameters                | 41  |
| 5.2.3 Fault display                                      | 42  |
| 5.3 Operation procedure                                  | 42  |
| 5.3.1 Modifying function parameters                      | 42  |
| 5.3.2 Setting a password for the VFD                     | 43  |
| 5.3.3 Viewing function parameters                        | 44  |
| 6 Commissioning                                          | 45  |
| 6.1 Motor parameter setting                              | 46  |
| 6.1.1 Motor type selection                               | 46  |
| 6.1.2 Rated motor parameter setting                      | 46  |
| 6.2 Motor parameter autotuning setting                   | 47  |
| 6.3 Running command selection                            | 48  |
| 6.4 Frequency setting                                    | 52  |
| 6.4.1 Combination of frequency setting source            | 53  |
| 6.4.2 Frequency setting method                           | 54  |
| 6.4.3 Frequency fine-tuning                              | 68  |
| 6.5 Speed control mode selection                         | 69  |
| 6.6 Torque setting method                                | 70  |
| 6.6.1 Torque setting method selection                    | 70  |
| 6.6.2 Switching between speed control and torque control | 71  |
| 6.7 Start/stop settings                                  | 72  |
| 6.7.1 Start settings                                     | 72  |
| 6.7.2 Stop settings                                      | 74  |
| 6.7.3 Power-off restart                                  | 78  |
| 6.8 Control performance regulation                       |     |
| 6.8.1 Space vector control performance optimization      | 80  |
| 6.8.2 Vector control performance optimization            | 86  |
| 6.9 Input and output                                     | 93  |
| 6.9.1 Digital input and output                           |     |
| 6.9.2 Analog input and output terminal functions         | 105 |
| 6.10 RS485 communication                                 |     |
| 6.11 Monitoring parameters                               | 114 |
| Group P07 Human-machine interface (HMI)                  | 115 |

| Group P17—Status viewing                          | 118 |
|---------------------------------------------------|-----|
| 6.12 Protection parameter setting                 | 123 |
| 6.12.1 Overvoltage stalling protection            | 123 |
| 6.12.2 Current-limit protection                   | 125 |
| 6.12.3 Frequency decrease at sudden power failure | 126 |
| 6.12.4 Cooling fan control                        | 128 |
| 6.12.5 Dynamic braking                            | 129 |
| 6.12.6 Safe torque off                            | 129 |
| 6.13 Typical applications                         | 130 |
| 6.13.1 Counting                                   | 130 |
| 6.13.2 Sleep and wakeup                           |     |
| 6.13.3 Switchover between FWD run and REV run     | 133 |
| 6.13.4 Jump frequency                             | 135 |
| 6.13.5 Wobbling frequency                         |     |
| 7 Communication                                   |     |
| 7.1 Standard communication interface              |     |
| 7.2 Communication data address                    | 138 |
| 7.2.1 Function parameter address                  |     |
| 7.2.2 Non-function parameter address              |     |
| 7.3 Modbus networking                             |     |
| 7.3.1 Network topology                            |     |
| 7.3.2 RTU mode                                    |     |
| 7.3.3 RTU command code                            |     |
| 7.3.4 Fieldbus scale                              |     |
| 7.3.5 Error message response                      |     |
| 7.3.6 Communication commissioning                 |     |
| 8 Fault handling                                  |     |
| 8.1 Fault indication and reset                    |     |
| 8.2 Faults and solutions                          |     |
| 8.2.1 Common faults and solutions                 |     |
| 8.2.2 Other status                                |     |
| 8.3 Analysis on common faults                     |     |
| 8.3.1 Motor fails to work                         |     |
| 8.3.2 Motor vibrates                              |     |
| 8.3.3 Overvoltage                                 | 164 |
| 8.3.4 Undervoltage                                | 165 |
| 8.3.5 Overcurrent                                 |     |
| 8.3.6 Motor overheating                           |     |
| 8.3.7 VFD overheating                             | 168 |
| 8.3.8 Motor stalls during ACC                     | 169 |

| 8.4 Countermeasures on common interference                                 | 169 |
|----------------------------------------------------------------------------|-----|
| 8.4.1 Interference problems of meter switch and sensors                    |     |
| 8.4.2 Interference on RS485 communication                                  |     |
| 8.4.3 Failure to stop and indicator shimmering due to motor cable coupling |     |
| 8.4.4 Leakage current and interference on RCD                              |     |
| 8.4.5 Live device housing                                                  |     |
| 9 Inspection and maintenance                                               |     |
| 9.1 Daily inspection and regular maintenance                               |     |
| 9.2 Cooling fan replacement                                                |     |
| 9.3 Reforming                                                              |     |
| Appendix A Technical data                                                  |     |
| A.1 Derating due to temperature                                            |     |
| A.2 Derating due to altitude                                               |     |
| A.3 Derating due to carrier frequency                                      |     |
| A.4 Grid specifications                                                    |     |
| A.5 Motor connection data                                                  |     |
| A.5.1 Motor cable length for normal operation                              |     |
| A.5.2 Motor cable length for EMC                                           |     |
| Appendix B Application standards                                           | 184 |
| B.1 List of application standards                                          | 184 |
| B.2 CE/TUV/UL/CCS certification                                            |     |
| B.3 EMC compliance declaration                                             | 185 |
| B.4 EMC product standard                                                   | 185 |
| Appendix C Dimension drawings                                              | 186 |
| C.1 VFD overall dimensions                                                 |     |
| Appendix D Peripheral accessories                                          | 188 |
| D.1 Cable                                                                  | 188 |
| D.1.1 Power cable                                                          | 188 |
| D.1.2 Control cable                                                        |     |
| D.2 Breaker and electromagnetic contactor                                  | 193 |
| D.3 Optional parts                                                         | 194 |
| D.3.1 Reactor                                                              | 194 |
| D.3.2 Filter                                                               | 195 |
| D.3.3 Braking component                                                    | 196 |
| D.3.4 Mounting bracket                                                     | 198 |
| Appendix E STO function                                                    |     |
| E.1 Safety standards                                                       | 201 |
| E.2 Safety function description                                            | 202 |
| E.3 Risk assessment                                                        | 203 |
| F 4 STO wiring                                                             | 203 |

|   | E.5 STO function terminal description             | 205 |
|---|---------------------------------------------------|-----|
|   | E.6 STO function logic table                      | 205 |
|   | E.7 STO channel delay description                 |     |
|   | E.8 Acceptance test                               |     |
| A | ppendix F Function parameter list                 |     |
|   | Group P00—Basic functions                         | 209 |
|   | Group P01—Start and stop control                  | 213 |
|   | Group P02—Parameters of motor 1                   | 218 |
|   | Group P03—Vector control of motor 1               |     |
|   | Group P04—V/F control                             |     |
|   | Group P05—Input terminal functions                | 233 |
|   | Group P06—Output terminal functions               | 239 |
|   | Group P07—Human-machine interface                 | 243 |
|   | Group P08—Enhanced functions                      | 252 |
|   | Group P09—PID control                             | 263 |
|   | Group P10—Simple PLC and multi-step speed control | 267 |
|   | Group P11—Protection functions                    | 271 |
|   | Group P13—SM control                              | 277 |
|   | Group P14—Serial communication                    |     |
|   | Group P17—Status viewing                          | 282 |

# 1 Safety precautions

## 1.1 Safety declaration

Read this manual carefully and follow all safety precautions before moving, installing, operating and servicing the VFD. Otherwise, equipment damage or physical injury or death may be caused.

We shall not be liable or responsible for any equipment damage or physical injury or death caused due to failure to follow the safety precautions.

# 1.2 Safety level definition

To ensure personal safety and avoid property damage, you must pay attention to the warning symbols and tips in the manual.

| Warning symbols Name     |                                                                             | Description                                                                                                    |  |  |
|--------------------------|-----------------------------------------------------------------------------|----------------------------------------------------------------------------------------------------|--|--|
| Ą                        | Danger Severe personal injury or even de related requirements are not follo |                                                                                                    |  |  |
| <u></u>                  | Electric<br>shock                                                           | Severe personal injury or even death can result if related requirements are not followed. As high voltage still presents in the bus capacitor after power off, wait for at least 5 minutes (depending on the warning symbols on the machine) after power off to prevent electric shock. |  |  |
| Warning                  |                                                                             | Personal injury or equipment damage can result if related requirements are not followed.                                                                                                    |  |  |
| Electrostati c discharge |                                                                             | Equipment damage or internal component damage can result if related requirements are not followed.                                                                                                    |  |  |
|                          | Hot sides                                                                   | You may get burnt if related requirements are not followed.                                                                                                    |  |  |
| Note                     | Note                                                                        | Slight personal injury or equipment damage can result if related requirements are not followed.                                                                                                    |  |  |

## 1.3 Personnel requirements

**Trained and qualified professionals**: People operating the equipment must have received professional electrical and safety training and obtained the certificates, and must be familiar with all steps and requirements of equipment installing,

commissioning, running and maintaining and capable to prevent any emergencies according to experiences.

## 1.4 Safety guidelines

#### General principles

 Only trained and qualified professionals are allowed to carry out related operations.

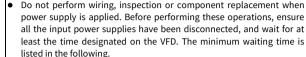

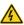

| Model | Minimum waiting time | 1PH 220V 0.4–2.2kW | 5 minutes | 3PH 220V 0.4–4kW | 5 minutes | 3PH 380V 0.75–7.5kW | 5 minutes | 5 minutes | 5 minutes | 5 minutes | 5 minutes | 5 minutes | 5 minutes | 5 minutes | 5 minutes | 5 minutes | 5 minutes | 5 minutes | 5 minutes | 5 minutes | 5 minutes | 5 minutes | 5 minutes | 5 minutes | 5 minutes | 5 minutes | 5 minutes | 5 minutes | 5 minutes | 5 minutes | 5 minutes | 5 minutes | 5 minutes | 5 minutes | 5 minutes | 5 minutes | 5 minutes | 5 minutes | 5 minutes | 5 minutes | 5 minutes | 5 minutes | 5 minutes | 5 minutes | 5 minutes | 5 minutes | 5 minutes | 5 minutes | 5 minutes | 5 minutes | 5 minutes | 5 minutes | 5 minutes | 5 minutes | 5 minutes | 5 minutes | 5 minutes | 5 minutes | 5 minutes | 5 minutes | 5 minutes | 5 minutes | 5 minutes | 5 minutes | 5 minutes | 5 minutes | 5 minutes | 5 minutes | 5 minutes | 5 minutes | 5 minutes | 5 minutes | 5 minutes | 5 minutes | 5 minutes | 5 minutes | 5 minutes | 5 minutes | 5 minutes | 5 minutes | 5 minutes | 5 minutes | 5 minutes | 5 minutes | 5 minutes | 5 minutes | 5 minutes | 5 minutes | 5 minutes | 5 minutes | 5 minutes | 5 minutes | 5 minutes | 5 minutes | 5 minutes | 5 minutes | 5 minutes | 5 minutes | 5 minutes | 5 minutes | 5 minutes | 5 minutes | 5 minutes | 5 minutes | 5 minutes | 5 minutes | 5 minutes | 5 minutes | 5 minutes | 5 minutes | 5 minutes | 5 minutes | 5 minutes | 5 minutes | 5 minutes | 5 minutes | 5 minutes | 5 minutes | 5 minutes | 5 minutes | 5 minutes | 5 minutes | 5 minutes | 5 minutes | 5 minutes | 5 minutes | 5 minutes | 5 minutes | 5 minutes | 5 minutes | 5 minutes | 5 minutes | 5 minutes | 5 minutes | 5 minutes | 5 minutes | 5 minutes | 5 minutes | 5 minutes | 5 minutes | 5 minutes | 5 minutes | 5 minutes | 5 minutes | 5 minutes | 5 minutes | 5 minutes | 5 minutes | 5 minutes | 5 minutes | 5 minutes | 5 minutes | 5 minutes | 5 minutes | 5 minutes | 5 minutes | 5 minutes | 5 minutes | 5 minutes | 5 minutes | 5 minutes | 5 minutes | 5 minutes | 5 minutes | 5 minutes | 5 minutes | 5 minut

 Do not modify the VFD unless authorized; otherwise fire, electric shock or other injury may result.

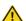

- The VFD cannot be used as an "emergency-stop device".
- The VFD cannot act as an emergency brake for the motor; it is a must to install a mechanical braking device.
- Prevent the screws, cables and other conductive parts from falling into the VFD.

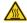

The base may become hot when the VFD is running. Do not touch.
 Otherwise, you may get burnt.

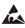

 The electrical parts and components inside the VFD are electrostatic sensitive. Take measurements to prevent electrostatic discharge when performing related operations.

## Delivery

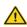

- Select appropriate tools for VFD delivery to avoid damage to the VFD, and take protective measures like wearing safety shoes and working uniforms to avoid physical injury or death.
- Protect the VFD against physical shock or vibration.
- Do not carry the VFD only by its front cover as the cover may fall off.

#### Installation

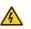

- Do not install the VFD on inflammables. In addition, prevent the VFD from contacting or adhering to inflammables.
- Do not install the damaged or incomplete VFD.

#### Installation

- Do not contact the VFD with damp objects or body parts. Otherwise, electric shock may result.
- The installation site must be away from children and other public places (See 3.2.1 Installation environment and site for details).
- Connect the optional braking parts (such as braking resistors, braking units or feedback units) according to the wiring diagrams.
- As VFD leakage current caused during running may exceed 3.5mA, ground properly and ensure the grounding resistance is less than 10Ω.
   The conductivity of PE grounding conductor is the same as that of the phase conductor.

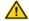

- R, S, and T are the power input terminals, while U, V, and W are the output motor-connection terminals. Connect the input power cables and motor cables properly: otherwise, the VFD may be damaged.
- When the VFD is installed in a confined space (such as cabinet), it is necessary to provide protective devices (such as fireproof housing, electrical protective housing, mechanical protective housing, etc.) that meet the IP rating, and the IP rating shall comply with the relevant IEC standards and local regulations.

## Commissioning

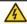

- The VFD may start up by itself when power-off restart is enabled (P01.21=1). Do not get close to the VFD and motor.
- Do not switch on or switch off the input power supplies of the VFD frequently.

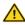

 If the VFD has been stored without use for a long time, perform capacitor reforming (described in 9.3 Reforming), inspection and pilot run for the VFD before the reuse.

## Running

 Close the VFD front cover before running; otherwise, electric shock may occur.

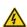

- High voltage presents inside the VFD during running. Do not carry out any operation on the VFD during running except for keypad setup. The control terminals of the VFD form extra-low voltage (ELV) circuits. Therefore, you need to prevent the control terminals from connecting to accessible terminals of other devices.
- During driving a synchronous motor, besides above-mentioned items, the following work must be done:
  - ✓ All input power supplies have been disconnected, including the

#### Running

main power and control power.

- The synchronous motor has been stopped, and the voltage on output end of the VFD is lower than 36V.
- After the synchronous motor has stopped, wait for at least the time designated on the VFD.
- ✓ During operation, it is a must to ensure the synchronous motor cannot run again by the action of external load; it is recommended to install an effective external braking device or cut off the direct electrical connection between the synchronous motor and the VFD.

#### Maintenance

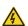

- Do not perform VFD maintenance or component replacement when the power is on. Otherwise, electric shock may result.
- Keep the VFD and its parts and components away from combustible materials and ensure they have no combustible materials adhered.

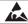

 During maintenance and component replacement, take proper anti-static measures on the VFD and its internal parts.

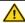

 Do not carry out insulation voltage-endurance test on the VFD, or measure the control circuits of the VFD with a megohmmeter.

Note

Use proper torque to tighten screws.

## Disposal

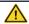

 The VFD contains heavy metals. Dispose of a scrap VFD as industrial waste.

# 2 Product overview

## 2.1 Product nameplate and model

Each VFD is affixed with a nameplate containing the basic product information and, depending on the actual certification, certification marks such as the CE mark.

The product models can be divided into two types:

Standard models (GD27-1R5G-4-B): Neither STO nor EMC filter embedded

EU models (GD27-1R5G-4-B-EU): With embedded STO and EMC C2/C3 filter (C2 applicable to S2 models, while C3 applicable to -2 and -4 models)

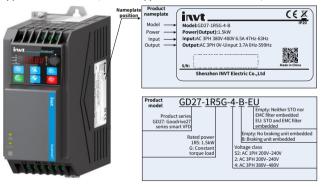

# 2.2 Product specifications

| Item   |                            | Specifications                                           |
|--------|----------------------------|----------------------------------------------------------|
| Input  | Input<br>voltage (V)       | AC 1PH 200V-240V<br>AC 3PH 200V-240V<br>AC 3PH 380V-480V |
|        | Input<br>current (A)       | See 2.3 Product ratings.                                 |
|        | Input<br>frequency<br>(Hz) | 50Hz or 60Hz; Allowed range: 47–63Hz                     |
| Output | Output<br>voltage (V)      | 0-Input voltage (V)                                      |

| Item                                          |                                        | Specifications                                                                           |  |
|-----------------------------------------------|----------------------------------------|------------------------------------------------------------------------------------------|--|
| Output<br>current (A)<br>Output<br>power (kW) |                                        | See 2.3 Product ratings.                                                                 |  |
|                                               |                                        | See 2.3 Product ratings.                                                                 |  |
|                                               | Output<br>frequency<br>(Hz)            | 0-599Hz                                                                                  |  |
|                                               | Control<br>mode                        | Space voltage vector control, and sensorless vector control (SVC)                        |  |
|                                               | Motor                                  | Motor type: Asynchronous motor (AM) and synchronous motor (SM)                           |  |
|                                               | Speed ratio                            | For AMs: 1: 100 (SVC)<br>For SMs: 1: 20 (SVC)                                            |  |
|                                               | Speed<br>control<br>accuracy           | ±0.2% (SVC)                                                                              |  |
| Control performance                           | Speed fluctuation                      | ±0.3% (SVC)                                                                              |  |
|                                               | Torque response                        | <10ms (SVC)                                                                              |  |
|                                               | Torque<br>control<br>accuracy          | 5% (SVC)                                                                                 |  |
|                                               | Starting                               | For AMs: 0.25Hz/150% (SVC)                                                               |  |
|                                               | torque                                 | For SMs: 2.5 Hz/150% (SVC)                                                               |  |
|                                               | Overload                               | 150% of the rated current for 60s                                                        |  |
|                                               | capacity                               | 180% of the rated current for 10s                                                        |  |
|                                               | Terminal<br>analog input<br>resolution | No more than 20mV                                                                        |  |
| Peripheral<br>interface                       | Terminal digital input resolution      | No more than 2ms                                                                         |  |
| interrace                                     | Analog input                           | Two inputs. AI1: 0-10V/0-20mA; AI2: 0-10V                                                |  |
|                                               | Analog<br>output                       | One output. AO1: 0–10V/0–20mA                                                            |  |
|                                               | Digital input                          | Four regular inputs. Max. frequency: 1kHz<br>One high-speed input. Max. frequency: 50kHz |  |

| Item                   |                                          | Specifications                                                                                                    |
|------------------------|------------------------------------------|----------------------------------------------------------------------------------------------------|
|                        | Digital<br>output                        | One Y terminal open collector output                                                                                                    |
|                        | Relay output                             | Two programmable relay outputs RO1A: NO; RO1B: NC; RO1C: common RO2A: NO; RO2B: NC; RO2C: common Contact capacity: 3A/AC250V, 1A/DC30V Note: Only output of relay 1 is available for EU models. |
| Environment            | Temperature<br>of running<br>environment | -10–50°C, no need of derating  Note: Derating is required when the ambient temperature exceeds 50°C. For details, see A.1 Derating due to temperature.                                          |
| requirement            | Ingress<br>protection<br>(IP) rating     | IP20                                                                                                    |
|                        | Pollution<br>degree                      | Degree 2                                                                                                    |
| Installatio            | n method                                 | Wall mounting and DIN rail mounting                                                                                                    |
| Cooling method         |                                          | 220V voltage class: natural cooling for 0.75kW and lower<br>380V voltage class: natural cooling for 1.5kW and lower<br>Others: Forced air cooling                                               |
| Certification standard |                                          | CE requirements are met.                                                                                                    |

# 2.3 Product ratings

| Model             | Output power<br>(kW) | Input current (A) | Output current<br>(A) |  |
|-------------------|----------------------|-------------------|-----------------------|--|
| AC 1PH 200V-240V  |                      |                   |                       |  |
| GD27-0R4G-S2-B-XX | 0.4                  | 6.5               | 2.5                   |  |
| GD27-0R7G-S2-B-XX | 0.75                 | 11                | 4.2                   |  |
| GD27-1R5G-S2-B-XX | 1.5                  | 18                | 7.5                   |  |
| GD27-2R2G-S2-B-XX | 2.2                  | 24.3              | 10                    |  |
| AC 3PH 200V-240V  |                      |                   |                       |  |
| GD27-0R4G-2-B-EU  | 0.4                  | 3.6               | 2.5                   |  |
| GD27-0R7G-2-B-EU  | 0.75                 | 7                 | 4.2                   |  |
| GD27-1R5G-2-B-EU  | 1.5                  | 11.6              | 7.5                   |  |
| GD27-2R2G-2-B-EU  | 2.2                  | 16                | 10                    |  |

| Model            | Output power<br>(kW) | Input current (A) | Output current<br>(A) |
|------------------|----------------------|-------------------|-----------------------|
| GD27-004G-2-B-EU | 4                    | 22.3              | 16                    |
| AC 3PH 380V-480V |                      |                   |                       |
| GD27-0R7G-4-B-XX | 0.75                 | 4.5               | 2.5                   |
| GD27-1R5G-4-B-XX | 1.5                  | 6.5               | 3.7                   |
| GD27-2R2G-4-B-XX | 2.2                  | 8.8               | 5.5                   |
| GD27-003G-4-B-XX | 3                    | 12.2              | 7.5                   |
| GD27-004G-4-B-XX | 4                    | 15.6              | 9.5                   |
| GD27-5R5G-4-B-XX | 5.5                  | 22.3              | 14                    |
| GD27-7R5G-4-B-XX | 7.5                  | 28.7              | 18.5                  |

#### ✓Note:

- -XX indicates empty or -EU.
- The VFD input current is measured in cases where the input voltage is 220V/380V without additional reactors.
- The STO function for EU models meets Safety Integrity Level 2 (SIL2).

## 2.4 Product heat dissipation

| Model             | Entire<br>machine<br>standby<br>power<br>dissipation<br>(W) | Entire<br>machine<br>full load<br>power<br>dissipation<br>(W) | Heat<br>dissipation<br>(BTU/hr) | Air rate<br>(m^3/h) | Air rate<br>(CFM)<br>(ft^3/min) |  |
|-------------------|-------------------------------------------------------------|---------------------------------------------------------------|---------------------------------|---------------------|---------------------------------|--|
| AC 1PH 200V-240V  |                                                             |                                                               |                                 |                     |                                 |  |
| GD27-0R4G-S2-B-XX | 5                                                           | 30                                                            | 101                             | -                   | -                               |  |
| GD27-0R7G-S2-B-XX | 5                                                           | 46                                                            | 155                             | -                   | -                               |  |
| GD27-1R5G-S2-B-XX | 5                                                           | 51                                                            | 172                             | 26                  | 15                              |  |
| GD27-2R2G-S2-B-XX | 5                                                           | 77                                                            | 264                             | 26                  |                                 |  |
| AC 3PH 200V-240V  |                                                             |                                                               |                                 |                     |                                 |  |
| GD27-0R4G-2-B-EU  | 5                                                           | 26                                                            | 88                              | -                   | -                               |  |
| GD27-0R7G-2-B-EU  | 5                                                           | 42                                                            | 142                             | -                   | -                               |  |
| GD27-1R5G-2-B-EU  | 5                                                           | 47                                                            | 159                             | 20                  | 15                              |  |
| GD27-2R2G-2-B-EU  | 5                                                           | 68                                                            | 232                             | 26                  | 15                              |  |
| GD27-004G-2-B-EU  | 9                                                           | 125                                                           | 426                             | 71                  | 42                              |  |
| AC 3PH 380V-480V  |                                                             |                                                               |                                 |                     |                                 |  |
| GD27-0R7G-4-B-XX  | 7                                                           | 37                                                            | 125                             | -                   | -                               |  |
| GD27-1R5G-4-B-XX  | 7                                                           | 48                                                            | 162                             | -                   | -                               |  |

| Model            | Entire<br>machine<br>standby<br>power<br>dissipation<br>(W) | Entire<br>machine<br>full load<br>power<br>dissipation<br>(W) | Heat<br>dissipation<br>(BTU/hr) | Air rate<br>(m^3/h) | Air rate<br>(CFM)<br>(ft^3/min) |
|------------------|-------------------------------------------------------------|---------------------------------------------------------------|---------------------------------|---------------------|---------------------------------|
| GD27-2R2G-4-B-XX | 8                                                           | 61                                                            | 209                             |                     |                                 |
| GD27-003G-4-B-XX | 8                                                           | 78                                                            | 266                             | 26                  | 15                              |
| GD27-004G-4-B-XX | 8                                                           | 103                                                           | 350                             |                     |                                 |
| GD27-5R5G-4-B-XX | 9                                                           | 168                                                           | 573                             | 71                  | 42                              |
| GD27-7R5G-4-B-XX | 9                                                           | 243                                                           | 829                             | 71                  | 42                              |

**∠Note:** -XX indicates empty or -EU.

# 2.5 Product dimensions and weight

| _                 |       |                                     |                                                |                       |                         |  |
|-------------------|-------|-------------------------------------|------------------------------------------------|-----------------------|-------------------------|--|
| Model             | Frame | Outline<br>dimensions<br>WxHxD (mm) | Package<br>outline<br>dimensions<br>WxHxD (mm) | Net<br>weight<br>(kg) | Gross<br>weight<br>(kg) |  |
| AC 1PH 200V-240V  |       |                                     |                                                |                       |                         |  |
| GD27-0R4G-S2-B-XX | Α     | 60x190x155                          | 238x98x205                                     | 0.99                  | 1.19                    |  |
| GD27-0R7G-S2-B-XX | А     | 60X190X155                          | 238X98X205                                     | 0.99                  | 1.19                    |  |
| GD27-1R5G-S2-B-XX | В     | 70x190x155                          | 2200000205                                     | 1 25                  | 1.36                    |  |
| GD27-2R2G-S2-B-XX | В     | 70X190X155                          | 238x98x205                                     | 1.25                  |                         |  |
| AC 3PH 200V-240V  |       |                                     |                                                |                       |                         |  |
| GD27-0R4G-2-B-EU  | Α     | 60x190x155                          | 238x98x205                                     | 0.99                  | 1.19                    |  |
| GD27-0R7G-2-B-EU  | А     | 60X190X155                          | 2368968203                                     | 0.55                  | 1.19                    |  |
| GD27-1R5G-2-B-EU  | В     | 70x190x155                          | 238x98x205                                     | 1.25                  | 1.36                    |  |
| GD27-2R2G-2-B-EU  | D     | 70X190X133                          | 2308908203                                     | 1.25                  | 1.50                    |  |
| GD27-004G-2-B-EU  | С     | 90x235x155                          | 298x128x213                                    | 1.95                  | 2.2                     |  |
| AC 3PH 380V-480V  |       |                                     |                                                |                       |                         |  |
| GD27-0R7G-4-B-XX  | Α     | 60x190x155                          | 238x98x205                                     | 0.99                  | 1.19                    |  |
| GD27-1R5G-4-B-XX  | А     | 00X190X133                          |                                                |                       |                         |  |
| GD27-2R2G-4-B-XX  |       |                                     |                                                |                       |                         |  |
| GD27-003G-4-B-XX  | В     | 70x190x155                          | 238x98x205                                     | 1.25                  | 1.36                    |  |
| GD27-004G-4-B-XX  |       |                                     |                                                |                       |                         |  |
| GD27-5R5G-4-B-XX  | C     | 90x235x155                          | 298x128x213                                    | 1.95                  | 2.2                     |  |
| GD27-7R5G-4-B-XX  | C     | 9082338133                          | 290X128X213                                    | 1.95                  | 2.2                     |  |

#### Note:

- -XX indicates empty or -EU.
- The product exterior structures are divided into A, B, and C.

## 2.6 Product structure

## Warning

The Micro USB interface is a software upgrade interface, which requires the use of our company's dedicated burner and connection cable.

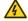

Note: A universal USB cable cannot be used by this interface.

 After the VFD is powered on, the Micro USB interface on the drive board has strong current, and therefore it cannot be touched or used.

Figure 2-1 Product components (taking the 380V 7.5kW VFD model as an example)

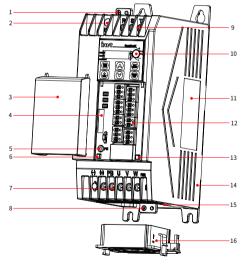

| No. | No. Component                              |   | Component      |
|-----|--------------------------------------------|---|----------------|
| 1   | Input safety protection grounding terminal | 9 | Input terminal |

| No. | Component                                   | No.                  | Component                                |
|-----|---------------------------------------------|----------------------|------------------------------------------|
| 2   | EMC screw                                   | 10                   | Potentiometer knob                       |
| 3   | Cover                                       | 11                   | Nameplate                                |
| 4   | Model bar code                              | 12                   | Control board terminal                   |
| 5   | Signal grounding terminal (PE)              | 13 RJ45 network port |                                          |
| 6   | Micro USB interface (on the control board)  | 14                   | Housing                                  |
| 7   | Output terminal                             | 15                   | Micro USB interface (on the drive board) |
| 8   | Output safety protection grounding terminal | 16                   | Cooling fan                              |

# 2.7 System configuration

When using the VFD to drive a motor to form a control system, various electrical devices need to be installed on the input and output sides of the VFD to ensure stable system running.

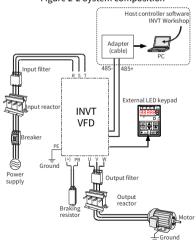

Figure 2-2 System composition

Table 2-1 System configuration

| Component Position Description |                   |                                                                            |                                                                                                    |
|--------------------------------|-------------------|----------------------------------------------------------------------------|----------------------------------------------------------------------------------------------------|
|                                | Breaker           | Between the<br>power supply<br>and the VFD<br>input side                   | Device for electric shock prevention and protection against short-to-ground that may cause current leakage and fire. Select residual-current circuit breakers (RCCBs) that are applicable to VFDs and can restrict high-order harmonics, and of which the rated sensitive current for one VFD is larger than 30mA.                                                                                                    |
|                                | Input<br>reactor  | At the VFD input side                                                      | Accessories used to improve the power factor on the input side of the VFD, and thus restrict high-order harmonic currents.                                                                                                    |
|                                | Output<br>reactor | Between the VFD<br>output side and<br>the motor,<br>adjacent to the<br>VFD | (Optional) Accessory used to lengthen the valid transmission distance of the VFD, which effectively restricts the transient high voltage generated during the switch-on and switch-off of the IGBT module of the VFD.                                                                                                    |
| 000                            | Input filter      | At the VFD input side                                                      | (Optional) Input filter: Accessory that restricts the electromagnetic interference generated by the VFD and transmitted to                                                                                                    |
| 699                            | Output<br>filter  | Adjacent to the<br>VFD output<br>terminals                                 | the public grid through the power cable. Try to install the input filter near the input terminal side of the VFD. (Optional) Output filter: Accessory used to restrict interference generated in the wiring area on the output side of the VFD. All the product series can meet the conductivity and transmission requirements of IEC/EN 61800-3 C3 electrical drive systems. Optional external filters can be used to meet the conductivity and transmission requirements of IEC/EN 61800-3 C2 electrical drive systems.  Note: Please comply with the technical requirements specified in the appendix of the manual for the assembly of motors, |

| Com | ponent                         | Position                                                     | Description                                                                                                    |
|-----|--------------------------------|--------------------------------------------------------------|----------------------------------------------------------------------------------------------------|
|     |                                |                                                              | motor cables, and filters.                                                                                                    |
|     | Braking<br>resistor            | Between the VFD<br>main circuit<br>terminals (+) and<br>PB   | Accessories used to consume the regenerative energy of the motor to reduce the DEC time.  Braking unit: Already embedded (only external braking resistor required)  Braking resistor: Optional and externally connected for all models                                                                                                    |
|     | Host<br>controller<br>software | Installed on the<br>host controller<br>for VFD<br>management | <ul> <li>INVT Workshop is used to configure and monitor VFDs. It is mainly used to:         <ul> <li>Monitor multiple VFDs.</li> <li>Set and monitor function parameters; upload and download function parameters in batches.</li> <li>View modified function codes, compare default values, and follow up and query for function codes.</li> <li>Query for and follow up status parameters.</li> <li>View real-time and historic faults.</li> <li>Display function codes in configuration mode.</li> <li>Control device startup, stop, forward running, reverse running, and other operations.</li> <li>View oscillographic curves, save and replay waveform data, operate waveforms through cursor, and simulate waveform data.</li> </ul> </li> <li>Please visit www.invt.com to obtain freely.</li> </ul> |

For details about option model selection, see Appendix D Peripheral accessories.

# 2.8 Quick startup

|    | Task                                                         | Reference                            |
|----|--------------------------------------------------------------|--------------------------------------|
| 1. | Unpack the box for inspection.                               | See 3.1 Unpacking inspection.        |
| 2. | Check whether the VFD connected load and power supply match. | See 2.1 Product nameplate and model. |
| 3. | Check the installation environment.                          | See 3.2 Preparing.                   |
| 4. | Install the VFD on the wall/in the cabinet.                  | See 3.3 Installation.                |
| 5. | Perform wiring.                                              | See 4 Electrical installation.       |
| 6. | Commission the VFD.                                          | See 6 Commissioning.                 |

# 3 Mechanical installation

## 3.1 Unpacking inspection

After receiving the product, perform the following steps to ensure the product use safety.

## ■ Check the package

Before unpacking, check whether the product package is intact—whether the package is damaged, dampened, soaked, or deformed. After unpacking, check whether the interior surface of the packing box is abnormal, for example, in wet condition.

#### Check the machine and parts

After unpacking, check whether the equipment enclosure is damaged or cracked, whether the parts (including the VFD and manual) inside the packing box are complete, and whether the nameplate and label on the product body are consistent with the model ordered.

## 3.2 Preparing

Only trained and qualified professionals are allowed to carry out the operations mentioned in this chapter. Read the following installation preparation carefully before installation to ensure smooth installation and avoid personal injury or equipment damage.

## Warning

 Carry out operations according to instructions presented in 1.4 Safety guidelines. Ensure the VFD power has been disconnected before installation. If the VFD has been powered on, disconnect the VFD and wait for at least the time designated on the VFD, and ensure the POWER indicator is off.

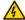

 The VFD installation must be designed and done according to applicable local laws and regulations. INVT does not assume any liability whatsoever for any VFD installation which breaches local laws or regulations.

## 3.2.1 Installation environment and site

## ■ Environment requirement

| Environment               |                                                                                                    | Requirement                                                                                                    |
|---------------------------|----------------------------------------------------------------------------------------------------|----------------------------------------------------------------------------------------------------|
| Temperature               | O CONTRACTOR OF THE PARTY OF THE PARTY OF TH | <ul> <li>-10-+50°C</li> <li>The temperature does not change rapidly.</li> <li>When the VFD is installed in a closed space, such as control cabinet, use a cooling fan or air conditioner for temperature adjustment if necessary.</li> <li>When the temperature is too low, if you want to use the VFD that has been idled for a long time, install an external heating device before the use to eliminate the freeze inside the VFD. Otherwise, the VFD may be damaged.</li> </ul> |
| Relative<br>humidity (RH) |                                                                                                    | <ul> <li>The relative humidity (RH) of the air is less than 90%, and there is no condensation.</li> <li>The max. RH cannot exceed 60% in the environment where there are corrosive gases.</li> </ul>                                                                                                    |
| Altitude                  |                                                                                                    | <ul> <li>Lower than 1000m</li> <li>When the altitude exceeds 1000m, derate by 1% for every increase of 100m.</li> <li>When the altitude exceeds 3000m, consult our local dealer or office for details.</li> </ul>                                                                                                    |
| Vibration                 | } .                                                                                                    | Max. vibration ACC: 5.8m/s²(0.6g)                                                                                                    |

# ■ Location requirement

| Location |         | Requirement                                                                         |
|----------|---------|-------------------------------------------------------------------------------------|
|          |         | Without electromagnetic radiation sources and direct sunlight.                      |
|          | Marsher | <b>∠ Note:</b> The VFD must be installed in a clean and                             |
| Indoor   |         | well-ventilated environment based on the housing IP                                 |
| IIIdooi  | rating. |                                                                                     |
|          |         | Without foreign objects such as oil mist, metal powder, conductive dust, and water. |

| Location |   | Requirement                                                                                                    |  |  |  |
|----------|---|----------------------------------------------------------------------------------------------------|--|--|--|
|          | W | Without radioactive, corrosive, hazard, and combustible and explosive substances.  Note: Do not install the VFD onto combustible objects. |  |  |  |
|          | 7 | With low salt content                                                                                                    |  |  |  |

#### 3.2.2 Installation direction

The VFD can be installed on the wall or in a cabinet, and it must be installed vertically. It cannot be installed in other directions such as horizontal (lying), horizontal (lateral), or inverted.

Figure 3-1 Installation direction diagram

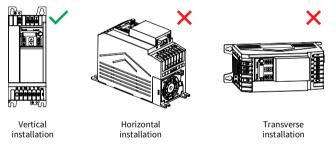

#### 3.2.3 Installation space

#### 3.2.3.1 Single VFD

Figure 3-2 Installation space diagram of a single VFD

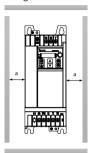

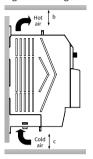

Table 3-1 Installation space dimensions of a single VFD

| France  | Dimensions (mm) |      |      |
|---------|-----------------|------|------|
| Frame   | а               | b    | С    |
| A, B, C | ≥40             | ≥100 | ≥100 |

## 3.2.3.2 Multiple VFDs

When installing multiple VFDs, you can install them in parallel. When you install VFDs in different sizes, align the top of each VFD before installation for the convenience of future maintenance.

Figure 3-3 Installation space diagram of multiple VFDs

Table 3-2 Installation space dimensions of multiple VFDs

| Erama   | Dimensions (mm) |      |      |
|---------|-----------------|------|------|
| Frame   | а               | b    | С    |
| A, B, C | ≥40             | ≥100 | ≥100 |

## 3.3 Installation and uninstallation

The VFD installation methods vary with the VFD external structures. Please choose the appropriate installation method from the following table based on the specific model and the applicable environment. ( $\checkmark$  indicates the installation method that can be selected.)

Table 3-3 Installation method selection

| Eramo | Installation method |                   |
|-------|---------------------|-------------------|
| Frame | Wall mounting       | DIN rail mounting |
| Α     | ✓                   | ✓                 |
| В     | ✓                   | ✓                 |
| С     | ✓                   | -                 |

Note: When selecting the DIN rail mounting method for the models in structure frames A and B, you must select a rail mounting bracket. For details about the mounting bracket sizes and order numbers, see D.3.4.3 DIN rail mounting bracket.

#### 3.3.1 Installation

#### 3.3.1.1 Wall mounting

The wall mounting procedure is as follows:

Step 1 Mark the mounting hole positions, Step 2 Fasten the VFD end with the hardy and preload the two screws at the top. For details about the mounting hole positions, see C.1 VFD overall dimensions.

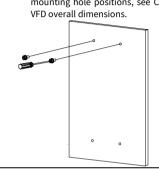

holes onto the two preloaded screws.

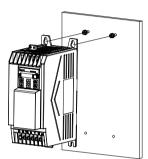

Step 3 Preload the two screws at the Step 4 Tighten the four preloaded hottom.

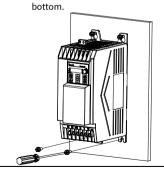

screws.

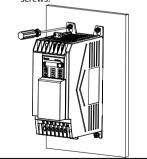

## 3.3.1.2 DIN rail mounting

The mounting procedure is as follows:

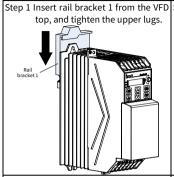

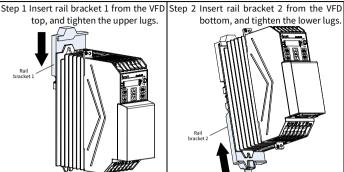

Step 3 Fasten rail brackets 1 and 2. Step 4 Place the VFD with brackets (Ensure that the buckle clicks into place and the sheet metal lock is the pull-down in position.)

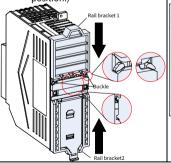

vertically on the DIN rail, and push sheet metal lock catch upwards to make it tightly engage with the rail.

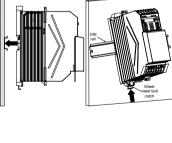

## 3.3.2 Dismounting

## 3.3.2.1 DIN rail dismounting

The dismounting procedure is as follows:

Step 1 Use a tool to pull out the sheet Step 2 Press the buckle in the middle of metal lock catch downwards until it is fixed, and take out the VFD with the rail bracket from the DIN rail.

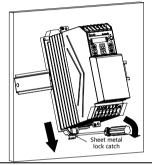

the DIN rail bracket inward, and then pull out rail brackets 1 and 2.

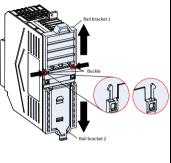

#### 3.3.2.2 Cover dismounting

You need to remove the VFD cover for main circuit and control circuit wiring. The dismounting procedure is as follows:

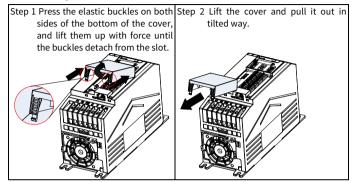

# 4 Electrical installation

## 4.1 Insulation inspection

Do not perform any voltage endurance or insulation resistance tests, such as high-voltage insulation tests or using a megohmmeter to measure the insulation resistance, on the VFD or its components. Insulation and voltage endurance tests have been performed between the main circuit and housing of each VFD before delivery. In addition, voltage limiting circuits that can automatically cut off the test voltage are configured inside the VFDs. If you need to conduct insulation resistance testing on the VFD, please contact us.

✓ Note: Before conducting insulation resistance testing on input and output power cables, remove the cable connection terminals from the VFD.

#### Input power cable

Check the insulation conditions of the input power cable of a VFD according to the local regulations before connecting it.

#### ■ Motor cable

Ensure that the motor cable is connected to the motor, and then remove the motor cable from the U, V, and W output terminals of the VFD. Use a megohmmeter of 500V DC to measure the insulation resistance between each phase conductor and the protection grounding conductor. For details about the insulation resistance of the motor, see the description provided by the manufacturer.

▲ Note: If the motor inside is damp, the insulation resistance is reduced. If it may be damp, you need to dry the motor and then measure the insulation resistance again.

# 4.2 Checking compatible grounding systems

The EU models have been equipped with embedded EMC filters as standard parts and therefore they can be installed on symmetric grounding systems and asymmetric grounding system. When the VFD is used in an asymmetric grounding system, the EMC screw must be removed to avoid the connection between the VFD internal EMC filter capacitor and the grounding potential, which may cause the VFD tripping or damage. The VFD supports the TN, TT, and IT grounding systems.

| System           |                               | Model with embedded<br>EMC filter |
|------------------|-------------------------------|-----------------------------------|
| Symmetric        | Neutral grounded TN<br>system | No need to remove EMC             |
| grounding system | Neutral grounded TT system    | screws                            |

| System                         |                                    | Model with embedded<br>EMC filter |  |
|--------------------------------|------------------------------------|-----------------------------------|--|
| A                              | Phase grounded TN system           |                                   |  |
| Asymmetric<br>grounding system | TT system without neutral grounded | Need to remove EMC screws         |  |
|                                | IT system                          |                                   |  |

Table 4-1 Asymmetric grounding system description

| System | Description                                                                                                    | Systematic diagram | Remarks                                                                                                    |
|--------|----------------------------------------------------------------------------------------------------|--------------------|----------------------------------------------------------------------------------------------------|
| TN     | The power neutral point is grounded. The exposed conductive part of device is directly electrically connected to the power neutral point.                     | R S T T N PE       | The TN system also carries a grounding phase cable, for example grounding phase cable R. The TN system supports the N line and E line are combined but also the lines are separated. |
| TT     | The power neutral point is grounded. The exposed conductive part of electrical device is directly grounded.                                                   | R S S              | TT system with the N<br>line.                                                                                                    |
| ΙΤ     | The power neutral point is not grounded or the power is grounded with a high resistor. The exposed conductive part of electrical device is directly grounded. | s t                | TT system without the<br>N line.                                                                                                    |

Figure 4-1 EMC screw

#### Note:

- Do not remove the EMC screw when the VFD is live.
- Disconnecting the EMC filter will reduce the VFD electromagnetic compatibility, which may cause the failure to meet the EMC specification requirements.
- For the models with embedded EMC filter, the common-mode capacitor circuit
  is grounded to the heat sink through EMC screw, forming a loop path for
  high-frequency noise and releasing high-frequency interference; if leakage
  protection is applied during startup when a leakage circuit breaker has been
  configured, disconnect the EMC screw.

## 4.3 Cable selection and routing

#### 4.3.1 Cable selection

#### ■ Power cable

Power cables mainly include input power cables and motor cables. Comply with local regulations to select cables.

To meet the EMC requirements stipulated in the CE standards, it is recommended to use symmetrical shielded cables as input motor cables and power cables, as shown in Figure 4-2. Compared with four-core cables, symmetrical shielded cables can reduce electromagnetic radiation as well as the current and loss of the motor cables.

Figure 4-2 Symmetrical shielded cable and four-core cable

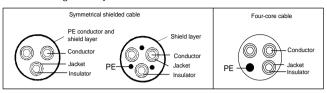

Figure 4-3 Cable cross section

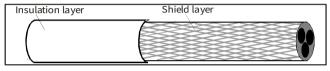

#### Note:

- The input power cables and motor cables must be able to carry the corresponding load currents.
- Figure 4-3 shows the minimum requirement on motor cables of VFD. The cable
  must consist of a layer of spiral-shaped copper strips. The denser the shield
  layer is, the more effectively the electromagnetic interference is restricted.
- The cable conductor temperature limit is 70°C. If you use a cable with the conductor temperature limit of 90°C, the cable must comply with relevant national standards and specifications.
- If the electrical conductivity of the motor cable shield layer does not meet the requirements, a separate PE conductor must be used.
- The cross-sectional area of the shielded cables must be the same as that of the phase conductors if the cable and conductor are made of materials of the same type.
- To effectively restrict the emission and conduction of radio frequency (RF) interference, the conductivity of the shielded cable must be at least 1/10 of the conductivity of the phase conductor.
- This requirement can be well met by a copper or aluminum shield layer.

#### ■ Control cable

Control cables mainly include analog signal control cables and digital signal control cables. Analog signal control cables use twisted-pair double shielded cables, with a separate shielded twisted pair for each signal and different ground wires for

different analog signals. For digital signal control cables, double-shielded cables are preferred, but single-shielded or unshielded twisted pairs can also be used. For details, see D.1.2 Control cable.

#### 4.3.2 Cable arrangement

Figure 4-4 shows the cable routing and wiring distance.

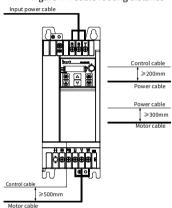

Figure 4-4 Cable routing distance

#### Note:

- Motor cables must be arranged away from other cables. The du/dt of the VFD output may increase electromagnetic interference on other cables.
- Motor cables cannot be routed with other cables in parallel for long distances.
- If the control cable and power cable must cross each other, ensure that the angle between them is 90°.
- The motor cables of several VFDs can be arranged in parallel. It is recommended that you arrange the motor cables, input power cables, and control cables separately in different trays.
- The cable trays must be connected properly and well grounded.
- Other cables cannot cross the VFD.

# 4.4 Main circuit wiring

#### 4.4.1 Main circuit wiring

Figure 4-5 Main circuit wiring diagram

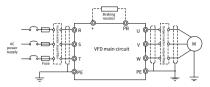

✓ Note: The fuse, input reactor, input filter, output reactor, and output filter are optional parts. For details, see Appendix D Peripheral accessories.

#### 4.4.2 Main circuit terminals

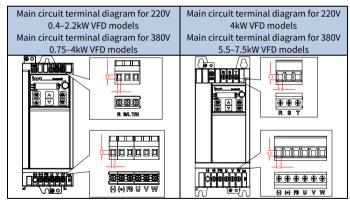

| Terminal symbol | Function description                                                                                               |  |
|-----------------|----------------------------------------------------------------------------------------------------|--|
| R/L, S, T/N     | 3PH (or 1PH) AC input terminals, connected to the grid.                                                            |  |
| U, V, W         | 3PH AC output terminals, connected to the motor usually.                                                           |  |
| PB, (+)         | Connected to the external braking resistor terminals.                                                              |  |
|                 | Busbar positive/negative terminal, used for sharing the DC busbar in VFD paralleling.                              |  |
|                 | Grounding terminal for safe protection; each machine must carry two PE terminals and proper grounding is required. |  |

#### Note:

- It is recommended to use a symmetrical motor cable. Please ground the grounding conductor in the motor cable at the VFD end and the motor end.
- The (-) terminal is optional for customization, unavailable for standard and EU models.

### 4.4.3 Wiring procedure

Step 1 Connect the yellow and green grounding line of the input power cable to the VFD grounding terminal  $\bigoplus$ , connect the 3PH input cable to the R, S, and T terminals, and tighten up.

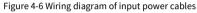

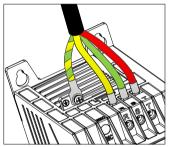

Step 2 Connect the yellow and green grounding line of the motor cable to the VFD PE terminal, connect the motor 3PH cable to the U, V, and W terminals, and tighten up.

Figure 4-7 Wiring diagram of motor cables

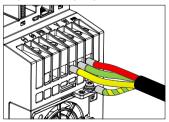

Step 3 Connect optional parts such as the braking resistor that carries cables to designated positions. See 4.4.1 Main circuit wiring.

Step 4 Fasten all the cables outside the VFD mechanically if allowed.

Figure 4-8 Screw installation diagram

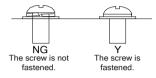

# 4.5 Control circuit wiring

# 4.5.1 Control circuit wiring

Figure 4-9 Control circuit wiring diagram

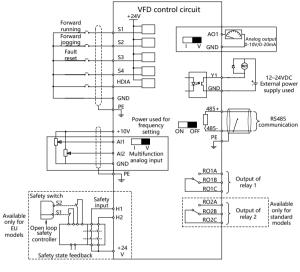

Note:  $\bigcirc$ : Shield layer  $\int$ : Twisted pair

## 4.5.2 Control circuit terminals

Figure 4-10 Control circuit terminal diagram

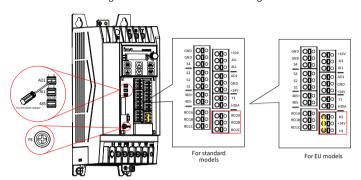

| <b>Terminal</b> | Function                                                                                                    |  |  |  |  |  |
|-----------------|----------------------------------------------------------------------------------------------------|--|--|--|--|--|
| +10V            | Locally provided +10V power supply                                                                                                    |  |  |  |  |  |
| AI1             | Analog input. Range: 0–10V/0–20mA. Whether voltage or current is used for input is set through the DIP switch.                                                                   |  |  |  |  |  |
| AI2             | Analog input. Range: 0V–10V                                                                                                    |  |  |  |  |  |
| AO1             | Analog output. Range: 0–10V/0–20mA. Whether voltage or current is used for output is set through the DIP switch.                                                                 |  |  |  |  |  |
| RO1A            | Deleverate PO1A NO PO1D NC PO1C                                                                                                    |  |  |  |  |  |
| RO1B            | Relay output. RO1A: NO; RO1B: NC; RO1C: common                                                                                                    |  |  |  |  |  |
| RO1C            | Contact capacity: 3A/AC 250V, 1A/DC 30V                                                                                                    |  |  |  |  |  |
| RO2A            | Deleverate DOSA NO DOSD NC DOSC                                                                                                    |  |  |  |  |  |
| RO2B            | Relay output. RO2A: NO; RO2B: NC; RO2C: common Contact capacity: 3A/AC 250V, 1A/DC 30V                                                                                           |  |  |  |  |  |
| RO2C            | Johnact Capacity: 5A/AC 250V, 1A/DC 30V                                                                                                    |  |  |  |  |  |
| GND             | Power reference ground                                                                                                    |  |  |  |  |  |
| Y1              | Switch capacity: 50mA/30V. Output frequency range: 0–1kHz                                                                                                    |  |  |  |  |  |
| 485+            | RS485 differential signal communication port. The standard RS485                                                                                                    |  |  |  |  |  |
| 485-            | communication interface should use shielded twisted pair. Determine whether to connect the $120\Omega$ terminal matching resistor of RS485 communication through the DIP switch. |  |  |  |  |  |
| +24V            | User power supply provided by the VFD. Max. output current: 100mA                                                                                                    |  |  |  |  |  |
| S1–S4           | Active input high level range: 16–30V                                                                                                    |  |  |  |  |  |

| Terminal | Function                                                                 |
|----------|--------------------------------------------------------------------------|
|          | Active input low level range: 0–2V                                       |
|          | Max. input frequency: 1kHz                                               |
|          | Programmable digital input terminals, the functions of which can be set  |
|          | through the related parameters.                                          |
|          | Channel for both high-speed pulse input and digital input                |
| HDIA     | Max. input frequency: 50kHz                                              |
|          | Duty ratio: 30%–70%                                                      |
| H1       | Safe torque off (STO) inputs                                             |
| HI       | STO redundant input, connected to the external NC contact. When the      |
|          | contact opens, STO acts and the VFD stops output.                        |
| H2       | Safety input signal wires use shielded wires whose length is within 25m. |
|          | The H1 and H2 terminals are short connected to +24V by default.          |
|          | Remove the jumper from the terminals before using the STO function.      |

# 4.5.3 Input/output signal wiring

## 4.5.3.1 Digital input/output signal wiring

The VFD supports only the NPN wiring method.

# ■ Digital input signal wiring

Figure 4-11 NPN mode

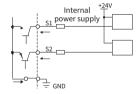

# ■ Digital output signal wiring

Figure 4-12 Y1 terminal wiring

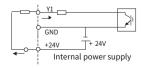

### 4.5.3.2 Analog input signal wiring

When the analog voltage signal connection is weak, it is prone to external noise interference. Therefore, shielded twisted pair cables are generally used, and the wiring distance should be within 20m. The lead line of the shield layer should be as short as possible and needs to be fixed to the VFD signal grounding  $\bigoplus$  with screws, as shown in Figure 4-13.

Figure 4-13 Analog input terminal wiring

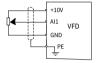

Figure 4-14 PE shield layer wiring

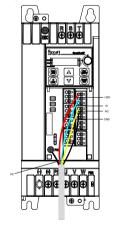

#### ✓Note:

- When selecting current signal input for Al1, pry the plastic stopper of Al1 and turn the Al1 switch to the "I" side.
- The method for AO1 current output type and RS485 matching resistor selection is similar to the preceding.

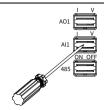

 In some cases where the analog signal is severely disturbed, a filtering capacitor or magnetic ring needs to be installed on the analog signal source side. At least 3 turns are required to pass through the same phase.

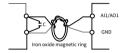

# 4.6 Power distribution protection

# •

# Warning

 Do not connect any power source to the VFD output terminals U, V and W. The voltage applied to the motor cable may cause permanent damage to the VFD.

# ■ Power cable and VFD protection

In case of short circuit, the fuse protects input power cables to avoid damage to the VFD; if internal short-circuit occurs to the VFD, it can protect neighboring equipment from being damaged. Figure 4-15 shows the wiring.

Imput cable

Fire

Total State

Total State

Total State

Total State

Total State

Total State

Total State

Total State

Total State

Total State

Total State

Total State

Total State

Total State

Total State

Total State

Total State

Total State

Total State

Total State

Total State

Total State

Total State

Total State

Total State

Total State

Total State

Total State

Total State

Total State

Total State

Total State

Total State

Total State

Total State

Total State

Total State

Total State

Total State

Total State

Total State

Total State

Total State

Total State

Total State

Total State

Total State

Total State

Total State

Total State

Total State

Total State

Total State

Total State

Total State

Total State

Total State

Total State

Total State

Total State

Total State

Total State

Total State

Total State

Total State

Total State

Total State

Total State

Total State

Total State

Total State

Total State

Total State

Total State

Total State

Total State

Total State

Total State

Total State

Total State

Total State

Total State

Total State

Total State

Total State

Total State

Total State

Total State

Total State

Total State

Total State

Total State

Total State

Total State

Total State

Total State

Total State

Total State

Total State

Total State

Total State

Total State

Total State

Total State

Total State

Total State

Total State

Total State

Total State

Total State

Total State

Total State

Total State

Total State

Total State

Total State

Total State

Total State

Total State

Total State

Total State

Total State

Total State

Total State

Total State

Total State

Total State

Total State

Total State

Total State

Total State

Total State

Total State

Total State

Total State

Total State

Total State

Total State

Total State

Total State

Total State

Total State

Total State

Total State

Total State

Total State

Total State

Total State

Total State

Total State

Total State

Total State

Total State

Total State

Total State

Total State

Figure 4-15 Fuse configuration

∠Note: Select the fuse according to D.2 Breaker and electromagnetic contactor.

### Motor and motor cable short-circuit protection

If the motor cable is selected based on VFD rated current, the VFD is able to protect the motor cable and motor without other protective devices during short circuit.

**Note:** If the VFD is connected to multiple motors, use a separated thermal overload switch or breaker to protect the cable and motor, which may require the fuse to cut off the short circuit current.

# ■ Motor thermal overload protection

When overload is detected, the power must be cut off. The VFD is equipped with the motor thermal overload protection function, which can block output and cut off the current (if necessary) to protect the motor.

# Bypass connection protection

In scenarios which require normal system operation in the event of VFD failure, the power/variable frequency conversion circuit needs to be configured.

In scenarios where the VFD is used only soft startup, power-frequency running is directly performed after the startup, which requires bypass connection.

If VFD status needs to be switched frequently, you can use the switch which carries mechanical interlock or a contactor to ensure motor terminals are not connected to input power cables and VFD output ends simultaneously.

# 5 Keypad operation guidelines

# 5.1 Keypad panel display

The VFD has been equipped with a LED film keypad as a standard configuration part. You can use the keypad to control the start and stop, read status data, and set parameters of the VFD.

invt Goodrive27 Digital display Run indicator RUNTUNE Forward/Reverse Potentiometer EWDRE. rotation indicator Operation control Unit indicator LOCAL/REMOT indicator Increase key Programming/ PRG Confirmation/ shortcut shifting key multifunction key Ston/Reset Run key key RUN Decrease key

Figure 5-1 Standard LED keypad

### ✓Note:

- When mounting the keypad (including parameter copying keyboard and common keyboard) externally, use a standard RJ45 crystal head network cable as the keyboard extension cable, and mount it on the front door panel of the cabinet by using M3 screws or optional keyboard mounting bracket.
- When the external parameter copying keypad is valid, the local LED film keypad is not on; when the external common keypad is valid, both the external common keypad and the local LED film keypad are on.

### 5.1.1 Status indicator

| Indicator | Status | Definition                          |
|-----------|--------|-------------------------------------|
|           | ON     | The VFD is running.                 |
| RUN/TUNE  | Blink  | The VFD is in parameter autotuning. |
|           | Off    | The VFD is stopped.                 |
| EMD (DEV  | ON     | The VFD runs reversely.             |
| FWD/REV   | Off    | The VFD runs forward.               |

| Indicator      | Status                |                                                      | Definition                                 |  |
|----------------|-----------------------|------------------------------------------------------|--------------------------------------------|--|
|                | ON                    | -                                                    | uses communication as the running channel. |  |
| LOCAL/REMOT    | Blink                 | The VFD uses terminal as the comman running channel. |                                            |  |
|                | Off                   | The VFD uses keypad as the comma running channel.    |                                            |  |
| RUN/TUNE       | On, displaying the    | The VFD is                                           | in fault state.                            |  |
|                | fault code            | The VPD is in fault state.                           |                                            |  |
| FWD/REV        | Blinking              |                                                      |                                            |  |
| LOCAL/REMOT    | at the same           | The VFD is in pre-alarm state.                       |                                            |  |
| LOCAL/KEMOT    | time                  |                                                      |                                            |  |
|                | On: Unit displayed on | on the keypad currently                              |                                            |  |
|                | MZ A V                | Hz                                                   | Frequency unit                             |  |
|                | A V                   | RPM                                                  | Rotation speed unit                        |  |
| Unit indicator | APM-No-V              | Α                                                    | Current unit                               |  |
|                | A V                   | %                                                    | Percentage                                 |  |
|                | APM-A-16              | V                                                    | Voltage unit                               |  |

**Note:** The unit indicator blinking and turning-on are generally used to distinguish different stop and running parameter display.

## 5.1.2 Display area

The display area displays a 5-digit value, including fault alarm code, set frequency, output frequency, and functional status data.

| Display | Means | Display | Means | Display | Means | Display | Means |
|---------|-------|---------|-------|---------|-------|---------|-------|
| 0       | 0     | 8       | 1     | 8       | 2     | 8       | 3     |
| 9       | 4     | S       | 5     | 8       | 6     | 8       | 7     |
| 8       | 8     | 9       | 9     | 8       | Α     | 8       | b     |
| 8       | С     | 8       | d     | 8       | Е     | 8       | F     |
| 8       | Н     | 8       | 1     | 8       | L     | 8       | N     |
| 8       | n     | 8       | 0     | 8       | Р     | 8       | r     |
| 8       | S     | 8       | t     | 8       | U     | 8       | V     |
|         | •     | 8       | -     |         |       |         |       |

# 5.1.3 Key

| l | Key          |                                               | Function                                                                                                    |
|---|--------------|-----------------------------------------------|----------------------------------------------------------------------------------------------------|
|   | PRG<br>JOG   | Programming/<br>Multifunction<br>shortcut key | Press it to enter or exit level-1 menus or delete a parameter. Press and hold it (at least 1s) to implement the function defined by the ones place of P07.02, which is jogging by default.                                                                                    |
|   | ENT<br>SHIFT | Confirmation/<br>Shifting key                 | Press it to enter menus in cascading mode or confirm<br>the setting of a parameter.<br>Press it to select display parameters in the interface for<br>the VFD in stopped or running state.<br>Press and hold it (at least 1s) for cyclic shifting during<br>parameter setting. |
|   | ×            | Up key                                        | Press it to increase data or move upward.                                                                                                    |
|   |              | Down key                                      | Press it to decrease data or move downward.                                                                                                    |
|   | RUN          | Run key                                       | Press it to run or perform autotuning under keypad operation mode.                                                                                                    |
|   | STOP         | Stop/Reset key                                | P07.04 specifies the validity of the key function.                                                                                                    |

| Key |                        | Function                                                                                                    |  |  |
|-----|------------------------|----------------------------------------------------------------------------------------------------|--|--|
|     |                        | Press it to stop running or autotuning in running state.                                                                                                    |  |  |
|     |                        | Press it to reset in fault alarm state.                                                                                                    |  |  |
|     | Potentiometer<br>(AI3) | When mounting the parameter copying keypad externally, the input source of AI3 is the potentiometer of this external keypad. When using the local LED film keypad or mounting a common keypad externally, the input source of AI3 is specified by P05.53. |  |  |

# 5.2 Keypad display

The keypad display content varies under different states. The following describes the keypad display content under different states.

Figure 5-2 Status interface display

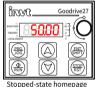

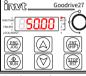

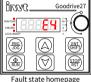

Running-state homepage

# 5.2.1 Displaying stopped-state parameters

When the VFD is in stopped state, and the keypad is not in the function code viewing or editing state, the keypad displays stopped-state parameters. By setting P07.07, you can select different stopped-state parameters. Press ENT/SHIFT to switch the parameters.

# 5.2.2 Displaying running-state parameters

When the VFD is in running state, and the keypad is not in the function code viewing or editing state, the keypad displays running-state parameters. By setting P07.05 and P07.06, you can select different running-state parameters. Press ENT/SHIFT to switch the parameters.

### 5.2.3 Fault display

When the VFD is in fault state, and the keypad is not in the function code viewing or editing state, the keypad displays the fault code in blinking way. You can perform fault reset by using the STOP/RST key, control terminals, or communication commands. If the fault persists, the fault state and fault code display are kept.

When the VFD is in fault display state, and the keypad is in the function code viewing or editing state, the keypad automatically returns to the fault state display if there is no operation within 20s. When there is no fault with the VFD, after entering the third-level menu of changing a function code with the attribute "•", the value of the function code will be displayed continuously. In other cases, if there is no operation on the keypad within 1 minute, the keypad will automatically return to the stopped-state or running-state parameter display from the function code viewing or editing state.

# 5.3 Operation procedure

## 5.3.1 Modifying function parameters

The keypad contains three levels of menus according to operation editing settings.

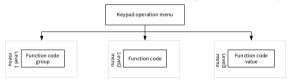

When the VFD is in stopped, running, or fault display state:

Press PRG/JOG to enter the level-one menu (if a user password has been set, see the description of P07.00).

Under the level-two menu, press ENT/SHIFT to enter the next-level menu.

Under the level-three menu, press <a href="ENT/SHIFT">ENT/SHIFT</a> to save the current function code value and enter the level-two menu of the next function code.

Note: Under various levels of menus, press PRG/JOG to return to the previous

level of menu, press or to increase or decrease the value of the current blinking bit, and press and hold ENT/SHIFT to switch blinking bits rightward in circular mode.

The following takes P03.20 as an example to describe how to modify a function parameter in the stopped-state parameter display interface:

Scopped-state parameter display

#Annual Scopped-state parameter display

#Annual Scopped-state parameter display

#Annual Scopped-state parameter display

#Annual Scopped-state parameter display

#Annual Scopped-state parameter display

#Annual Scopped-state parameter display

#Annual Scopped-state parameter display

#Annual Scopped-state parameter display

#Annual Scopped-state parameter display

#Annual Scopped-state parameter display

#Annual Scopped-state parameter display

#Annual Scopped-state parameter display

#Annual Scopped-state parameter display

#Annual Scopped-state parameter display

#Annual Scopped-state parameter display

#Annual Scopped-state parameter display

#Annual Scopped-state parameter display

#Annual Scopped-state parameter display

#Annual Scopped-state parameter display

#Annual Scopped-state parameter display

#Annual Scopped-state parameter display

#Annual Scopped-state parameter display

#Annual Scopped-state parameter display

#Annual Scopped-state parameter display

#Annual Scopped-state parameter display

#Annual Scopped-state parameter display

#Annual Scopped-state parameter display

#Annual Scopped-state parameter display

#Annual Scopped-state parameter display

#Annual Scopped-state parameter display

#Annual Scopped-state parameter display

#Annual Scopped-state parameter display

#Annual Scopped-state parameter display

#Annual Scopped-state parameter display

#Annual Scopped-state parameter display

#Annual Scopped-state parameter display

#Annual Scopped-state parameter display

#Annual Scopped-state parameter display

#Annual Scopped-state parameter display

#Annual Scopped-state parameter display

#Annual Scopped-state parameter display

#Annual Scopped-state parameter display

#Annual Scopped-state parameter display

#Annual Scopped-state parameter display

#Annual Scopped-state parameter display

#Annual Scopped-state parameter display

#Annual Scopped-state parameter display

#Annual Scopped-state parameter display

#Annual Scopped-state parameter display

#Ann

Figure 5-3 Modifying a parameter

**Note:** When P00.18 is set to 3, any function code value does not blink, and any function code value cannot be modified.

# 5.3.2 Setting a password for the VFD

The VFD provides the user password protection function. When P07.00 is set to a non-zero value, the function code editing state is exited, and password protection will take effect within one minute. After the password takes effect, when the VFD is in the stopped, running, or fault display state, you need to type the user password after pressing the PRG/JOG key so as to enter the function code viewing and editing state.

The following takes setting the user password 10001 as an example to describe how

to set a password for the VFD in the stopped-state parameter display interface:

Figure 5-4 Setting a password

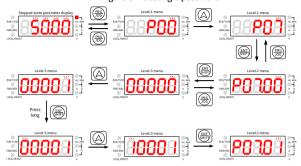

# 5.3.3 Viewing function parameters

The VFD provides the status viewing function. The following describes how to view function parameters in the stopped-state parameter display interface when the password is 10001:

Figure 5-5 Viewing a function code

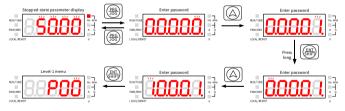

# 6 Commissioning

The simplified VFD commissioning flowchart is as follows:

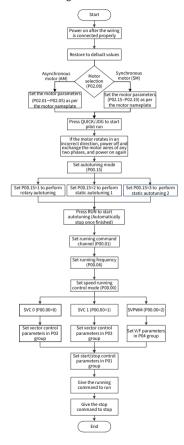

# 6.1 Motor parameter setting

The VFD supports the control of three-phase AC asynchronous motors and permanent magnet synchronous motors. The VFD uses a set of motor parameters, namely P02 group parameters, for motor control.

# 6.1.1 Motor type selection

You can select the motor type by setting P02.00.

| Function code | Name            | Default | Setting range | Description                                             |
|---------------|-----------------|---------|---------------|---------------------------------------------------------|
| P02.00        | Type of motor 1 | 0       | I ()-I        | 0: Asynchronous motor (AM)<br>1: Synchronous motor (SM) |

**∠Note:** The types of motors that are driven at the same type must be the same.

### 6.1.2 Rated motor parameter setting

 Set the rated parameters of three-phase AC asynchronous motors according to the motor nameplate.

Parameters P02.01–P02.05 are the parameters of asynchronous motor 1.

| Function code | Name                          | Default           | Setting range | Description                                 |
|---------------|-------------------------------|-------------------|---------------|---------------------------------------------|
| P02.01        | Rated<br>power of AM<br>1     | Model<br>depended | 0.1–3000.0kW  | -                                           |
| P02.02        | Rated<br>frequency<br>of AM 1 | 50.00Hz           | 0.01Hz-P00.03 | P00.03 specifies the max. output frequency. |
| P02.03        | Rated speed<br>of AM 1        | Model<br>depended | 1–60000rpm    | -                                           |
| P02.04        | Rated<br>voltage of<br>AM 1   | Model<br>depended | 0-1200V       | -                                           |
| P02.05        | Rated<br>current of<br>AM 1   | Model<br>depended | 0.08-600.00A  | -                                           |

 Set the rated parameters of three-phase permanent magnetic synchronous motors according to the motor nameplate.

Parameters P02.15–P02.19 are the parameters of synchronous motor 1.

| Function code | Name                          | Default           | Setting range     | Description                                 |
|---------------|-------------------------------|-------------------|-------------------|---------------------------------------------|
| P02.15        | Rated power of SM 1           | Model<br>depended | 0.1-3000.0kW      | -                                           |
| P02.16        | Rated<br>frequency of<br>SM 1 | 50.00Hz           | 0.01Hz–<br>P00.03 | P00.03 specifies the max. output frequency. |
| P02.17        | Number of pole pairs of SM 1  | 2                 | 1–128             | -                                           |
| P02.18        | Rated<br>voltage of<br>SM 1   | Model<br>depended | 0-1200V           | -                                           |
| P02.19        | Rated<br>current of<br>SM 1   | Model<br>depended | 0.08-600.00A      | -                                           |

# 6.2 Motor parameter autotuning setting

To improve motor control effect, you are recommended to set motor rated parameters according to the motor nameplate after the first power on, and then conduct parameter autotuning. You can select an autotuning mode based on actual conditions

Motor parameters have a significant impact on the calculation of the control model, especially in the case of vector control, which requires motor parameter autotuning first.

After setting motor parameters, you can set P00.15 to select the autotuning method. The setting procedure is as follows:

Step 1 Set P00.01 to 0 to select the keypad.

Step 2 Set P00.15 to select one method from three autotuning methods.

Step 3 Press RUN to give the start command. The motor enters autotuning.

| Function code | Name                             | Default | Setting range | Description                                                                                                    |
|---------------|----------------------------------|---------|---------------|----------------------------------------------------------------------------------------------------|
| P00.15        | Motor<br>parameter<br>autotuning | 0       | 0-3           | 0: No operation 1: Rotary autotuning 1 2: Static autotuning 1 (Comprehensive) 3: Static autotuning 2 (Partial autotuning) |

### ✓Note:

- When P00.15 is set to 1, disconnect the motor from the load to put the motor in static and no-load state
- When P00.15 is set to 2 or 3, there is no need to disconnect the motor from the load.

Table 6-1 Obtained motor parameters in different autotuning methods

| Set value of | Autotuning parameters |               |  |  |
|--------------|-----------------------|---------------|--|--|
| P00.15       | AM 1                  | SM 1          |  |  |
| 1            | P02.06-P02.14         | P02.20-P02.23 |  |  |
| 2            | P02.06-P02.10         | P02.20-P02.22 |  |  |
| 3            | P02.06-P02.08         | PU2.2U-PU2.22 |  |  |

Note: The synchronous motor back-EMF constant P02.23 can also be calculated based on the parameters on the motor nameplate, and there are three calculation methods.

Method 1: If the back-EMF coefficient  $K_e$  is marked on the nameplate, the calculation is as follows:

$$E = (K_e * n_N * 2\pi) / 60$$

Method 2: If the back-EMF E' (unit: V/1000r/min) is marked on the nameplate, the calculation is as follows:

$$E = E' * n_N / 1000$$

Method 3: If none of the two preceding parameters is marked on the nameplate, the calculation is as follows:

$$E = P / (\sqrt{3} * I)$$

In the preceding formulas,  $n_N$  indicates the rated rotation speed, P indicates the rated power, and I indicates the rated current.

# 6.3 Running command selection

Running commands are used to control the start, stop, forward running, reverse running, and jogging of the VFD. The channels of running commands include keypad, terminal, and communication. Set P00.01 to select a channel of running commands.

| Function code | Name       | Default | Setting range | Description      |
|---------------|------------|---------|---------------|------------------|
|               | Channel of |         |               | 0: Keypad        |
| P00.01        | running    | 0       | 0–2           | 1: Terminal      |
|               | commands   |         |               | 2: Communication |

## Keypad

When P00.01 is set to 0, you can control the VFD start or stop through the keypad key RUN or STOP/RST. After pressing the RUN key, the VFD starts running, and the RUN indicator turns on. In running state, if you press the STOP/RST key, the VFD stops running, and the RUN indicator turns off. For details about keypad operations, see 5 Keypad operation guidelines.

#### Terminal

When P00.01 is set to 1, you can control the VFD start or stop through terminals. The setting procedure is as follows:

Step 1 Set P05.01–P05.09 to the required running commands. For example, to set S2 to reverse running, set P05.02 to 2.

| Function code     | Name                                                                                            | Default                              | Setting range | Description                                                                                                    |
|-------------------|-------------------------------------------------------------------------------------------------|--------------------------------------|---------------|----------------------------------------------------------------------------------------------------|
| P05.01-<br>P05.09 | Function<br>selection of<br>multifunction<br>digital input<br>terminals<br>(S1–S8, and<br>HDIA) | 1<br>4<br>7<br>0<br>0<br>0<br>0<br>0 | 0-95          | 1: Run forward (FWD) 2: Run reversely (REV) 3: Three-wire running control (Sin) 4: Jog forward 5: Jog reversely 6: Coast to stop 7: Reset faults |

Step 2 Set P05.13 (Terminal control mode).

| Function code | Name                  | Default | Setting range | Description                                                                                                    |
|---------------|-----------------------|---------|---------------|----------------------------------------------------------------------------------------------------|
| P05.13        | Terminal control mode | 0       | 0-3           | 0: Two-wire control mode 1<br>1: Two-wire control mode 2<br>2: Three-wire control mode 1<br>3: Three-wire control mode 2 |

### Two-wire control mode 1: P05.13= 0

The enabling is integrated with the direction. This mode is widely used. The defined FWD/REV terminal command determines the motor rotation direction.

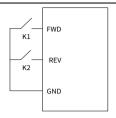

| FWD | REV | Running command |
|-----|-----|-----------------|
| OFF | OFF | Stop            |
| ON  | OFF | Forward running |
| OFF | ON  | Reverse running |
| ON  | ON  | Hold            |

## Two-wire control mode 2: P05.13= 1

The enabling separated from the direction. In this mode, FWD is the enabling terminal. The direction depends on the defined REV state.

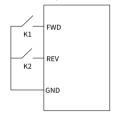

| FWD | REV | Running command |
|-----|-----|-----------------|
| OFF | OFF | Stop            |
| ON  | OFF | Forward running |
| OFF | ON  | Stop            |
| ON  | ON  | Reverse running |

#### Three-wire control mode 1: P05.13= 2

This mode defines Sin as the enabling terminal, and the running command is generated by FWD, while the direction is controlled by REV. During running, the Sin terminal needs to be closed, and terminal FWD generates a rising edge signal, then the VFD starts to run in the direction set by the state of terminal REV; the VFD needs to be stopped by disconnecting terminal Sin.

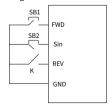

The direction control is as follows during running:

| Sin    | REV    | Previous direction | Present direction |
|--------|--------|--------------------|-------------------|
| ON     | OFF→ON | Forward running    | Reverse running   |
| ON     | OFF→ON | Reverse running    | Forward running   |
| ON     | ON→OFF | Reverse running    | Forward running   |
| UN     | UN→UFF | Forward running    | Reverse running   |
| ON→OFF | ON     | Decelerate to stop |                   |
| UN→UFF | OFF    | Decelera           | te to stop        |

## Three-wire control mode 2: P05.13= 3

This mode defines Sin as the enabling terminal, and the running command is generated by FWD or REV, but the direction is controlled by both FWD and REV. During running, the Sin terminal needs to be closed, and terminal FWD or REV generates a rising edge signal to control the running and direction of the VFD; the VFD needs to be stopped by disconnecting terminal Sin.

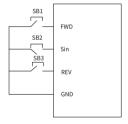

The direction control is as follows during running:

| Sin    | FWD     | REV    | Running direction  |
|--------|---------|--------|--------------------|
| ON     | OFF YOU | ON     | Forward running    |
| ON     | OFF→ON  | OFF    | Forward running    |
| ON     | ON      | OFF→ON | Reverse running    |
| ON     | OFF     | OFF→ON | Reverse running    |
| ON→OFF |         |        | Decelerate to stop |

Note: For two-wire controlled running mode, when the FWD/REV terminal is valid, if the VFD stops due to a stop command given by another source, the VFD does not run again after the stop command disappears even if the control terminal FWD/REV is still valid. To make the VFD run, you need to trigger FWD/REV again, for example, PLC single-cycle stop, fixed-length stop, and valid STOP/RST stop during terminal control. (See P07.04.)

### Communication

When P00.01 is set to 2, you can control the VFD start or stop by setting commands through Modbus communication. For details, see 7 Communication.

# 6.4 Frequency setting

The VFD supports multiple kinds of frequency reference modes, which can be categorized into two types: main reference channel and auxiliary reference channel.

There are two main reference channels, namely frequency reference channel A and frequency reference channel B. These two channels support simple arithmetical operation between each other, and they can be switched dynamically.

There is one auxiliary reference channel, namely the UP/DOWN terminal. You can set P08.44 to set related functions of the UP/DOWN terminal.

The actual VFD reference is comprised of the main reference channel and auxiliary reference channel. The schematic diagram is as follows:

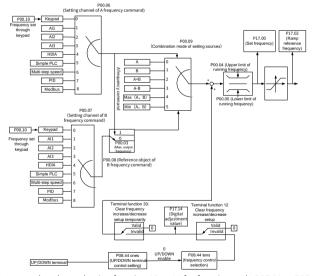

For example, when selecting function 10 or 11 for function code P05.01 or P05.02, S1 or S2 is the Up or Down terminal. When S1 or S2 is closed, the reference frequency

increases or decreases quickly. The increase or decrease change rate is determined by P08.45 or P08.46, as shown in the following figure:

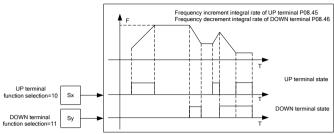

## 6.4.1 Combination of frequency setting source

## 6.4.1.1 Combination mode of setting source

Set P00.09 to select the combination mode of setting source.

| Function code | Name                                        | Default | Setting range | Description                                                          |
|---------------|---------------------------------------------|---------|---------------|----------------------------------------------------------------------|
| P00.09        | Combination<br>mode of<br>setting<br>source | 0       | 0–5           | 0: A<br>1: B<br>2: (A+B)<br>3: (A-B)<br>4: Max(A, B)<br>5: Min(A, B) |

# 6.4.1.2 Frequency channel switchover

You can set any of function codes P05.01–P05.09 to any of functions 13–15 to switch frequency channels. The setting procedure is as follows:

Step 1 Select any of multifunction digital input terminals S1–S8 and HDIA as an external input terminal.

Step 2 Set P05.01-P05.09 to any of functions 13-15.

| Function code     | Name          | Default | Setting range | Description                  |
|-------------------|---------------|---------|---------------|------------------------------|
| P05.01-           | Function      | 1       |               | 13: Switch between A setting |
| P05.01-<br>P05.09 | selection of  | 4       | 0-95          | and B setting                |
| P05.09            | multifunction | 7       |               | 14: Switch between           |

| Function code | Name          | Default | Setting range | Description               |
|---------------|---------------|---------|---------------|---------------------------|
|               | digital input | 0       |               | combination setting and A |
|               | terminals     | 0       |               | setting                   |
|               | (S1–S8, and   | 0       |               | 15: Switch between        |
|               | HDIA)         | 0       |               | combination setting and B |
|               |               | 0       |               | setting                   |
|               |               | 0       |               |                           |

The combinations are described in the following table:

| Present<br>reference<br>channel<br>P00.09 | Multifunction<br>digital input<br>terminal function<br>13<br>(Switch from<br>channel A to<br>channel B) | Multifunction digital<br>input<br>terminal function 14<br>(Switch from<br>combined setting to<br>channel A) | Multifunction digital<br>input<br>terminal function 15<br>(Switch from<br>combined setting to<br>channel B) |
|-------------------------------------------|----------------------------------------------------------------------------------------------------|----------------------------------------------------------------------------------------------------|----------------------------------------------------------------------------------------------------|
| Α                                         | В                                                                                                    | -                                                                                                    | -                                                                                                    |
| В                                         | Α                                                                                                    | -                                                                                                    | -                                                                                                    |
| A+B                                       | =                                                                                                    | Α                                                                                                    | В                                                                                                    |
| A-B                                       | =                                                                                                    | Α                                                                                                    | В                                                                                                    |
| Max(A, B)                                 | =                                                                                                    | Α                                                                                                    | В                                                                                                    |
| Min(A, B)                                 | -                                                                                                    | A                                                                                                    | В                                                                                                    |

# 6.4.2 Frequency setting method

The VFD provides multiple frequency setting methods, including setting P00.06 (Setting channel of A frequency command) and setting P00.07 (Setting channel of B frequency command).

| Function code | Name                                            | Default | Setting range | Description                                                                               |
|---------------|-------------------------------------------------|---------|---------------|-------------------------------------------------------------------------------------------|
| P00.06        | Setting<br>channel of A<br>frequency<br>command | 0       | 0-8           | 0: Keypad digital<br>1: Al1<br>2: Al2<br>3: Al3                                           |
| P00.07        | Setting<br>channel of B<br>frequency<br>command | 1       |               | 4: High-speed pulse HDIA 5: Simple PLC program 6: Multi-step speed running 7: PID control |

| Function code | Name | Default | Setting range | Description             |
|---------------|------|---------|---------------|-------------------------|
|               |      |         |               | 8: Modbus communication |

## 6.4.2.1 Setting frequency through the keypad

When P00.06/P00.07 (Setting channel of A/B frequency command) is set to 0 (keypad digital as the setting channel), and P00.10 specifies the original value of the digital setting based VFD frequency.

| Function code | Name                                          | Default | Setting range     | Description                                                                                                    |
|---------------|-----------------------------------------------|---------|-------------------|----------------------------------------------------------------------------------------------------|
| P00.10        | Setting<br>frequency<br>through the<br>keypad | 50.00Hz | 0.00Hz–<br>P00.03 | P00.03 specifies the max. output frequency. When the setting channel of A and B frequency commands is keypad, P00.10 specifies the original value of the digital setting based VFD frequency. |

# 6.4.2.2 Setting frequency through analog

You can set P00.06 or P00.07 to 1, 2, or 3 (setting frequency through analog). For details, see 6.9.2 Analog input and output terminal functions.

## 6.4.2.3 Setting frequency through high-speed pulse

You can set P00.06 or P00.07 to 4 (setting frequency through high-speed pulse).

# 6.4.2.4 Setting frequency through simple PLC

You can set P00.06 or P00.07 to 5 (setting frequency through simple PLC).

Simple PLC is a multi-step speed generator, and the VFD can change the running frequency and direction automatically based on the running time to fulfill process requirements. The VFD can realize 16-step speed control, and provide four groups of acceleration/deceleration time for selection. After the set PLC completes one cycle (or one step), one ON signal can be output by the multifunction relay. See the following figure.

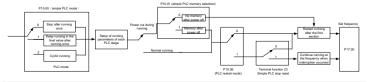

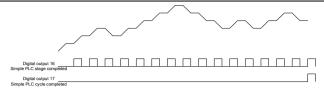

When simple PLC is selected for frequency giving, you need to set P10.02–P10.33 to determine the running frequency and running time of each step. The schematic diagram is as follows:

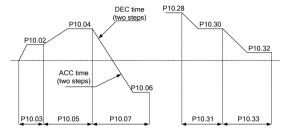

Note: The sign of multi-step speed determines the running direction of simple PLC, and a negative value means reverse running. ACC time means the time needed if the VFD speeds up from 0Hz to the max. output frequency (P00.03). DEC time means the time needed if the VFD speeds down from the max. output frequency (P00.03) to 0Hz. Select corresponding ACC/DEC time, and then convert 16-bit binary number into hexadecimal number, finally, and then set corresponding function codes.

| Function code | Name       | Default           | Setting range | Description                                                                                                    |
|---------------|------------|-------------------|---------------|----------------------------------------------------------------------------------------------------|
| P00.11        | ACC time 1 | Model<br>depended | 0.0-3600.0s   | The VED bee four groups of                                                                                                    |
| P00.12        | DEC time 1 | Model<br>depended |               | The VFD has four groups of ACC/DEC time, which can be selected by P05. The factory default ACC/DEC time of the VFD is the first group. |
| P08.00        | ACC time 2 | Model<br>depended |               |                                                                                                    |
| P08.01        | DEC time 2 | Model<br>depended |               | יט די נו פ mst group.                                                                                                    |

| Function code | Name                                                 | Default           | Setting range     | Description                                                                                                    |
|---------------|------------------------------------------------------|-------------------|-------------------|----------------------------------------------------------------------------------------------------|
| P08.02        | ACC time 3                                           | Model<br>depended |                   |                                                                                                    |
| P08.03        | DEC time 3                                           | Model<br>depended |                   |                                                                                                    |
| P08.04        | ACC time 4                                           | Model<br>depended |                   |                                                                                                    |
| P08.05        | DEC time 4                                           | Model<br>depended |                   |                                                                                                    |
| P10.34        | ACC/DEC<br>time of<br>steps 0–7 of<br>simple PLC     | 0x0000            | 00000             | Select corresponding acceleration/deceleration time, and then convert 16-bit                                                                 |
| P10.35        | ACC/DEC<br>time of<br>steps 8–15<br>of simple<br>PLC | 0x0000            | 0x0000-<br>0xFFFF | binary number into<br>hexadecimal number, finally,<br>and then set corresponding<br>function codes. For details,<br>see the following table. |

The description is as follows:

| Function code | Binary |       | Step | ACC/DEC<br>time 1 | ACC/DEC<br>time 2 | ACC/DEC<br>time 3 | ACC/DEC<br>time 4 |
|---------------|--------|-------|------|-------------------|-------------------|-------------------|-------------------|
|               | BIT1   | BIT0  | 0    | 00                | 01                | 10                | 11                |
|               | BIT3   | BIT2  | 1    | 00                | 01                | 10                | 11                |
|               | BIT5   | BIT4  | 2    | 00                | 01                | 10                | 11                |
| P10.34        | BIT7   | BIT6  | 3    | 00                | 01                | 10                | 11                |
| P10.54        | BIT9   | BIT8  | 4    | 00                | 01                | 10                | 11                |
|               | BIT11  | BIT10 | 5    | 00                | 01                | 10                | 11                |
|               | BIT13  | BIT12 | 6    | 00                | 01                | 10                | 11                |
|               | BIT15  | BIT14 | 7    | 00                | 01                | 10                | 11                |
|               | BIT1   | BIT0  | 8    | 00                | 01                | 10                | 11                |
| P10.35        | BIT3   | BIT2  | 9    | 00                | 01                | 10                | 11                |
|               | BIT5   | BIT4  | 10   | 00                | 01                | 10                | 11                |

| Function code | Binary      |       | Step | ACC/DEC<br>time 1 | ACC/DEC<br>time 2 | ACC/DEC<br>time 3 | ACC/DEC<br>time 4 |
|---------------|-------------|-------|------|-------------------|-------------------|-------------------|-------------------|
|               | BIT7        | BIT6  | 11   | 00                | 01                | 10                | 11                |
|               | BIT9 BIT8   |       | 12   | 00                | 01                | 10                | 11                |
|               | BIT11       | BIT10 | 13   | 00                | 01                | 10                | 11                |
|               | BIT13 BIT12 |       | 14   | 00                | 01                | 10                | 11                |
|               | BIT15       | BIT14 | 15   | 00                | 01                | 10                | 11                |

## 6.4.2.5 Setting frequency through multi-step speed commands

You can set P00.06 or P00.07 to 6 (setting frequency through multi-step speed commands). It is applicable to scenarios where the VFD running frequency does not need to be adjusted continuously and only a number of frequency values are needed

The VFD supports the setting of 16-step speed, which are set by combined codes of multi-step terminals 1–4 set by S terminals, corresponding to function code P05.01–P05.09) and correspond to multi-step speed 0 to multi-step speed 15.

When terminal 1, terminal 2, terminal 3, and terminal 4 are off, the frequency input method is specified by P00.06 or P00.07. When terminal 1, terminal 2, terminal 3, and terminal 4 are not all off, setting frequency through multi-step speed commands will prevail. That is, the priority of setting frequency through multi-step commands is higher than that of setting frequency through the keypad, analog, high-speed pulse, PID, and communication.

**Note:** The symbol of multi-step speed determines the running direction of simple PLC, and the negative value means reverse running. For details, see 6.4.2.4 Setting frequency through simple PLC.

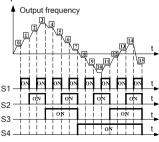

| T1   | OFF | ON  | OFF | ON  | OFF | ON  | OFF | ON  |
|------|-----|-----|-----|-----|-----|-----|-----|-----|
| T2   | OFF | OFF | ON  | ON  | OFF | OFF | ON  | ON  |
| T3   | OFF | OFF | OFF | OFF | ON  | ON  | ON  | ON  |
| T4   | OFF | OFF | OFF | OFF | OFF | OFF | OFF | OFF |
| Step | 0   | 1   | 2   | 3   | 4   | 5   | 6   | 7   |
| T1   | OFF | ON  | OFF | ON  | OFF | ON  | OFF | ON  |
| T2   | OFF | OFF | ON  | ON  | OFF | OFF | ON  | ON  |
| T3   | OFF | OFF | OFF | OFF | ON  | ON  | ON  | ON  |
| T4   | ON  | ON  | ON  | ON  | ON  | ON  | ON  | ON  |
| Step | 8   | 9   | 10  | 11  | 12  | 13  | 14  | 15  |

| Function code     | Name                                                                                          | Default                              | Setting range               | Description                                                                                                    |
|-------------------|-----------------------------------------------------------------------------------------------|--------------------------------------|-----------------------------|----------------------------------------------------------------------------------------------------|
| P05.01-<br>P05.09 | Function<br>selection of<br>multifunction<br>digital input<br>terminals (S1–<br>S8, and HDIA) | 1<br>4<br>7<br>0<br>0<br>0<br>0<br>0 | 0–95                        | 16: Multi-step speed<br>terminal 1<br>17: Multi-step speed<br>terminal 2<br>18: Multi-step speed<br>terminal 3<br>19: Multi-step speed<br>terminal 4<br>20: Pause multi-step speed<br>running |
| P10.02-<br>P10.32 | Multi-step<br>speeds 0–15<br>and running<br>time                                              | 0.0%                                 | Frequency:<br>-300.0–300.0% | The setting 100.0% corresponds to the max. output frequency (P00.03).                                                                                                    |
| P10.32            |                                                                                               | 0.0s(min)                            | Time:<br>0.0-6553.5s(min)   | The time unit is specified by P10.37.                                                                                                    |

## 6.4.2.6 Setting frequency through PID control

You can set P00.06 or P00.07 to 7 (setting frequency through PID control).

PID control, a common mode for process control, is mainly used to adjust the VFD output frequency or output voltage, thus forming a negative feedback system to keep the controlled variables above the target. It is applicable to flow control, pressure control, temperature control, and so on. The following is the basic schematic block diagram for output frequency regulation.

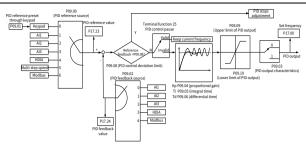

| Function code | Name                                 | Default | Setting range | Description                                                                                                    |
|---------------|--------------------------------------|---------|---------------|----------------------------------------------------------------------------------------------------|
| P09.00        | PID reference<br>source<br>selection | 0       | 0–6           | When P00.06 or P00.07 (Setting channel of A/B frequency command) is 7 or P04.27 (Voltage setting channel) is 6, the VFD is process PID controlled. The function code determines the target given channel during the PID process. 0: Setting through P09.01 1: Al1 2: Al2 3: Al3 4: High-speed pulse HDIA 5: Multi-step running 6: Modbus communication The set target of process PID is a relative value, for which 100% equals 100% of the feedback signal of the controlled system. The system always calculates a related value (0–100.0%). |

| Function code | Name                                       | Default | Setting range      | Description                                                                                                    |
|---------------|--------------------------------------------|---------|--------------------|----------------------------------------------------------------------------------------------------|
| P09.01        | PID digital setting                        | 0.0%    | -100.0%-<br>100.0% | The function code is<br>mandatory when P09.00=0.<br>The base value of P09.01 is<br>the feedback of the system.                                                                                                    |
| P09.02        | PID feedback<br>9.02 source<br>selection   | 0       | 0-4                | 0: Al1 1: Al2 2: Al3 3: High-speed pulse HDIA 4: Modbus communication  Note: The reference channel and feedback channel cannot be duplicate. Otherwise, effective PID control cannot be achieved.                                                                                                    |
| P09.03        | PID output<br>characteristics<br>selection | 0       | 0-1                | 0: PID output is positive. When the feedback signal is greater than the PID reference value, the output frequency of the VFD will decrease to balance the PID. Example: PID control on strain during unwinding. 1: PID output is negative. When the feedback signal is greater than the PID reference value, the output frequency of the VFD will increase to balance the PID. Example: PID control on strain during unwinding. |
| P09.07        | Sampling<br>cycle (T)                      | 0.100s  | 0.000-1.000s       | Used to indicate the sampling cycle of feedback. The regulator calculates in each sampling cycle. A longer sampling cycle indicates slower response.                                                                                                    |
| P09.08        | PID control                                | 0.0%    | 0.0-100.0%         | Used to adjust the accuracy                                                                                                    |

| Function code | Name                                      | Default | Setting range                                        | Description                                                                                                    |
|---------------|-------------------------------------------|---------|------------------------------------------------------|----------------------------------------------------------------------------------------------------|
|               | deviation limit                           |         |                                                      | and stability of the PID system. The output value of the PID system is relative to the max. deviation of the closed loop reference. As shown in the following figure, the PID regulator stops regulating in the range of deviation limit.  Profession of the profession of the profession  |
| P09.09        | PID output<br>upper limit                 | 100.0%  | P09.10–100.0%<br>(Max.<br>frequency or<br>voltage)   | Specifies the upper limit of PID regulator output values.                                                                                                    |
| P09.10        | PID output<br>lower limit                 | 0.0%    | -100.0%-<br>P09.09 (Max.<br>frequency or<br>voltage) | Specifies the lower limit of PID regulator output values.                                                                                                    |
| P09.11        | Feedback<br>offline<br>detection<br>value | 0.0%    | 0.0-100.0%                                           | When the feedback value is smaller than or equal to the feedback offline detection value, and the duration                                                                                                    |
| P09.12        | Feedback<br>offline<br>detection time     | 1.0s    | 0.0-3600.0s                                          | exceeds the value specified by P09.12, the VFD reports "PID feedback offline fault" the keypad displays "E22".  Output frequencyf 1142, so the VFD continues running 12-P09.12  P09.11 Time t Time t T |

| Function code | Name                                       | Default | Setting range | Description                                                                                                    |
|---------------|--------------------------------------------|---------|---------------|----------------------------------------------------------------------------------------------------|
| P09.13        | PID control<br>selection                   | 0x0001  | 0x0000-0x1111 | Ones place: 0: Continue integral control after the frequency reaches upper/lower limit 1: Stop integral control after the frequency reaches upper/lower limit Tens place: 0: Same as the main reference direction 1: Contrary to the main reference direction Hundreds place: 0: Limit as per the max. frequency 1: Limit as per A frequency Thousands place: 0: A+B frequency. ACC/DEC of main reference A frequency source buffering is invalid. 1: A+B frequency. ACC/DEC of main reference A frequency source buffering is valid. ACC/DEC is determined by P08.04 (ACC time 4). |
| P09.14        | Low frequency<br>proportional<br>gain (Kp) | 1.00    | 0.00-100.00   | Low-frequency switching point: 5.00Hz; high-frequency switching point: 10.00Hz (P09.04 corresponds to high-frequency parameter), and the middle is the linear interpolation between two points.                                                                                                    |
| P09.15        | ACC/DEC time<br>of PID<br>command          | 0.0s    | 0.0-1000.0s   | -                                                                                                    |

| Function code | Name                                                         | Default | Setting range                               | Description |
|---------------|--------------------------------------------------------------|---------|---------------------------------------------|-------------|
| P09.16        | PID output filter time                                       | 0.000s  | 0.000-10.000s                               | -           |
| P09.18        | Low frequency<br>integral time<br>(Ti)                       | 0.90s   | 0.00-10.00s                                 | -           |
| P09.19        | Low frequency<br>differential<br>time (Td)                   | 0.00s   | 0.00-10.00s                                 | -           |
| P09.20        | Low frequency<br>point for PID<br>parameter<br>switching     | 5.00Hz  | 0.00Hz-P09.21                               | -           |
| P09.21        | High<br>frequency<br>point for PID<br>parameter<br>switching | 10.00Hz | P09.20-P00.03                               | -           |
| P17.00        | Set frequency                                                | 0.00Hz  | 0.00Hz–P00.03<br>(Max. output<br>frequency) | -           |
| P17.23        | PID reference value                                          | 0.0%    | -100.0-100.0%                               | -           |
| P17.24        | PID feedback<br>value                                        | 0.0%    | -100.0-100.0%                               | -           |

# Introduction to the working principles and control methods for PID control Proportional regulation (Kp)

Proportional control can respond to feedback changes rapidly, however, it cannot eliminate the static difference by itself. A larger proportional gain indicates a faster regulating speed, but a too large gain will result in oscillation. To solve this problem, set the integral time to a large value and the differential time to 0 to run the system, and then change the reference to observe the difference (that is, static difference) between the feedback signal and reference. If the static difference occurs in the direction of reference change (such as reference increase, where the feedback is always less than the reference after system stabilizes), continue increasing the proportional gain; otherwise, decrease the proportional gain. Repeat this process until the static difference becomes small.

| Function code | Name                      | Default | Setting range | Description                                                                                                    |
|---------------|---------------------------|---------|---------------|----------------------------------------------------------------------------------------------------|
| P09.04        | Proportional<br>gain (Kp) | 1.80    | 0.00-100.00   | The function is applied to the proportional gain P of PID input. P determines the strength of the whole PID regulator. The larger the value of P, the stronger the adjustment intensity. The value 100 indicates that when the difference between the PID feedback value and given value is 100%, the range within which the PID regulator can regulate the output frequency command is the max. frequency (ignoring integral function and differential function). |

# Integral time (Ti)

The integral adjuster can be used to eliminate static difference. Too large regulation may lead to system oscillation. The integral time parameter is generally regulated gradually from large to small until the stabilized system speed fulfills the requirement.

| Function code | Name                  | Default | Setting range | Description                                                                                                    |
|---------------|-----------------------|---------|---------------|----------------------------------------------------------------------------------------------------|
| P09.05        | Integral time<br>(Ti) | 0.90s   | 0.01-10.00s   | Used to determine the speed of integral adjustment on the deviation of PID feedback and reference from the PID regulator. When the deviation is 100%, the integral regulator works continuously during the time to achieve the max. output frequency (P00.03) or the max. voltage (P04.31). Shorter integral time indicates stronger |

| Function code | Name | Default | Setting range | Description |
|---------------|------|---------|---------------|-------------|
|               |      |         |               | adjustment. |

### Differential time (Td)

Differential control is used to control the feedback signal variation based on the change trend. Exercise caution before using the differential regulator since it may enlarge the system interferences, especially those with high change frequency.

When P00.06 or P00.07 (Setting channel of A/B frequency command) is 7 or P04.27 (Voltage setting channel) is 6, the VFD is process PID controlled.

| Function code | Name                      | Default | Setting range | Description                                                                                                    |
|---------------|---------------------------|---------|---------------|----------------------------------------------------------------------------------------------------|
| P09.06        | Differential<br>time (Td) | 0.00s   | 0.00-10.00s   | Used to determine the strength of the change ratio adjustment on the deviation of PID feedback and reference from the PID regulator. If the PID feedback changes 100% during the time, the adjustment of the differential regulator is the max. output frequency (P00.03) or the max. voltage (P04.31). Longer differential time indicates stronger adjustment. |

#### How to fine-tune PID

After setting the parameters controlled by PID, you can adjust these parameters by the following means.

#### Control overshoot

When overshoot occurred, shorten the derivative time (Td) and prolong integral time (Ti).

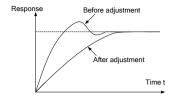

## Stabilize the feedback value as fast as possible

When overshoot occurred, shorten integral time (Ti) and prolong derivative time (Td) to stabilize control as fast as possible.

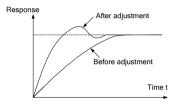

## Control long-term oscillation

If the cycle of periodic oscillation is longer than the set value of integral time (Ti), it indicates the integral action is too strong, prolong the integral time (Ti) to control oscillation.

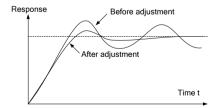

#### Control short-term oscillation

If the oscillation cycle is as short almost the same as the set value of differential time (Td), it indicates the differential action is too strong. Shorten the differential time (Td) to control oscillation. When the differential time (Td) is set to 0.00 (namely no

differential control), and there is no way to control oscillation, decrease the proportional gain.

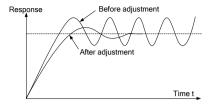

### 6.4.2.7 Frequency set through communication

You can set P00.06 or P00.07 to 8 (Setting frequency through communication). For details, see 7 Communication.

#### 6.4.3 Frequency fine-tuning

The VFD supports frequency fine-tuning based on the set frequency. In some special scenarios, the set frequency can be set to 0, and the frequency fine-tuning function can be used for frequency setting during the whole process.

Step 1 Select any of multifunction digital input terminals S1–S8 and HDIA as an external input terminal.

Step 2 Set P05.01-P05.09 to 10 or 11.

| Function code     | Name                                                                                                | Default                              | Setting range | Description                                                                        |
|-------------------|----------------------------------------------------------------------------------------------------|--------------------------------------|---------------|------------------------------------------------------------------------------------|
| P05.01-<br>P05.09 | Function<br>selection of<br>multifunctio<br>n digital<br>input<br>terminals<br>(S1–S8, and<br>HDIA) | 1<br>4<br>7<br>0<br>0<br>0<br>0<br>0 | 0–95          | 10: Increase frequency setting<br>(UP)<br>11: Decrease frequency<br>setting (DOWN) |
| P08.44            | UP/DOWN<br>terminal<br>control                                                                      | 0x000                                | 0x000-0x221   | Ones place: Frequency setting selection 0: The setting made through                |

| Function code | Name                                                           | Default  | Setting range | Description                                                                                                    |
|---------------|----------------------------------------------------------------|----------|---------------|----------------------------------------------------------------------------------------------------|
|               | setting                                                        |          |               | UP/DOWN is valid. 1: The setting made through UP/DOWN is invalid. Tens place: Frequency control selection 0: Valid only when P00.06=0 or P00.07=0 1: Valid for all frequency setting methods 2: Invalid for multi-step speed running when multi-step speed running when sthe priority Hundreds place: Action selection for stop 0: Setting is valid. 1: Valid during running, cleared after stop 2: Valid during running, cleared after a stop command is received |
| P08.45        | Frequency<br>increment<br>change rate<br>of the UP<br>terminal | 0.50Hz/s | 0.01-50.00    | -                                                                                                    |
| P08.46        | Frequency<br>reduce rate<br>of the DOWN<br>terminal            | 0.50Hz/s | 0.01–50.00    | -                                                                                                    |

# 6.5 Speed control mode selection

The VFD supports three speed control modes. You can set P00.00 to select a speed control mode based on actual conditions. Before using a vector control mode (0 or 1), set the motor nameplate parameters and perform motor parameter autotuning first. For details, see 6.1.2 Rated motor parameter setting and 6.2 Motor parameter autotuning setting.

| Function code | Name                     | Default | Setting range | Description                                                     |
|---------------|--------------------------|---------|---------------|-----------------------------------------------------------------|
| P00.00        | Speed<br>control<br>mode | 2       | 0-2           | 0: SVC 0<br>1: SVC 1<br>2: Space voltage vector<br>control mode |

#### SVC mode 0: P00.00 = 0

It is applicable to the scenarios where high control accuracy and fast response are required. For details, see Group P03—Vector control of motor 1.

✓Note: The SM in this mode is applicable to large-power low frequency running rather than ultra-high speed running.

#### SVC mode 1: P00.00 = 1

It is applicable to the scenarios where mediocre control accuracy and response speed are enough. For details, see Group P03—Vector control of motor 1.

#### Space voltage vector control mod: P00.00 = 2

It is applicable to the scenarios where mediocre control accuracy is enough and a VFD needs to drive multiple motors. For details, see Group P04—V/F control.

## 6.6 Torque setting method

The VFD supports torque control and speed control. Speed control aims to stabilize the speed to keep the set speed consistent with the actual running speed, meanwhile, the max. load-carrying capacity is restricted by the torque limit. Torque control aims to stabilize the torque to keep the set torque consistent with the actual output torque, meanwhile, the output frequency is restricted by the upper and lower limits

# 6.6.1 Torque setting method selection

You can set P03.11 to select a torque setting method. The torque setting adopts a relative value, 100% corresponds to the motor rated current, and the setting range is -300.0%–300.0%. After giving the start command to the VFD, the VFD runs in the forward direction when the torque reference value is positive and in the reverse direction when the torque reference value is negative.

| Function code | Name                        | Default | Setting range | Description                                        |
|---------------|-----------------------------|---------|---------------|----------------------------------------------------|
| P03.11        | Torque<br>setting<br>method | 0       | 0-7           | 0–1: Keypad (P03.12)<br>2: Al1<br>3: Al2<br>4: Al3 |

| Function code | Name                               | Default | Setting range      | Description                                                                                                    |
|---------------|------------------------------------|---------|--------------------|----------------------------------------------------------------------------------------------------|
|               |                                    |         |                    | 5: Pulse frequency HDIA 6: Multi-step torque 7: Modbus communication Note: For AMs, 100% corresponds to the motor rated torque current (when the value 0 or 1 is selected) and 100% corresponds to triple the motor rated torque current (when the value from 2 to 7 is selected). For SMs, 100% corresponds to the motor rated current (when the value 0 or 1 is selected) and 100% corresponds to triple the motor rated current (when the value from 2 to 7 is selected). |
| P03.12        | Torque set<br>through<br>keypad    | 20.0%   | -300.0%-<br>300.0% | The torque setting adopts a relative value. For AMs, 100% corresponds to the motor rated torque current; for SMs, 100% corresponds to the motor rated current.                                                                                                    |
| P03.13        | Torque<br>reference<br>filter time | 0.010s  | 0.000-10.000s      | -                                                                                                    |

## 6.6.2 Switching between speed control and torque control

There are two switching methods for speed control and torque control.

## Method 1 Enable control switching

Set P03.32 to 0 for speed control or 1 for torque control.

Method 2 Switch through multifunction digital input terminal signal function selection

The multifunction digital input terminal signal switching procedure is as follows:

Step 1 Select any of multifunction digital input terminals S1–S8 and HDIA as an external input terminal.

Step 2 Set P05.01-P05.09 to 29.

When function 29 is valid, set P03.32 to 0 for torque control or 1 for speed control.

**Note:** When the terminal for switching speed control and torque control is valid, the control enabling selection is the opposite of that selected in P03.32.

| Function code | Name                                                                         | Default | Setting range | Description                                         |
|---------------|------------------------------------------------------------------------------|---------|---------------|-----------------------------------------------------|
| P03.32        | Enabling<br>torque<br>control                                                | 0       | 0-1           | 0: Disable<br>1: Enable                             |
|               |                                                                              | 1       |               |                                                     |
|               | Function<br>selection of<br>multifunction<br>digital input<br>terminals (S1– | 4       | 0-95          | 29: Switch between speed control and torque control |
|               |                                                                              | 7       |               |                                                     |
| P05.01-       |                                                                              | 0       |               |                                                     |
| P05.01-       |                                                                              | 0       |               |                                                     |
| P05.09        |                                                                              | 0       |               |                                                     |
|               | ,                                                                            | 0       |               |                                                     |
|               | S8, and HDIA)                                                                | 0       |               |                                                     |
|               |                                                                              | 0       |               |                                                     |

## 6.7 Start/stop settings

# 6.7.1 Start settings

For a specific motor type and application scenario, you can select a start mode by setting P01.00.

| Function code | Name       | Default | Setting range | Description                                  |
|---------------|------------|---------|---------------|----------------------------------------------|
| P01.00        | Start mode | 0       | I ()-1        | 0: Direct start<br>1: Start after DC braking |

### Direct start: P01.00= 0

If the braking time before start is 0, the VFD runs at the starting frequency of direct start P01.01. This is often applicable to start from a still state. See the following figure.

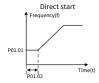

## Start after DC braking: P01.00= 1

If the DC braking time is not 0, enable the motor to keep at a position by means of DC braking, and then perform ACC start. This is applicable to the scenarios with the motor in slight rotation before start. See the following figure.

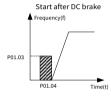

| Function code | Name                                     | Default | Setting range | Description                                                                                                    |
|---------------|------------------------------------------|---------|---------------|----------------------------------------------------------------------------------------------------|
| P01.01        | Starting<br>frequency of<br>direct start | 0.50Hz  | 0.00-50.00Hz  | The function code indicates the initial frequency during VFD start. See P01.02 (Starting frequency hold time) for detailed information.                                                                                                    |
| P01.02        | Starting<br>frequency<br>hold time       | 0.0s    | 0.0-50.0s     | Setting a proper starting frequency can increase the torque during VFD start. During the hold time of the starting frequency, the output frequency of the VFD is the starting frequency. And then, the VFD runs from the starting frequency to the set frequency. If the set frequency is lower than the |

| Function code | Name                                                  | Default | Setting range | Description                                                                                                    |
|---------------|-------------------------------------------------------|---------|---------------|----------------------------------------------------------------------------------------------------|
|               |                                                       |         |               | starting frequency, the VFD stops running and keeps in the standby state. The starting frequency is not limited in the lower limit frequency.  Output frequency f  Time t  It is specified by POI.01  It is specified by POI.02 |
| P01.03        | Braking<br>current<br>before start                    | 0.0%    | 0.0-100.0%    | The VFD performs DC braking with the braking current before start and it speeds up after the DC braking time. If the set DC braking time is 0,                                                                                  |
| P01.04        | Braking time<br>before start                          | 0.00s   | 0.00-50.00s   | DC braking is invalid. Stronger braking current indicates larger braking power. The DC braking current before start is a percentage of the VFD rated output current.                                                            |
| P01.23        | Start delay                                           | 0.0s    | 0.0-600.0s    | After a VFD running command is given, the VFD is in standby state and restarts with the start delay to implement brake release.                                                                                                 |
| P01.30        | Hold time of<br>short-circuit<br>braking for<br>start | 0.00s   | 0.0-50.0s     | When the VFD starts in direct<br>start mode (P01.00=0), set<br>P01.30 to a non-zero value to<br>enter short-circuit braking.                                                                                                    |

## 6.7.2 Stop settings

You can select a stop mode by setting P01.08.

| Function code | n<br>Name | Default | Setting range                          | Description |
|---------------|-----------|---------|----------------------------------------|-------------|
| P01.08        | Stop mode | 0       | 0: Decelerate to stop 1: Coast to stop | -           |

### Decelerate to stop: P01.08= 0

After a stop command takes effect, the VFD lowers output frequency based on the DEC mode and the defined DEC time; after the frequency drops to the stop speed (P01.15), the VFD stops.

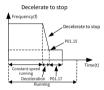

#### Coast to stop: P01.08= 1

After a stop command takes effect, the VFD stops output immediately, and the load coasts to stop according to mechanical inertia.

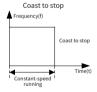

Note: If the set frequency is changed from higher than the frequency lower limit to lower than the frequency lower limit, the VFD takes the action specified by P01.19.

| Function code | Name                                             | Default | Setting range | Description                                                                                             |
|---------------|--------------------------------------------------|---------|---------------|----------------------------------------------------------------------------------------------------|
| P01.19        | Action selected when running frequency less than | 0x00    | 0x00-0x12     | Ones place: Action selection 0: Run at the frequency lower limit 1: Stop 2: Sleep Tens place: Stop mode |

| Function code | Name                                                                                | Default | Setting range | Description                               |
|---------------|-------------------------------------------------------------------------------------|---------|---------------|-------------------------------------------|
|               | frequency<br>lower limit<br>(valid when<br>frequency<br>lower limit<br>greater than |         |               | 0: Coast to stop<br>1: Decelerate to stop |
|               | 0)                                                                                  |         |               |                                           |

#### P01.09 = Non-zero value

Short-circuit braking for stop and DC braking can be valid only with this setting. During decelerating to stop, if the running frequency of VFD is lower than the starting frequency of brake for stop (P01.09), the VFD waits for the demagnetization time P01.10 and checks the value of P01.31. If the value is a non-zero value, the VFD enters short-circuit braking for stop. Then the VFD checks the value of P01.12. If the value is a non-zero value, the VFD performs DC braking with the time specified by P01.12. When the DC braking time is reached, the VFD coasts to stop. If the value of P01.31 is zero, short-circuit braking for stop is invalid. Similarly, if the value of P01.12 is zero, DC braking for stop is invalid.

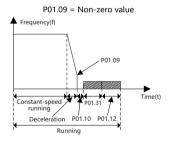

P01.09 = Zero

The VFD decelerates to stop according to the normal process. When the ramp frequency is less than P01.15, the VFD performs stop determination with a delay specified by P01.24 according to the mode specified by P01.16. If P01.16 = 0, the VFD coasts to stop. If P01.16 = 1, the VFD needs to check whether the motor output frequency is less than P01.15. If yes, the VFD coasts to stop. If no, the VFD coasts to stop with a delay specified by P01.17.

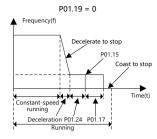

The methods for fast decelerating to stop are as follows:

Method 1 Increase the VFD power to improve the VFD max. braking capability.

Method 2 Decelerate to the lower speed specified by P01.09 to enable short-circuit braking or DC braking.

Method 3 Set P08.50 to enable magnetic flux braking.

Method 4 Add braking resistors.

Method 5 Set the S-curve deceleration method.

| Function code | Name                                               | Default | Setting range     | Description                                                                                                    |
|---------------|----------------------------------------------------|---------|-------------------|----------------------------------------------------------------------------------------------------|
| P01.09        | Starting<br>frequency of<br>DC braking<br>for stop | 0.00Hz  | 0.00Hz–<br>P00.03 | P00.03 specifies the max. output frequency. During the deceleration to stop, the VFD starts DC braking for stop when the running frequency reaches the frequency specified by P01.09. |
| P01.10        | Demagnetiza<br>tion time                           | 0.00s   | 0.00-30.00s       | The VFD blocks the output before starting DC braking for stop. The VFD starts DC braking after this time so as to prevent overcurrent caused by DC braking at high speed.             |
| P01.11        | DC braking                                         | 0.0%    | 0.0-100.0%        | Percentage of the VFD rated                                                                                                    |

| Function code | Name                                                 | Default | Setting range     | Description                                                                                                    |
|---------------|------------------------------------------------------|---------|-------------------|----------------------------------------------------------------------------------------------------|
|               | current for<br>stop                                  |         |                   | output current.<br>Stronger current indicates<br>greater DC braking effect.                                              |
| P01.12        | DC braking<br>time for stop                          | 0.00s   | 0.0–50.0s         | DC braking duration. If the time is 0, DC braking is invalid, and the VFD decelerates to stop within the specified time. |
| P01.15        | Stop speed                                           | 0.50Hz  | 0.00-<br>100.00Hz | -                                                                                                    |
| P01.16        | Stop speed<br>detection<br>mode                      | 0       | 0-1               | 0: Detect by the set speed<br>(unique in space voltage<br>vector control mode)<br>1: Detect by the feedback<br>speed     |
| P01.17        | Stop speed<br>detection<br>time                      | 0.50s   | 0.00-100.00s      | -                                                                                                    |
| P01.24        | Stop speed<br>delay                                  | 0.0s    | 0.0-600.0s        | -                                                                                                    |
| P01.29        | Short-circuit<br>braking<br>current                  | 0.0%    | 0.0-150.0%        | of the VFD rated current                                                                                                 |
| P01.31        | Hold time of<br>short-circuit<br>braking for<br>stop | 0.00s   | 0.0-50.0s         | -                                                                                                    |

#### 6.7.3 Power-off restart

For any command running channels, if P01.21 = 1, the VFD memorizes the running status at power-off. If the VFD is running before power-off, the VFD automatically runs with a wait time specified by P01.22 at the next power-on when start conditions are met.

When terminals are uses as the command running channel, you need to set P01.18 to 1. The following figure shows the wait time for restart after power-off.

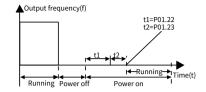

The following figure shows the logic diagram for restart after power-off:

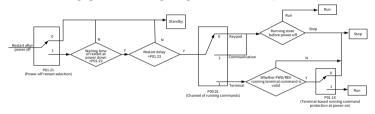

| Function code | Name                                           | Default | Setting range | Description                                                                                                    |
|---------------|------------------------------------------------|---------|---------------|----------------------------------------------------------------------------------------------------|
| P01.21        | Restart<br>after power<br>off                  | 0       | 0-1           | 0: Disable<br>1: Enable                                                                                                    |
| P01.22        | Wait time<br>for restart<br>after<br>power-off | 1.0s    | 0.0-3600.0s   | Valid when P01.21 is 1. The function code indicates the wait time before the automatic running of the VFD that is re-powered on.                           |
| P01.23        | Start delay                                    | 0.0s    | 0.0-600.0s    | After a VFD running command is given, the VFD restarts running output with the delay defined by P01.23 from the standby state, to implement brake release. |
| P01.18        | Terminal-<br>based<br>running                  | 0       | 0-1           | 0: The terminal running command is invalid at power-on.                                                                                                    |

| Function code | Name                                 | Default | Setting range | Description                                                                                                    |
|---------------|--------------------------------------|---------|---------------|----------------------------------------------------------------------------------------------------|
|               | command<br>protection<br>at power-on |         |               | 1: The terminal running command is valid at power-on.  Note: Exercise caution before using this function. Otherwise, serious consequences may result. |

## Terminal-based running command is invalid at power-on: P01.18 = 0

Though the command running terminal is considered as valid during power-on, the VFD does not run and it keeps the protection state until the terminal is disabled and then enabled

#### Terminal-based running command is valid at power-on: P01.18 = 1

If the command running terminal is considered as valid during power-on, the VFD is started automatically after the initialization.

## 6.8 Control performance regulation

#### 6.8.1 Space vector control performance optimization

### 6.8.1.1 V/F curve setting

The VFD provides multiple V/F curve modes to meet different requirements. You can select V/F curves or set V/F curves as required.

For the load featuring constant torque, such as conveyor belt which runs in straight line, as the whole running process requires constant torque, it is recommended to adopt the straight line V/F curve.

For the load featuring decreasing torque, such as fan and water pumps, as there is a power (square or cube) relationship between its actual torque and speed, it is recommended to adopt the V/F curve corresponding to the power of 1.3, 1.7 or 2.0.

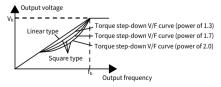

**Note:** In the figure,  $V_b$  indicates the motor rated voltage and  $f_b$  indicates the motor rated frequency.

| Function code | Name                               | Default | Setting range | Description                                                                                                    |
|---------------|------------------------------------|---------|---------------|----------------------------------------------------------------------------------------------------|
| P04.00        | V/F curve<br>setting of<br>motor 1 | 0       | 0–5           | 0: Straight-line V/F curve, applicable to constant torque loads 1: Multi-point V/F curve 2: Torque-down V/F curve (power of 1.3) 3: Torque-down V/F curve (power of 1.7) 4: Torque-down V/F curve (power of 2.0) 5: Customized V/F (V/F separation); in this mode, V can be separated from F and F can be adjusted through the frequency setting channel set by P00.06 or the voltage setting channel set by P04.27 to change the characteristics of the curve. |

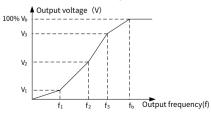

| Function code | Name                                      | Default | Setting range                                                                                           | Description              |
|---------------|-------------------------------------------|---------|----------------------------------------------------------------------------------------------------|--------------------------|
| P04.03        | V/F<br>frequency<br>point 1 of<br>motor 1 | 0.00Hz  | 0.00Hz-P04.05                                                                                           | -                        |
| P04.04        | V/F voltage<br>point 1 of<br>motor 1      | 0.0%    | 0.0%-110.0%                                                                                             | Rated voltage of motor 1 |
| P04.05        | V/F<br>frequency<br>point 2 of<br>motor 1 | 0.00Hz  | P04.03-P04.07                                                                                           | -                        |
| P04.06        | V/F voltage<br>point 2 of<br>motor 1      | 0.0%    | 0.0%-110.0%                                                                                             | Rated voltage of motor 1 |
| P04.07        | V/F<br>frequency<br>point 3 of<br>motor 1 | 0.00Hz  | P04.05-P02.02<br>(Rated<br>frequency of<br>AM 1) or<br>P04.05-P02.16<br>(Rated<br>frequency of<br>SM 1) | -                        |
| P04.08        | V/F voltage<br>point 3 of<br>motor 1      | 0.0%    | 0.0%-110.0%                                                                                             | Rated voltage of motor 1 |

#### 6.8.1.2 Torque boost

Boost compensation to output voltage can effectively improve the low-speed torque performance in the V/F control. The cut-off frequency of manual torque boost is a percentage of the rated motor frequency  $f_b$ . Torque boost can improve the low-frequency torque characteristics in the V/F control.

You need to select torque boost based on the load. The load is proportional to the boost, but the boost cannot be too large. If the torque boost is too large, the motor will run at over-excitation, which may cause increased output current and motor overheating, thus decreasing the efficiency. The default torque boost is 0.0%, which indicates automatic torque boost so that the VFD can regulate the torque boost based on the actual load.

Set P04.01 to determine the torque boost of motor 1. Set P04.02 to determine the torque boost cut-off frequency of motor 1. Below this frequency threshold, torque boost is valid; exceeding this threshold will invalidate torque boost. See the following figure.

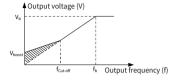

| Function code | Name                                               | Default | Setting range | Description                                                                                                    |
|---------------|----------------------------------------------------|---------|---------------|----------------------------------------------------------------------------------------------------|
| P04.01        | Torque<br>boost of<br>motor 1                      | 0.0%    | 0.0%-10.0%    | 0.0% (automatic torque boost); 0.1%–10.0% (manual torque boost)  ✓ Note: V <sub>b</sub> indicates the max. output voltage.                                                                       |
| P04.02        | Torque<br>boost cut-off<br>frequency of<br>motor 1 | 20.0%   | 0.0%-50.0%    | The cut-off frequency of manual torque boost is a percentage of the rated motor frequency f <sub>b</sub> . Torque boost can improve the low-frequency torque characteristics in the V/F control. |

## 6.8.1.3 V/F slip compensation gain

The V/F control is an open-loop mode, while a sudden motor load change will cause motor rotation speed fluctuation. In cases where strict speed requirements must be met, you can set the slip compensation gain through P04.09 to change the VFD internal output adjustment method and therefore compensate for the speed change caused by load fluctuation, improving the motor mechanical rigidity.

The formula used to calculate the motor rated slip frequency is as follows:  $\triangle f = f_0 - n^* p / 60$ 

Of which,  $f_b$  indicates the rated frequency of motor 1, corresponding to function code P02.02; n indicates the rated rotation speed of motor 1, corresponding to function code P02.03; p indicates the number of motor pole pairs. 100.0%

corresponds to the rated slip frequency  $\triangle f$  of motor 1.

| Function code | Name                                            | Default | Setting range | Description                                   |
|---------------|-------------------------------------------------|---------|---------------|-----------------------------------------------|
| P04.09        | V/F slip<br>compensati<br>on gain of<br>motor 1 | 100.0%  | 0.0-200.0%    | 100% corresponds to the rated slip frequency. |

**Note:** Rated slip frequency = (Rated synchronous rotation speed of motor − Rated rotation speed of motor) x (Number of motor pole pairs)/60

#### 6.8.1.4 Oscillation control

In large-power driving scenarios, using the space voltage vector control mode will cause motor oscillation, which can be eliminated by setting P04.10 and P04.11, while the oscillation control threshold of motor 1 is specified by P04.12.

| Function code | Name                                                                 | Default | Setting range | Description                                                                                                    |
|---------------|----------------------------------------------------------------------|---------|---------------|----------------------------------------------------------------------------------------------------|
| P04.10        | Low-<br>frequency<br>oscillation<br>control<br>factor of<br>motor 1  | 10      | 0-100         |                                                                                                    |
| P04.11        | High-<br>frequency<br>oscillation<br>control<br>factor of<br>motor 1 | 10      | 0-100         | Setting a greater value indicates better control effect. However, if the value is too large, the VFD output current may be too large. |
| P04.12        | Oscillation<br>control<br>threshold of<br>motor 1                    | 30.00Hz | 0.00Hz-P00.03 |                                                                                                    |

## 6.8.1.5 Reactive current regulation in SM V/F control

When the SM V/F control mode is enabled, you can set P04.36 to specify the frequency threshold for the switching between pull-in current 1 and pull-in current 2. When the output frequency is less than P04.36, the motor reactive current is specified by P04.34; when the output frequency is greater than P04.36, the motor reactive current is specified by P04.35.

| Function code | Name                                                                                      | Default | Setting range      | Description                                                                                                    |
|---------------|-------------------------------------------------------------------------------------------|---------|--------------------|----------------------------------------------------------------------------------------------------|
| P04.34        | Pull-in<br>current 1 in<br>SM V/F<br>control                                              | 20.0%   | -100.0%-<br>100.0% | -                                                                                                    |
| P04.35        | Pull-in<br>current 2 in<br>SM V/F<br>control                                              | 10.0%   | -100.0%-<br>100.0% | -                                                                                                    |
| P04.36        | Frequency<br>threshold for<br>pull-in<br>current<br>switching in<br>SM V/F<br>control     | 20.0%   | 0.0%-200.0%        | -                                                                                                    |
| P04.37        | Reactive<br>current<br>closed-loop<br>proportional<br>coefficient in<br>SM V/F<br>control | 50      | 0-3000             | When the SM V/F control mode is enabled, the function code is used to set the proportional coefficient of reactive current closed-loop control. |
| P04.38        | Reactive<br>current<br>closed-loop<br>integral time<br>in SM V/F<br>control               | 30      | 0-3000             | When the SM V/F control mode is enabled, the function code is used to set the integral coefficient of reactive current closed-loop control.     |

# 6.8.1.6 V/F flux weakening performance optimization

When the AM needs to run with flux weakened, set P04.33 in the V/F control mode to increase the output voltage and maximize the bus voltage utilization, improving the motor acceleration time.

| Function code | Name                  | Default | Setting range | Description |
|---------------|-----------------------|---------|---------------|-------------|
| P04.33        | Weakening coefficient | 1.00    | 1.00-1.30     | -           |

| Function code | Name        | Default | Setting range | Description |
|---------------|-------------|---------|---------------|-------------|
|               | in constant |         |               |             |
|               | power zone  |         |               |             |

### 6.8.2 Vector control performance optimization

## 6.8.2.1 Torque upper limit

Speed control and torque control in the vector control mode are restricted by torque upper limits. When you set P03.18 (Setting source of electromotive torque upper limit) to keypad, the torque upper limit is specified by P03.20. When you set P03.19 (Setting source of braking torque upper limit) to keypad, the torque upper limit is specified by P03.21.

| Function code | Name                                                           | Default | Setting range | Description                                                                                                    |
|---------------|----------------------------------------------------------------|---------|---------------|----------------------------------------------------------------------------------------------------|
| P03.18        | Setting<br>source of<br>electromotive<br>torque upper<br>limit | 0       | 0–5           | 0: Keypad (P03.20) 1: Al1 2: Al2 3: Al3 4: Pulse frequency HDIA 5: Modbus communication Note: For AMs, 100% corresponds to the motor rated torque current (when the value 0 is selected) and 100% corresponds to triple the motor rated torque current (when the value from 1 to 5 is selected). For SMs, 100% corresponds to the motor rated current (when the value 0 or 1 is selected) and 100% corresponds to triple the motor rated current (when the value 0 or 1 is selected) and 100% corresponds to triple the motor rated current (when the value from 2 to 5 is selected). |
| P03.19        | Setting<br>source of<br>braking                                | 0       | 0-5           | 0: Keypad (P03.21)<br>1: Al1<br>2: Al2                                                                                                    |

| F | unction<br>code | Name                                                             | Default | Setting range | Description                                                                                                    |
|---|-----------------|------------------------------------------------------------------|---------|---------------|----------------------------------------------------------------------------------------------------|
|   |                 | torque<br>upper limit                                            |         |               | 3: Al3 4: Pulse frequency HDIA 5: Modbus communication Note: For AMs, 100% corresponds to the motor rated torque current (when the value 0 is selected) and 100% corresponds to triple the motor rated torque current (when the value from 1 to 5 is selected). For SMs, 100% corresponds to the motor rated current (when the value 0 is selected) and 100% corresponds to triple the motor rated current (when the value 0 is selected) and 100% corresponds to triple the motor rated current (when the value from 1 to 5 is selected). |
|   | P03.20          | Electromoti<br>ve torque<br>upper limit<br>set through<br>keypad | 180.0%  | 0.0-300.0%    | Specifies torque limits.<br>For AMs, 100% corresponds<br>to the motor rated torque                                                                                                    |
|   | P03.21          | Braking<br>torque<br>upper limit<br>set through<br>keypad        | 180.0%  | 0.0-300.0%    | current; for SMs, 100%<br>corresponds to the motor<br>rated current.                                                                                                    |

# 6.8.2.2 Frequency upper limit settings in torque control

In torque control, the VFD outputs torque according to the set torque command. When the set torque is greater than the load torque, the VFD output frequency increases to the frequency upper limit; when the set torque is less than the load torque, the VFD output frequency decreases to the frequency lower limit; when the VFD output frequency is restricted, the output torque will no longer be the same as the set torque. When you set P03.14 to set the setting source of forward rotation

upper-limit frequency in torque control, the torque limit is specified by P03.16. When you set P03.15 to set the setting source of reverse rotation upper-limit frequency in torque control, the torque limit is specified by P03.17.

| Function code | Name                                                                                             | Default | Setting range                                   | Description                                                                                                    |
|---------------|--------------------------------------------------------------------------------------------------|---------|-------------------------------------------------|----------------------------------------------------------------------------------------------------|
| P03.14        | Setting<br>source of<br>forward<br>rotation<br>upper-limit<br>frequency in<br>torque<br>control  | 0       | 0–6                                             | 0: Keypad (P03.16) 1: Al1 2: Al2 3: Al3 4: Pulse frequency HDIA 5: Multi-step setting 6: Modbus communication Note: For setting sources 1– 11, 100% corresponds to the max. frequency.                                                                             |
| P03.15        | Setting<br>source of<br>reverse<br>rotation<br>upper-limit<br>frequency in<br>torque<br>control  | 0       | 0–6                                             | 1: Al1 2: Al2 3: Al3 4: Pulse frequency HDIA 5: Multi-step setting 6: Modbus communication Specifies frequency upper limits. 100% corresponds to the max. frequency. P03.16 specifies the value when P03.14 = 1, while P03.17 specifies the value when P03.15 = 1. |
| P03.16        | Forward<br>rotation<br>frequency<br>upper limit<br>set through<br>keypad in<br>torque<br>control | 50.00Hz | 0.00Hz–<br>P00.03 (Max.<br>output<br>frequency) | Specifies frequency upper limits. 100% corresponds to the max. frequency. P03.16 specifies the value when P03.14 = 1, while P03.17 specifies the value when P03.15 = 1.                                                                                            |
| P03.17        | Reverse rotation                                                                                 |         |                                                 | 1 05.15 - 1.                                                                                                    |

| Function code | Name        | Default | Setting range | Description |
|---------------|-------------|---------|---------------|-------------|
|               | upper-limit |         |               |             |
|               | frequency   |         |               |             |
|               | set through |         |               |             |
|               | keypad in   |         |               |             |
|               | torque      |         |               |             |
|               | control     |         |               |             |

#### 6.8.2.3 Speed loop

The speed loop dynamic response characteristics in vector control can be adjusted by setting the proportional coefficient and integral time of speed regulator.

The dynamic response of speed regulator can be accelerated by increasing the proportional gain or decreasing the integral time. However, too quick dynamic response of speed regulator can cause oscillations.

Recommended adjustment method: If the default settings cannot meet the requirements, adjust the settings slightly. First, increase the proportional gain to ensure that the system does not oscillate; and then reduce the integration time, so that the system responds fast with small overshoot.

Improper PI parameter settings will cause large speed overshoot.

The switchover between the low-point frequency for switching and the high-point frequency for switching indicates the linear switchover between two groups of PI parameters. See the following figure.

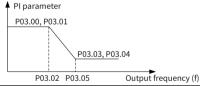

| Function code | Name                                 | Default | Setting range | Description                                                                  |
|---------------|--------------------------------------|---------|---------------|------------------------------------------------------------------------------|
| P03.00        | Speed-loop<br>proportional<br>gain 1 | 20.0    | 0.0-200.0     | Speed regulator PI<br>parameters are divided into<br>the low-speed group and |
| P03.01        | Speed-loop integral time 1           | 0.200s  |               | high-speed group. When the running frequency is less                         |

| Function code | Name                                     | Default | Setting range     | Description                                                                                                    |
|---------------|------------------------------------------|---------|-------------------|----------------------------------------------------------------------------------------------------|
| P03.02        | Low-point frequency for switching        | 5.00Hz  | 0.00Hz-<br>P03.05 | than P03.02, the speed<br>regulator PI parameters are<br>P03.00 and P03.01. When the                                                                   |
| P03.03        | Speed-loop<br>proportional<br>gain 2     | 20.0    | 0.0-200.0         | running frequency is greater<br>than P03.05 (High-point<br>frequency for switching), the<br>speed regulator PI<br>parameters are P03.03 and<br>P03.04. |
| P03.04        | Speed-loop integral time 2               | 0.200s  | 0.000-10.000s     | -                                                                                                    |
| P03.05        | High-point<br>frequency for<br>switching | 10.00Hz | P03.02-<br>P00.03 | -                                                                                                    |
| P03.06        | Speed-loop<br>output filter              | 0       | 0-8               | -                                                                                                    |
| P03.36        | Speed-loop<br>differential<br>gain       | 0.00s   | 0.00-10.00s       | -                                                                                                    |

### 6.8.2.4 Current loop

Generally, there is no need to adjust it. If the current waveform is not sinusoidal, the current loop band width can be reduced.

| Function code | Name                          | Default | Setting<br>range | Description |
|---------------|-------------------------------|---------|------------------|-------------|
| P03.10        | Current-loop<br>band<br>width | 400     | 0-2000           | -           |

## 6.8.2.5 Vector control flux weakening performance optimization

When running at a speed higher than the rated speed, the AM enters the flux weakening state. You can set P03.22 to change the flux-weakening curvature. A great flux-weakening control coefficient indicates a steep curve. The weakening coefficient in constant power zone is used in AM flux-weakening control, while the flux-weakening proportional gain and flux-weakening integral gain are specified by

P03.26 and P03.33. The max. VFD output voltage is specified by P03.24.

If pre-exciting is performed for the motor when the VFD starts up, a magnetic field is built up inside the motor to improve the torque performance during the start process. The pre-exciting time is specified by P03.25.

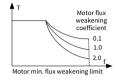

| Function code | Name                                                      | Default | Setting range | Description                                                                                                    |
|---------------|-----------------------------------------------------------|---------|---------------|----------------------------------------------------------------------------------------------------|
| P03.23        | Lowest<br>weakening<br>point in<br>constant<br>power zone | 5%      | 10%-100%      | Used when the AM is in flux-weakening control; the lowest weakening point in constant power zone is specified by P03.23.                                                                    |
| P03.24        | Max. voltage<br>limit                                     | 100.0%  | 0.0-120.0%    | Specifies the max. VFD output voltage, which is a percentage of the motor rated voltage. Set the value according to onsite conditions.                                                      |
| P03.25        | Pre-exciting<br>time                                      | 0.300s  | 0.000-10.000s | Pre-exciting is performed for<br>the motor when the VFD<br>starts up. A magnetic field is<br>built up inside the motor to<br>improve the torque<br>performance during the start<br>process. |
| P03.26        | Flux-weakeni<br>ng<br>proportional<br>gain                | 1000    | 0-8000        | -                                                                                                    |
| P03.33        | Flux-weakeni<br>ng integral<br>gain                       | 30.0%   | 0.0–300.0%    | -                                                                                                    |

## 6.8.2.6 SM start control optimization

In the open-loop control mode, you can select a start control method by setting P13.01.

| Function code | Name                                 | Default | Setting range                                                  | Description |
|---------------|--------------------------------------|---------|----------------------------------------------------------------|-------------|
| P13.01        | Detection<br>mode of<br>initial pole | 2       | 0: No<br>detection<br>1: Reserved<br>2: Pulse<br>superposition | -           |

No detection: P13.01 = 0

The VFD startup command given is a direct startup command. In this mode, set P13.02 to a great value to increase the starting torque, which causes a start reversal phenomenon with an average load carrying capacity.

Reserved: P13.01 = 1

Pulse superimposition: P13.01 = 2

This method is similar to that when P13.01 = 1. The difference is that the initial pole angle autotuning method is different. This method has higher identification accuracy with shorter time but sharper noise, but you can adjust the pulse current value by setting P13.06.

| Function code | Name                 | Default | Setting range                                         | Description                                                                                                    |
|---------------|----------------------|---------|-------------------------------------------------------|----------------------------------------------------------------------------------------------------|
| P13.02        | Pull-in<br>current 1 | 30.0%   | 0.0%–100.0%<br>(of the motor<br>rated current)        | Pull-in current is the pole position orientation current; pull-in current 1 is valid within the lower limit of pull-in current switch-over frequency threshold. If you need to increase the start torque, increase the value of this function parameter properly. |
| P13.03        | Pull-in<br>current 2 | 0.0%    | -100.0%–<br>100.0% (of the<br>motor rated<br>current) | Specifies the pole position orientation current. It is valid within the upper limit of pull-in current switch-over frequency threshold. You do                                                                                                    |

| Function code | Name                                              | Default | Setting range                                 | Description                                                                                                  |
|---------------|---------------------------------------------------|---------|-----------------------------------------------|----------------------------------------------------------------------------------------------------|
|               |                                                   |         |                                               | not need to change the value in most cases.                                                                  |
| P13.04        | Switch-over<br>frequency of<br>pull-in<br>current | 20.0%   | 0.0–200.0%                                    | of the motor rated frequency                                                                                 |
| P13.06        | Pulse<br>current<br>setting                       | 80.0%   | 0.0–300.0% (of<br>the motor rated<br>voltage) | Specifies the pulse current threshold when the initial magnetic pole position is detected in the pulse mode. |

## 6.9 Input and output

## 6.9.1 Digital input and output

## 6.9.1.1 Digital input

The VFD carries four programmable digital input terminals and one HDI input terminal. The functions of all the digital input terminals can be programmed through function codes. The HDI input terminal can be set to act as a high-speed pulse input terminal or common digital input terminal; if it is set to act as a high-speed pulse input terminal, you can also set HDIA high-speed pulse input to serve as the frequency reference input.

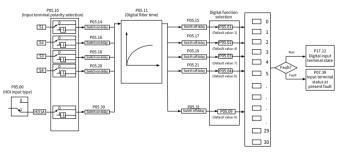

Note: Two different multifunction input terminals cannot be configured with a same function.

P05.01–P05.09 are used to set the functions of digital multifunction input terminals. Terminal functions are set as follows.

| Setting | Function                                      | Description                                                                                                    |  |  |  |  |  |
|---------|-----------------------------------------------|----------------------------------------------------------------------------------------------------|--|--|--|--|--|
| 0       | No function                                   | The VFD does not act even if there is signal input. Set unused terminals to "no function" to avoid misaction.                                                                                                    |  |  |  |  |  |
| 1       | Run forward (FWD)                             | External terminals are used to control the                                                                                                    |  |  |  |  |  |
| 2       | Run reversely (REV)                           | forward/reverse running of the VFD.                                                                                                    |  |  |  |  |  |
| 3       | Three-wire running control (SIN)              | The terminal is used to determine the three-wire running control of the VFD. For details, see the description for P05.13.                                                                                                    |  |  |  |  |  |
| 4       | Jog forward                                   | For details about frequency of jogging running and                                                                                                    |  |  |  |  |  |
| 5       | Jog reversely                                 | ACC/DEC time of jogging running, see the description for P08.06, P08.07, and P08.08.                                                                                                    |  |  |  |  |  |
| 6       | Coast to stop                                 | The VFD blocks output, and the stop process of motor is uncontrolled by the VFD. This mode is applied in the scenarios with large-inertia loads and without stop time requirements.  Its definition is the same as P01.08, and it is mainly used in remote control. |  |  |  |  |  |
| 7       | Fault reset                                   | External fault reset function, same as the reset function of the STOP/RST key on the keypad. You can use this function to reset faults remotely.                                                                                                    |  |  |  |  |  |
| 8       | Pause running                                 | The VFD decelerates to stop, however, all the run parameters are in memory state, such as PLC parameter, wobbling frequency, and PID parameter. After this signal disappears, the VFD will revert to the state before stop.                                         |  |  |  |  |  |
| 9       | External fault input                          | When external fault signal is transmitted to the VFD, the VFD releases fault alarm and stops.                                                                                                    |  |  |  |  |  |
| 10      | Increase frequency setting (UP)               | Used to change the frequency increase/decrease command when the frequency is given by external terminals.                                                                                                    |  |  |  |  |  |
| 11      | Decrease frequency setting (DOWN)             | UP terminal  K2  DOWN terminal                                                                                                    |  |  |  |  |  |
| 12      | Clear the frequency increase/decrease setting | The terminal used to clear                                                                                                    |  |  |  |  |  |

| Setting | Function                                         |                                                                                                    |                             | Descr                     | iption                                 |                                                                           |  |
|---------|--------------------------------------------------|----------------------------------------------------------------------------------------------------|-----------------------------|---------------------------|----------------------------------------|---------------------------------------------------------------------------|--|
|         |                                                  | frequency-increase/decrease setting can clear the frequency value of auxiliary channel set by UP/DOWN, thus restoring the reference frequency to the frequency given by main reference frequency command channel. |                             |                           |                                        |                                                                           |  |
| 13      | Switch between A setting and B setting           | The fur<br>frequence                                                                                                    | nction<br>cy setti          | is used                   | s.                                     | n between the                                                             |  |
| 14      | Switch between combination setting and A setting | A freque                                                                                                    | ency r                      | eference c                | hannel ar                              | chover between<br>nd B frequency<br>implement the                         |  |
| 15      | Switch between combination setting and B setting | P00.09<br>function<br>the com                                                                                                    | and th<br>15 car<br>binatio | ne A frequ<br>n implemer  | uency refe<br>nt the swit<br>set by P( | n channel set by<br>erence channel;<br>cchover between<br>00.09 and the B |  |
| 16      | Multi-step speed<br>terminal 1                   |                                                                                                    |                             |                           |                                        | et by combining                                                           |  |
| 17      | Multi-step speed<br>terminal 2                   | digital states of these four terminals.  Note: Multi-step speed 1 is the LSB, and multi-step speed 4 is the MSB.                                                                                                  |                             |                           |                                        |                                                                           |  |
| 18      | Multi-step speed<br>terminal 3                   | Multi-step Multi-step Multi-step Multi-                                                                                                    |                             |                           |                                        | •                                                                         |  |
| 19      | Multi-step speed<br>terminal 4                   | speed 4         speed 3         speed 2         speed 1           BIT3         BIT2         BIT1         BIT0                                                                                                    |                             |                           |                                        |                                                                           |  |
| 20      | Pause multi-step speed running                   |                                                                                                    |                             | •                         |                                        | unction can be present state.                                             |  |
| 21      | ACC/DEC time selection 1                         |                                                                                                    |                             | ps of ACC/I               |                                        | be combined to                                                            |  |
|         |                                                  | OFF                                                                                                    | OFF                         |                           | C time 1                               | P00.11/P00.12                                                             |  |
| 22      | ACC/DEC time                                     | ON                                                                                                    | OFF                         | ACC/DE                    | C time 2                               | P08.00/P08.01                                                             |  |
| 22      | selection 2                                      | OFF                                                                                                    | ON                          | ACC/DE                    | C time 3                               | P08.02/P08.03                                                             |  |
|         |                                                  | ON                                                                                                    | ON                          |                           | C time 4                               | P08.04/P08.05                                                             |  |
| 23      | Simple PLC stop<br>reset                         | Used to clear the previous PLC state memory information and restart the simple PLC process.                                                                                                    |                             |                           |                                        |                                                                           |  |
| 24      | Pause simple PLC                                 | Used to pause the simple PLC. When the function is revoked, the simple PLC resumes the running.                                                                                                    |                             |                           |                                        |                                                                           |  |
| 25      | Pause PID control                                |                                                                                                    |                             | e temporai<br>icy output. | rily, and th                           | e VFD maintains                                                           |  |

| Setting | Function                                                        | Description                                                                                                    |
|---------|-----------------------------------------------------------------|----------------------------------------------------------------------------------------------------|
|         | Pause wobbling                                                  | The VFD pauses at current output. After this function                                                                                                    |
| 26      | frequency (stop at                                              | is canceled, it continues wobbling-frequency                                                                                                    |
|         | current frequency)                                              | operation at current frequency.                                                                                                    |
|         | Reset wobbling                                                  |                                                                                                    |
| 27      | frequency (back to                                              | The set frequency of VFD reverts to center frequency.                                                                                                    |
|         | center frequency)                                               |                                                                                                    |
| 28      | Reset the counter                                               | The counter is cleared.                                                                                                    |
| 29      | Switch between<br>speed control and<br>torque control           | The VFD switches from torque control mode to speed control mode, or vice versa.                                                                                                    |
| 30      | Disable ACC/DEC                                                 | Used to ensure the VFD is not impacted by external signals (except for stop command), and maintains the present output frequency.                                                                                                    |
| 31      | Trigger the counter                                             | Used to enable the counter to count pulses.                                                                                                    |
| 33      | Clear the frequency<br>increase/decrease<br>setting temporarily | When the terminal is closed, the frequency value set by UP/DOWN can be cleared to restore the reference frequency to the frequency given by frequency command channel; when the terminal is opened, it restores to the frequency value after frequency increase/decrease setting. |
| 34      | DC braking                                                      | The VFD starts DC brake immediately after the command becomes valid.                                                                                                    |
| 36      | Switch the running command channel to keypad                    | When the function is enabled, the running command channel is switched to keypad. When the function is disabled, the running command channel is restored to the previous setting.                                                                                                  |
| 37      | Switch the running command channel to terminal                  | When the function is enabled, the running command channel is switched to terminal. When the function is disabled, the running command channel is restored to the previous setting.                                                                                                |
| 38      | Switch the running command channel to communication             | When the function is enabled, the running command channel is switched to communication. When the function is disabled, the running command channel is restored to the previous setting.                                                                                           |
| 39      | Pre-exciting command                                            | When the function is enabled, motor pre-exciting is started until the function becomes invalid.                                                                                                    |
| 40      | Clear power consumption                                         | After this command becomes valid, the power consumption quantity of the VFD will be zeroed out.                                                                                                    |

| Setting | Function                                                                   | Description                                                                                                    |
|---------|----------------------------------------------------------------------------|----------------------------------------------------------------------------------------------------|
|         | quantity                                                                   |                                                                                                    |
| 41      | Keep power<br>consumption<br>quantity                                      | When the function is enabled, the present operation of the VFD does not impact the power consumption quantity. |
| 42      | Switch the setting<br>source of braking<br>torque upper limit<br>to keypad | The torque upper limit is set through the keypad when the command is valid.                                    |
| 61      | Switch PID polarities                                                      | Used to switch the PID output polarity. It is used together with P09.03.                                       |

Related parameters are listed in the following.

| Function code | Name                    | Default | Setting range   | Description                                                                             |
|---------------|-------------------------|---------|-----------------|-----------------------------------------------------------------------------------------|
| P05.00        | HDI input type          | 0       | 0-1             | 0: HDIA is high-speed pulse input<br>1: HDIA is digital input                           |
| P05.01        | S1 function selection   | 1       |                 |                                                                                         |
| P05.02        | S2 function selection   | 4       |                 |                                                                                         |
| P05.03        | S3 function selection   | 7       |                 |                                                                                         |
| P05.04        | S4 function selection   | 0       |                 | For details, see the preceding table.                                                   |
| P05.05        | S5 function selection   | 0       | 0-95            | S1–S4 and HDIA are the terminals on the control board, while S5–S8                      |
| P05.06        | S6 function selection   | 0       |                 | are achieved through the virtual terminal functions set by P05.12.                      |
| P05.07        | S7 function selection   | 0       |                 |                                                                                         |
| P05.08        | S8 function selection   | 0       |                 |                                                                                         |
| P05.09        | Function of<br>HDIA     | 0       |                 |                                                                                         |
| P05.10        | Input terminal polarity | 0x000   | 0x000-<br>0x1FF | Specifies the input terminal polarity. When a bit is 0, the input terminal is positive. |

| Function code | Name                        | Default | Setting range     | Description                                                                                                    |
|---------------|-----------------------------|---------|-------------------|----------------------------------------------------------------------------------------------------|
|               |                             |         |                   | When a bit is 1, the input terminal is negative.                                                                                                    |
| P05.11        | Digital filter<br>time      | 0.010   | 0.000-<br>50.000s | Used to specify the sampling filter time of the S1–S8 and HDIA terminals. In strong interference cases, increase the value to avoid maloperation.                                                                                                    |
| P05.12        | Virtual terminal<br>setting | 0x000   | 0x000-<br>0x1FF   | Bit 0: S1 virtual terminal Bit 1: S2 virtual terminal Bit 2: S3 virtual terminal Bit 3: S4 virtual terminal Bit 4: S5 virtual terminal Bit 5: S6 virtual terminal Bit 6: S7 virtual terminal Bit 7: S8 virtual terminal Bit 7: S8 virtual terminal Bit 8: HDIA virtual terminal |
| P05.13        | Terminal control mode       | 0       | 0-3               | Considerable townsing a new al                                                                                                    |
| P05.14        | S1 switch-on<br>delay       | 0.000   |                   | Specifies the terminal control mode. 0: Two-wire control 1, the                                                                                                    |
| P05.15        | S1 switch-off<br>delay      | 0.000   |                   | enabling consistent with the direction. This mode is widely used. The defined FWD/REV                                                                                                    |
| P05.16        | S2 switch-on<br>delay       | 0.000   |                   | terminal command determines                                                                                                    |
| P05.17        | S2 switch-off<br>delay      | 0.000   |                   | FWD FWD OFF OFF Stop                                                                                                    |
| P05.18        | S3 switch-on<br>delay       | 0.000   | 0.000-            | REV ON OFF Forward running Reverse                                                                                                    |
| P05.19        | S3 switch-off<br>delay      | 0.000   | 50.000s           | GND ON Hold                                                                                                    |
| P05.20        | S4 switch-on<br>delay       | 0.000   |                   | 1: Two-wire control 2, the enabling separated from the                                                                                                    |
| P05.21        | S4 switch-off<br>delay      | 0.000   |                   | direction. In this mode, FWD is<br>the enabling terminal. The                                                                                                    |
| P05.22        | S5 switch-on<br>delay       | 0.000   |                   | direction depends on the defined REV state.                                                                                                    |
| P05.23        | S5 switch-off               | 0.000   |                   |                                                                                                    |

| Function code | Name  | Default | Setting range | Description                                                                                                    |
|---------------|-------|---------|---------------|----------------------------------------------------------------------------------------------------|
|               | delay |         |               | 2: Three-wire control 1. This mode defines Sin as the enabling terminal, and the running command is generated by FWD, while the direction is controlled by REV. During running, the Sin terminal needs to be closed, and terminal FWD generates a rising edge signal, then the VFD starts to run in the direction set by the state of terminal REV; the VFD needs to be stopped by disconnecting terminal Sin. |
|               |       |         |               | Sin REV Previous Present direction                                                                                                    |
|               |       |         |               | ON OFF→ FWD run REV run ON REV run FWD run                                                                                                    |
|               |       |         |               | ON ON→ REV run FWD run                                                                                                    |
|               |       |         |               | OFF FWD run REV run                                                                                                    |
|               |       |         |               | ON→ ON Decelerate to stop                                                                                                    |
|               |       |         |               | Sin: Three-wire control; FWD:                                                                                                    |
|               |       |         |               | Forward running; REV: Reverse                                                                                                    |

| Function | Name    | Default | Setting |                                                                           |                                                                                                    | Desc                                                                                                    | ription                                                                        | 1                                                                                                |
|----------|---------|---------|---------|---------------------------------------------------------------------------|----------------------------------------------------------------------------------------------------|----------------------------------------------------------------------------------------------------|--------------------------------------------------------------------------------|--------------------------------------------------------------------------------------------------|
| code     | Ivaille | Delautt | range   |                                                                           |                                                                                                    | Desc                                                                                                    | прио                                                                           |                                                                                                  |
|          |         |         |         | 3: T<br>mo<br>teri<br>cor<br>RE\<br>cor<br>Dui<br>nee<br>FW<br>edg<br>and | de de<br>minal<br>nman<br>/, but<br>ntrolle<br>ring ru<br>eds to<br>D or R<br>ge sign<br>d direc<br>eds to | , and the dis general distance distance | in as the runnerated ection oth FW the Sired, an erates ontrol f the VF oped b | e enabling ing d by FWD o is D and REV. In terminal d terminal a rising the runnin ED; the VFD y |
|          |         |         |         |                                                                           | Sin                                                                                                    | FWD                                                                                                    | REV                                                                            | Running direction                                                                                |
|          |         |         |         |                                                                           | ON                                                                                                    | OFF→                                                                                                    | ON                                                                             | Forward running                                                                                  |
|          |         |         |         |                                                                           | OIT                                                                                                    | ON                                                                                                    | OFF                                                                            | Forward running                                                                                  |
|          |         |         |         | ON OFF                                                                    |                                                                                                    | I I I OF                                                                                                    | OFF→                                                                           | Reverse running                                                                                  |
|          |         |         |         |                                                                           |                                                                                                    | ON                                                                                                    | Reverse<br>running                                                             |                                                                                                  |
|          |         |         |         |                                                                           | ON→                                                                                                    |                                                                                                    |                                                                                | Decelerate                                                                                       |
|          |         |         |         | ╽┕                                                                        | OFF                                                                                                    |                                                                                                    |                                                                                | to stop                                                                                          |
|          |         |         |         |                                                                           |                                                                                                    |                                                                                                    |                                                                                | l; FWD:<br>Reverse                                                                               |

| Function code | Name                   | Default | Setting range | Description                                                                                                    |
|---------------|------------------------|---------|---------------|----------------------------------------------------------------------------------------------------|
|               |                        |         |               | running  Note: For two-wire controlled running mode, when the FWD/REV terminal is valid, if the VFD stops due to a stop command given by another source, the VFD does not run again after the stop command disappears even if the control terminal FWD/REV is still valid. To make the VFD run, you need to trigger FWD/REV again, for example, PLC single-cycle stop, fixed-length stop, and valid STOP/RST stop during terminal control. (See P07.04.)  These function codes specify the delay time corresponding to the electrical level changes when the programmable input terminals switch on or switch off.  Selectrical level changes when the programmable input terminals switch on or switch off. |
| P05.24        | S6 switch-on<br>delay  | 0.000   |               |                                                                                                    |
| P05.25        | S6 switch-off<br>delay | 0.000   |               |                                                                                                    |
| P05.26        | S7 switch-on<br>delay  | 0.000   |               |                                                                                                    |
| P05.27        | S7 switch-off<br>delay | 0.000   |               |                                                                                                    |
| P05.28        | S8 switch-on<br>delay  | 0.000   |               |                                                                                                    |
| P05.29        | S8 switch-off<br>delay | 0.000   |               |                                                                                                    |

| Function code | Name                                         | Default | Setting range     | Description |
|---------------|----------------------------------------------|---------|-------------------|-------------|
| P05.30        | HDIA switch-on delay                         | 0.000   |                   |             |
| P05.31        | HDIA switch-off delay                        | 0.000   |                   |             |
| P07.39        | Input terminal<br>status at<br>present fault | 0x0000  | 0x0000-<br>0xFFFF | -           |
| P17.12        | Digital input<br>terminal state              | 0x000   | 0x000-<br>0x1FF   | -           |

#### 6.9.1.2 Digital output

The VFD carries two groups of relay output terminals and one open collector Y output terminal. All the digital output terminal functions can be specified by function codes.

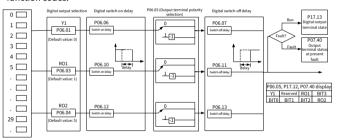

The following table lists the options of function parameters P06.01–P06.04. A same output terminal function can be repeatedly selected.

| Setting | Function          | Description                                                                    |
|---------|-------------------|--------------------------------------------------------------------------------|
| 0       | Invalid           | The output terminal does not have any function.                                |
| 1       | Running           | The ON signal is output when there is frequency output during running.         |
| 2       | Running forward   | The ON signal is output when there is frequency output during forward running. |
| 3       | Running reversely | The ON signal is output when there is frequency output during reverse running. |

| Setting | Function                          | Description                                                                                                    |
|---------|-----------------------------------|----------------------------------------------------------------------------------------------------|
| 4       | Jogging                           | The ON signal is output when there is frequency output during jogging.                                                                                  |
| 5       | VFD in fault                      | The ON signal is output when a VFD fault occurred.                                                                                                    |
| 6       | Frequency level detection FDT1    | Refer to the descriptions for P08.32 and P08.33.                                                                                                    |
| 7       | Frequency level detection FDT2    | Refer to the descriptions for P08.34 and P08.35.                                                                                                    |
| 8       | Frequency reached                 | Refer to the description for P08.36.                                                                                                    |
| 9       | Running in zero<br>speed          | The ON signal is output when the VFD output frequency and reference frequency are both zero.                                                            |
| 10      | Upper limit frequency reached     | The ON signal is output when the running frequency reaches the upper limit frequency.                                                                   |
| 11      | Lower limit frequency reached     | The ON signal is output when the running frequency reaches the lower limit frequency.                                                                   |
| 12      | Ready to run                      | The ON signal is output when main circuit and control circuit powers are established, the protection functions do not act, and the VFD is ready to run. |
| 13      | Pre-exciting                      | The ON signal is output when the VFD is in pre-exciting.                                                                                                |
| 14      | Overload pre-alarm                | The ON signal is output when the pre-alarm time elapsed based on the pre-alarm threshold; for details, see descriptions for P11.08–P11.10.              |
| 15      | Underload pre-alarm               | The ON signal is output after the pre-alarm time elapsed based on the pre-alarm threshold. For details, see the descriptions for P11.11–P11.12.         |
| 16      | Simple PLC stage completed        | When the present state of the simple PLC is completed, it outputs a signal.                                                                             |
| 17      | Simple PLC cycle completed        | When a single cycle of the simple PLC is completed, it outputs a signal.                                                                                |
| 18      | Set counting value reached        | The ON signal is output when the counting value reaches the value specified by P08.25 if the counting function is enabled.                              |
| 19      | Designated counting value reached | The ON signal is output when the counting value reaches the value specified by P08.26 if the counting function is enabled.                              |
| 20      | External fault is valid           | The ON signal is output when the fault is an                                                                                                    |

| Setting | Function                                              | Description                                                                                                    |  |  |
|---------|-------------------------------------------------------|----------------------------------------------------------------------------------------------------|--|--|
|         |                                                       | external fault (E17).                                                                                                    |  |  |
| 22      | Running time reached                                  | The ON is output when the single operation time of VFD reaches the time specified by P08.27.                                                                                                    |  |  |
| 23      | Modbus<br>communication<br>virtual terminal<br>output | A signal is output based on the virtual output terminal of Modbus communication (communication address 0x200B). When the value is 1, the ON signal is output; when the value is 0, the OFF signal is output. |  |  |
| 26      | DC bus voltage<br>established                         | When the bus voltage is above the inverter undervoltage, the output is valid.                                                                                                    |  |  |
| 29      | STO action                                            | When an STO fault occurs, the output is valid.                                                                                                    |  |  |
| 37      | Any frequency<br>reached                              | The ON signal is output when the ramp reference frequency is greater than the value specified by P06.33 and this situation lasts the time specified by P06.34.                                               |  |  |

Related parameters are listed in the following.

| Function code | Name                                        | Default | Setting range | Description                                                                                                    |
|---------------|---------------------------------------------|---------|---------------|----------------------------------------------------------------------------------------------------|
| P06.01        | Y1 output selection                         | 0       |               |                                                                                                    |
| P06.03        | RO1 output selection                        | 1       | 0–63          | For details, see the preceding table.                                                                                                    |
| P06.04        | RO2 output selection                        | 5       |               |                                                                                                    |
| P06.05        | Output<br>terminal<br>polarity<br>selection | 0x00    | 0x00-0x0F     | Specifies the output terminal polarity. When a bit is 0, the output terminal is positive. When a bit is 1, the output terminal is negative.  BIT3 BIT2 BIT1 BIT0  RO2 RO1 Reserved Y1 |
| P06.06        | Y switch-on<br>delay                        | 0.000s  | 0.000-50.000s | -                                                                                                    |
| P06.07        | Y switch-off<br>delay                       | 0.000s  | 0.000-50.000s | Used to specify the delay time corresponding to the                                                                                                    |

| Function code | Name                                                 | Default | Setting range     | Description                                                                                                    |
|---------------|------------------------------------------------------|---------|-------------------|----------------------------------------------------------------------------------------------------|
| P06.10        | RO1 switch-on delay                                  |         |                   | electrical level changes when the programmable                                                                                                    |
| P06.11        | RO1 switch-off delay                                 |         |                   | output terminals switch on or switch off.                                                                                                    |
| P06.12        | RO2 switch-on delay                                  |         |                   | Y electric level  Y valid Invalid                                                                                                    |
| P06.13        | RO2 switch-off<br>delay                              |         |                   | Setting range: 0.000–50.000s                                                                                                    |
| P06.33        | Detection<br>value for<br>frequency<br>being reached | 1.00Hz  | 0-P00.03          | The "Any frequency reached" signal is output when the ramp reference frequency is greater than the value specified by P06.33 and this situation lasts the time specified by P06.34. |
| P06.34        | Frequency<br>reaching<br>detection<br>time           | 0.5s    | 0-3600.0s         | -                                                                                                    |
| P07.40        | Output<br>terminal<br>status at<br>present fault     | 0x0000  | 0x0000-<br>0xFFFF | -                                                                                                    |
| P17.13        | Digital output<br>terminal<br>status                 | 0x00    | 0x00-0x0F         | Displays the present digital output terminal state of the VFD. The bits correspond to RO2, RO1, and Y1 respectively.                                                                |

# 6.9.2 Analog input and output terminal functions

#### 6.9.2.1 Analog input

The VFD carries two analog input terminals Al1 and Al2. The input range of Al1 is 0–10V/20mA, and whether Al1 uses voltage input or current input can be specified by P05.52. The input range of Al2 is 0–10V. The input source of Al3 is the keypad potentiometer. Each input can be filtered separately, and the corresponding reference curve can be set by adjusting the reference values that correspond to the

max, value and min, value.

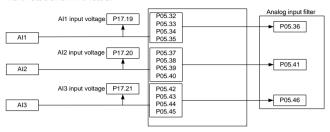

| Function code | Name                                                                                      | Default | Setting range | Description                |
|---------------|-------------------------------------------------------------------------------------------|---------|---------------|----------------------------|
| P00.06        | Setting channel of A frequency command                                                    | 0       | 0-8           | 1: Al1<br>2: Al2           |
| P00.07        | Setting channel of B frequency command                                                    | 1       | 0-6           | 3: AI3                     |
| P03.11        | Torque setting method                                                                     | 0       | 0–7           | 2: Al1<br>3: Al2<br>4: Al3 |
| P03.14        | Setting source<br>of forward<br>rotation<br>upper-limit<br>frequency in<br>torque control | 0       | 0-6           | 1: Al1<br>2: Al2<br>3: Al3 |
| P03.15        | Setting source<br>of reverse<br>rotation<br>upper-limit<br>frequency in<br>torque control | 0       | 0-6           | 1: Al1<br>2: Al2<br>3: Al3 |
| P03.18        | Setting source<br>of<br>electromotive<br>torque upper                                     | 0       | 0–5           | 1: Al1<br>2: Al2<br>3: Al3 |

| Function code | Name                                                  | Default | Setting range     | Description                                                                            |
|---------------|-------------------------------------------------------|---------|-------------------|----------------------------------------------------------------------------------------|
|               | limit                                                 |         |                   |                                                                                        |
| P03.19        | Setting source<br>of braking<br>torque upper<br>limit | 0       | 0–5               | 1: Al1<br>2: Al2<br>3: Al3                                                             |
| P04.27        | Voltage setting channel                               | 0       | 0–7               | 1: Al1<br>2: Al2<br>3: Al3                                                             |
| P05.32        | AI1 lower limit                                       | 0.00V   | 0.00-P05.34V      |                                                                                        |
| P05.33        | Corresponding<br>setting of AI1<br>lower limit        | 0.0%    | -300.0–<br>300.0% | Used to define the                                                                     |
| P05.34        | Al1 upper limit                                       | 10.00V  | P05.32-10.00V     | relationship between the analog input voltage and its                                  |
| P05.35        | Corresponding<br>setting of AI1<br>upper limit        | 100.0%  | -300.0–<br>300.0% | corresponding setting. When<br>the analog input voltage<br>exceeds the range from the  |
| P05.36        | Al1 input filter<br>time                              | 0.030s  | 0.000-10.000s     | 10 10 10 10 10 10                                                                      |
| P05.37        | AI2 lower limit                                       | 0.00V   | 0.00-P05.39V      | is used.                                                                               |
| P05.38        | Corresponding<br>setting of AI2<br>lower limit        | 0.0%    | -300.0–<br>300.0% | When the analog input is current input, 0mA–20mA current corresponds to 0V–            |
| P05.39        | AI2 upper limit                                       | 10.00V  | P05.37-10.00V     | 10V voltage.                                                                           |
| P05.40        | Corresponding<br>setting of AI2<br>upper limit        | 100.0%  | -300.0–<br>300.0% | In different applications,<br>100.0% of the analog setting<br>corresponds to different |
| P05.41        | Al2 input filter time                                 | 0.030s  | 0.000–10.000s     | nominal values. See the descriptions of each                                           |
| P05.42        | AI3 lower limit                                       | 0.00V   | 0.00-P05.44V      | application section for                                                                |
| P05.43        | Corresponding<br>setting of AI3<br>lower limit        | 0.0%    | -300.0–<br>300.0% | details.<br>The following figure<br>illustrates the cases of several                   |
| P05.44        | AI3 upper limit                                       | 10.00V  | P05.42-10.00V     | settings:                                                                              |
| P05.45        | Corresponding<br>setting of AI3<br>upper limit        | 100.0%  | -300.0–<br>300.0% |                                                                                        |

| - | nction<br>code | Name                                 | Default | Setting range | Description                                                                                                    |
|---|----------------|--------------------------------------|---------|---------------|----------------------------------------------------------------------------------------------------|
| Р | 05.46          | Al3 input filter<br>time             | 0.030s  | 0.000–10.000s | Input filter time: to adjust the sensitivity of analog input. Increasing the value properly can enhance analog input anti-interference but may reduce the sensitivity of analog input.  Note: Al1 supports the 0–10V/0–20mA input. When Al1 selects the 0–20mA input, the corresponding voltage of 20mA is 10V. Al2 supports the 0–10V input. |
| Р | 05.52          | AI1 input signal<br>type             | 0       | 0-1           | 0: Voltage<br>1: Current                                                                                                    |
| Р | 05.53          | AI3 input signal source selection    | 0       | 0-1           | 0: Local potentiometer<br>1: External potentiometer                                                                                                    |
| Р | 09.00          | PID reference<br>source<br>selection | 0       | 0-6           | 1: Al1<br>2: Al2<br>3: Al3                                                                                                    |
| Р | 09.02          | PID feedback<br>source<br>selection  | 0       | 0-4           | 0: Al1<br>1: Al2<br>2: Al3                                                                                                    |

# 6.9.2.2 Analog output

The VFD carries one analog output terminal (supporting the output of 0-10V/0-20mA). Analog output signal can be filtered separately, and the proportional relationship can be adjusted by setting the max. value, min. value, and the

percentage of their corresponding output. Analog output signal can output motor speed, output frequency, output current, motor torque and motor power at a certain proportion.

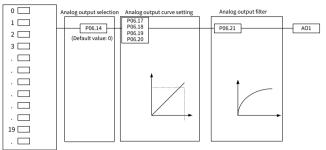

### AO output relationship description:

(The min. value and max. value of the output correspond to 0.% and 100.00% of the analog default output. The actual output voltage corresponds to the actual percentage, which can be set through function codes.) Output functions are as follows.

| Setting | Function                             | Description                                                                       |
|---------|--------------------------------------|-----------------------------------------------------------------------------------|
| 0       | Running frequency                    | 0–Max. output frequency                                                           |
| 1       | Set frequency                        | 0–Max. output frequency                                                           |
| 2       | Ramp reference frequency             | 0–Max. output frequency                                                           |
| 3       | Rotational speed                     | 0–Synchronous speed corresponding to max. output frequency                        |
| 4       | Output current (relative to the VFD) | 0–Twice the VFD rated current                                                     |
| 5       | Output current (relative to motor)   | 0–Twice the motor rated current                                                   |
| 6       | Output voltage                       | 0–1.5 times the VFD rated voltage                                                 |
| 7       | Output power                         | 0–Twice the motor rated power                                                     |
| 8       | Set torque value (bipolar)           | 0-Twice the motor rated current. A negative value corresponds to 0.0% by default. |
| 9       | Output torque (absolute value)       | 0–Twice the motor rated torque or -(Twice the motor rated torque)–0               |
| 10      | Al1 input                            | 0–10V/0–20mA                                                                      |
| 11      | AI2 input                            | 0V–10V. A negative value corresponds to 0.0%                                      |

| Setting | Function                                    | Description                                                                                                    |
|---------|---------------------------------------------|----------------------------------------------------------------------------------------------------|
|         |                                             | by default.                                                                                                    |
| 12      | AI3 input                                   | 0-10V                                                                                                    |
| 13      | High-speed pulse HDIA<br>input              | 0.00-50.00Hz                                                                                                    |
| 14      | Value 1 set through<br>Modbus communication | 0-1000                                                                                                    |
| 15      | Value 2 set through Modbus communication    | 0-1000                                                                                                    |
| 22      | Torque current (bipolar)                    | 0–Three times the motor rated current. A negative value corresponds to 0.0% by default.                                     |
| 23      | Exciting current                            | 0–Three times the motor rated current. A negative value corresponds to 0.0% by default.                                     |
| 24      | Set frequency (bipolar)                     | 0–Max. output frequency. A negative value corresponds to 0.0% by default.                                                   |
| 25      | Ramp reference frequency (bipolar)          | 0–Max. output frequency. A negative value corresponds to 0.0% by default.                                                   |
| 26      | Rotational speed (bipolar)                  | 0–Synchronous rotation speed corresponding<br>to max. output frequency. A negative value<br>corresponds to 0.0% by default. |
| 30      | Rotational speed                            | 0–Twice the motor rated synchronous rotation speed                                                                          |
| 31      | Output torque (bipolar)                     | 0-Twice the motor rated torque. A negative value corresponds to 0.0% by default.                                            |

# Related parameters are listed in the following.

| Function code | Name                                    | Default | Setting range      | Description                                                                     |
|---------------|-----------------------------------------|---------|--------------------|---------------------------------------------------------------------------------|
| P06.14        | AO1 output selection                    | 0       | 0-63               | 0–31. For details, see the preceding table.<br>32–63: Reserved                  |
| P06.17        | AO1 output<br>lower limit               | 0.0%    | -300.0%-<br>P06.19 | Used to define the relationship between the                                     |
| P06.18        | AO1 output corresponding to lower limit | 0.00V   | 0.00V-10.00V       | output value and analog<br>output. When the output<br>value exceeds the allowed |

| Function code | Name                                    | Default | Setting range      | Description                                                                                   |
|---------------|-----------------------------------------|---------|--------------------|-----------------------------------------------------------------------------------------------|
| P06.19        | AO1 output<br>upper limit               | 100.0%  | P06.17-<br>300.0%  | range, the output uses the lower limit or upper limit.                                        |
| P06.20        | AO1 output corresponding to upper limit | 10.00V  | 0.00V-10.00V       | When the analog output is current output, 1mA equals 0.5V.                                    |
| P06.21        | AO1 output<br>filter time               | 0.000s  | 0.000s-<br>10.000s | In different cases, the corresponding analog output of 100% of the output value is different. |

#### 6.10 RS485 communication

The communication addresses on the communication network are unique, which is the basis of the point-to-point communication between the host controller and VFD. When the master writes the slave communication address to 0 indicating a broadcast address in a frame, all the salves on the Modbus bus receive the frame but do not respond to it. The local communication address is specified by P14.00. The communication response delay is specified by P14.03, and the RS485 communication timeout time is specified by P14.04.

There are four transmission error processing methods, which can be selected through P14.05. Option 2 (Stop in enabled stop mode without reporting an alarm) is applicable only to the communication mode.

| Function code | Name                                  | Default | Setting range | Description                                                                                                    |
|---------------|---------------------------------------|---------|---------------|----------------------------------------------------------------------------------------------------|
| P14.00        | Local communication address           | 1       | 1–247         | The communication address of a slave cannot be set to 0.                                                                         |
| P14.01        | Communication<br>baud rate<br>setting | 4       | 0-7           | Specifies the rate of data<br>transmission between the<br>host controller and the VFD.<br>0: 1200bps<br>1: 2400bps<br>2: 4800bps |

| Function code | Name                            | Default | Setting range | Description                                                                                                    |
|---------------|---------------------------------|---------|---------------|----------------------------------------------------------------------------------------------------|
|               |                                 |         |               | 3: 9600bps 4: 19200bps 5: 38400bps 6: 57600bps 7: 115200bps Note: The baud rate set on the VFD must be consistent with that on the host controller. Otherwise, the communication fails. A greater baud rate indicates faster communication.                                                                                                    |
| P14.02        | Data bit check<br>setting       | 1       | 0–5           | The data format set on the VFD must be consistent with that on the host controller. Otherwise, the communication fails.  0: No check (N, 8, 1) for RTU 1: Even check (E, 8, 1) for RTU 2: Odd check (O, 8, 1) for RTU 3: No check (N, 8, 2) for RTU 4: Even check (E, 8, 2) for RTU 5: Odd check (O, 8, 2) for RTU                                                                              |
| P14.03        | Communication<br>response delay | 5ms     | 0–200ms       | The function code indicates the communication response delay, that is, the interval from when the VFD completes receiving data to when it sends response data to the host controller. If the response delay is shorter than the rectifier processing time, the rectifier sends response data to the host controller after processing data. If the delay is longer than the rectifier processing |

| Function code | Name                                                      | Default | Setting range           | Description                                                                                                    |
|---------------|-----------------------------------------------------------|---------|-------------------------|----------------------------------------------------------------------------------------------------|
|               |                                                           |         |                         | time, the rectifier does not<br>send response data to the<br>host controller until the delay<br>is reached although data has<br>been processed.                                                                                                    |
| P14.04        | RS485<br>communication<br>timeout period                  | 0.0s    | 0.0 (invalid)–<br>60.0s | When P14.04 is set to 0.0, the communication timeout time is invalid. When P14.04 is set to a non-zero value, the system reports the "Modbus communication fault" (E18) if the communication interval exceeds the value. In general, the function code is set to 0.0. When continuous communication is required, you can set the function code to monitor communication status. |
| P14.05        | Transmission<br>fault processing                          | 0       | 0-3                     | O: Report an alarm and coast to stop  1: Keep running without reporting an alarm  2: Stop in enabled stop mode without reporting an alarm (applicable only to communication mode)  3: Stop in enabled stop mode without reporting an alarm (applicable to any mode)                                                                                                    |
| P14.06        | Modbus<br>communication<br>processing<br>action selection | 0x000   | 0x000-0x111             | Ones place: 0: Respond to write operations 1: Not respond to write operations Tens place: 0: Communication password                                                                                                    |

| Function code | Name                                          | Default | Setting range     | Description                                                                                                    |
|---------------|-----------------------------------------------|---------|-------------------|----------------------------------------------------------------------------------------------------|
|               |                                               |         |                   | protection is invalid. 1: Communication password protection is valid. Hundreds place: User-defined address (valid only for RS485 communication) 0: User-defined addresses specified by P14.07 and P14.08 are invalid. 1: User-defined addresses specified by P14.07 and P14.08 are valid. |
| P14.07        | User-defined<br>running<br>command<br>address | 0x2000  | 0x0000-<br>0xFFFF | -                                                                                                    |
| P14.08        | User-defined frequency setting address        | 0x2001  | 0x0000-<br>0xFFFF | -                                                                                                    |

# 6.11 Monitoring parameters

Monitoring parameters mainly fall in groups P07 and P17, which are used to view and analyze the VFD control and use status. The monitored content is listed in the following.

| Group | Type         | Monitored content                                 |
|-------|--------------|---------------------------------------------------|
| Group | НМІ          | VFD information, module temperature, run time,    |
| P07   | 111111       | power usage, fault history, and software version. |
|       |              | Frequency information                             |
|       |              | Current information                               |
|       |              | Voltage information                               |
| Group | Basic status | Torque and power information                      |
| P17   | viewing      | Input terminal information                        |
|       |              | Output terminal information                       |
|       |              | PID regulator information                         |
|       |              | Control word and status word information          |

# Group P07—Human-machine interface (HMI)

| Function code | Name                                       | Default             | Setting range         | Description                                                                                                    |
|---------------|--------------------------------------------|---------------------|-----------------------|----------------------------------------------------------------------------------------------------|
| P07.11        | Control board<br>software<br>version       | Version<br>depended | 1.00-655.35           | -                                                                                                    |
| P07.12        | Inverter temperature                       | 0.0°C               | -20.0–120.0°C         | -                                                                                                    |
| P07.13        | Drive board<br>software<br>version         | Version<br>depended | 1.00-655.35           | -                                                                                                    |
| P07.14        | Local accumulative running time            | 0h                  | 0-65535h              | -                                                                                                    |
| P07.15        | VFD electricity<br>consumption<br>high bit | 0kWh                | 0-65535kWh<br>(*1000) | Displays the electricity consumption of the VFD.                                                                     |
| P07.16        | VFD electricity consumption low bit        | 0kWh                | 0.0-999.9kWh          | VFD electricity consumption<br>= P07.15*1000 + P07.16                                                                |
| P07.18        | VFD rated power                            | Model<br>depended   | 0.4-3000.0kW          | -                                                                                                    |
| P07.19        | VFD rated voltage                          | Model<br>depended   | 50-520V               | -                                                                                                    |
| P07.20        | VFD rated current                          | Model<br>depended   | 0.01-600.00A          | -                                                                                                    |
| P07.27        | Present-fault<br>type                      | 0                   |                       | 0: No fault<br>1–3: Reserved                                                                                         |
| P07.28        | Last-fault type                            | 0                   |                       | 4: Overcurrent during ACC                                                                                            |
| P07.29        | 2nd-last fault<br>type                     | 0                   |                       | (E4)<br>5: Overcurrent during DEC                                                                                    |
| P07.30        | 3rd-last fault<br>type                     | 0                   | 0–46                  | (E5) 6: Overcurrent during constant speed running (E6) 7: Overvoltage during ACC (E7) 8: Overvoltage during DEC (E8) |

| Function code | Name                                               | Default | Setting range | Description                                                                                                    |
|---------------|----------------------------------------------------|---------|---------------|----------------------------------------------------------------------------------------------------|
| P07.31        | 4th-last fault<br>type                             | 0       |               | 9: Overvoltage during constant speed running (E9) 10: Bus undervoltage fault (E10) 11: Motor overload (E11) 12: VFD overload (E12) 13: Phase loss on input side (E13) 14: Phase loss on output side (E14)                                     |
| P07.32        | 5th-last fault<br>type                             | 0       |               | 15: Reserved 16: Inverter module overheat (E16) 17: External fault (E17) 18: Modbus communication fault (E18) 19: Current detection fault (E19) 20: Motor autotuning fault (E20) For full fault information, see the function parameter list. |
| P07.33        | Running<br>frequency at<br>present fault           | 0.00Hz  | 0.00Hz-P00.03 | -                                                                                                    |
| P07.34        | Ramp<br>reference<br>frequency at<br>present fault | 0.00Hz  | 0.00Hz-P00.03 | -                                                                                                    |
| P07.35        | Output<br>voltage at<br>present fault              | 0V      | 0-1200V       | -                                                                                                    |
| P07.36        | Output<br>current at<br>present fault              | 0.00A   | 0.00-630.00A  | -                                                                                                    |
| P07.37        | Bus voltage at present fault                       | 0.0V    | 0.0-2000.0V   | -                                                                                                    |

| Function code | Name                                             | Default | Setting range | Description |
|---------------|--------------------------------------------------|---------|---------------|-------------|
| P07.38        | Max.<br>temperature<br>at present<br>fault       | 0.0°C   | -20.0-120.0°C | -           |
| P07.39        | Input terminal<br>status at<br>present fault     | 0x0000  | 0x0000-0xFFFF | -           |
| P07.40        | Output<br>terminal<br>status at<br>present fault | 0x0000  | 0x0000-0xFFFF | -           |
| P07.41        | Running<br>frequency at<br>last fault            | 0.00Hz  | 0.00Hz-P00.03 | -           |
| P07.42        | Ramp<br>reference<br>frequency at<br>last fault  | 0.00Hz  | 0.00Hz-P00.03 | -           |
| P07.43        | Output<br>voltage at last<br>fault               | 0V      | 0-1200V       | -           |
| P07.44        | Output<br>current at last<br>fault               | 0.00A   | 0.00-630.00A  | -           |
| P07.45        | Bus voltage at last fault                        | 0.0V    | 0.0-2000.0V   | -           |
| P07.46        | Temperature at last fault                        | 0.0°C   | -20.0–120.0°C | -           |
| P07.47        | Input terminal<br>status at last<br>fault        | 0       | 0x0000-0xFFFF | -           |
| P07.48        | Output<br>terminal<br>status at last<br>fault    | 0       | 0x0000-0xFFFF | -           |
| P07.49        | Running frequency at                             | 0.00Hz  | 0.00Hz-P00.03 | -           |

| Function code | Name                                                | Default | Setting range | Description |
|---------------|-----------------------------------------------------|---------|---------------|-------------|
|               | 2nd-last fault                                      |         |               |             |
| P07.50        | Ramp<br>reference<br>frequency at<br>2nd-last fault | 0.00Hz  | 0.00Hz-P00.03 | -           |
| P07.51        | Output<br>voltage at<br>2nd-last fault              | 0V      | 0-1200V       | -           |
| P07.52        | Output<br>current at<br>2nd-last fault              | 0.00A   | 0.00-630.00A  | -           |
| P07.53        | Bus voltage at<br>2nd-last fault                    | 0.0V    | 0.0-2000.0V   | -           |
| P07.54        | Temperature<br>at 2nd-last<br>fault                 | 0.0°C   | -20.0-120.0°C | -           |
| P07.55        | Input terminal<br>status at<br>2nd-last fault       | 0       | 0x0000-0xFFFF | -           |
| P07.56        | Output<br>terminal<br>status at<br>2nd-last fault   | 0       | 0x0000-0xFFFF | -           |

# Group P17—Status viewing

### Basic status viewing

| Function code | Name                  | Default | Setting range | Description                                                                                                    |
|---------------|-----------------------|---------|---------------|----------------------------------------------------------------------------------------------------|
| P17.40        | Motor control<br>mode | 0x000   | 0x000-0x122   | 0x000-0x122 Ones place: Control mode 0: Open-loop vector control 1: Reserved 2: V/F control Tens place: Open-loop vector control mode 0: SVC0 |

| Function code | Name                                 | Default | Setting range | Description                                                                                                    |
|---------------|--------------------------------------|---------|---------------|----------------------------------------------------------------------------------------------------|
|               |                                      |         |               | 1: SVC1<br>2: Reserved<br>Hundreds place: Motor type<br>0: Asynchronous motor (AM)<br>1: Synchronous motor (SM)                             |
| P17.12        | Digital input<br>terminal<br>status  | 0x000   | 0x000-0x1FF   | Displays the present digital input terminal state of the VFD. The bits correspond to HDIA, S8, S7, S6, S5, S4, S3, S2, and S1 respectively. |
| P17.13        | Digital output<br>terminal<br>status | 0x000   | 0x00-0x0F     | Displays the present digital output terminal state of the VFD. The bits correspond to RO2, RO1, Reserved, and Y1 respectively.              |

# Frequency related information

| Function code | Name                            | Default | Setting range | Description                                                                        |
|---------------|---------------------------------|---------|---------------|------------------------------------------------------------------------------------|
| P17.00        | Set frequency                   | 50.00Hz | 0.00Hz-P00.03 | Displays the present set frequency of the VFD.                                     |
| P17.01        | Output<br>frequency             | 0.00Hz  | 0.00Hz-P00.03 | Displays the present output frequency of the VFD.                                  |
| P17.02        | Ramp<br>reference<br>frequency  | 0.00Hz  | 0.00Hz-P00.03 | Displays the present ramp reference frequency of the VFD.                          |
| P17.05        | Motor<br>rotation<br>speed      | 0RPM    | 0-65535RPM    | Displays the current motor speed.                                                  |
| P17.10        | Estimated<br>motor<br>frequency | 0.00Hz  | 0.00Hz-P00.03 | Displays the estimated motor rotor frequency under the open-loop vector condition. |
| P17.14        | Digital<br>adjustment           | 0.00Hz  | 0.00Hz-P00.03 | Displays the adjustment on the VFD through the                                     |

| Function code | Name                                                                    | Default  | Setting range       | Description                    |
|---------------|-------------------------------------------------------------------------|----------|---------------------|--------------------------------|
|               | value                                                                   |          |                     | UP/DOWN terminal.              |
| P17.16        | Linear speed                                                            | 0        | 0-65535             | -                              |
| P17.22        | HDIA input frequency                                                    | 0.000kHz | 0.000-50.000<br>kHz | Displays HDIA input frequency. |
| P17.43        | Forward<br>rotation<br>upper-limit<br>frequency in<br>torque<br>control | 50.00Hz  | 0.00Hz–P00.03       | -                              |
| P17.44        | Reverse<br>rotation<br>upper-limit<br>frequency in<br>torque<br>control | 50.00Hz  | 0.00Hz–P00.03       | -                              |
| P17.49        | Frequency set by A source                                               | 0.00Hz   | 0.00-P00.03         | -                              |
| P17.50        | Frequency set by B source                                               | 0.00Hz   | 0.00-P00.03         | -                              |

# Voltage related information

| Function code | Name                 | Default | Setting range | Description                                     |
|---------------|----------------------|---------|---------------|-------------------------------------------------|
| P17.03        | Output<br>voltage    | 0V      | 0-1200V       | Displays the present output voltage of the VFD. |
| P17.11        | DC bus<br>voltage    | 0.0V    | 0.0-2000.0V   | Displays the present DC bus voltage of the VFD. |
| P17.19        | AI1 input<br>voltage | 0.00V   | 0.00-10.00V   | Displays the Al1 input signal.                  |
| P17.20        | AI2 input<br>voltage | 0.00V   | 0.00V-10.00V  | Displays the AI2 input signal.                  |
| P17.21        | AI3 input<br>voltage | 0.00V   | 0.00V-10.00V  | Displays the AI3 input signal.                  |

### **Current related information**

| Function code | Name                             | Default | Setting range       | Description                                                                  |
|---------------|----------------------------------|---------|---------------------|------------------------------------------------------------------------------|
| P17.04        | Output<br>current                | 0.00A   | 0.00-500.00A        | Displays the valid value of current output current of the VFD.               |
| P17.06        | Torque<br>current                | 0.00A   | -300.00-<br>300.00A | Displays the present torque current of the VFD.                              |
| P17.07        | Exciting current                 | 0.00A   | -300.00-<br>300.00A | Displays the present exciting current of the VFD.                            |
| P17.33        | Exciting<br>current<br>reference | 0.00A   | -300.00-<br>300.00A | Displays the exciting current reference value under the vector control mode. |
| P17.34        | Torque<br>current<br>reference   | 0.00A   | -300.00-<br>300.00A | Displays the torque current reference value under the vector control mode.   |

# Torque and power related information

| Function code | Name                   | Default | Setting range                                  | Description                                                                                                    |
|---------------|------------------------|---------|------------------------------------------------|----------------------------------------------------------------------------------------------------|
| P17.08        | Motor power            | 0.0%    | -300.0–300.0%<br>(of the motor<br>rated power) | Displays the present motor power; 100% is relative to the rated motor power. A positive value indicates the motoring state while a negative value indicates the generating state.                                                                                                    |
| P17.09        | Motor output<br>torque | 0.0%    | -250.0-250.0%                                  | Displays the present output torque of the VFD; 100% is relative to the rated motor torque. During forward running, a positive value indicates the motoring state while a negative value indicates the generating state. During reverse running, the positive value indicates the generating state while the negative |

| Function code | Name                                   | Default | Setting range                                         | Description                                                                                                    |
|---------------|----------------------------------------|---------|-------------------------------------------------------|----------------------------------------------------------------------------------------------------|
|               |                                        |         |                                                       | value indicates the motoring state.                                                                                                    |
| P17.15        | Torque<br>reference<br>value           | 0.0%    | -300.0%-<br>300.0% (of the<br>motor rated<br>current) | Relative to the percentage of the rated torque of the present motor, displaying the torque reference.                                                                                                    |
| P17.25        | Motor power factor                     | 1.00    | -1.00-1.00                                            | Displays the power factor of the current motor.                                                                                                    |
| P17.36        | Output torque                          | 0.0Nm   | -3000.0-<br>3000.0Nm                                  | Displays the output torque value. During forward running, a positive value indicates the motoring state while a negative value indicates the generating state. During reverse running, a positive value indicates the generating state while a negative value indicates the motoring state. |
| P17.41        | Electromotive<br>torque upper<br>limit | 180.0%  | 0.0%-300.0%<br>(of the motor                          | -                                                                                                    |
| P17.42        | Braking<br>torque upper<br>limit       | 180.0%  | rated current)                                        | -                                                                                                    |
| P17.45        | Inertia<br>compensation<br>torque      | 0.0%    | -100.0-100.0%                                         | -                                                                                                    |
| P17.46        | Friction<br>compensation<br>torque     | 0.0%    | -100.0-100.0%                                         | -                                                                                                    |

# PID regulator information

| Function code | Name          | Default | Setting range | Description                |
|---------------|---------------|---------|---------------|----------------------------|
| P17.23        | PID reference | 0.0%    | -100.0-100.0% | Displays the PID reference |

| Function code | Name                                | Default | Setting range | Description                      |
|---------------|-------------------------------------|---------|---------------|----------------------------------|
|               | value                               |         |               | value.                           |
| P17.24        | PID feedback<br>value               | 0.0%    | -100.0-100.0% | Displays the PID feedback value. |
| P17.51        | PID<br>proportional<br>output       | 0.00%   | -100.0–100.0% | -                                |
| P17.52        | PID integral output                 | 0.00%   | -100.0-100.0% | -                                |
| P17.53        | PID<br>differential<br>output       | 0.00%   | -100.0–100.0% | -                                |
| P17.54        | PID present<br>proportional<br>gain | 0.00%   | 0.00-100.00   | -                                |
| P17.55        | PID present integral time           | 0.00s   | 0.00-10.00s   | -                                |
| P17.56        | PID present<br>differential<br>time | 0.00s   | 0.00-10.00s   | -                                |
| P17.38        | Process PID output                  | 0.00%   | -100.0-100.0% | -                                |

### 6.12 Protection parameter setting

### 6.12.1 Overvoltage stalling protection

When the motor is in power generation state (the motor speed is greater than the output frequency), the VFD bus voltage will increase continuously. When the detected bus voltage exceeds the value of P11.04 (Overvoltage stalling protection voltage), the overvoltage stalling protection function adjusts the output frequency based on the VFD ACC/DEC status (to be specific, if the VFD is in the ACC or constant speed state, the VFD will increase the output frequency; if the VFD is in the DEC state, the VFD will increase the DEC time). In this way, the regenerative energy on the bus can be consumed, preventing against VFD overvoltage. If the function does not meet requirements in the actual application, you can adjust parameters related to the current loop and voltage loop.

Figure 6-1 Actions taken for protection against overvoltage stalling

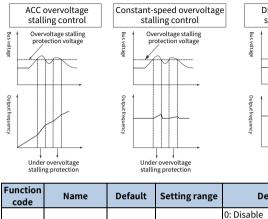

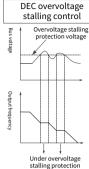

| Function code | Name                                                                                     | Default | Setting range                         | Description                                                                                                    |
|---------------|------------------------------------------------------------------------------------------|---------|---------------------------------------|----------------------------------------------------------------------------------------------------|
| P11.03        | Overvoltage<br>stalling<br>protection                                                    | 1       | 0–1                                   | 0: Disable 1: Enable Note: If the braking resistor or dynamic braking unit is used, disable the overvoltage stalling control function, that is, set P11.03 to 0. |
| P11.04        | Overvoltage stalling                                                                     | 136%    | 120–150%<br>(standard bus<br>voltage) | For 380V models, it is 136% by default.                                                                                                    |
| P11.04        | protection<br>voltage                                                                    | 120%    | 120–150%<br>(standard bus<br>voltage) | For 220V models, it is 120% by default.                                                                                                    |
| P11.21        | Proportional<br>coefficient of<br>voltage<br>regulator<br>during<br>overvoltage<br>stall | 60      | 0-127                                 | Specifies the proportional coefficient of the bus voltage regulator during overvoltage stalling.                                                                 |

| Function code | Name                                                                                     | Default | Setting range | Description                                                                                         |
|---------------|------------------------------------------------------------------------------------------|---------|---------------|----------------------------------------------------------------------------------------------------|
| P11.22        | Integral coefficient of voltage regulator during overvoltage stall                       | 5       | 0-1000        | Specifies the integral coefficient of the bus voltage regulator during overvoltage stalling.        |
| P11.23        | Proportional<br>coefficient of<br>current<br>regulator<br>during<br>overvoltage<br>stall | 60      | 0-1000        | Specifies the proportional coefficient of the active current regulator during overvoltage stalling. |
| P11.24        | Integral coefficient of current regulator during overvoltage stall                       | 250     | 0-2000        | Specifies the integral coefficient of the active current regulator during overvoltage stalling.     |

#### 6.12.2 Current-limit protection

During accelerated running, as the load is too large, the actual acceleration rate of motor is lower than that of output frequency, if no measures are taken, the VFD may trip due to overcurrent during acceleration.

The current-limit protection function detects output current during running, and compares it with the current-limit level specified by P11.06. If it exceeds the current-limit level, the VFD will run at stable frequency during accelerated running, or the VFD will run at decreased frequency during constant-speed running; if it exceeds the current-limit level continuously, the VFD output frequency will drop continuously until reaching the lower limit frequency. When the output current is detected to be lower than the current-limit level again, it will continue accelerated running. In some heavy load scenarios, you can increase the value of P11.06 to improve the VFD output torque.

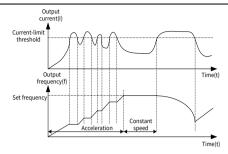

| Function code | Name                                              | Default   | Setting range                                          | Description                                                                                                    |
|---------------|---------------------------------------------------|-----------|--------------------------------------------------------|----------------------------------------------------------------------------------------------------|
| P11.05        | Current limit<br>mode                             | 0x01      | 0x00-0x11                                              | Ones place: Current limit action selection 0: Invalid 1: Always valid Tens place: Hardware current limit overload alarm 0: Valid 1: Invalid |
| P11.06        | Automatic<br>current limit<br>threshold           | 160.0%    | 50.0–200.0%<br>(of the VFD<br>rated output<br>current) | -                                                                                                    |
| P11.07        | Frequency<br>drop rate<br>during<br>current limit | 10.00Hz/s | 0.00-50.00Hz/s                                         | -                                                                                                    |

#### 6.12.3 Frequency decrease at sudden power failure

This function enables the system to keep running at sudden short-period power failure. When power failure occurs, the motor is in the power generation state, the bus voltage is kept at the action determination voltage for frequency decrease at sudden power failure, preventing the VFD from stop due to undervoltage.

If this function does not meet actual requirements, you can set parameters P11.17–P11.20. The speed loop dynamic response characteristics of vector control can be

adjusted by setting the proportional coefficient and integral coefficient of speed regulator. Increasing proportional gain or reducing integral time can accelerate dynamic response of speed loop; however, if the proportional gain is too large or integral time is too small, system oscillation and overshoot may occur; if proportional gain is too small, stable oscillation or speed offset may occur.

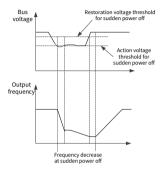

| Function code | Name                                                                                      | Default | Setting range | Description                                                                                   |
|---------------|-------------------------------------------------------------------------------------------|---------|---------------|-----------------------------------------------------------------------------------------------|
| P11.01        | Frequency<br>drop at<br>transient<br>power-off                                            | 0       | 0-1           | 0: Disable<br>1: Enable                                                                       |
| P11.17        | Proportional<br>coefficient of<br>voltage<br>regulator<br>during<br>undervoltage<br>stall | 20      | 0-127         | Specifies the integral coefficient of the bus voltage regulator during undervoltage stalling. |
| P11.18        | Integral coefficient of voltage regulator during undervoltage stall                       | 5       | 0-1000        | Specifies the integral coefficient of the bus voltage regulator during undervoltage stalling. |

| Function code | Name                                                                                      | Default | Setting range | Description                                                                                          |
|---------------|-------------------------------------------------------------------------------------------|---------|---------------|----------------------------------------------------------------------------------------------------|
| P11.19        | Proportional<br>coefficient of<br>current<br>regulator<br>during<br>undervoltage<br>stall | 20      | 0-1000        | Specifies the proportional coefficient of the active current regulator during undervoltage stalling. |
| P11.20        | Integral coefficient of current regulator during undervoltage stall                       | 20      | 0–2000        | Specifies the integral coefficient of the active current regulator during undervoltage stalling.     |

#### 6.12.4 Cooling fan control

There are three cooling fan control modes, which can be specified by P08.39.

| Function code | Name                           | Default | Setting range | Description                                                               |
|---------------|--------------------------------|---------|---------------|---------------------------------------------------------------------------|
| P08.39        | Cooling-fan<br>running<br>mode | 0       | 0–2           | 0: Normal mode<br>1: Permanent running after<br>power-on<br>2: Run mode 2 |

**Note:** The fan automatically runs in any mode if the VFD detects that the rectifier bridge or inverter module temperature reaches 50℃.

### Normal mode: P08.39 = 0

The cooling fan runs when the VFD runs. The cooling fan stops 30s after the VFD stops.

# Permanent running after power-on: P08.39 = 1

The cooling fan runs only if the VFD is powered on.

### Run mode 2: P08.39 = 2

The cooling fan runs only when the VFD runs and the ramp frequency is greater than 0. The cooling fan stops 30s after the VFD stops.

#### 6.12.5 Dynamic braking

When the VFD driving a high-inertia load decelerates or needs to decelerate abruptly, the motor runs in the power generation state and transmits the load-carrying energy to the DC circuit of the VFD, causing the bus voltage of the VFD to rise. If the bus voltage exceeds a specific value, the VFD reports an overvoltage fault. To prevent this from happening, you need to configure braking components.

You can set the following parameters for the VFD with a built-in dynamic braking unit:

When P08.37 = 1 and P11.02 = 1, and the bus voltage exceeds the dynamic braking voltage threshold, the braking pipe is opened regardless of whether the VFD is running or stopped. If the bus voltage is less than dynamic braking voltage threshold minus 10V, the braking pipe is closed.

When P08.37 = 1 and P11.02 = 0, and the bus voltage exceeds the dynamic braking voltage threshold, the braking pipe is opened only when the VFD is running. If the bus voltage is less than dynamic braking voltage threshold minus 10V, the braking pipe is closed.

| Function code | Name                                                      | Default                                                            | Setting range | Description                                                                                                    |
|---------------|-----------------------------------------------------------|--------------------------------------------------------------------|---------------|----------------------------------------------------------------------------------------------------|
| P08.37        | Enabling<br>dynamic<br>braking                            | 0                                                                  | 0-1           | 0: Disable<br>1: Enable                                                                                                    |
| P08.38        | Dynamic<br>braking<br>threshold<br>voltage                | For 220V:<br>380.0V<br>For 380V:<br>700.0V<br>For 660V:<br>1120.0V | 200.0-1000.0V | Specifies the starting bus voltage of dynamic braking. Adjust this value properly to achieve effective braking for the load. The default value varies depending on the voltage class. |
| P11.02        | Enabling<br>energy-cons<br>umption<br>braking for<br>stop | 0                                                                  | 0-1           | 0: Disable<br>1: Enable                                                                                                    |

#### 6.12.6 Safe torque off

You can enable the safe torque off (STO) function to prevent unexpected startups when the VFD main power supply is not switched off. The STO function switches off

the VFD output by turning off the drive signals to prevent unexpected startups of the motor. For the VFD with the STO function, set P08.64 to 1. For the VFD without the STO function, set P08.64 to 0. For details, see Appendix E STO function.

| Functio<br>n code | Name                  | Default | Setting range | Description                                                                                                    |
|-------------------|-----------------------|---------|---------------|----------------------------------------------------------------------------------------------------|
| P08.52            | STO lock<br>selection | 0       | 0-1           | 0: Lock upon STO alarm Lock upon STO alarm: indicates resetting is required after state restoration if STO occurs. 1: No lock on STO alarm No lock on STO alarm: indicates STO alarm disappears automatically after state restoration if STO occurs. |
| P08.64            | STO function          | 0       | 0-1           | 0: Disable<br>1: Enable                                                                                                    |

# 6.13 Typical applications

### 6.13.1 Counting

When photoelectric switch pulse signals need to be collected, you can use multifunction digital input terminals to collect signals. That is, set P05.01–P05.04 or P05.09 to 31 (to trigger the counter). To use the HDI counting function, set P05.00 to 1 first.

When P17.18 (Accumulative value) reaches P08.25 (Set counting value), counting restarts. Once the value of P17.18 equals that of P08.25, set the digital output function to 18 to output the ON signal. Similarly, once the value of P17.18 equals that of P08.26, set the digital output function to 19 to output the ON signal.

| Function code | Name                  | Default | Setting range | Description                                                   |
|---------------|-----------------------|---------|---------------|---------------------------------------------------------------|
| P05.00        | HDI input<br>type     | 0       | 0-1           | 0: HDIA is high-speed pulse input<br>1: HDIA is digital input |
| P05.01        | S1 function selection | 1       | 0-95          | 28: Reset the counter, that is, the counting value is cleared |
| P05.02        | S2 function selection | 4       | 0-95          | 31: Trigger the counter, that is, the counting value is       |

| Function code | Name                               | Default | Setting range | Description                          |
|---------------|------------------------------------|---------|---------------|--------------------------------------|
| P05.03        | S3 function selection              | 7       |               | accumulated                          |
| P05.04        | S4 function selection              | 0       |               |                                      |
| P05.09        | Function of<br>HDIA                | 0       |               |                                      |
| P06.01        | Y1 output selection                | 0       |               | 0: Disable<br>18: Set counting value |
| P06.03        | RO1 output selection               | 1       | 0-63          | reached  19: Designated counting     |
| P06.04        | RO2 output selection               | 5       |               | value reached                        |
| P08.25        | Set counting value                 | 0       | P08.26-65535  | -                                    |
| P08.26        | Designated counting value          | 0       | 0-P08.25      | -                                    |
| P17.18        | Accumulativ<br>e counting<br>value | 0       | 0-65535       | -                                    |

### 6.13.2 Sleep and wakeup

According to energy saving requirements, the sleep function can be used in water supply scenarios. When the motor needs to run effectively, you can adjust the set frequency to wake up it. The timing diagram is as follows.

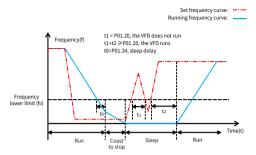

When the set frequency is lower than the frequency lower limit, and the ones place of P01.19 is set to sleep, the VFD stops according to the tens place of P01.19 and sleeps once running at the lower limit for the time specified by P01.34. If the set frequency exceeds the lower limit again and it lasts for the time specified by P01.20, the VFD restores to the running state automatically and increases to the set frequency.

| Function code | Name                                                                                                    | Default | Setting range | Description                                                                                                    |
|---------------|----------------------------------------------------------------------------------------------------|---------|---------------|----------------------------------------------------------------------------------------------------|
| P01.19        | Action<br>selected<br>when running<br>frequency<br>less than<br>frequency<br>lower limit<br>(valid when<br>frequency<br>lower limit<br>greater than<br>0) | 0       | 0x00-0x12     | The function code determines the running state of the VFD when the set frequency is lower than the lower-limit one. Ones place: Action selection 0: Run at the frequency lower limit 1: Stop 2: Sleep Tens place: Stop mode 0: Coast to stop 1: Decelerate to stop |
| P01.20        | Wake-up-fro<br>m-sleep<br>delay                                                                                                    | 0.0s    | 0.0-3600.0s   | Valid when P01.19 is 2.                                                                                                    |
| P01.34        | Sleep delay                                                                                                    | 0.0s    | 0.0-3600.0s   | -                                                                                                    |

#### 6.13.3 Switchover between FWD run and REV run

In scenarios with the needs of frequent switchover between FWD run and REV run, you can set P01.14 to increase the torque and stability in the process to decrease the current impact. When P01.14 = 0, the switching frequency point is zero (P01.15). When P01.14 = 1, the switching frequency point is starting frequency (P01.01). Refer to the following figure.

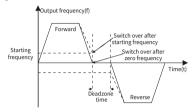

| Functio<br>n code | Name                                    | Default | Setting range | Description                                                                                                    |
|-------------------|-----------------------------------------|---------|---------------|----------------------------------------------------------------------------------------------------|
| P01.14            | FWD/REV<br>running<br>switching<br>mode | 1       | 0-2           | 0: Switch at zero frequency 1: Switch at the starting frequency 2: Switch after the speed reaches the stop speed with a delay |

### Switch at the zero or starting frequency: P01.14 = 0 or 1

When P01.14 = 0 or 1, and the switchover between FWD run and REV run is valid, the VFD decelerates to the switching frequency point. If P01.16 = 1, check whether the motor output frequency is less than the switching frequency point. If yes, wait the time specified by P01.13, and then control the motor to run in the reverse direction. If no, wait the time specified by P01.17 and then the time specified by P01.13, and then control the motor to run in the reverse direction.

### Switch after the speed reaches the stop speed with a delay: P01.14 = 2

When P01.14 = 2, the DEC process for the switchover between FWD run and REV run is similar to the process of deceleration to stop. In the DEC process for the switchover, you can set related parameters to determine whether to enable short-circuit braking for stop and DC braking based on the work conditions. The difference between the two processes is as follows: When the running frequency reaches the stop speed specified by P01.15 or DC braking ends, the deadzone time

specified by P01.13 needs to be waited, and then the motor can be controlled to run in the reverse direction.

| Function | Nama                                     | Default | C-44!         | D                                                                                                    |
|----------|------------------------------------------|---------|---------------|----------------------------------------------------------------------------------------------------|
| code     | Name                                     | Detault | Setting range | Description                                                                                                    |
| P01.01   | Starting<br>frequency of<br>direct start | 0.50Hz  | 0.00-50.00Hz  | The function code indicates<br>the initial frequency during<br>VFD start. For details, see the<br>description for P01.02.                                                                                                    |
| P01.02   | Hold time of<br>starting<br>frequency    | 0.0s    | 0.0–50.0s     | Setting a proper starting frequency can increase the torque during VFD start. During the hold time of the starting frequency, the output frequency of the VFD is the starting frequency. And then, the VFD runs from the starting frequency to the set frequency. If the set frequency is lower than the starting frequency, the VFD stops running and keeps in the standby state. The starting frequency is not limited in the lower limit frequency.  • Output frequency f  max  Timet  Timet  Timet  Timet  Timet  Timet  Timet  Timet  Timet  Timet  Timet  Timet  Timet  Timet  Timet  Timet  Timet  Timet  Timet  Timet  Timet  Timet  Timet  Timet  Timet  Timet  Timet  Timet  Timet  Timet  Timet  Timet  Timet  Timet |
| P01.13   | FWD/REV<br>running<br>deadzone<br>time   | 0.0s    | 0.0-3600.0s   | Specifies the transition time<br>specified in P01.14 during<br>switchover between FWD run<br>and REV run.                                                                                                    |
| P01.15   | Stop speed                               | 0.50Hz  | 0.00-100.00Hz | -                                                                                                    |
| P01.16   | Stop speed detection                     | 0       | 0-1           | 0: Detect by the set speed (unique in space voltage                                                                                                    |

| Function code | Name                            | Default | Setting range | Description                                          |
|---------------|---------------------------------|---------|---------------|------------------------------------------------------|
|               | mode                            |         |               | vector control mode) 1: Detect by the feedback speed |
| P01.17        | Stop speed<br>detection<br>time | 0.50s   | 0.00-100.00s  | -                                                    |

#### 6.13.4 Jump frequency

The VFD can avoid mechanical resonance points by setting jump frequencies. The VFD has three jump frequency parameters P08.09, P08.11, and P08.13. If all jump frequencies are set to 0, this function is invalid. When the set frequency is within the jump frequency range (Jump frequency  $\pm$  1/2 \* Jump amplitude), if the VFD is in the ACC phase, the VFD runs at the lower bound (Jump frequency – 1/2 \* Jump amplitude); if the VFD is in the DEC phase, the VFD runs at the upper bound (Jump frequency + 1/2 \* Jump amplitude).

See the following figure.

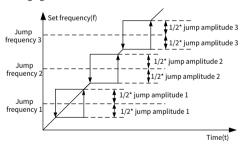

| Function code | Name                             | Default | Setting range | Description                                                                  |
|---------------|----------------------------------|---------|---------------|------------------------------------------------------------------------------|
| P08.09        | Jump<br>frequency 1              | 0.00Hz  |               | P00.03 specifies the max. output frequency.                                  |
| P08.10        | Jump<br>frequency<br>amplitude 1 | 0.00Hz  | () ()()H7_    | P00.03 specifies the max.<br>output frequency.<br>Refer to P08.09 to set it. |
| P08.11        | Jump                             | 0.00Hz  | 0.00Hz-       | P00.03 specifies the max.                                                    |

| Function code | Name                             | Default | Setting range     | Description                                                                  |
|---------------|----------------------------------|---------|-------------------|------------------------------------------------------------------------------|
|               | frequency 2                      |         | P00.03            | output frequency.                                                            |
| P08.12        | Jump<br>frequency<br>amplitude 2 | 0.00Hz  | 0.00Hz-<br>P00.03 | P00.03 specifies the max.<br>output frequency.<br>Refer to P08.11 to set it. |
| P08.13        | Jump<br>frequency 3              | 0.00Hz  | 0.00Hz-<br>P00.03 | P00.03 specifies the max. output frequency.                                  |
| P08.14        | Jump<br>frequency<br>amplitude 3 | 0.00Hz  | 0.00Hz-<br>P00.03 | P00.03 specifies the max.<br>output frequency.<br>Refer to P08.13 to set it. |

#### 6.13.5 Wobbling frequency

Wobbling frequency is mainly applied in the scenarios where transverse movement and winding functions are needed such as textile and chemical fiber industries. The wobbling frequency function indicates that the VFD output frequency wobbles up or down with the set frequency as the center, and the output frequency with the wobbling frequency is impacted by the frequency upper and lower limits.

The time axis tracking is as shown in the following figure.

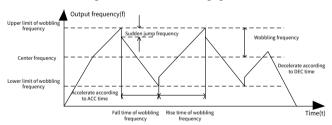

Wobbling frequency = Central frequency (Set frequency) x P08.15 (Amplitude of wobbling frequency)

Sudden jump frequency = Wobbling frequency x P08.16 (Amplitude of sudden jump frequency)

| Function code | Name                                  | Default | Setting range | Description                                                                                                    |
|---------------|---------------------------------------|---------|---------------|----------------------------------------------------------------------------------------------------|
| P08.15        | Amplitude of wobbling frequency       | 0.0%    | 0.0-100.0%    | Relative to the set frequency                                                                                                    |
| P08.16        | Amplitude of sudden jump frequency    | 0.0%    | 0.0-50.0%     | Relative to the wobbling frequency                                                                                                    |
| P08.17        | Rise time of<br>wobbling<br>frequency | 5.0s    | 0.1–3600.0s   | Time taken to run from the lowest point of wobbling frequency to the highest point.                                                            |
| P08.18        | Fall time of<br>wobbling<br>frequency | 5.0s    | 0.1-3600.0s   | Time taken to run from the highest point of wobbling frequency to the lowest point.                                                            |
| P05.00        | HDI input type                        | 0       | 0-1           | 0: HDIA is high-speed pulse input 1: HDIA is digital input                                                                                     |
| P05.01        | S1 function selection                 | 1       | 0-95          | 0: No function 26: Pause wobbling frequency (stopped at the present frequency) 27: Reset wobbling frequency (returned to the center frequency) |
| P05.02        | S2 function selection                 | 4       |               |                                                                                                    |
| P05.03        | S3 function selection                 | 7       |               |                                                                                                    |
| P05.04        | S4 function selection                 | 0       |               |                                                                                                    |
| P05.09        | HDIA function selection               | 0       |               |                                                                                                    |

# 7 Communication

### 7.1 Standard communication interface

The VFD provides RS485 communication as a standard configuration. The following table defines the communication terminal function.

| Interface   | Network<br>signal | Signal<br>description  | Description                                                                             |
|-------------|-------------------|------------------------|-----------------------------------------------------------------------------------------|
| IO terminal | 485+<br>485-      | RS485<br>communication | Terminal for external RS485 communication, supporting the Modbus communication protocol |

Table 7-1 Standard communication terminal

# 7.2 Communication data address

The communication data includes VFD-related function parameter data, VFD status parameter data, and VFD control parameter data.

#### 7.2.1 Function parameter address

The address of a function code consists of two bytes, with the MSB on the left and LSB on the right. Both the MSB and LSB also range from 00 to ffH. The MSB is the hexadecimal form of the group number on the left of the dot mark, and LSB is that of the number on the right of the dot mark. Take P05.06 as an example. The group number is 05, that is, the MSB of the parameter address is the hexadecimal form of 05; and the number on the right of the dot mark is 06, that is, the LSB is the hexadecimal form of 05. Therefore, the function code address is 0506H in the hexadecimal form. For P10.01, the parameter address is 0A01H.

#### **∠**Note•

- The parameters in the P29 group are set by the manufacturer and cannot be read or modified. Some parameters cannot be modified when the VFD is running; some cannot be modified regardless of the VFD status. Pay attention to the setting range, unit, and description of a parameter when modifying it.
- Frequently writing to EEPROM will reduce its life time. Some function codes do
  not need to be stored during communication. The application requirements
  can be met by modifying the value of the on-chip RAM, that is, modifying the
  highest-order bit of the corresponding function code address from 0 to 1.
- For example, if P00.07 is not to be stored in the EEPROM, you need only to
  modify the value in the RAM, that is, set the address to 8007H. The address can

be used only for writing data to the on-chip RAM, and it is invalid when used for reading data.

### 7.2.2 Non-function parameter address

In addition to modifying the parameters of the VFD, the master can also control the VFD, such as starting and stopping it, and monitoring the operation status of the VFD. The following describes status parameter data addresses and control parameter data addresses.

#### 1. Status parameter

∠Note: Status parameters are read only.

| Parameter       | Address | Description                                |
|-----------------|---------|--------------------------------------------|
| VFD status word | 2100H   | 0001H: Forward running                     |
|                 |         | 0002H: Running reversely                   |
|                 |         | 0003H: Stopped                             |
| 1               | 2100H   | 0004H: Faulty                              |
|                 |         | 0005H: In POFF state                       |
|                 |         | 0006H: In pre-exciting state               |
|                 |         | Bit0=0: Not ready to run =1: Ready to run  |
|                 |         | Bit2–Bit1: =00: Motor 1 =01: Motor 2       |
|                 |         | Bit3: =0: AM =1: SM                        |
|                 |         | Bit4: = 0: No pre-alarm upon overload      |
|                 |         | =1: Overload pre-alarm                     |
| VFD status word | 2101H   | Bit6–Bit5=00: Keypad-based control         |
| 2               |         | =01: Terminal-based control                |
| _               |         | =10: Communication-based control           |
|                 |         | Bit7: Reserved                             |
|                 |         | Bit8: =0: Speed control =1: Torque control |
|                 |         | Bit9: Reserved                             |
|                 |         | Bit11–Bit10: =0: Vector 0 =1: Vector 1     |
|                 |         | =2: Space voltage vector                   |
| VFD fault code  | 2102H   | See the description of fault types.        |
| VFD             |         |                                            |
| identification  | 2103H   | 0x1200                                     |
| code            |         |                                            |
| Running         | 3000H   | 0–Fmax (Unit: 0.01Hz)                      |
| frequency       |         | ,                                          |
| Set frequency   | 3001H   | 0–Fmax (Unit: 0.01Hz)                      |
| Bus voltage     | 3002H   | 0.0–2000.0V (Unit: 0.1V)                   |

| Parameter                                         | Address | Description                                                                            |
|---------------------------------------------------|---------|----------------------------------------------------------------------------------------|
| Output voltage                                    | 3003H   | 0–1200V (Unit: 1V)                                                                     |
| Output current                                    | 3004H   | 0.00-300.0A (Unit: 0.01A)                                                              |
| Rotational speed                                  | 3005H   | 0–65535 (Unit: 1 RPM)                                                                  |
| Output power                                      | 3006H   | -300.0–300.0% (Unit: 0.1%)                                                             |
| Output torque                                     | 3007H   | -250.0–250.0% (Unit: 0.1%)                                                             |
| Closed-loop setting                               | 3008H   | -100.0–100.0% (Unit: 0.1%)                                                             |
| Closed-loop<br>feedback                           | 3009H   | -100.0–100.0% (Unit: 0.1%)                                                             |
| Input IO status                                   | 300AH   | 0x000–0x1FF<br>(corresponding to HDIA, S8, S7, S6, S5, S4, S3, S2, and S1 in sequence) |
| Output IO status                                  | 300BH   | 0x00–0x0F<br>(corresponding to local RO2/RO1/Reserved/Y1)                              |
| Analog input 1                                    | 300CH   | 0.00–10.00V (Unit: 0.01V)                                                              |
| Analog input 2                                    | 300DH   | 0.00–10.00V (Unit: 0.01V)                                                              |
| Analog input 3                                    | 300EH   | 0.00–10.00V (Unit: 0.01V)                                                              |
| Read input of<br>HDIA<br>high-speed<br>pulse      | 3010H   | 0.00–50.00kHz (Unit: 0.01Hz)                                                           |
| Read the actual<br>step of<br>multi-step<br>speed | 3012H   | 0–15                                                                                   |
| External length value                             | 3013H   | 0–65535                                                                                |
| External counting value                           | 3014H   | 0–65535                                                                                |
| Torque setting                                    | 3015H   | -300.0–300.0% (Unit: 0.1%)                                                             |
| VFD<br>identification<br>code                     | 3016H   | -                                                                                      |
| Fault code                                        | 5000H   | -                                                                                      |

# 2. Control parameter

**∠Note:** VFD control parameters can be read and written.

| Parameter           | Address | Description                                                                          |
|---------------------|---------|--------------------------------------------------------------------------------------|
| Communication-based | 2000H   | 0001H: Forward running                                                               |
|                     |         | 0002H: Reverse running                                                               |
|                     |         | 0003H: Forward jogging                                                               |
|                     |         | 0004: Reverse jogging                                                                |
| control command     |         | 0005H: Stop                                                                          |
|                     |         | 0006H: Coast to stop                                                                 |
|                     |         | 0007H: Fault reset                                                                   |
|                     |         | 0008H: Jogging to stop                                                               |
|                     | 2001H   | Communication-based frequency setting (0–                                            |
|                     | 200111  | Fmax; unit: 0.01 Hz)                                                                 |
|                     | 2002H   | PID reference (0–1000, in which 1000                                                 |
|                     | 2002    | corresponds to 100.0%)                                                               |
|                     | 2003H   | PID feedback (0–1000, in which 1000                                                  |
|                     |         | corresponds to 100.0%)                                                               |
|                     |         | Torque setting (-3000–3000, in which 1000                                            |
|                     | 2004H   | corresponds to 100.0% of the motor rated current)                                    |
|                     |         | Upper limit setting of forward running                                               |
|                     | 2005H   | frequency (0–Fmax; unit: 0.01 Hz)                                                    |
|                     | 2006H   | Upper limit setting of reverse running                                               |
|                     |         | frequency (0–Fmax; unit: 0.01 Hz)                                                    |
| Communication-based | 2007H   | Upper limit of the electromotive torque (0–                                          |
| setting address     |         | 3000, in which 1000 corresponds to 100.0% of                                         |
|                     |         | the motor rated current)                                                             |
|                     | 2008H   | Braking torque upper limit (0–3000, in which                                         |
|                     |         | 1000 corresponds to 100.0% of the motor                                              |
|                     |         | rated current)                                                                       |
|                     |         | Special CW                                                                           |
|                     |         | Bit1-Bit0: = 00: Motor 1 =01: Motor 2                                                |
|                     |         | Bit2: =1 Enable speed/torque control                                                 |
|                     | 2009Н   | switchover                                                                           |
|                     |         | =0: Disable speed/torque control                                                     |
|                     |         | switchover                                                                           |
|                     |         | Bit3: =1 Clear electricity consumption data<br>=0: Keep electricity consumption data |
|                     |         | Bit4: =1 Enable pre-excitation =0: Disable                                           |
|                     |         | Dit41 Litable pre-excitation -0. Disable                                             |

| Parameter | Address | Description                                  |
|-----------|---------|----------------------------------------------|
|           |         | pre-excitation                               |
|           |         | Bit5: =1 Enable DC braking                   |
|           |         | =0: Disable DC braking                       |
|           |         | Virtual input terminal command. Range:       |
|           | 200AH   | 0x000-0x1FF                                  |
|           | 200/111 | (corresponding to                            |
|           |         | HDIA/S8/S7/S6/S5/S4/S3/S2/S1)                |
|           | 200BH   | Virtual output terminal command. Range:      |
|           |         | 0x00-0x0F                                    |
|           |         | (corresponding to local                      |
|           |         | RO2/RO1/Reserved/Y1)                         |
|           |         | Voltage setting (used when V/F separation is |
|           | 200CH   | implemented)                                 |
|           | 200011  | (0–1000, in which 1000 corresponds to        |
|           |         | 100.0% of the motor rated voltage)           |
|           | 200DH   | AO setting 1 (-1000–+1000, in which 1000     |
|           |         | corresponds to 100.0%)                       |
|           | 200EH   | AO setting 2 (-1000–+1000, in which 1000     |
|           | ZUULII  | corresponds to 100.0%)                       |

**Note**: Some parameters in the preceding table are valid only after they are enabled. For example, for the running or stop operation, you must set "Channel of running commands" (P00.01) to "Communication", and set "Communication channel of running commands" (P00.02) to the Modbus channel.

The following table describes the encoding rules of device codes (corresponding to the identification code 1200 H of the VFD).

| 8 MSBs | Meaning    | 8 LSBs | Meaning               |
|--------|------------|--------|-----------------------|
|        | General    |        |                       |
| 0x12   | mechanical | 0x00   | Goodrive27 series VFD |
|        | type       |        |                       |

### 7.3 Modbus networking

A Modbus network is a control network with one master and multiple slaves, that is, on one Modbus network, there is only one device serving as the master, and other devices are the slaves. The master can communicate with any single slave or with all slaves. For separate access commands, a slave needs to return a response. For broadcast information, slaves do not need to return responses.

Generally, the PC, industry control device, or programmable logic controller (PLC) functions as the master, while VFDs function as slaves.

### 7.3.1 Network topology

### 7.3.1.1 Application to one VFD

Figure 7-1 Application to one VFD

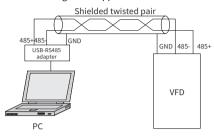

### 7.3.1.2 Application to multiple VFDs

In practical application to multiple VFDs, the daisy chain connection and star connection are commonly used.

Figure 7-2 Practical daisy chain connection application

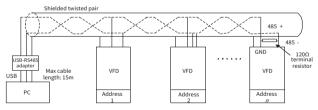

Figure 7-3 Star connection application

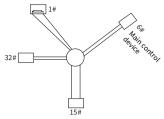

#### Note:

- When this connection mode is adopted, the two devices that are farthest away from each other on the line must be connected with a terminal resistor (in the figure, the two devices are #1 device and #15 device).
- Use shielded cables, if possible, in multi-device connection. The baud rates, data bit check settings, and other basic parameters of all the devices on the RS485 line must be set consistently, and addresses cannot be duplicated.

#### 7.3.2 RTU mode

#### 7.3.2.1 RTU communication frame structure

When a controller is set to use the RTU communication mode on a Modbus network, every byte (including eight bits) in the message includes two hexadecimal characters (each includes four bits). Compared with the ASCII mode, the RTU mode achieves transmission of more data at the same band rate

In RTU mode, the transmission of a new frame always starts from an idle time (the transmission time of 3.5 bytes). On a network where the transmission rate is calculated based on the baud rate, the transmission time of 3.5 bytes can be easily obtained. After the idle time ends, the data domains are transmitted in the following sequence: slave address, command code, data, and CRC check character. Each byte transmitted in each domain includes 2 hexadecimal characters (0–9, A–F). The network devices always monitor the communication bus. After receiving the first domain (address information), each network device identifies the byte. After the last byte is transmitted, a similar transmission interval (the transmission time of 3.5 bytes) is used to indicate that the transmission of the frame ends. Then, the transmission of a new frame starts.

#### RTU data frame format

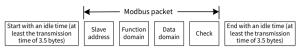

The information of a frame must be transmitted in a continuous data flow. If there is an interval greater than the transmission time of 1.5 bytes before the transmission of the entire frame is complete, the receiving device deletes the incomplete information, and mistakes the subsequent byte for the address domain of a new frame. Similarly, if the transmission interval between two frames is shorter than the transmission time of 3.5 bytes, the receiving device mistakes it for the data of the last frame. The CRC check value is incorrect due to the disorder of the frames, and thus a communication fault occurs.

If the slave detects a communication fault or read/write failure due to another cause, an error frame is replied.

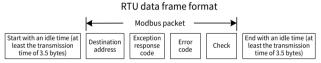

The following table describes the standard structure of an RTU frame.

| START (frame header)               | T1-T2-T3-T4 (transmission time of 3.5 bytes)                                                |  |
|------------------------------------|---------------------------------------------------------------------------------------------|--|
| ADDR (slave address                | Communication address: 0–247 (decimal system; 0 is the                                      |  |
| domain)                            | broadcast address)                                                                          |  |
| CMD (function domain)              | 03H: Read slave parameter; 06H: Write slave parameter                                       |  |
| Data domain<br>DATA (N-1) DATA (0) | Data of 2*N bytes  Main content of the communication as well as the core of data exchanging |  |
| CRC CHK LSB                        | Detection value, CDC (1C hite)                                                              |  |
| CRC CHK MSB                        | Detection value: CRC (16 bits)                                                              |  |
| END (frame tail)                   | T1-T2-T3-T4 (transmission time of 3.5 bytes)                                                |  |

#### 7.3.2.2 RTU communication frame error check methods

During the transmission of data, errors may occur due to various factors. Without error check, the data receiving device cannot identify data errors and may make an incorrect response. The incorrect response may cause severe problems. Therefore, the data must be checked.

The error check of a frame includes two parts, namely, bit check on individual bytes (that is, odd/even check using the check bit in the character frame), and whole data check (CRC check).

### 7.3.2.3 Bit check on individual bytes (odd/even check)

You can select the bit check mode as required, or you can choose not to perform the check, which will affect the check bit setting of each byte.

Definition of even check: Before the data is transmitted, an even check bit is added to indicate whether the number of "1" in the to-be-transmitted data is odd or even. If it is even, the check bit is set to "0"; and if it is odd, the check bit is set to "1".

Definition of odd check: Before the data is transmitted, an odd check bit is added to indicate whether the number of "1" in the to-be-transmitted data is odd or even. If it is odd, the check bit is set to "0"; and if it is even, the check bit is set to "1".

For example, the data bits to be sent are "11001110", including five "1". If the even check is applied, the even check bit is set to "1"; and if the odd check is applied, the odd check bit is set to "0". During the transmission of the data, the odd/even check bit is calculated and placed in the check bit of the frame. The receiving device performs the odd/even check after receiving the data. If it finds that the odd/even parity of the data is inconsistent with the preset information, it determines that a communication error occurs.

## 7.3.2.4 Cyclic redundancy check (CRC)

A frame in the RTU format includes an error detection domain based on the CRC calculation. The CRC domain checks all the content of the frame. The CRC domain consists of two bytes, including 16 binary bits. It is calculated by the transmitter and added to the frame. The receiver calculates the CRC of the received frame, and compares the result with the value in the received CRC domain. If the two CRC values are not equal to each other, errors occur in the transmission.

During CRC, 0xFFFF is stored first, and then a process is invoked to process a minimum of 6 contiguous bytes in the frame based on the content in the current register. CRC is valid only for the 8-bit data in each character. It is invalid for the start, stop, and parity bits.

During the generation of the CRC values, the "exclusive or" (XOR) operation is performed on the each 8-bit character and the content in the register. The result is placed in the bits from the least significant bit (LSB) to the most significant bit (MSB), and 0 is placed in the MSB. Then, LSB is detected. If LSB is 1, the XOR operation is performed on the current value in the register and the preset value. If LSB is 0, no operation is performed. This process is repeated for 8 times. After the last bit (8th bit) is detected and processed, the XOR operation is performed on the next 8-bit byte

and the current content in the register. The final values in the register are the CRC values obtained after operations are performed on all the bytes in the frame.

The calculation adopts the international standard CRC check rule. You can refer to the related standard CRC algorithm to compile the CRC calculation program as required.

The following is a simple CRC calculation function for your reference (using the C programming language):

In the ladder logic, CKSM uses the table look-up method to calculate the CRC value according to the content in the frame. The program of this method is simple, and the calculation is fast, but the ROM space occupied is large. Use this program with caution in scenarios where there are space occupation requirements on programs.

#### 7.3.3 RTU command code

### 7.3.3.1 Command code 03H, reading Nwords (continuously up to 16 words)

The command code 03H is used by the master to read data from the VFD. The count  $\,$ 

of data to be read depends on the "data count" in the command. A maximum of 16 pieces of data can be read. The addresses of the read parameters must be contiguous. Each piece of data occupies 2 bytes, that is, one word. The command format is presented using the hexadecimal system (a number followed by "H" indicates a hexadecimal value). One hexadecimal value occupies one byte.

The 03H command is used to read information including the parameters and running status of the VFD.

For example, if the master reads two contiguous pieces of data (that is, to read content from the data addresses 0004 H and 0005 H) from the VFD whose address is 01H, the command frame structure is described in the following.

RTU master command (from the master to the VFD) is as follows:

| START              | T1-T2-T3-T4 (transmission time of 3.5 bytes) |
|--------------------|----------------------------------------------|
| ADDR (address)     | 01H                                          |
| CMD (command code) | 03H                                          |
| Start address MSB  | 00H                                          |
| Start address LSB  | 04H                                          |
| Data count MSB     | 00H                                          |
| Data count LSB     | 02H                                          |
| CRC LSB            | 85H                                          |
| CRC MSB            | САН                                          |
| END                | T1-T2-T3-T4 (transmission time of 3.5 bytes) |

"T1-T2-T3-T4 (transmission time of 3.5 bytes)" in "START" and "END" indicates that the RS485 communication needs to be idle for at least the transmission time of 3.5 bytes. An idle time is required to distinguish on message from another to ensure that the two messages are not regarded as one.

"ADDR" is "01H", indicating that the command is sent to the VFD whose address is 01 H. "ADDR" occupies one byte.

"CMD" is "03H", indicating that the command is used to read data from the VFD. "CMD" occupies one byte.

"Start address" indicates the address from which data is read. "Start address" occupies two bytes, with the MSB on the left and LSB on the right.

"Data count" indicates the count of data to be read (unit: word). "Start address" is "0004H" and "Data count" is "0002H", which indicates reading data from the addresses 0004H and 0005H.

CRC check occupies two bytes, with the LSB on the left, and MSB on the right.

RTU slave response (from the VFD to the master) is as follows:

| START                  | T1-T2-T3-T4 (transmission time of 3.5 bytes) |
|------------------------|----------------------------------------------|
| ADDR                   | 01H                                          |
| CMD                    | 03H                                          |
| Number of bytes        | 04H                                          |
| Address 0004H data MSB | 13H                                          |
| Address 0004H data LSB | 88H                                          |
| Address 0005H data MSB | H00                                          |
| Address 0005H data LSB | 00H                                          |
| CRC LSB                | 7EH                                          |
| CRC MSB                | 9DH                                          |
| END                    | T1-T2-T3-T4 (transmission time of 3.5 bytes) |

The definition of the response information is described as follows:

"ADDR" is "01H", indicating that the command is sent from the VFD whose address is 01H. "ADDR" occupies one byte.

"CMD" is "03H", indicating that the message is a VFD response to the 03H command from the master for reading data. "CMD" occupies one byte.

"Number of bytes" indicates the number of bytes between the byte (not included) and the CRC byte (not included). The value "04" indicates that there are four bytes of data between "Number of bytes" and "CRC LSB", that is, "MSB of data in 0004H", "LSB of data in 0004H", "MSB of data in 0005H".

A record of data contains two bytes, with the MSB on the left and LSB on the right. From the response, the data in 0004H is 1388H, and that in 0005H is 0000H.

CRC check occupies two bytes, with the LSB on the left, and MSB on the right.

## 7.3.3.2 Command code 06H, writing a word

This command is used by the master to write data to the VFD. One command can be used to write only one piece of data. It is used to modify the parameters and running mode of the VFD.

For example, if the master writes 5000 (1388H) to 0004H of the VFD whose address is 02H, RTU master command (from the master to the VFD) is as follows:

| START                       | T1-T2-T3-T4 (transmission time of 3.5 bytes) |
|-----------------------------|----------------------------------------------|
| ADDR                        | 02H                                          |
| CMD                         | 06H                                          |
| MSB of data writing address | 00H                                          |
| LSB of data writing address | 04H                                          |
| MSB of data content         | 13H                                          |

| LSB of data content | 88H                                          |
|---------------------|----------------------------------------------|
| CRC LSB             | C5H                                          |
| CRC MSB             | 6EH                                          |
| END                 | T1-T2-T3-T4 (transmission time of 3.5 bytes) |

### RTU slave response (from the VFD to the master) is as follows:

| START                       | T1-T2-T3-T4 (transmission time of 3.5 bytes) |
|-----------------------------|----------------------------------------------|
| ADDR                        | 02H                                          |
| CMD                         | 06H                                          |
| MSB of data writing address | 00H                                          |
| LSB of data writing address | 04H                                          |
| MSB of data content         | 13H                                          |
| LSB of data content         | 88H                                          |
| CRC LSB                     | C5H                                          |
| CRC MSB                     | 6EH                                          |
| END                         | T1-T2-T3-T4 (transmission time of 3.5 bytes) |

### 7.3.3.3 Command code 08H, diagnosis

Sub-function code description:

| Sub-function code | Description                         |
|-------------------|-------------------------------------|
| 0000              | Return data based on query requests |

For example, for the query about the circuit detection information about the VFD whose address is 01H, the query and response strings are the same.

#### RTU master command:

| START                 | T1-T2-T3-T4 (transmission time of 3.5 bytes) |
|-----------------------|----------------------------------------------|
| ADDR                  | 01H                                          |
| CMD                   | 08H                                          |
| Sub-function code MSB | 00H                                          |
| Sub-function code LSB | 00H                                          |
| MSB of data content   | 12H                                          |
| LSB of data content   | ABH                                          |
| CRC CHK LSB           | ADH                                          |
| CRC CHK MSB           | 14H                                          |
| END                   | T1-T2-T3-T4 (transmission time of 3.5 bytes) |

### RTU slave response:

| START | T1-T2-T3-T4 (transmission time of 3.5 bytes) |
|-------|----------------------------------------------|
| ADDR  | 01H                                          |
| CMD   | 08H                                          |

| Sub-function code MSB | 00H                                          |
|-----------------------|----------------------------------------------|
| Sub-function code LSB | 00H                                          |
| MSB of data content   | 12H                                          |
| LSB of data content   | ABH                                          |
| CRC CHK LSB           | ADH                                          |
| CRC CHK MSB           | 14H                                          |
| END                   | T1-T2-T3-T4 (transmission time of 3.5 bytes) |

### 7.3.3.4 Command code 10H, continuous writing

The command code 10H is used by the master to write data to the VFD. The quantity of data to be written is determined by "Data quantity", and a maximum of 16 pieces of data can be written.

For example: Writing 5000 (1388H) and 50 (0032H) to 0004H and 0005H of the VFD (as the slave) whose address is 02H  $\,$ 

RTU master command (from the master to the VFD) is as follows:

| START                       | T1-T2-T3-T4 (transmission time of 3.5 bytes) |
|-----------------------------|----------------------------------------------|
| ADDR                        | 02H                                          |
| CMD                         | 10H                                          |
| MSB of data writing address | 00H                                          |
| LSB of data writing address | 04H                                          |
| Data count MSB              | 00H                                          |
| Data count LSB              | 02H                                          |
| Number of bytes             | 04H                                          |
| MSB of data 0004H content   | 13H                                          |
| LSB of data 0004H content   | 88H                                          |
| MSB of data 0005H content   | 00H                                          |
| LSB of data 0005H content   | 32H                                          |
| CRC LSB                     | C5H                                          |
| CRC MSB                     | 6EH                                          |
| END                         | T1-T2-T3-T4 (transmission time of 3.5 bytes) |

RTU slave response (from the VFD to the master) is as follows:

| START                       | T1-T2-T3-T4 (transmission time of 3.5 bytes) |
|-----------------------------|----------------------------------------------|
| ADDR                        | 02H                                          |
| CMD                         | 10H                                          |
| MSB of data writing address | 00H                                          |
| LSB of data writing address | 04H                                          |
| Data count MSB              | 00H                                          |

| Data count LSB | 02H                                          |
|----------------|----------------------------------------------|
| CRC LSB        | C5H                                          |
| CRC MSB        | 6EH                                          |
| END            | T1-T2-T3-T4 (transmission time of 3.5 bytes) |

#### 7.3.4 Fieldbus scale

In practical applications, communication data is represented in the hexadecimal form, but hexadecimal values cannot represent decimals. You can multiply a non-integer by a multiple to obtain an integer, in which the multiple is considered as a fieldbus scale.

The fieldbus scale depends on the number of decimal places in the value specified in "Setting range" or "Default". If there are n (for example, 1) decimal places in the value, the fieldbus scale m (then m=10) is the result of 10 to the power of n. For example:

| F | unction code | Name | Parameter description                       | Setting range | Default |
|---|--------------|------|---------------------------------------------|---------------|---------|
|   | P01.20       |      | 0.0–3600.0s (valid only<br>when P01.15 = 2) | 0.00–3600.0   | 0.0s    |

The value specified in "Setting range" or "Default" contains one decimal place, and therefore the fieldbus scale is 10. If the value received by the master is 50, "Delay of auto fault reset" of the VFD is 5.0 (5.0=50/10).

To set "Wake-up-from-sleep delay" to 5.0s through Modbus communication, you need first to multiply 5.0 by 10 according to the scale to obtain an integer 50, that is, 32H in the hexadecimal form, and then send the following write command:

| <u>01</u>      | <u>06</u>     | <u>01 14</u>      | <u>00 32</u>      | <u>49 E7</u> |
|----------------|---------------|-------------------|-------------------|--------------|
| VFD<br>address | Write command | Parameter address | Parameter<br>data | CRC          |

After receiving the command, the VFD converts 50 into 5.0 based on the fieldbus scale, and then sets "Wake-up-from-sleep delay" to 5.0s.

For another example, after sending the "Wake-up-from-sleep delay" parameter read command, the master receives the following response from the VFD:

| <u>01</u> | <u>03</u> | <u>02</u> | <u>00 32</u> | <u> 39 91</u> |
|-----------|-----------|-----------|--------------|---------------|
| VFD       | Read      | 2-byte    | Parameter    | CRC           |
| address   | command   | dáta      | data         |               |

The parameter data is 0032H, that is, 50, and therefore 5.0 is obtained based on the fieldbus scale (50/10=5.0). In this case, the master identifies that "Wake-up-from-sleep delay" is 5.0s.

### 7.3.5 Error message response

Error message responses are sent from the VFD to the master. The following table lists the codes and definitions of the error message responses.

| Code | Name                                                                                                    | Definition                                                                                                    |
|------|----------------------------------------------------------------------------------------------------|----------------------------------------------------------------------------------------------------|
| 01H  | Invalid command                                                                                                    | The command code received by the host controller is not allowed to be executed. The possible causes are as follows:  • The function code is applicable only on new devices and is not implemented on this device.  • The slave is in faulty state when processing this request. |
| 02H  | Invalid data<br>address                                                                                                    | For the VFD, the data address in the request of the host controller is not allowed. In particular, the combination of the register address and the number of the to-be-sent bytes is invalid.                                                                                   |
| 03H  | Invalid data value                                                                                                    | The received data domain contains a value that is not allowed. The value indicates the error of the remaining structure in the combined request.  Note: It does not mean that the data item submitted for storage in the register includes a value unexpected by the program.   |
| 04H  | The parameter setting is invalid in the write operation Operation failure For example, a function input terminal cannot be set repeatedly. |                                                                                                    |
| 05H  | Incorrect<br>password                                                                                                    | The password entered in the password verification address is different from that is specified by P07.00.                                                                                                    |
| 06H  | Incorrect data<br>frame                                                                                                    | The data frame sent from the upper computer is incorrect in the length, or in the RTU format, the value of the CRC check bit is inconsistent with the CRC value calculated by the lower computer.                                                                               |
| 07H  | Parameter read-only                                                                                                    | The parameter to be modified in the write operation of the upper computer is a read-only parameter.                                                                                                    |
| 08H  | Parameter cannot<br>be modified in<br>running                                                                                              | The parameter to be modified in the write operation of the upper computer cannot be modified during the running of the VFD.                                                                                                    |

| Code | Name     | Definition                                                                                                    |
|------|----------|----------------------------------------------------------------------------------------------------|
| 09H  | Password | If the upper computer does not provide the correct password to unlock the system to perform a read or write operation, the error of "system being locked" is reported. |

#### 7.3.6 Communication commissioning

In the following example, a PC is used as the master, an RS232-RS485 converter is used for signal conversion, and the PC serial port used by the converter is COM1 (an RS232 port). The host controller commissioning software is the serial port commissioning assistant Commix1.4, which can be downloaded from the Internet. Download a version that can automatically execute the CRC check function. The following figure shows the interface of Commix.

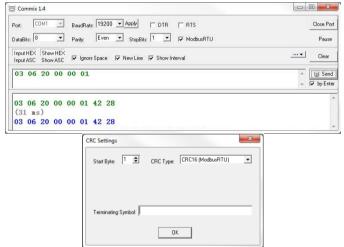

Set Port to COM1. Set BaudRate consistently with P14.01. DataBits, Parity, and StopBits must be set consistently with P14.02. If the RTU mode is selected, choose Input HEX and Show HEX. To implement automatic CRC, you need to choose ModbusRTU, and set Start Byte to 1 and CRC Type to CRC16 (MODBU SRTU) in the CRC Settings window. After the automatic CRC is enabled, do not enter CRC in

commands. Otherwise, command errors may occur due to repeated CRC.

The commissioning command for setting the VFD whose address is 03H to run forward is as follows:

| <u>03</u>      | <u>06</u>     | <u>20 00</u>      | <u>00 01</u>    | <u>42 28</u> |
|----------------|---------------|-------------------|-----------------|--------------|
| VFD<br>address | Write command | Parameter address | Forward running | CRC          |

#### ✓Note:

- The VFD address (P14.00) must be set to 03.
- "Channel of running commands" (P00.01) must be set to "Communication", and "Communication channel of running commands" (P00.02) to the Modbus channel.
- After you click Send, if the line configuration and settings are correct, a response transmitted by the VFD is received as follows:

| <u>03</u>      | <u>06</u>     | <u> 20 00</u>     | <u>00 01</u>    | <u>42 28</u> |
|----------------|---------------|-------------------|-----------------|--------------|
| VFD<br>address | Write command | Parameter address | Forward running | CRC          |

# 8 Fault handling

### 8.1 Fault indication and reset

When the RUN/TUNE, FWD/REV, and LOCAL/REMOT indicators are on at the same time, the VFD is in abnormal state, with the keypad showing the fault code. For details about fault causes and solutions, see 8.2 Faults and solutions. If the fault cause cannot be located, contact our local office for technical support. There are three methods to reset VFD faults:

Method 1 Press the STOP/RST key on the keypad for reset.

Method 2 Set P05.01-P05.04 and P05.09 to 7 (Fault reset).

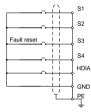

Method 3 Cut off the VFD power supply.

#### 8.2 Faults and solutions

When a fault occurred, handle the fault as follows:

Step 1 Check whether the keypad display is improper. If yes, contact the local INVT office.

Step 2 If no, check the function codes in P07 group to determine the real state when the fault occurred.

Step 3 Check the following table for the exception and solution.

Step 4 Rectify the fault or ask for help.

Step 5 After confirming the fault is removed, perform fault reset, and start running.

#### 8.2.1 Common faults and solutions

| Fault code | Fault type  | Possible cause    | Solution               |
|------------|-------------|-------------------|------------------------|
| E4         | Overcurrent | ACC/DEC too fast. | Increase ACC/DEC time. |

| Fault code | Fault type                                         | Possible cause                                                                                                    | Solution                                                                                                    |  |
|------------|----------------------------------------------------|----------------------------------------------------------------------------------------------------|----------------------------------------------------------------------------------------------------|--|
|            | during ACC                                         | The grid voltage is too                                                                                                    | Increase grid input voltage.                                                                                                    |  |
| E5         | Overcurrent                                        | low.                                                                                                    | Select a VFD with larger                                                                                                    |  |
| LJ         | during DEC                                         | The VFD power is too                                                                                                    | power.                                                                                                    |  |
| E6         | Overcurrent<br>during<br>constant<br>speed running | small; Load transient or exception occurred. 3PH output current imbalance. Strong external interference sources (contactor switchover or improper grounding). | Check for motor stalling, short connection, and load device exceptions. Check for abnormal VFD 3PH output voltage and motor 3PH resistance imbalance. Check for strong interference (whether motor cable is far away from contactor and system is grounded reliably). |  |
| E7         | Overvoltage during ACC                             | ACC/DEC time is too short;<br>Exception occurred to                                                                                                    | Increase ACC/DEC time.<br>Check the input voltage.                                                                                                    |  |
| E8         | Overvoltage during DEC                             | input voltage. The motor starts during                                                                                                    | Wait for the motor to stop steadily, and then start the                                                                                                    |  |
| E9         | Overvoltage<br>during<br>constant<br>speed running | rotating;<br>Load energy regeneration<br>is too large.<br>Dynamic braking<br>disabled.                                                                        | VFD. Install dynamic brake components or regenerative units. Set dynamic braking function parameters.                                                                                                    |  |
| E10        | Bus<br>undervoltage<br>fault                       | The grid voltage is too<br>low.<br>Abnormal voltage display.<br>Abnormal buffer<br>contactor closing.                                                         | Increase grid input voltage.<br>Contact the manufacturer.<br>Contact the manufacturer.                                                                                                    |  |
| E11        | Motor<br>overload                                  | The grid voltage is too<br>low.<br>The motor rated current is<br>set incorrectly.<br>Motor stalling or load<br>sudden change too great.                       | Increase grid input voltage.<br>Reset the motor rated current<br>in the motor parameter<br>group.<br>Check the load and adjust the<br>torque boost value.                                                                                                    |  |
| E12        | VFD overload                                       | ACC too fast.  Motor restarted during rotating.                                                                                                    | Increase ACC time.<br>Avoid restart after stop.<br>Increase grid input voltage.                                                                                                    |  |

| Fault code | Fault type                        | Possible cause                                                                                                    | Solution                                                                                                    |
|------------|-----------------------------------|----------------------------------------------------------------------------------------------------|----------------------------------------------------------------------------------------------------|
|            |                                   | The grid voltage is too<br>low.<br>Load is too large.<br>VFD power is too small.                                                              | Select a VFD with larger power.                                                                                                    |
| E13        | Input phase<br>loss               | Phase loss or violent<br>fluctuation occurred on<br>inputs RST.<br>Input-side screws<br>loosened.                                             | Check whether the input<br>power is normal and input<br>cables are loose.<br>Set P11.00 to screen out the<br>fault.                                                            |
| E14        | Output phase loss                 | Output cables broken or<br>short connected to the<br>ground.<br>UWW phase loss (or the<br>three phases of load are<br>seriously asymmetrical) | Check for loose or broken<br>output cables.<br>Check for sharp load<br>fluctuation and motor 3PH<br>resistance imbalance.                                                      |
| E16        | Inverter<br>module<br>overheating | Air duct blocked or fan<br>damaged.<br>Ambient temperature is<br>too high.<br>Long-time overload<br>running.                                  | Ventilate the air duct or replace the fan. Keep good ventilation to lower ambient temperature. Select a VFD with larger power.                                                 |
| E17        | External fault                    | External fault input signal of S terminal acts.                                                                                               | Check whether external device input is normal.                                                                                                    |
| E18        | RS485<br>communicatio<br>n fault  | Improper baud rate. Communication line fault. Incorrect communication address. Communication suffers from strong interference.                | Set a proper baud rate. Check the communication port wiring. Set the communication address correctly. You are recommended to use shielded cables to improve anti-interference. |
| E19        | Current<br>detection fault        | Abnormal motor cable or motor insulation.                                                                                                    | Remove motor cables to check. Contact the manufacturer.                                                                                                    |
| E20        | Motor<br>autotuning<br>fault      | Motor capacity does not<br>match with the VFD<br>capacity. This fault may                                                                     | Change the VFD model, or adopt V/F mode for control; Check motor wiring, motor                                                                                                 |

| Fault code | Fault type                    | Possible cause                                                                                                    | Solution                                                                                                    |
|------------|-------------------------------|----------------------------------------------------------------------------------------------------|----------------------------------------------------------------------------------------------------|
|            |                               | occur if the capacity difference exceeds five power classes. Motor parameter is set improperly. The parameters gained from autotuning deviate sharply from the standard parameters. Autotuning timeout. Pulse current setting too large. | type, and parameter settings. Empty the motor load and carry out autotuning again. Check whether the frequency upper limit is greater than 2/3 of the rated frequency. Decrease the pulse current setting properly. |
| E21        | EEPROM<br>operation fault     | Control parameter reading/writing error. EEPROM damaged.                                                                                                    | Press STOP/RST to reset.<br>Replace the main control<br>board.                                                                                                    |
| E22        | PID feedback<br>offline fault | PID feedback offline.<br>PID feedback source<br>disappears.                                                                                                    | Check PID feedback signal wires. Check PID feedback source.                                                                                                    |
| E23        | Braking unit<br>fault         | Fault occurred to the braking circuit or the braking pipe is damaged. Resistance of the external braking resistor is small.                                                                                                    | Check the braking unit, and replace with a new braking pipe. Increase the brake resistance.                                                                                                    |
| E24        | Running time reached          | The actual running time of the VFD is longer than the internal set running time.                                                                                                    | Contact the manufacturer.                                                                                                    |
| E25        | Electronic<br>overload fault  | The VFD reports overload pre-alarm according to the setting.                                                                                                    | Check whether the overload pre-alarm point is set properly.                                                                                                    |
| E27        | Parameter<br>upload error     | Keypad cable connected improperly or disconnected. Keypad cable too long, causing strong interference. Keypad or mainboard                                                                                                    | Check the keypad cable and re-plug to determine whether a fault occurs. Check for and remove the external interference source. Replace the hardware and seek maintenance services.                                  |

| Fault code | Fault type                            | Possible cause                                                                                                    | Solution                                                                                                    |
|------------|---------------------------------------|----------------------------------------------------------------------------------------------------|----------------------------------------------------------------------------------------------------|
|            |                                       | communication circuit error.                                                                                                    |                                                                                                    |
| E28        | Parameter<br>download<br>error        | Keypad cable connected improperly or disconnected. Keypad cable too long, causing strong interference. Data storage error occurred to the keypad. | Check for and remove the external interference source. Replace the hardware and seek maintenance services. Check whether the version of the control board software of keypad parameter copy is the same as the version of the control board software of the VFD. |
| E32        | To-ground<br>short-circuit<br>fault 1 | The output of the VFD is short circuited to the ground.                                                                                           | Check whether the motor is short circuited to the ground and wiring is normal.                                                                                                    |
| E33        | To-ground<br>short-circuit<br>fault 2 | Current detection circuit is faulty. Actual motor power setup deviates sharply from the VFD power.                                                | Check whether the motor wiring is normal. Replace the main control board. Reset the motor parameters properly.                                                                                                    |
| E34        | Speed<br>deviation fault              | The load is too heavy or stalled.                                                                                                    | Check for overload, increase speed deviation detection time, or prolong ACC/DEC time. Check motor parameter settings and re-perform motor parameter autotuning. Check whether speed loop control parameters are set properly.                                    |
| E35        | Mal-adjustmen<br>t fault              | Load exception occurred.<br>SM parameters are set<br>incorrectly.<br>The parameters gained<br>from autotuning are<br>inaccurate.                  | Check for overload or stalling.<br>Check motor parameter and<br>counter EMF settings.<br>Re-perform motor parameter<br>autotuning.<br>Increase maladjustment                                                                                                    |

| Fault code | Fault type                                                 | Possible cause                                                                | Solution                                                                                                    |
|------------|------------------------------------------------------------|-------------------------------------------------------------------------------|----------------------------------------------------------------------------------------------------|
|            |                                                            | The VFD is not connected to the motor. Flux weakening application.            | detection time.<br>Adjust flux weakening<br>coefficient and current loop<br>parameters.                         |
| E36        | Electronic<br>underload<br>fault                           | The VFD reports<br>underload pre-alarm<br>according to the setting.           | Check the load and the underload pre-alarm points.                                                              |
| E40        | Safe torque off                                            | Safe torque off function is enabled by external forces.                       | -                                                                                                    |
| E41        | Exception<br>occurred to<br>safety circuit<br>of channel 1 | The wiring of STO is improper. Fault occurred to external                     | Check whether terminal<br>wiring of STO is proper and<br>firm enough.<br>Check whether the external             |
| E42        | Exception<br>occurred to<br>safety circuit<br>of channel 2 | switch of STO.<br>Hardware fault occurred<br>to safety circuit of<br>channel. | switch of STO can work properly. Replace the control board.  Note: Re-power on is required to remove the fault. |
| E43        | Exception<br>occurred to<br>channel 1 and<br>channel 2     | Hardware fault occurred to STO circuit.                                       | Replace the control board.                                                                                      |
| E92        | Al1 disconnection                                          | AI1 input too low.<br>AI1 wiring disconnected.                                | Connect a 5V or 10mA power source to check whether the                                                          |
| E93        | Al2<br>disconnection                                       | AI2 input too low.<br>AI2 wiring disconnected.                                | input is normal.<br>Check whether the wiring is                                                                 |
| E94        | AI3<br>disconnection                                       | AI3 input too low.<br>AI3 wiring disconnected.                                | normal; if yes, replace the cable.                                                                              |

# 8.2.2 Other status

| Display ed code | Possible cause                                           | Solution                   |
|-----------------|----------------------------------------------------------|----------------------------|
| PoFF            | The system is powered off or the bus voltage is too low. | Check the grid conditions. |

# 8.3 Analysis on common faults

### 8.3.1 Motor fails to work

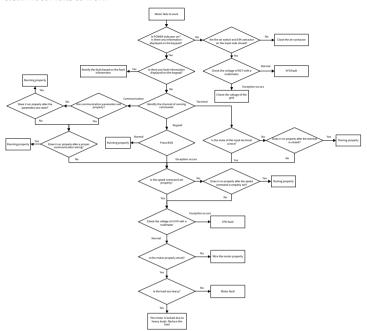

### 8.3.2 Motor vibrates

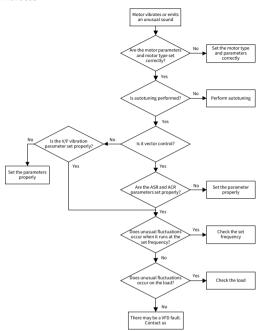

### 8.3.3 Overvoltage

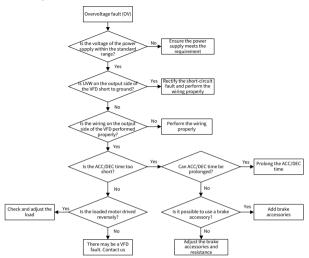

# 8.3.4 Undervoltage

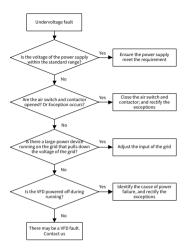

#### 8.3.5 Overcurrent

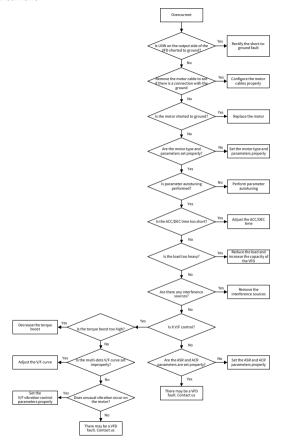

### 8.3.6 Motor overheating

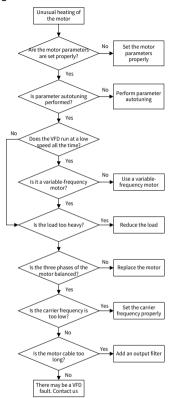

### 8.3.7 VFD overheating

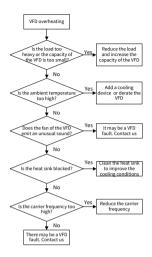

### 8.3.8 Motor stalls during ACC

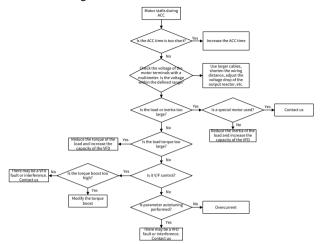

### 8.4 Countermeasures on common interference

# 8.4.1 Interference problems of meter switch and sensors

| Symptom                   |   | Solution                                                      |
|---------------------------|---|---------------------------------------------------------------|
| The upper or lower limit  | • | Check and ensure that the sensor feedback cable is            |
| is wrongly displayed, for |   | 20cm or farther away from the motor cable.                    |
| example, 999 or -999.     | • | Check and ensure that the ground wire of the motor            |
| The display of values     |   | is connected to the PE terminal of the VFD (if the            |
| jumps (usually occurring  |   | ground wire of the motor has been connected to the            |
| on pressure               |   | ground block, you need to use a multimeter to                 |
| transmitters).            |   | measure and ensure that the resistance between the            |
| The display of values is  |   | ground block and PE terminal is lower than 1.5 $\Omega$ ). At |
| stable, but there is a    |   | the same time, you need to fasten the EMC screw at            |
| large deviation, for      |   | the VFD input side (for the EU models).                       |
| example, the              | • | Try to add a safety capacitor of 0.1μF to the signal          |
| temperature is dozens of  |   | end of the feedback signal terminal of the sensor.            |
| degrees higher than the   | • | Try to add a safety capacitor of 0.1μF to the power           |
| common temperature        |   | end of the sensor meter (pay attention to the voltage         |

| Symptom                   |   | Solution                                              |
|---------------------------|---|-------------------------------------------------------|
| (usually occurring on     |   | of the power supply and the voltage endurance of the  |
| thermocouples).           |   | capacitor).                                           |
| A signal collected by a   | • | For interference when connecting the VFD analog       |
| sensor is not displayed   |   | output (AO1) terminal to a meter: If AO1 uses 0–20mA  |
| but functions as a drive  |   | current signal, add a capacitor of 0.47μF between the |
| system running            |   | AO1 and GND terminals; if AO1 uses 0–10V voltage      |
| feedback signal. For      |   | signal, add a capacitor of 0.1μF between the AO1 and  |
| example, the VFD is       |   | GND terminals.                                        |
| expected to decelerate    | • | The signal cable needs to use the shielded cable, and |
| when the upper pressure   |   | the shield layer must be grounded reliably to the PE  |
| limit of the compressor   |   | or GND.                                               |
| is reached, but in actual |   |                                                       |
| running, it starts to     |   |                                                       |
| decelerate before the     |   |                                                       |
| upper pressure limit is   |   |                                                       |
| reached.                  |   |                                                       |
| All kinds of meters (such |   |                                                       |
| as frequency meter and    |   |                                                       |
| current meter)            |   |                                                       |
| connected to the VFD AO   |   |                                                       |
| terminal (AO1) display    |   |                                                       |
| very inaccurate values.   |   |                                                       |
| Proximity switches are    |   |                                                       |
| used in the system. After |   |                                                       |
| the VFD is started, the   |   |                                                       |
| indicator of a proximity  |   |                                                       |
| switch flickers, and the  |   |                                                       |

#### Note:

output level flips.

- When a decoupling capacitor is required, add it to the terminal of the device connected to the sensor. For example, if a thermocouple is to transmit signals of 0 to 20 mA to a temperature meter, the capacitor needs to be added on the terminal of the temperature meter.; if an electronic ruler is to transmit signals of 0 to 30 V to a PLC signal terminal, the capacitor needs to be added on the terminal of the PLC.
- If a large number of meters or sensors are disturbed, it is recommended that you configure an external C2 filter on the VFD input power end. For details, see D.3.2 Filter.

# 8.4.2 Interference on RS485 communication

| Symptom                                                                                                    | Solution                                                                                                    |
|----------------------------------------------------------------------------------------------------|----------------------------------------------------------------------------------------------------|
| The RS485<br>communication bus is<br>disconnected or in poor<br>contact.                                                                  | <ul> <li>Arrange the communication cables and motor cables in different cable trays.</li> <li>In multi-VFD application scenarios, adopt the chrysanthemum connection mode to connect the communication cables between VFDs, which can improve the anti-interference capability.</li> </ul>                                                                                                    |
| The two ends of line A or<br>B are connected<br>reversely.                                                                                | <ul> <li>In multi-VFD application scenarios, check and ensure that the driving capacity of the master is sufficient.</li> <li>In the connection of multiple VFDs, you need to configure one 120 Ω terminal resistor on each end.</li> <li>Check and ensure that the ground wire of the motor is connected to the PE terminal of the VFD (if the ground wire of the motor has been connected to the ground block of the VFD, you need to use a</li> </ul>                                                                                                    |
| The communication protocol (such as the baud rate, data bits, and check bit) of the VFD is inconsistent with that of the host controller. | <ul> <li>ground block of the VPD, you need to use a multimeter to measure and ensure that the resistance between the ground block and PE terminal is lower than 1.5 Ω). At the same time, you need to fasten the EMC screw at the VFD input side (for the EU models).</li> <li>Do not connect the VFD and motor to the same ground terminal as the host controller (such as the PLC, HMI, and touch screen). It is recommended that you connect the VFD and motor to the power ground, and connect the host controller separately to a ground stud.</li> <li>Try to short the signal reference ground terminal (GND) of the VFD with that of the upper computer controller to ensure that ground potential of the communication chip on the control board of the VFD is consistent with that of the communication chip of the host controller.</li> <li>Try to short GND of the VFD to its ground terminal (PE).</li> <li>Try to add a safety capacitor of 0.1μF at the power supply end of the host controller (PLC, HMI, or touch screen). Alternatively, use a magnet ring (Fe-based nanocrystalline magnet rings are recommended).</li> </ul> |

| Symptom | Solution                                               |
|---------|--------------------------------------------------------|
|         | Pass the L/N cable or +/- cable of the host controller |
|         | power supply through the magnet ring in the same       |
|         | direction and wind around the magnet ring for 8        |
|         | turns.                                                 |

## 8.4.3 Failure to stop and indicator shimmering due to motor cable coupling

| Symptom                                                                                                    | Solution                                                                                                    |
|----------------------------------------------------------------------------------------------------|----------------------------------------------------------------------------------------------------|
| Failure to stop In a VFD system where an S terminal is used to control the start and stop, the motor cable and control cable are arranged in the same cable tray. After the system is started properly, the S terminal cannot be used to stop the inverter. | <ul> <li>Check and ensure that the exception signal cable is arranged 20 cm or farther away from the motor cable.</li> <li>Add a safety capacitor of 0.1µF between the digital input terminal (S) and the GND terminal.</li> <li>Connect the digital input terminal (S) that controls the start and stop to other idle digital input terminals in parallel. For example, if S1 is used to control the start and stop and S4 is idle, you can try to short connect S1 to S4.</li> </ul> |
| Indicator shimmering After the VFD is started, the relay indicator, power distribution box indicator, PLC indicator, and indication buzzer shimmer, blink, or emit unusual sounds unexpectedly.                                                             |                                                                                                    |

**Note:** If the controller (such as PLC) in the system controls more than 5 VFDs at the same time through digital input terminals, this scheme is not applicable.

### 8.4.4 Leakage current and interference on RCD

### ■ Working principle

VFDs output high-frequency PWM voltage to drive motors. In this process, the distributed capacitance between the internal IGBT of a VFD and the heat sink and that between the stator and rotor of a motor may inevitably cause the VFD to

generate high-frequency leakage current to the ground. A residual current operated protective device (RCD) is used to detect the power-frequency leakage current when a grounding fault occurs on a circuit. The application of a VFD may cause misoperation of an RCD.

### ■ Rules for selecting RCDs

- Inverter systems are special. In these systems, it is required that the rated residual current of common RCDs at all levels is larger than 200 mA, and the VFDs are grounded reliably.
- 2. For RCDs, the time limit of an action needs to be longer than that of a next action, and the time difference between two actions need to be longer than 20ms, for example, 1s, 0.5s, or 0.2s.
- For circuits in VFD systems, electromagnetic RCDs are recommended.
   Electromagnetic RCDs have strong anti-interference capability, and thus can prevent the impact of high-frequency leakage current.

| Electronic RCD                                                                                                    | Electromagnetic RCD                                                                                                    |
|----------------------------------------------------------------------------------------------------|----------------------------------------------------------------------------------------------------|
| Low cost, high sensitivity, small in volume, susceptible to voltage fluctuation of the grid and ambient temperature, and weak anti-interference capability | Requiring highly sensitive, accurate, and stable zero-phase sequence current transformer, using permalloy high-permeability materials, complex process, high cost, not susceptible to voltage fluctuation of the power supply and ambient temperature, strong anti-interference capability |

| Symptom                                        | Solution                                                                                                    |
|------------------------------------------------|----------------------------------------------------------------------------------------------------|
| RCD misoperation at the transient VFD power-on | <ul> <li>Solution to RCD misoperation (handling the VFD)         Try to remove the EMC screw (for the EU models).         Try to decrease the carrier frequency to 1.5kHz (P00.14=1.5).     </li> <li>Try to modify the modulation method to "3PH modulation and 2PH modulation" (P08.40=00).</li> <li>Solution to RCD misoperation (handling the system)</li> </ul> |
| RCD misoperation after<br>VFD running          | power distribution) Check and ensure that the power cable is not soaking in water. Check and ensure that cables are not damaged or spliced. Check and ensure that no secondary grounding is                                                                                                    |

| Symptom | Solution                                                 |
|---------|----------------------------------------------------------|
|         | performed on the neutral wire.                           |
|         | Check and ensure that the main power cable terminal      |
|         | is in good contact with the air switch or contactor (all |
|         | screws are tightened).                                   |
|         | Check 1PH powered devices, and ensure that no earth      |
|         | wires are used as neutral wires by these devices.        |
|         | Do not use shielded cables as VFD power cables and       |
|         | motor cables.                                            |

## 8.4.5 Live device housing

#### Live device housing description

After the VFD is started, there is sensible voltage on the housing, and you may feel an electric shock when touching the housing. The chassis, however, is not live (or the voltage is far lower than the human safety voltage) when the VFD is powered on but not running.

| Symptom             | Solution                                                                                                    |  |  |  |  |
|---------------------|----------------------------------------------------------------------------------------------------|--|--|--|--|
| Live device housing | If there is power distribution grounding or ground stud on the site, ground the VFD cabinet housing through the power ground or stud.  If there is no grounding on the site, you need to connect the motor housing to the VFD grounding terminal PE, and ensure that the VFD EMC screw (for EM models) has been fastened. |  |  |  |  |

# 9 Inspection and maintenance

# 9.1 Daily inspection and regular maintenance

The VFD internal components will become aging due to the influence of environmental temperature, humidity, dust, vibration and other factors, which causes the potential failure or shortens the service life. Therefore, to extend the VFD service life and prevent safety hazards, daily inspection and regular maintenance are required.

| Check category                                                                                                    | Details                                                                                                    | Method                                                           |  |  |  |  |
|----------------------------------------------------------------------------------------------------|----------------------------------------------------------------------------------------------------|------------------------------------------------------------------|--|--|--|--|
| <b>Daily inspection: Rec</b>                                                                                                    | Daily inspection: Recommended on each day.                                                                                                    |                                                                  |  |  |  |  |
| Ambient<br>environment                                                                                                    | Whether the ambient temperature,<br>humidity, vibration, dust, gas, and oil are<br>too great, and whether there is<br>condensation or water droplets inside<br>and outside the machine | Visual inspection,<br>and use<br>instruments for<br>measurement. |  |  |  |  |
|                                                                                                    | Whether there are foreign matters, such as tools, or dangerous substances placed nearby                                                                                                | Visual inspection                                                |  |  |  |  |
| Power supply voltage                                                                                                    | Whether the voltage between the main circuit and control circuit is normal                                                                                                    | Multimeter or voltage meter                                      |  |  |  |  |
|                                                                                                    | Whether display is clear                                                                                                    | Visual inspection                                                |  |  |  |  |
| Keypad                                                                                                    | Whether some characters or fields are displayed incompletely                                                                                                    | Visual inspection                                                |  |  |  |  |
| Fan                                                                                                    | Whether it runs normally                                                                                                    | Visual inspection                                                |  |  |  |  |
| Load Whether the motor is overloaded or overheating, or it sounds abnormally.                                                                                                    |                                                                                                    | Visual inspection                                                |  |  |  |  |
| Regular maintenance: Recommended on a quarterly basis, especially in harsh environments such as with dust, oil, or corrosive gases. Before regular maintenance, cut off the power and wait at least 15 minutes. |                                                                                                    |                                                                  |  |  |  |  |
|                                                                                                    | Whether the bolts become loose or come off                                                                                                    | Visual inspection                                                |  |  |  |  |
| Whole machine                                                                                                    | Whether the machine is deformed,<br>cracked, or damaged, or the color<br>changes due to overheating and aging                                                                          | Visual inspection                                                |  |  |  |  |
|                                                                                                    | Whether much dirt or dust is attached                                                                                                    | Visual inspection                                                |  |  |  |  |
|                                                                                                    | Whether there is abnormal sound or vibration, odor, discoloration (transformer, reactor and fan)                                                                                       | Auditory,<br>olfactory, and<br>visual inspection                 |  |  |  |  |

| Check category            | Details                                                                                                    | Method                                                                                     |
|---------------------------|----------------------------------------------------------------------------------------------------|--------------------------------------------------------------------------------------------|
| Motor                     | Whether the installation is secure, motor insulation is normal, and the fan runs properly                   | Instrument or visual inspection                                                            |
| Cable                     | Whether there is discoloration, deformation, or damage                                                      | Visual inspection                                                                          |
| Cable                     | Whether the cable connectors or bolts become loose                                                          | Visual inspection                                                                          |
| Connection terminal       | Whether there is overheating or damage                                                                      | Visual inspection                                                                          |
| Electrolytic capacitor    | Whether there is electrolyte leakage,<br>discoloration, cracks, and housing<br>expansion                    | Visual inspection                                                                          |
|                           | Whether the safety valve is started                                                                         | Visual inspection                                                                          |
|                           | Whether there is displacement caused due to overheating                                                     | Olfactory and visual inspection                                                            |
| External braking resistor | Whether aging, skin breakage, or wire damage occurs to the resistor cable                                   | Visual inspection,<br>or measuring with<br>a multimeter after<br>removing one<br>cable end |
| Relay                     | Whether there is vibration sound during running                                                             | Auditory inspection                                                                        |
| Control PCB and           | Whether the screws and connectors become loose                                                              | Screw them up.                                                                             |
| connector                 | Whether there is unusual smell or                                                                           | Olfactory and                                                                              |
|                           | discoloration                                                                                               | visual inspection                                                                          |
|                           | Whether there is corrosion or rust stains                                                                   | Visual inspection                                                                          |
| Ventilation duct          | Whether there are foreign matters<br>blocking or attached to the cooling fan,<br>air inlets, or air outlets | Visual inspection                                                                          |

For more details about maintenance, contact the local INVT office, or visit our website www.invt.com, and choose **Support** > **Services**.

# 9.2 Cooling fan replacement

The wearing part of VFD is the cooling fan, of which the service life is closely related to the running environment and maintenance condition.

## Possible damage cause

Bearing wear, blade aging, water, oil, dust and other environmental factors may

cause circuit board damage.

### Cooling fan replacement procedure

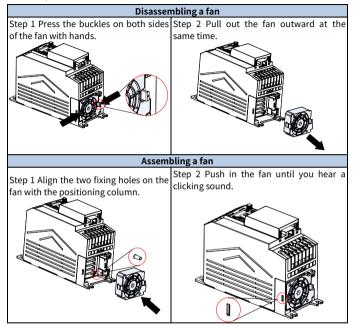

Note: Before disassembling or installing the VFD, stop the VFD, cut off the power, and wait at least 5 minutes.

## 9.3 Reforming

If the VFD has been left unused for a long time, you need to follow the instructions to reform the DC bus electrolytic capacitor before using it. The storage time is calculated from the date the VFD is delivered. For detailed operation, contact us.

| Storage time      | Operation principle                                                                                                    |  |  |
|-------------------|----------------------------------------------------------------------------------------------------|--|--|
| Less than 1 year  | No charging operation is required.                                                                                                    |  |  |
| 1 to 2 years      | Before the first run, apply the voltage of one class lower than the VFD voltage class to the VFD for 1 hour.                                                                                                    |  |  |
| 2 to 3 years      | Use a voltage controlled power supply to charge the VFD:  Charge the VFD at 25% of the rated voltage for 30 minutes,  and then charge it at 50% of the rated voltage for 30 minutes,  at 75% for another 30 minutes,  and finally charge it at 100% of the rated voltage for 30 minutes.                                         |  |  |
| More than 3 years | <ul> <li>Use a voltage controlled power supply to charge the VFD:</li> <li>Charge the VFD at 25% of the rated voltage for 2 hours,</li> <li>and then charge it at 50% of the rated voltage for 2 hours,</li> <li>at 75% for another 2 hours,</li> <li>and finally charge it at 100% of the rated voltage for 2 hours.</li> </ul> |  |  |

The method for using a voltage controlled power supply to charge the VFD is described as follows:

The selection of a voltage controlled power supply depends on the power supply of the VFD. For VFDs with an incoming voltage of 1PH/3PH 230 V AC, you can use a 230 V AC/2 A voltage regulator. Both 1PH and 3PH VFDs can be charged with a 1PH voltage controlled power supply (connect L+ to R, and N to S or T). All the DC bus capacitors share one rectifier, and therefore they are all charged.

For VFDs of a high voltage class, ensure that the voltage requirement (for example, 380 V) is met during charging. Capacitor changing requires little current, and therefore you can use a small-capacity power supply (2 A is sufficient).

The method for using a resistor (incandescent lamp) to charge the drive is described as follows:

If you directly connect the drive device to a power supply to charge the DC bus capacitor, it needs to be charged for a minimum of 60 minutes. The charging

operation must be performed at a normal indoor temperature without load, and you must connect a resistor in series mode in the 3PH circuit of the power supply.

For a 380V drive device, use a resistor of 1  $k\Omega/100W$ . If the voltage of the power supply is no higher than 380 V, you can also use an incandescent lamp of 100W. If an incandescent lamp is used, it may go off or the light may become very weak.

Figure 9-1 380V drive device charging circuit example

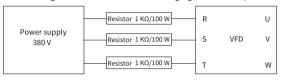

# Appendix A Technical data

If the ambient temperature at the VFD installation site exceeds 50°C, the VFD installation site altitude exceeds 1000m, a cover with heat dissipation vents is used, or the carrier frequency is higher than the recommended (see P00.14), the VFD needs to be derated.

# A.1 Derating due to temperature

The temperate range is -10°C-+50°C. When the temperature is higher than 50°C, the rated output current of each model is derated as follows:

Table A-1 Derating due to temperature

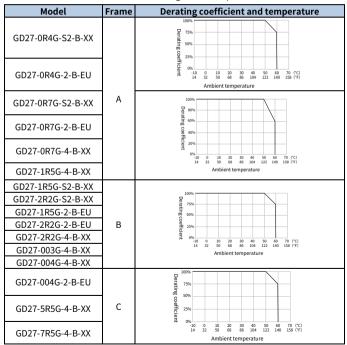

#### Note:

- -XX indicates empty or -EU.
- It is not recommended to use the VFD at an environment with the temperature higher than 60°C. If you do, you shall be held accountable for the consequences caused.

## A.2 Derating due to altitude

When the altitude of the site where the VFD is installed is lower than 1000 m, the VFD can run at the rated power. When the altitude exceeds 1000m, derate by 1% for every increase of 100m. When the altitude exceeds 3000m, consult our local dealer or office for details.

# A.3 Derating due to carrier frequency

The carrier frequency of the VFD varies with power class. The VFD rated power is defined based on the carrier frequency factory setting.

| Model             | Derating due to carrier frequency |       |       |        |        |  |
|-------------------|-----------------------------------|-------|-------|--------|--------|--|
| Model             | 4 KHz                             | 6 KHz | 8 KHz | 10 KHz | 12 KHz |  |
| AC 1PH 200V-240V  |                                   |       |       |        |        |  |
| GD27-0R4G-S2-B-XX | 100%                              | 100%  | 100%  | 100%   | 100%   |  |
| GD27-0R7G-S2-B-XX | 100%                              | 100%  | 100%  | 90%    | 85%    |  |
| GD27-1R5G-S2-B-XX | 100%                              | 100%  | 100%  | 100%   | 90%    |  |
| GD27-2R2G-S2-B-XX | 100%                              | 100%  | 100%  | 95%    | 90%    |  |
| AC 3PH 200V-240V  |                                   |       |       |        |        |  |
| GD27-0R4G-2-B-EU  | 100%                              | 100%  | 100%  | 100%   | 100%   |  |
| GD27-0R7G-2-B-EU  | 100%                              | 100%  | 100%  | 90%    | 85%    |  |
| GD27-1R5G-2-B-EU  | 100%                              | 100%  | 100%  | 100%   | 90%    |  |
| GD27-2R2G-2-B-EU  | 100%                              | 100%  | 100%  | 95%    | 90%    |  |
| GD27-004G-2-B-EU  | 100%                              | 90%   | 85%   | 80%    | 75%    |  |
| AC 3PH 380V-480V  |                                   |       |       |        |        |  |
| GD27-0R7G-4-B-XX  | 100%                              | 100%  | 90%   | 80%    | 70%    |  |
| GD27-1R5G-4-B-XX  | 100%                              | 80%   | 70%   | 60%    | 50%    |  |
| GD27-2R2G-4-B-XX  | 100%                              | 90%   | 80%   | 75%    | 70%    |  |
| GD27-003G-4-B-XX  | 100%                              | 90%   | 80%   | 70%    | 60%    |  |
| GD27-004G-4-B-XX  | 100%                              | 90%   | 80%   | 70%    | 65%    |  |
| GD27-5R5G-4-B-XX  | 100%                              | 90%   | 85%   | 80%    | 70%    |  |
| GD27-7R5G-4-B-XX  | 100%                              | 90%   | 85%   | 80%    | 70%    |  |

Note: -XX indicates empty or -EU.

# A.4 Grid specifications

|                           | AC 1PH 200V(-15%) – 240V(+10%)                                                                                                    |
|---------------------------|----------------------------------------------------------------------------------------------------|
| Grid voltage              | AC 3PH 200V(-15%) – 240V(+10%)                                                                                                    |
|                           | AC 3PH 380V(-15%) – 480V(+10%)                                                                                                    |
| Short-circuit<br>capacity | According to the definition in IEC 61439-1, the maximum allowable short-circuit current at the incoming end is 100 kA. Therefore, the VFD is applicable to scenarios where the transmitted current in the circuit is no larger than 100kA when the VFD runs at the maximum rated voltage. |
| -                         |                                                                                                    |
| Frequency                 | 50/60Hz±5%, with a maximum change rate of 20%/s                                                                                                    |

## A.5 Motor connection data

| Motor type               | Asynchronous induction motor or permanent-magnet synchronous motor                                 |
|--------------------------|----------------------------------------------------------------------------------------------------|
| Voltage                  | 0–U1 (motor rated voltage), 3PH symmetrical, Umax (VFD rated voltage) at the field-weakening point |
| Short-circuit protection | The motor output short-circuit protection meets the requirements of IEC 61800-5-1.                 |
| Frequency                | 0–599Hz                                                                                            |
| Frequency resolution     | 0.01Hz                                                                                             |
| Current                  | See 2.3 Product ratings.                                                                           |
| Power limit              | 1.5 times the motor rated power                                                                    |
| Field-weakening point    | 10-599Hz                                                                                           |
| Carrier<br>frequency     | 4, 8, 12, or 15kHz                                                                                 |

# A.5.1 Motor cable length for normal operation

Motor cable lengths for normal operation are listed in the following table.

| Frame | Max. motor cable length |  |  |  |
|-------|-------------------------|--|--|--|
| Α     | 50m                     |  |  |  |
| В     | 75m                     |  |  |  |
| С     | 150mm                   |  |  |  |

**Note:** When the motor cable is too long, electrical resonance may be caused due to the influence of distributed capacitance. This may cause motor insulation damage or generate large leakage current, causing device overcurrent protection.

You must configure the AC output reactor nearby the VFD when the cable length is equal to or greater than the values in the following table.

### A.5.2 Motor cable length for EMC

The EU models meet the EMC requirements of IEC/EN61800-3, and the maximum shielded motor cable lengths used at a 4 kHz switching carrier frequency are as follows.

| Frame            | Max. motor cable length |     |  |  |
|------------------|-------------------------|-----|--|--|
| Frame            | C2                      | С3  |  |  |
| AC 1PH 200V-240V |                         |     |  |  |
| Α                | 5m                      | 10m |  |  |
| В                | 5m                      | 10m |  |  |
| AC 3PH 200V-240V |                         |     |  |  |
| Α                | -                       | 10m |  |  |
| В                | -                       | 10m |  |  |
| С                | -                       | 10m |  |  |
| AC 3PH 380V-480V |                         |     |  |  |
| A                | -                       | 10m |  |  |
| В                | -                       | 10m |  |  |
| С                | -                       | 10m |  |  |

<sup>✓</sup> Note: For details about frames, see 2.5 Product dimensions and weight.

# **Appendix B Application standards**

# **B.1** List of application standards

The following table describes the application standards that VFDs comply with.

| EN/ISO 13849-1   | Safety of machinery—Safety related parts of control systems—Part 1: General principles for design                           |
|------------------|----------------------------------------------------------------------------------------------------|
| EN/ISO 13849-2   | Safety of machinery—Safety related parts of control systems—Part 2: Verification                                            |
| IEC/EN 60204-1   | Safety of machinery—Electrical equipment of machines Part 1: General requirements                                           |
| IEC/EN 62061     | Safety of machinery—Safety-related functional safety of electrical, electronic, and programmable electronic control systems |
| IEC 61800-3      | Adjustable speed electrical power drive systems—Part 3: EMC requirements and specific test methods                          |
| IEC/EN 61800-5-1 | Adjustable speed electrical power drive systems—Part 5-1: Safety requirements—Electrical, thermal and energy                |
| IEC/EN 61800-5-2 | Adjustable speed electrical power drive systems—Part 5-2: Safety requirements—Function                                      |

# B.2 CE/TUV/UL/CCS certification

The CE mark affixed to the VFD indicates that the VFD is CE-compliant, meeting the regulations of the European low-voltage directive (2014/35/EU) and EMC directive (2014/30/EU).

The TUV mark affixed to the VFD indicates that the VFD is TUV-compliant. TUV certification includes TUV-MARK, TUV-CE, TUV-CB, GS, and VDE certifications, which has high authority and recognition in the field of electronic appliances and components.

The UL mark affixed to the VFD indicates that the VFD has passed UL certification. UL certification is a voluntary certification in the United States (but mandatory in some states), and products that have passed the certification meet the relevant UL standard requirements can enter the US market.

The CCS mark affixed to the VFD indicates that the VFD is CCS-compliant. CCS is the ship inspection certification of China Classification Society. The certified products can be used on ships.

✓Note: The nameplate of a product shows the actual certification result.

## **B.3 EMC compliance declaration**

EMC is short for electromagnetic compatibility, which refers to the ability of a device or system to function properly in its electromagnetic environment and not constitute an unbearable electromagnetic disturbance to anything in that environment. The VFD is compliant with the EMC product standard (EN 61800-3) and applied to both the first environment and the second environment.

#### **B.4 EMC product standard**

The EMC product standard (EN 61800-3) describes the EMC requirements on VFDs.

Application environment categories:

First environment: Civilian environment, including application scenarios where the VFD is directly connected without intermediate transformer to a low-voltage power supply network which supplies residential buildings.

Second environment: All locations outside a residential area.

Category C1: VFD of rated voltage lower than 1000V, applied to the first environment

Category C2: VFD of rated voltage lower than 1000V, which is neither a non-plug, socket, nor mobile devices and must be installed and commissioned by a professional person when used in the first environment.

**Note:** The product may generate radio interference in some environments, you need to take measures to reduce the interference.

Category C3: VFD of rated voltage lower than 1000V, applied to the second environment. They cannot be applied to the first environment.

Note: VFDs of category C3 cannot be applied to civilian low-voltage public grids. When applied to such grids, the VFD may generate radio frequency electromagnetic interference.

Category C4: VFD of rated voltage higher than 1000V, or rated current higher or equal to 400A, applied to complex systems in the second environment.

Note: The EMC standard IEC/EN 61800-3 no longer restricts the power distribution of the VFD, but defines the use, installation, and commissioning of the VFD. Specialized personnel or organizations must have the necessary skills (including the EMC-related knowledge) for installing and/or performing commissioning on the electrical drive systems.

# **Appendix C Dimension drawings**

# C.1 VFD overall dimensions

Figure C-1 Dimensions and hole positions for VFDs in frames A and B

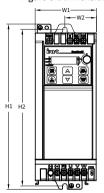

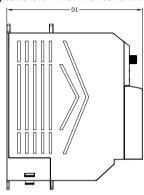

Table C-1 Dimensions and hole positions for VFDs in frames A and B

| Model             | Frame | Frame Outline dimensions (mm) |     | Mounting<br>hole distance<br>(mm) |    | Mounting<br>hole<br>diameter |      |
|-------------------|-------|-------------------------------|-----|-----------------------------------|----|------------------------------|------|
|                   |       | W1                            | H1  | D1                                | W2 | H2                           | (mm) |
| GD27-0R4G-S2-B-XX |       | 60                            | 190 | 155                               | 36 | 180                          | Ø5   |
| GD27-0R7G-S2-B-XX |       | 60                            | 190 | 155                               | 36 | 180                          | Ø5   |
| GD27-0R4G-2-B-EU  |       | 60                            | 190 | 155                               | 36 | 180                          | Ø5   |
| GD27-0R7G-2-B-EU  | A     | 60                            | 190 | 155                               | 36 | 180                          | Ø5   |
| GD27-0R7G-4-B-XX  |       | 60                            | 190 | 155                               | 36 | 180                          | Ø5   |
| GD27-1R5G-4-B-XX  |       | 60                            | 190 | 155                               | 36 | 180                          | Ø5   |
| GD27-1R5G-S2-B-XX |       | 70                            | 190 | 155                               | 36 | 180                          | Ø5   |
| GD27-2R2G-S2-B-XX |       | 70                            | 190 | 155                               | 36 | 180                          | Ø5   |
| GD27-1R5G-2-B-EU  | В     | 70                            | 190 | 155                               | 36 | 180                          | Ø5   |
| GD27-2R2G-2-B-EU  | В     | 70                            | 190 | 155                               | 36 | 180                          | Ø5   |
| GD27-2R2G-4-B-XX  |       | 70                            | 190 | 155                               | 36 | 180                          | Ø 5  |
| GD27-003G-4-B-XX  |       | 70                            | 190 | 155                               | 36 | 180                          | Ø5   |

| Model            | Frame | Outline | Outline dimensions<br>(mm) |     |    | nting<br>stance<br>m) | Mounting<br>hole<br>diameter |
|------------------|-------|---------|----------------------------|-----|----|-----------------------|------------------------------|
|                  |       |         | H1                         | D1  | W2 | H2                    | (mm)                         |
| GD27-004G-4-B-XX |       | 70      | 190                        | 155 | 36 | 180                   | Ø5                           |

**∠Note:** -XX indicates empty or -EU.

Figure C-2 Dimensions and hole positions for VFDs in frame C

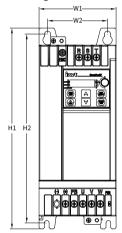

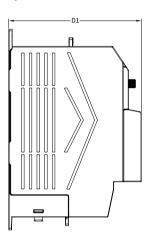

Table C-2 Dimensions and hole positions for VFDs in frame C

| Model            | Frame | Outline | Outline dimensions (mm) |     |    | nting<br>stance<br>m) | Mounting<br>hole<br>diameter |
|------------------|-------|---------|-------------------------|-----|----|-----------------------|------------------------------|
|                  |       | W1      | H1                      | D1  | W2 | H2                    | (mm)                         |
| GD27-004G-2-B-EU |       | 90      | 235                     | 155 | 70 | 220                   | Ø6                           |
| GD27-5R5G-4-B-XX | С     | 90      | 235                     | 155 | 70 | 220                   | Ø6                           |
| GD27-7R5G-4-B-XX |       | 90      | 235                     | 155 | 70 | 220                   | Ø6                           |

**∠Note:** -XX indicates empty or -EU.

# **Appendix D Peripheral accessories**

## D.1 Cable

Cables mainly include power cables and control cables. For the selection of cable types, see the following table.

| Cal         | ole type                              | Symmetrical<br>shielded<br>cable | Four-core<br>cable | Double-shielded<br>twisted-pair<br>cable | Single-shielded<br>twisted-pair<br>cable |
|-------------|---------------------------------------|----------------------------------|--------------------|------------------------------------------|------------------------------------------|
| Power cable | Input power cable                     | ✓                                | -                  | -                                        | -                                        |
| cable       | Motor cable                           | ✓                                | -                  | -                                        | -                                        |
| Control     | Analog<br>signal<br>control<br>cable  | -                                | -                  | <b>√</b>                                 | -                                        |
| cable       | Digital<br>signal<br>control<br>cable | -                                | -                  | ✓                                        | <b>√</b>                                 |

## D.1.1 Power cable

Table D-1 Motor model selection

|                   | R, S, T/U, V, W,             | PB, (+) , (-)                               | P                         | E                                              |                             |
|-------------------|------------------------------|---------------------------------------------|---------------------------|------------------------------------------------|-----------------------------|
| VFD model         | Recommended cable size (mm²) | Recommended<br>connection<br>terminal model | Recommended<br>cable size | Recommended<br>connection<br>terminal<br>model | Fastening<br>torque<br>(Nm) |
| AC 1PH 200V-240V  |                              |                                             |                           |                                                |                             |
| GD27-0R4G-S2-B-XX | 1.5                          | GTVE15008                                   | 1.5                       | TVR/VF1.25-5                                   | 1.0                         |
| GD27-0R7G-S2-B-XX | 1.5                          | GTVE15008                                   | 1.5                       | TVR/VF1.25-5                                   | 1.0                         |
| GD27-1R5G-S2-B-XX | 2.5                          | GTVE25012                                   | 2.5                       | TVR/VF2-5                                      | 1.0                         |
| GD27-2R2G-S2-B-XX | 4                            | GTVE40012                                   | 4                         | TVR/VF3.5-5                                    | 1.0                         |
| AC 3PH 200V-240V  |                              |                                             |                           |                                                |                             |
| GD27-0R4G-2-B-EU  | 1.5                          | GTVE15008                                   | 1.5                       | TVR/VF1.25-5                                   | 1.0                         |
| GD27-0R7G-2-B-EU  | 1.5                          | GTVE15008                                   | 1.5                       | TVR/VF1.25-5                                   | 1.0                         |
| GD27-1R5G-2-B-EU  | 2.5                          | GTVE25012                                   | 2.5                       | TVR/VF2-5                                      | 1.0                         |
| GD27-2R2G-2-B-EU  | 2.5                          | GTVE25012                                   | 2.5                       | TVR/VF2-5                                      | 1.0                         |

|                  | R, S, T/U, V, W,             | PB, (+) , (-)                               | F                         | PE                                             |                             |  |  |  |  |
|------------------|------------------------------|---------------------------------------------|---------------------------|------------------------------------------------|-----------------------------|--|--|--|--|
| VFD model        | Recommended cable size (mm²) | Recommended<br>connection<br>terminal model | Recommended<br>cable size | Recommended<br>connection<br>terminal<br>model | Fastening<br>torque<br>(Nm) |  |  |  |  |
| GD27-004G-2-B-EU | 2.5                          | GTVE25012                                   | 2.5                       | TVR/VF2-6                                      | 1.0                         |  |  |  |  |
| AC 3PH 380V-480V | AC 3PH 380V-480V             |                                             |                           |                                                |                             |  |  |  |  |
| GD27-0R7G-4-B-XX | 1.5                          | GTVE15008                                   | 1.5                       | TVR/VF1.25-5                                   | 1.0                         |  |  |  |  |
| GD27-1R5G-4-B-XX | 1.5                          | GTVE15008                                   | 1.5                       | TVR/VF1.25-5                                   | 1.0                         |  |  |  |  |
| GD27-2R2G-4-B-XX | 1.5                          | GTVE15008                                   | 1.5                       | TVR/VF1.25-5                                   | 1.0                         |  |  |  |  |
| GD27-003G-4-B-XX | 2.5                          | GTVE25012                                   | 2.5                       | TVR/VF2-5                                      | 1.0                         |  |  |  |  |
| GD27-004G-4-B-XX | 2.5                          | GTVE25012                                   | 2.5                       | TVR/VF2-5                                      | 1.0                         |  |  |  |  |
| GD27-5R5G-4-B-XX | 2.5                          | GTVE25012                                   | 2.5                       | TVR/VF2-6                                      | 1.2                         |  |  |  |  |
| GD27-7R5G-4-B-XX | 4                            | GTVE40012                                   | 4                         | TVR/VF3.5-6                                    | 1.2                         |  |  |  |  |

#### ∠Note:

- -XX indicates empty or -EU.
- The cables recommended for the main circuit can be used in scenarios where the ambient temperature is lower than 40°C, the wiring distance is shorter than 100m, and the current is the rated current.

#### Crimp terminal selection

Due to reasons such as longer cable length or laying, it is necessary to increase the cross-sectional area of the cable and replace the corresponding matching terminal blocks (wire lugs).

GTVE tubular pre-insulated terminal reference brand: Suzhou Yuanli

TVR/VF circular pre-insulated terminal reference brand: Suzhou Yuanli

The terminal models of different brands are named differently, and the actually used models shall prevail.

◆ GTVE tubular pre-insulated terminals

Figure D-1 GTVE tubular pre-insulated terminal appearance and size  $\,$ 

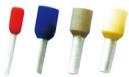

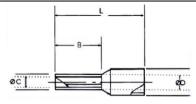

Table D-2 GTVE tubular pre-insulated terminal size

|       | Conductor                           |      | Dimensi | ons (mm | )   |            |                        |                   |
|-------|-------------------------------------|------|---------|---------|-----|------------|------------------------|-------------------|
| Model | cross<br>sectional<br>area<br>(mm²) |      | В       | øс      | ØD  | Color      | Max.<br>current<br>(A) | Crimping<br>plier |
| 02506 | 0.25                                | 10   | 6       | 0.7     | 1.9 | Light blue | 3                      |                   |
| 02508 | 0.23                                | 12   | 8       | 0.7     | 1.9 | Light blue | 3                      |                   |
| 03406 | 0.34                                | 10   | 6       | 0.8     | 1.0 | Pink       | 5                      |                   |
| 03408 | 0.34                                | 12   | 8       | 0.8     | 1.9 | PINK       | n                      |                   |
| 05006 |                                     | 12   | 6       |         |     |            |                        |                   |
| 05008 | 0.50                                | 14   | 8       | 8 1.0   |     | Orange     | 8                      |                   |
| 05010 |                                     | 16   | 10      |         |     |            |                        |                   |
| 07506 |                                     | 12 6 |         |         |     |            |                        | 1                 |
| 07508 |                                     | 14   | 8       |         | 2.0 | 144 **     |                        | -<br>YAC-5        |
| 07510 | 0.75                                | 16   | 10      | 1.2     | 2.8 | White      | 10                     |                   |
| 07512 |                                     | 18   | 12      |         |     |            |                        |                   |
| 10006 |                                     | 12   | 6       |         |     | Yellow     | 12                     |                   |
| 10008 | 1.00                                | 14   | 8       |         |     |            |                        |                   |
| 10010 | 1.00                                | 16   | 10      | 1.4     | 3.0 |            |                        |                   |
| 10012 |                                     | 18   | 12      |         |     |            |                        |                   |
| 15006 |                                     | 12   | 6       |         |     |            |                        |                   |
| 15008 |                                     | 14   | 8       |         |     |            |                        |                   |
| 15010 | 1.50                                | 16   | 10      | 1.7     | 3.5 | Red        | 19                     |                   |
| 15012 |                                     | 18   | 12      |         |     |            |                        |                   |
| 15018 |                                     | 24   | 18      |         |     |            |                        |                   |
| 25008 |                                     | 14   | 8       |         |     |            |                        |                   |
| 25010 | 2.50                                | 16   | 10      | 2.2     | 4.0 |            | 27                     |                   |
| 25012 | 2.50                                | 18   | 12      | 2.2     | 4.2 | Blue       |                        |                   |
| 25018 |                                     | 24   | 18      |         |     |            |                        |                   |

|         | Conductor                           |    | Dimensi | ons (mm | )       |        |                        |                   |
|---------|-------------------------------------|----|---------|---------|---------|--------|------------------------|-------------------|
| Model   | cross<br>sectional<br>area<br>(mm²) |    | В       | øс      | ØD      | Color  | Max.<br>current<br>(A) | Crimping<br>plier |
| 40010   |                                     | 17 | 10      |         |         |        |                        |                   |
| 40012   | 4.00                                | 20 | 12      | 2.8     | 2.8 4.8 | Grey   | 37                     |                   |
| 40018   |                                     | 26 | 18      |         |         |        |                        |                   |
| 60012   | 6.00                                | 20 | 12      | 3.5     | 6.3     | Green  | 48                     |                   |
| 60018   | 6.00                                | 26 | 18      | 3.5     | 6.3     | Green  | 48                     |                   |
| 100012  | 10.0                                | 22 | 12      | 4.5     | 7.6     | 1      |                        |                   |
| 100018  | 10.0                                | 28 | 18      | 4.5     | 7.6     | Ivory  | 62                     |                   |
| 160012  | 10.0                                | 24 | 12      | 12      |         | Cross  | 88                     |                   |
| 160018  | 16.0                                | 28 | 18      | 5.8     | 8.8     | Green  | 88                     | _                 |
| 250016  |                                     | 28 | 16      |         | 11.2    |        |                        |                   |
| 250018  | 25.0                                | 30 | 18      | 7.3     |         | Brown  | 115                    |                   |
| 250022  |                                     | 35 | 22      |         |         |        |                        |                   |
| 350012  |                                     | 26 | 12      |         |         |        |                        |                   |
| 350016  | 35.0                                | 30 | 16      | 8.3     | 12.7    | Daine  | 160                    | YAC-6             |
| 350018  | 35.0                                | 32 | 18      | 8.3     | 12.7    | Beige  | 160                    |                   |
| 350025  |                                     | 39 | 25      |         |         |        |                        |                   |
| 500020  | 50.0                                | 36 | 20      | 10.3    | 15.0    | Olive  | 215                    |                   |
| 500025  | 30.0                                | 40 | 25      | 10.5    | 15.0    | Olive  | 213                    |                   |
| 700021  | 70.0                                | 37 | 21      | 13.5    | 16.0    | Yellow | 235                    |                   |
| 950025  | 95.0                                | 44 | 25      | 14.7    | 18.0    | Red    | 255                    |                   |
| 1200027 | 120.0                               | 48 | 27      | 16.7    | 20.0    | Blue   | 300                    |                   |
| 1500032 | 150.0                               | 58 | 32      | 19.5    | 23.0    | Yellow | 350                    |                   |

## ◆ TVR/VF circular pre-insulated terminals

Figure D-2 TVR/VF circular pre-insulated terminal appearance and size

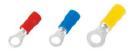

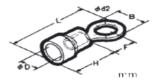

Table D-3 TVR/VF circular pre-insulated terminal size

| Model    |             | liameter<br>nge | ØD  | Н    | F    | В    | Ø d2 | L    | Color  | Max. | Crimping       |
|----------|-------------|-----------------|-----|------|------|------|------|------|--------|------|----------------|
| Model    | AWG/<br>MCM | mm²             | טש  | П    | Г    | Ь    | Øuz  | _    | Color  | (A)  | plier          |
| 0.75-3   |             |                 |     |      | 4.3  | 5.5  | 3.2  | 16.5 |        |      |                |
| 0.75-4   | 22-16       | 0.25-1.0        | 3.5 | 9.5  | 6.6  | 8.0  | 4.3  | 20.0 | Red    | 10   |                |
| 0.75-5   |             |                 |     |      | 6.6  | 8.0  | 5.3  | 20.0 |        |      |                |
| 1.25-3S  |             |                 |     |      | 4.3  | 5.5  | 3.2  | 18.0 |        |      |                |
| 1.25-3   |             |                 |     |      | 4.3  | 5.5  | 3.7  | 18.0 |        |      |                |
| 1.25-3M1 |             |                 |     |      | 6.6  | 6.6  | 3.2  | 20.9 |        |      |                |
| 1.25-3M  |             |                 |     |      | 6.6  | 6.6  | 3.7  | 20.9 |        |      |                |
| 1.25-4   | 22-16       | 0.25-1.65       | 4.0 | 10.7 | 7.3  | 8.0  | 4.3  | 22.3 | Red    | 19   |                |
| 1.25-4M  |             |                 |     |      | 6.6  | 6.6  | 4.3  | 20.9 |        |      |                |
| 1.25-5   |             |                 |     |      | 7.3  | 8.0  | 5.3  | 22.3 |        |      |                |
| 1.25-6   |             |                 |     |      | 11.4 | 11.6 | 6.4  | 28.2 |        |      |                |
| 1.25-8   |             |                 |     |      | 11.4 | 11.6 | 8.4  | 28.2 |        |      | \0.0T.4        |
| 2-3      |             |                 |     |      | 7.75 | 8.5  | 3.2  | 23.0 |        |      | YYT-1<br>YYT-7 |
| 2-3M     |             |                 |     |      | 6.3  | 6.6  | 3.7  | 20.6 |        |      | 2026NJ         |
| 2-4      |             |                 |     |      | 7.75 | 8.5  | 4.3  | 23.0 |        |      | 2026NJ         |
| 2-4M     | 16 14       | 1.04-2.63       | 4.5 | 10.7 | 6.3  | 6.6  | 4.3  | 20.6 | Blue   | 27   |                |
| 2-5      | 16-14       | 1.04-2.63       | 4.5 | 10.7 | 7.25 | 9.5  | 5.3  | 23.0 | Blue   | 21   |                |
| 2-6      |             |                 |     |      | 11.0 | 12.0 | 6.4  | 27.4 |        |      |                |
| 2-8      |             |                 |     |      | 11.0 | 12.0 | 8.4  | 27.4 |        |      |                |
| 2-10     |             |                 |     |      | 13.9 | 13.6 | 10.5 | 31.7 |        |      |                |
| 3.5-4    |             |                 |     |      | 8.2  | 9.5  | 4.3  | 26.9 |        |      |                |
| 3.5-5    | 12-10       | 2.63-4.6        | 6.3 | 13.7 | 8.2  | 9.5  | 5.3  | 26.9 | Yellow | 37   |                |
| 3.5-6    |             |                 |     |      | 8.5  | 12.0 | 6.4  | 28.3 |        |      |                |
| 5.5-3    |             |                 |     |      | 8.25 | 9.5  | 3.7  | 26.7 |        |      |                |
| 5.5-4    | 12-10       | 2.63-6.64       | 6.3 | 13.7 | 8.25 | 9.5  | 4.3  | 26.7 | Yellow | 48   |                |
| 5.5-5    |             |                 |     |      | 8.25 | 9.5  | 5.3  | 26.7 |        |      |                |

| Model  |             | iameter<br>nge | ØD | н | F    | В    | Ø d2 |      | Color | Max. | Crimping |
|--------|-------------|----------------|----|---|------|------|------|------|-------|------|----------|
| Model  | AWG/<br>MCM | mm²            | טש | Н | -    | В    | ω uz | L    | Color | (A)  | plier    |
| 5.5-6  |             |                |    |   | 13.0 | 12.0 | 6.4  | 32.7 |       |      |          |
| 5.5-8  |             |                |    |   | 13.7 | 15.0 | 8.4  | 34.9 |       |      |          |
| 5.5-10 |             |                |    |   | 13.7 | 15.0 | 10.5 | 34.9 |       |      |          |

#### D.1.2 Control cable

Control cables mainly include analog signal control cables and digital signal control cables. Analog signal control cables use twisted double shielded cables (Figure a), with a separate shielded twisted pair for each signal and different ground wires for different analog signals. For digital signals, a double-shielded cable is preferred, but single-shielded or unshielded twisted pairs can also be used (Figure b).

Figure D-3 Control cable routing

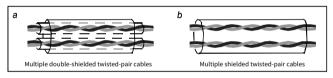

#### Note:

- Analog signal cables and communication cables must be independent shielded cables.
- The same cable cannot transmit 24V DC signals and 115/230V AC signals simultaneously.
- For frequency signals, only shielded cables can be used.
- A relay cable needs to carry the metal braided shield layer.
- For control cable wiring terminals, refer to the GTVE wiring terminal description in the wire lug model selection section.

# D.2 Breaker and electromagnetic contactor

The circuit breaker is mainly used to prevent electric shock accidents and short circuits to the ground that may cause leakage current fire. The electromagnetic contactor is mainly used to control the main circuit power on and off, which can effectively cut off the input power of the VFD in case of system failure to ensure safety.

Table D-4 Fuse/breaker/contactor model selection

| VFD model         | Fuse (A) | Breaker (A) | Contactor rated current (A) |  |  |  |  |  |
|-------------------|----------|-------------|-----------------------------|--|--|--|--|--|
| AC 1PH 200V-240V  |          |             |                             |  |  |  |  |  |
| GD27-0R4G-S2-B-XX | 10       | 10          | 9                           |  |  |  |  |  |
| GD27-0R7G-S2-B-XX | 16       | 16          | 12                          |  |  |  |  |  |
| GD27-1R5G-S2-B-XX | 20       | 20          | 18                          |  |  |  |  |  |
| GD27-2R2G-S2-B-XX | 35       | 32          | 32                          |  |  |  |  |  |
| AC 3PH 200V-240V  |          |             |                             |  |  |  |  |  |
| GD27-0R4G-2-B-EU  | 6        | 6           | 9                           |  |  |  |  |  |
| GD27-0R7G-2-B-EU  | 10       | 10          | 9                           |  |  |  |  |  |
| GD27-1R5G-2-B-EU  | 10       | 10          | 9                           |  |  |  |  |  |
| GD27-2R2G-2-B-EU  | 16       | 16          | 18                          |  |  |  |  |  |
| GD27-004G-2-B-EU  | 25       | 25          | 25                          |  |  |  |  |  |
| AC 3PH 380V-480V  |          |             |                             |  |  |  |  |  |
| GD27-0R7G-4-B-XX  | 6        | 6           | 9                           |  |  |  |  |  |
| GD27-1R5G-4-B-XX  | 10       | 10          | 9                           |  |  |  |  |  |
| GD27-2R2G-4-B-XX  | 10       | 10          | 9                           |  |  |  |  |  |
| GD27-003G-4-B-XX  | 16       | 16          | 12                          |  |  |  |  |  |
| GD27-004G-4-B-XX  | 16       | 16          | 12                          |  |  |  |  |  |
| GD27-5R5G-4-B-XX  | 25       | 25          | 25                          |  |  |  |  |  |
| GD27-7R5G-4-B-XX  | 35       | 32          | 32                          |  |  |  |  |  |

#### ∠Note:

- -XX indicates empty or -EU.
- The accessory specifications described in the preceding table are ideal values.
   You can select accessories based on the site conditions, but try not to use those with lower values.

# **D.3 Optional parts**

Reactors, filters, braking components, and mounting brackets are external accessories and need to be specifically specified when purchasing.

#### D.3.1 Reactor

A reactor is used to improve the power factor on the input side of the VFD, and thus restrict high-order harmonic currents.

Due to parasitic capacitance between the long cable and ground, the leakage current is large and the overcurrent protection of the VFD may be frequently triggered. To prevent this from happening and avoid damage to the motor insulator,

compensation must be made by adding an output reactor. For the length of the cable between the VFD and the motor, see A.5.1 Motor cable length for normal operation. If the length exceeds the limit, refer to the following table for selection; if the length exceeds twice the limit, consult us directly.

Table D-5 Reactor model selection

| Model             | Input reactor | Output reactor |
|-------------------|---------------|----------------|
| GD27-0R4G-S2-B-XX | -             | -              |
| GD27-0R7G-S2-B-XX | -             | =              |
| GD27-1R5G-S2-B-XX | 1             | =              |
| GD27-2R2G-S2-B-XX | 1             | =              |
| GD27-0R4G-2-B-EU  | ACL2-1R5-4    | OCL2-1R5-4     |
| GD27-0R7G-2-B-EU  | ACL2-1R5-4    | OCL2-1R5-4     |
| GD27-1R5G-2-B-EU  | ACL2-004-4    | OCL2-004-4     |
| GD27-2R2G-2-B-EU  | ACL2-004-4    | OCL2-004-4     |
| GD27-004G-2-B-EU  | ACL2-5R5-4    | OCL2-5R5-4     |
| GD27-0R7G-4-B-XX  | ACL2-1R5-4    | OCL2-1R5-4     |
| GD27-1R5G-4-B-XX  | ACL2-1R5-4    | OCL2-1R5-4     |
| GD27-2R2G-4-B-XX  | ACL2-2R2-4    | OCL2-2R2-4     |
| GD27-003G-4-B-XX  | ACL2-004-4    | OCL2-004-4     |
| GD27-004G-4-B-XX  | ACL2-004-4    | OCL2-004-4     |
| GD27-5R5G-4-B-XX  | ACL2-5R5-4    | OCL2-5R5-4     |
| GD20-7R5G-4-B-XX  | ACL2-7R5-4    | OCL2-7R5-4     |

#### ✓Note:

- -XX indicates empty or -EU.
- The rated input voltage drop of input reactor is designed to 2%.
- The rated output voltage drop of output reactor is designed to 1%.

#### D.3.2 Filter

A filter is used to prevent the surrounding interference and prevent the interference from the VFD during running Optional filters can be used to meet the conductivity and transmission requirements of CE/EN 61800-3 C2 electrical drive systems.

Table D-6 Filter model selection

| Model             | Input filter  | Output filter |  |  |
|-------------------|---------------|---------------|--|--|
| GD27-0R4G-S2-B-XX | FLT-PS2010H-B | FLT-L04006L-B |  |  |
| GD27-0R7G-S2-B-XX | FL1-P32010H-B |               |  |  |
| GD27-1R5G-S2-B-XX | ELT DC202EL D | FLT LOADICL D |  |  |
| GD27-2R2G-S2-B-XX | FLT-PS2025L-B | FLT-L04016L-B |  |  |

| Model            | Input filter  | Output filter |  |
|------------------|---------------|---------------|--|
| GD27-0R4G-2-B-EU | FLT-P04006L-B | FLT-L04006L-B |  |
| GD27-0R7G-2-B-EU | FL1-P04000L-B | FL1-L04006L-B |  |
| GD27-1R5G-2-B-EU | FLT-P04016L-B | FLT-L04016L-B |  |
| GD27-2R2G-2-B-EU | FL1-P04016L-B | FL1-L04016L-B |  |
| GD27-004G-2-B-EU | FLT-P04032L-B | FLT-L04032L-B |  |
| GD27-0R7G-4-B-XX |               |               |  |
| GD27-1R5G-4-B-XX | FLT-P04006L-B | FLT-L04006L-B |  |
| GD27-2R2G-4-B-XX |               |               |  |
| GD27-003G-4-B-XX | FLT-P04016L-B | FLT-L04016L-B |  |
| GD27-004G-4-B-XX | FLT-P04016L-B | FLT-L04016L-B |  |
| GD27-5R5G-4-B-XX | FL1-PU4016L-B | FL1-LU4010L-B |  |
| GD20-7R5G-4-B-XX | FLT-P04032L-B | FLT-L04032L-B |  |

∠Note: -XX indicates empty or -EU.

### D.3.3 Braking component

The braking component includes braking resistors and braking units, which can be used to dissipate the regenerative energy generated by the motor, greatly improving braking and deceleration capabilities. When the VFD driving a high-inertia load decelerates or needs to decelerate abruptly, the motor runs in the power generation state and transmits the load-carrying energy to the DC circuit of the VFD, causing the bus voltage of the VFD to rise. If the bus voltage exceeds a specific value, the VFD reports an overvoltage fault. To prevent this from happening, you need to configure braking components.

Table D-7 Braking component model selection

| Model             | Braking<br>unit | Resistance<br>applicable<br>for 100%<br>braking<br>torque (Ω) | Braking<br>resistor<br>dissipation<br>power (kW)<br>(10%<br>braking<br>usage) | Braking<br>resistor<br>dissipation<br>power (kW)<br>(50%<br>braking<br>usage) | Braking<br>resistor<br>dissipation<br>power (kW)<br>(80%<br>braking<br>usage) | Min.<br>allowed<br>braking<br>resistance<br>(Ω) |
|-------------------|-----------------|---------------------------------------------------------------|-------------------------------------------------------------------------------|-------------------------------------------------------------------------------|-------------------------------------------------------------------------------|-------------------------------------------------|
| GD27-0R4G-S2-B-XX |                 | 361                                                           | 0.06                                                                          | 0.30                                                                          | 0.48                                                                          | 180                                             |
| GD27-0R7G-S2-B-XX | 5 10.1          | 192                                                           | 0.11                                                                          | 0.56                                                                          | 0.90                                                                          | 100                                             |
| GD27-1R5G-S2-B-XX | Built-in        | 96                                                            | 0.23                                                                          | 1.10                                                                          | 1.80                                                                          | 60                                              |
| GD27-2R2G-S2-B-XX | braking<br>unit | 65                                                            | 0.33                                                                          | 1.70                                                                          | 2.64                                                                          | 39                                              |
| GD27-0R4G-2-B-EU  |                 | 361                                                           | 0.06                                                                          | 0.3                                                                           | 0.48                                                                          | 180                                             |
| GD27-0R7G-2-B-EU  |                 | 192                                                           | 0.11                                                                          | 0.56                                                                          | 0.9                                                                           | 100                                             |

| Model            | Braking<br>unit | Resistance<br>applicable<br>for 100%<br>braking<br>torque (Ω) | Braking<br>resistor<br>dissipation<br>power (kW)<br>(10%<br>braking<br>usage) | Braking<br>resistor<br>dissipation<br>power (kW)<br>(50%<br>braking<br>usage) | Braking<br>resistor<br>dissipation<br>power (kW)<br>(80%<br>braking<br>usage) | Min.<br>allowed<br>braking<br>resistance<br>(Ω) |
|------------------|-----------------|---------------------------------------------------------------|-------------------------------------------------------------------------------|-------------------------------------------------------------------------------|-------------------------------------------------------------------------------|-------------------------------------------------|
| GD27-1R5G-2-B-EU |                 | 96                                                            | 0.23                                                                          | 1.1                                                                           | 1.8                                                                           | 60                                              |
| GD27-2R2G-2-B-XX |                 | 65                                                            | 0.33                                                                          | 1.7                                                                           | 2.64                                                                          | 39                                              |
| GD27-004G-2-B-XX |                 | 42                                                            | 0.52                                                                          | 2.6                                                                           | 4.1                                                                           | 36                                              |
| GD27-0R7G-4-B-XX |                 | 653                                                           | 0.11                                                                          | 0.56                                                                          | 0.90                                                                          | 300                                             |
| GD27-1R5G-4-B-XX |                 | 326                                                           | 0.23                                                                          | 1.13                                                                          | 1.80                                                                          | 170                                             |
| GD27-2R2G-4-B-XX |                 | 222                                                           | 0.33                                                                          | 1.65                                                                          | 2.64                                                                          | 130                                             |
| GD27-003G-4-B-XX |                 | 122                                                           | 0.6                                                                           | 3                                                                             | 4.8                                                                           | 100                                             |
| GD27-004G-4-B-XX |                 | 122                                                           | 0.6                                                                           | 3                                                                             | 4.8                                                                           | 80                                              |
| GD27-5R5G-4-B-XX |                 | 89.1                                                          | 0.75                                                                          | 4.13                                                                          | 6.6                                                                           | 60                                              |
| GD20-7R5G-4-B-XX |                 | 65                                                            | 1.13                                                                          | 5.63                                                                          | 9                                                                             | 51                                              |

#### Note:

- -XX indicates empty or -EU.
- Select braking resistors according to the resistance and power data provided by INVT.
- The braking resistor may increase the braking torque of the VFD. The preceding table describes the resistance and power for 100% braking torque, 10% braking usage, 50% braking usage, and 80% braking usage. You can select the braking system based on the actual operation conditions.

# **D.3.4 Mounting bracket**

## D.3.4.1 Keypad structure

Figure D-4 Keypad external view

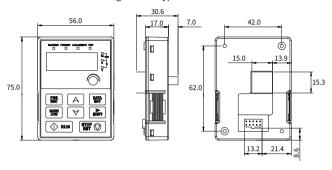

Figure D-5 Keypad openings without a bracket

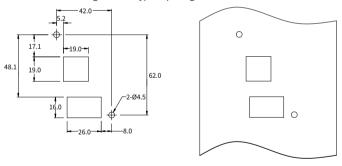

| Order No.  | 11022-00121 (Without<br>keypad copying)                                                                                                    | 11022–00129 (With keypad<br>copying) |
|------------|----------------------------------------------------------------------------------------------------|--------------------------------------|
| Appearance | 8.8.8.8.8  REST OF THE PARTY OF THE PARTY OF | 8.8.8.8.8                            |

### D.3.4.2 Keypad mounting bracket

All models support external keypads that are optional.

You can mount the external keypad on a bracket. There are two types of brackets that are compatible with all keypads. Keypad mounting brackets are optional. Figure D-6 and Figure D-7 show the outline dimensions.

Figure D-6 Outline dimensions of keypad mounting bracket 1 (unit: mm)

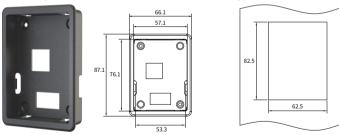

| Name                      | Order No.   |  |
|---------------------------|-------------|--|
| Keypad mounting bracket 1 | 61001–00090 |  |

Figure D-7 Outline dimensions of keypad mounting bracket 2 (unit: mm)

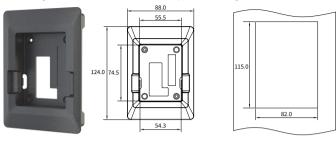

| Name                      | Order No.   |  |
|---------------------------|-------------|--|
| Keypad mounting bracket 2 | 11022-00136 |  |

## D.3.4.3 DIN rail mounting bracket

When selecting the DIN rail mounting method for the models in frames A and B, you must select a rail mounting bracket.

Figure D-8 DIN rail mounting bracket dimensions (unit: mm)

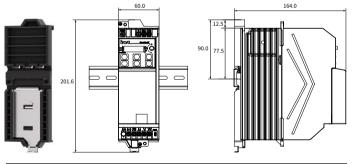

| Name                      | Order No.   |  |
|---------------------------|-------------|--|
| DIN rail mounting bracket | 11091–00014 |  |

# **Appendix E STO function**

Before starting the STO function, read the following content in detail and follow all safety precautions in this manual.

# E.1 Safety standards

The product has been integrated with the STO function and complies with the following safety standards.

| IEC 61000-6-7    | Electromagnetic compatibility (EMC)—Part 7: General standards—Immunity requirements for equipment used in industrial sites to perform safety related functions (functional safety)                                                                      |
|------------------|----------------------------------------------------------------------------------------------------|
| IEC 61326-3-1    | EMC requirements for measurement, control, and laboratory electrical equipment—Part 31: Immunity requirements for safety related systems and equipment intended to perform safety related functions (functional safety)—General industrial applications |
| IEC 61508-1      | Functional safety of electrical/electronic/programmable electronic safety related systems—Part 1: General requirements                                                                                                    |
| IEC 61508-2      | Functional safety of electrical/electronic/programmable electronic safety related systems—Part 2: Requirements for electrical/electronic/programmable electronic safety related systems                                                                 |
| IEC/EN 61800-5-2 | Speed regulation electrical transmission systems—Part 5-2:<br>Safety requirements—Functions                                                                                                    |
| IEC/EN 62061     | Safety of machinery—Safety-related functional safety of electrical, electronic, and programmable electronic control systems                                                                                                    |
| EN/ISO 13849-1   | Safety of machinery—Safety related parts of control systems—Part 1: General principles for design                                                                                                    |
| EN/ISO 13849-2   | Safety of machinery—Safety related parts of control systems—Part 2: Verification                                                                                                    |

Safety standard related data is as follows.

| Code                       | Definition             | Standard  | Characteristics |
|----------------------------|------------------------|-----------|-----------------|
| CII                        | Safaty integrity level | IEC 61508 | SIL 2           |
| SIL Safety integrity level |                        | IEC 62061 | SIL 2           |

| Code | Definition                                | Standard                    | Characteristics        |  |
|------|-------------------------------------------|-----------------------------|------------------------|--|
| PFH  | Probability of failure per hour IEC 61508 |                             | 8.53x10 <sup>-10</sup> |  |
| HFT  | Hardware fault tolerance                  | IEC 61508                   | 1                      |  |
| SFF  | Safe failure fraction                     | IEC 61508                   | 99.39%                 |  |
| DC   | Diagnosis coverage                        | ISO 13849-1 Greater than 90 |                        |  |
| Cat. | Category                                  | ISO 13849-1                 | 3                      |  |

### E.2 Safety function description

### STO function principle description

The Safe Torque Off (STO) function turns off the drive output by shutting down the drive signal, cutting off the electrical power supply to the motor and thus stopping the outward torque output (see Figure E-2). When STO is activated, this function prevents the motor from accidentally starting if the motor is in static state. If the motor is rotating, it will continue to rotate by inertia until it comes to rest. If the motor has a brake, the brake closes immediately.

#### **Note** ✓

- In normal working mode, you are not recommended to use the STO function to stop the VFD running. The STO function cannot effectively prevent sabotage or misuse. If the STO function is used to stop a running VFD, the VFD will disconnect the power supply to the motor, and the motor will coast to stop. If the consequences caused by this action are unacceptable, related stop modes should be used to stop the VFD and mechanical equipment.
- When using a permanent magnet, reluctance, or nonsalient pole induction motor, even if the STO function is activated, there is still a possible failure mode (although the possibility is very low) that prevents the two power devices of the VFD from conducting. The drive system can output a uniform torque, which can rotate the permanent magnet motor shaft by a maximum electrical angle of 180°, or the nonsalient pole induction motor or reluctance motor shaft by an electrical angle of 90°. This possible failure mode must be allowed during the design of the machine system. Maximum motor shaft rotation angle = Electrical angle of 360°/Number of motor pole pairs.
- The STO function cannot replace the emergency stop function. When no other
  measures are taken, the power supply of the VFD cannot be cut off in an
  emergency.
- The STO function has priority over all other functions of the VFD.
- Although the STO function can reduce known hazardous conditions, it does not eliminate all potential hazards.
- Designing safety related systems requires professional safety knowledge. To
  ensure the safety of a complete control system, design the system according to

the required safety principles. A single subsystem with the STO function, although intentionally designed for safety related applications, it cannot guarantee the safety of the entire system.

### **■** Emergency stop function description

When the emergency stop function is used in equipment, it mainly allows operators to take timely actions to prevent accidents in unexpected conditions. Its design may not necessarily be complex or intelligent, but it may use simple electromechanical devices to initiate a controlled rapid stop by cutting off the power supply or other means (such as dynamic or regenerative braking).

#### E.3 Risk assessment

- Before using the STO function, a risk assessment needs to be conducted on the drive system to ensure compliance with the required safety standards.
- There may also be some other risks when the device is operating with safety functions. Therefore, safety must always be considered when conducting risk assessments.
- If an external force (such as vertical axis gravity) is applied while the safety function is in operation, the motor will rotate. A separate mechanical brake must be provided to secure the motor.
- If the drive fails, the motor can operate within the range of 180 degrees, ensuring safety even in dangerous situations.
- 5. The rotation number and moving distance of each type of motor are as follows:
  - Rotating motor: can rotate up to 1/6 (of the motor shaft rotation angle).
  - Drive motor: can rotate up to 1/20 (of the motor shaft rotation angle).
  - Linear servo motor: can move up to 30mm.

# E.4 STO wiring

In the factory, the STO function terminals +24V, H1, and H2 have been shorted.

The wiring requirements are as follows:

- 1. When using the STO function of the VFD, remove the jumpers between +24V and H1 and between +24V and H2
- 2. When the VFD is in normal operation, close the switches or relays.

Figure E-1 Shorting +24V to H1 and to H2

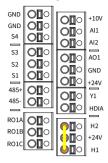

Figure E-2 STO function circuit wiring

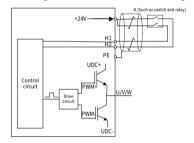

#### Note:

- The symbol "K" in the preceding figure can represent components such as manual operation switch, emergency stop switch, safety relay, and safety PLC contact.
- The opening or closing of safety switch contact must be within 200ms.
- The maximum length of the double-shielded twisted pair cable between the VFD and safety switch is 25m.
- The cable shield layer should be connected to the PE terminal of the VFD.
- When the STO function is enabled, the switch or relay is opened. If the VFD stops output, the keypad displays "E40".

# E.5 STO function terminal description

STO function terminals are listed in the following table.

| Terminal                                                                                              | Function                          |    |
|----------------------------------------------------------------------------------------------------|-----------------------------------|----|
| +24V                                                                                                  | Voltage range: 24V±15%            |    |
| To disable the STO function, short +24V to H1 and to H2.                                              |                                   |    |
| H1 Voltage in STO action mode: 0V < H1 and H2 < 5V Voltage in STO cut-off mode: 13V < H1 and H2 < 30V |                                   |    |
|                                                                                                    |                                   | H2 |
| ri2                                                                                                   | STO function channel signal input |    |

# E.6 STO function logic table

The function logics of H1 and H2 and keypad display are listed in the following table.

| H1        | H2        | VFD status        | Keypad display         | Fault description |
|-----------|-----------|-------------------|------------------------|-------------------|
| H1 closed | H2 closed | Normal running    | No exception displayed | -                 |
| H1 opened | H2 opened | Torque output off | E40                    | STO               |
| H1 opened | H2 closed | Torque output off | E41                    | H1 is abnormal.   |
| H1 closed | H2 opened | Torque output off | E42                    | H2 is abnormal.   |

✓Note: E43 indicates both H1 and H2 are abnormal.

## E.7 STO channel delay description

The following table describes the trigger and indication delay of the STO channels.

Table E-1 lists the STO channel trigger and indication delay

| STO mode       | STO trigger delay <sup>1</sup> and indication delay <sup>2</sup> |
|----------------|------------------------------------------------------------------|
| STO fault: E41 | Trigger delay < 10ms<br>Indication delay < 280ms                 |
| STO fault: E42 | Trigger delay < 10ms<br>Indication delay < 280ms                 |
| STO fault: E43 | Trigger delay < 10ms<br>Indication delay < 280ms                 |
| STO fault: E40 | Trigger delay < 10ms<br>Indication delay < 100ms                 |

<sup>1:</sup> STO trigger delay: time interval between trigger the STO function and switching off the drive output

<sup>2:</sup> STO instruction delay: time interval between trigger the STO function and STO output state indication

## E.8 Acceptance test

#### Warning

 Technical personnel, operators, maintenance and repair personnel must receive relevant training to understand the requirements and principles of safety system design and debugging.

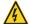

- Do not carry out maintenance on the VFD or motor before the power is cut off; otherwise, there may be a risk of electric shock or other electricity generated hazards.
- The safety function acceptance test must be carried out by personnel with professional safety function knowledge, and must be recorded and signed by test engineers.

The acceptance test must be carried for the device in the following stages:

- 1. First starting of safety functions
- After any safety function related change (including PCB, wiring, component, or setup)
- 3. After any safety function related maintenance work

The signed acceptance test report must be kept in machine logs. The report should include the documents of startup activities and test results, fault report references and fault solutions. Any new acceptance test conducted due to changes or maintenance should be recorded in the logs.

### Acceptance test checklist

| Step | Test                                                                                                    | Result |  |  |
|------|----------------------------------------------------------------------------------------------------|--------|--|--|
| 1    | Ensure that the VFD can run or stop randomly during commissioning.                                                                                                    |        |  |  |
| 2    | Stop the VFD (if it is running), disconnect the input power supply, and isolate the drive from the power cable through the isolation switch.                                                                                                    |        |  |  |
| 3    | Check the STO function circuit connection according to the circuit diagram.                                                                                                    |        |  |  |
|      | Close the isolation switch to connect to the power.                                                                                                    |        |  |  |
| 4    | Test the STO function as follows when the motor stops: If the VFD is running, send a stop command to it and wait until the motor shaft stops rotating. Disconnect the STO circuit. Then the VFD should enter the safe torque off mode and stop outputting voltage, and the keypad displays "E40".  Send a VFD startup command, but the motor does not start. |        |  |  |

| Step | Test                                                             | Result |
|------|------------------------------------------------------------------|--------|
|      | Close the STO circuit.                                           |        |
|      | Remove the fault, start the VFD, and ensure that the motor can   |        |
|      | run properly.                                                    |        |
|      | Test the STO function as follows when the motor is running:      |        |
|      | Start the VFD and ensure that the motor runs.                    |        |
|      | Disconnect the STO circuit. Then the VFD should enter the safe   |        |
|      | torque off mode and stop outputting voltage, and the keypad      |        |
|      | displays "E40". The motor should stop.                           |        |
|      | Remove the fault, start the VFD, and ensure that the motor keeps |        |
|      | the static state.                                                |        |
|      | Close the STO circuit.                                           |        |
|      | Remove the fault, start the VFD, and ensure that the motor can   |        |
|      | run properly.                                                    |        |
|      | Test and detect the VFD fault. At this time, the motor can be in |        |
|      | running or stopped state.                                        |        |
|      | Start the VFD and ensure that the motor runs properly.           |        |
|      | Disconnect H1 and keep H2 closed. If the motor is running, it    |        |
|      | should coast to stop, and the keypad displays "E41".             |        |
|      | Send a VFD startup command, but the motor does not start.        |        |
| _    | Close the STO circuit.                                           |        |
| 5    | At this time, the fault cannot be removed. Power off and restart |        |
|      | the VFD, and ensure that the motor can run properly.             |        |
|      | Disconnect H2 and keep H1 closed. If the motor is running, it    |        |
|      | should coast to stop, and the keypad displays "E42".             |        |
|      | Send a VFD startup command, but the motor does not start.        |        |
|      | Close the STO circuit.                                           |        |
|      | At this time, the fault cannot be removed. Power off and restart |        |
|      | the VFD, and ensure that the motor can run properly.             |        |
| 6    | Record and sign the acceptance test report, which indicates the  |        |
|      | STO function is safe and can be put into service.                |        |

# ✓ Note:

- If the steps in the acceptance test checklist can be carried out normally without
  other exceptions, it indicates that the STO functional circuit is normal. If the
  situations are different from the expected results of the preceding steps or if
  "E43" is displayed, it indicates that the STO function circuit is abnormal. For
  details about fault handling, see 8.2 Faults and solutions.
- Fault "E40" can also be manually or automatically reset by setting P08.52.

| VFD in fault      | Fault code<br>displayed | Response time | Reset method                 |
|-------------------|-------------------------|---------------|------------------------------|
| Normal running    | No exception displayed  | /             | /                            |
| Torque output off | E40                     | ≤20ms         | Press STOP/RST.              |
| Torque output off | E41                     | ≤20ms         | Entire machine re-powered on |
| Torque output off | E42                     | ≤20ms         | Entire machine re-powered on |

# Appendix F Function parameter list

The function parameters of the VFD are divided into groups by function. Among the function parameter groups, the P28 group is the analog input and output calibration group, while the P29 group contains the factory function parameters, which are user inaccessible. Each group includes several function codes (each function code identifies a function parameter). A three-level menu style is applied to function codes. For example, "P08.08" indicates the 8th function code in the P08 group. The VFD supplies the password protection function. For detail settings, see P07.00. The parameters adopt the decimal system (0–9) and hexadecimal system (0–F). If the hexadecimal system is adopted, all bits are mutually independent on data during parameter editing. The symbols in the table are described as follows:

"O" indicates that the value of the parameter can be modified when the VFD is in stopped or running state.

"©" indicates that the value of the parameter cannot be modified when the VFD is in running state.

"•" indicates that the value of the parameter is detected and recorded, and cannot be modified. (When "Restore factory settings" is performed, the actual detected parameter values or recorded values will not be restored.)

# **Group P00—Basic functions**

| Function code | Name                        | Description                                                                                                    | Default | Modify |
|---------------|-----------------------------|----------------------------------------------------------------------------------------------------|---------|--------|
| P00.00        | Speed control<br>mode       | Specifies a speed control mode. Setting range: 0–2 0: SVC 0 1: SVC 1 2: Space voltage vector control mode Note: Before using a vector control mode (0 or 1), enable the VFD to perform motor parameter autotuning first. | 2       | ©      |
| P00.01        | Channel of running commands | Specifies a channel of running commands. Setting range: 0–2 0: Keypad 1: Terminal 2: Communication                                                                                                    | 0       | 0      |

| Function code | Name                                            | Description                                                                                                    | Default | Modify |
|---------------|-------------------------------------------------|----------------------------------------------------------------------------------------------------|---------|--------|
| P00.02        | Reserved                                        | -                                                                                                    | -       | -      |
| P00.03        | Max. output<br>frequency                        | Specifies the max. output frequency of the VFD, which is the basis of the frequency setting and the acceleration (ACC) and deceleration (DEC) speed.  Setting range: P00.04–599.00Hz                                                                                                    | 50.00Hz | 0      |
| P00.04        | Upper limit of<br>running<br>frequency          | Specifies the upper limit of the VFD output frequency, which should be smaller than or equal to the max. output frequency is fit the set frequency is higher than the upper limit of the running frequency, the upper limit of the running frequency is used for running.  Setting range: P00.05–P00.03 (Max. output frequency)                       | 50.00Hz | 0      |
| P00.05        | Lower limit of<br>running<br>frequency          | Specifies the lower limit of the VFD output frequency. If the set frequency is lower than the lower limit of the running frequency, the lower limit of the running frequency is used for running.  Setting range: 0.00Hz-P00.04 (Upper limit of running frequency)  Note: Max. output frequency ≥ Upper limit of frequency ≥ Lower limit of frequency | 0.00Hz  | 0      |
| P00.06        | Setting<br>channel of A<br>frequency<br>command | Specifies the frequency command source. Setting range: 0–8 0: Keypad digital 1: Al1                                                                                                    | 0       | 0      |
| P00.07        | Setting<br>channel of B<br>frequency<br>command | 2: AI2<br>3: AI3<br>4: High-speed pulse HDIA<br>5: Simple PLC program                                                                                                    | 1       | 0      |

| Function code | Name                                             | Description                                                                                                    | Default           | Modify |
|---------------|--------------------------------------------------|----------------------------------------------------------------------------------------------------|-------------------|--------|
|               |                                                  | 6: Multi-step speed running<br>7: PID control<br>8: Modbus communication                                                                              |                   |        |
| P00.08        | Reference<br>object of B<br>frequency<br>command | Specifies the reference object of B frequency command. Setting range: 0–1 0: Max. output frequency 1: A frequency command                             | 0                 | 0      |
| P00.09        | Combination<br>mode of<br>setting source         | Specifies the combination mode of A/B frequency setting source. Setting range: 0-5 0: A 1: B 2: (A+B) 3: (A-B) 4: Max(A, B) 5: Min(A, B)              | 0                 | 0      |
| P00.10        | Setting<br>frequency<br>through the<br>keypad    | Specifies the initial VFD frequency set value when A and B frequency commands are set by keypad. Setting range: 0.00Hz-P00.03 (Max. output frequency) | 50.00Hz           | 0      |
| P00.11        | ACC time 1                                       | Specifies the ACC time of ramp frequency. Setting range: 0.0–3600.0s                                                                                  | Model<br>depended | 0      |
| P00.12        | DEC time 1                                       | Specifies the DEC time of ramp frequency. Setting range: 0.0–3600.0s                                                                                  | Model<br>depended | 0      |
| P00.13        | Running<br>direction                             | Specifies the running direction. Setting range: 0–2 0: Run in default direction 1: Run in reverse direction 2: Disable reverse running                | 0                 | 0      |
| P00.14        | Carrier<br>frequency<br>setting                  | Specifies the carrier frequency. A high carrier frequency will have an ideal current waveform, few current harmonics, and small motor noise,          | Model<br>depended | 0      |

| Function code | Name                             | Description                                                                                                    | Default | Modify |
|---------------|----------------------------------|----------------------------------------------------------------------------------------------------|---------|--------|
| code          |                                  | but it will increase the switch loss, increase VFD temperature, and impact the output capacity. At the same time, the VFD current leakage and electrical magnetic interference will increase. On the contrary, an extremely-low a carrier frequency may cause unstable operation at low frequency, decrease the torque, or even lead to oscillation.  The carrier frequency has been properly set in the factory before the VFD is delivered. In general, you do not need to modify it.  The mapping between VFD models and default carrier frequency values is as follows: For 380V 0.75kW and higher: 4kHz For other models: 8kHz Setting range: 1.0–15.0kHz  Note: When the frequency used exceeds the default carrier frequency, the VFD needs to derate by 10% for each increased of 1kHz. |         |        |
| P00.15        | Motor<br>parameter<br>autotuning | Specifies the motor autotuning function. Setting range: 0–3 0: No operation 1: Rotary autotuning 1 2: Static autotuning 1 (comprehensive) 3: Static autotuning 2 (Partial autotuning)                                                                                                    | 0       | 0      |
| P00.16        | AVR function selection           | Specifies the VFD automatic voltage regulation (AVR) function, which can eliminate the impact of the bus voltage fluctuation on the VFD                                                                                                    | 1       | 0      |

| Function code | Name                                 | Description                                                                                                    | Default | Modify |
|---------------|--------------------------------------|----------------------------------------------------------------------------------------------------|---------|--------|
|               |                                      | output voltage.<br>Setting range: 0–1<br>0: Disable<br>1: Valid during the whole procedure                                                                                                    |         |        |
| P00.17        | Reserved                             | -                                                                                                    | -       | -      |
| P00.18        | Function<br>parameter<br>restoration | Specifies the function parameter restoration. Setting range: 0–3 0: No operation 1: Restore to default values (excluding motor parameters) 2: Clear fault records 3: Lock all function codes Note: Restoring to default values will delete the user password. After the selected operation is performed, the function code is automatically restored to 0. When it is set to 3 (Lock all function code cannot be modified. | 0       | ©      |

### Group P01—Start and stop control

| Function code | Name                                     | Description                                                                                     | Default | Modify |
|---------------|------------------------------------------|-------------------------------------------------------------------------------------------------|---------|--------|
| P01.00        | Start mode                               | Specifies the start mode.<br>Setting range: 0–1<br>0: Direct start<br>1: Start after DC braking | 0       | 0      |
| P01.01        | Starting<br>frequency of<br>direct start | Specifies the initial frequency<br>during VFD start.<br>Setting range: 0.00–50.00Hz             | 0.50Hz  | 0      |
| P01.02        | Hold time of<br>starting<br>frequency    | Specifies the hold time of starting frequency. Setting range: 0.0–50.0s                         | 0.0s    | 0      |
| P01.03        | Braking<br>current before<br>start       | Specifies the DC braking current<br>before startup.<br>Setting range: 0.0–100.0%                | 0.0%    | 0      |

| Function code | Name                                             | Description                                                                                                    | Default | Modify |
|---------------|--------------------------------------------------|----------------------------------------------------------------------------------------------------|---------|--------|
| P01.04        | Braking time<br>before start                     | Specifies the DC braking time before startup. Setting range: 0.00–50.00s                                                                                                    | 0.00s   | 0      |
| P01.05        | ACC/DEC<br>mode                                  | Specifies the changing mode of the frequency during start and running. Setting range: 0-1 0: Linear type. The output frequency increases or decreases linearly. 1: S curve. The output frequency increases or decreases according to the S curve.  Note: The S curve is generally applied to elevators, conveyors, and other application scenarios where smoother start or stop is required. When S curve mode is selected, P01.06, P01.07, P01.27, and P01.28 need to be set accordingly. | 0       | 0      |
| P01.06        | Time of<br>starting<br>segment of<br>ACC S curve | Specifies the time of the starting segment of the ACC S curve. It works with P01.07 to determine the curvature of the S curve. Setting range: 0.0–50.0s                                                                                                    | 0.1s    | 0      |
| P01.07        | Time of ending<br>segment of<br>ACC S curve      | Specifies the time of the ending segment of the ACC S curve. It works with P01.06 to determine the curvature of the S curve. Setting range: 0.0-50.0s                                                                                                    | 0.1s    | 0      |
| P01.08        | Stop mode                                        | Specifies the stop mode. Setting range: 0-1 0: Decelerate to stop. After a stop command takes effect, the VFD lowers output frequency based on the DEC mode and the defined DEC time; after the frequency drops to the stop speed (P01.15), the VFD stops.                                                                                                    | 0       | 0      |

| Function code | Name                                               | Description                                                                                                    | Default | Modify |
|---------------|----------------------------------------------------|----------------------------------------------------------------------------------------------------|---------|--------|
|               |                                                    | 1: Coast to stop. After a stop<br>command takes effect, the VFD<br>ceases the output immediately, and<br>the load coasts to stop according to<br>mechanical inertia.                                   |         |        |
| P01.09        | Starting<br>frequency of<br>DC braking for<br>stop | Specifies the starting frequency of DC braking for stop. Setting range: 0.00Hz–P00.03 (Max. output frequency)                                                                                          | 0.00Hz  | 0      |
| P01.10        | Demagnetizati<br>on time                           | Specifies the demagnetization time, that is, the wait time before DC braking for stop. Setting range: 0.00–30.00s                                                                                      | 0.00s   | 0      |
| P01.11        | DC braking<br>current for<br>stop                  | Specifies the DC braking current for<br>stop, that is, the DC braking energy.<br>Setting range: 0.0–100.0% (of the<br>rated VFD output current)                                                        | 0.0%    | 0      |
| P01.12        | DC braking<br>time for stop                        | Specifies the duration of DC braking. Setting range: 0.00–50.00s Note: If the value is 0, DC braking is invalid, and the VFD decelerates to stop within the specified time.                            | 0.00s   | 0      |
| P01.13        | FWD/REV<br>running<br>deadzone time                | Specifies the transition time of the switching in FWD/REV running switching mode specified by P01.14. Setting range: 0.0-3600.0s                                                                       | 0.0s    | 0      |
| P01.14        | FWD/REV<br>running<br>switching<br>mode            | Specifies the forward/reverse running switching mode. Setting range: 0-2 0: Switch at zero frequency 1: Switch at the starting frequency 2: Switch after the speed reaches the stop speed with a delay | 1       | 0      |

| Function code | Name                                                                                                    | Description                                                                                                    | Default | Modify |
|---------------|----------------------------------------------------------------------------------------------------|----------------------------------------------------------------------------------------------------|---------|--------|
| P01.15        | Stop speed                                                                                                    | Specifies the stop speed<br>(frequency).<br>Setting range: 0.00–100.00Hz                                                                                                    | 0.50Hz  | 0      |
| P01.16        | Stop speed<br>detection<br>mode                                                                                                    | Specifies the stop speed detection mode. The VFD stops when the value in the selected mode is less than P01.15. Setting range: 0–1 0: Detect by the set speed (unique in space voltage vector control mode) 1: Detect by the feedback speed | 1       | 0      |
| P01.17        | Stop speed detection time                                                                                                    | Specifies the stop speed detection time. Setting range: 0.00–100.00s                                                                                                    | 0.00s   | 0      |
| P01.18        | Terminal-base<br>d running<br>command<br>protection at<br>power-on                                                                                     | Specifies whether the terminal running command is valid at power-on. Setting range: 0–1 0: The terminal running command is invalid at power-on. 1: The terminal running command is valid at power-on.                                       | 0       | 0      |
| P01.19        | Action<br>selected when<br>running<br>frequency less<br>than<br>frequency<br>lower limit<br>(valid when<br>frequency<br>lower limit<br>greater than 0) | Specifies the run status of the VFD                                                                                                    | 0x00    | 0      |
| P01.20        | Wake-up-from<br>-sleep delay                                                                                                    | Specifies the wake-up-from-sleep<br>delay time.<br>Setting range: 0.0–3600.0s (Valid                                                                                                    | 0.0s    | 0      |

| Function code | Name                                             | Description                                                                                                    | Default | Modify |
|---------------|--------------------------------------------------|----------------------------------------------------------------------------------------------------|---------|--------|
|               |                                                  | only when the ones place of P01.19 is 2.)                                                                                                    |         |        |
| P01.21        | Restart after<br>power off                       | Specifies whether the VFD automatically runs after re-power on. Setting range: 0–1 0: Disable 1: Enable. If the restart condition is met, the VFD will run automatically after waiting the time defined by P01.22. | 0       | 0      |
| P01.22        | Wait time for<br>restart after<br>power-off      | Specifies the wait time before the automatic running of the VFD that is re-powered on. Setting range: 0.0-3600.0s (valid only when P01.21 = 1)                                                                     | 1.0s    | 0      |
| P01.23        | Start delay                                      | Setting range: 0.0–600.0s                                                                                                    | 0.0s    | 0      |
| P01.24        | Stop speed<br>delay                              | Setting range: 0.0–600.0s                                                                                                    | 0.0s    | 0      |
| P01.25        | Open-loop 0Hz<br>output<br>selection             | Setting range: 0-2 0: Output without voltage 1: Output with voltage 2: Output with the DC braking current for stop                                                                                                 | 0       | 0      |
| P01.26        | DEC time for<br>emergency<br>stop                | Setting range: 0.0–60.0s                                                                                                    | 2.0s    | 0      |
| P01.27        | Time of<br>starting<br>segment of<br>DEC S curve | Setting range: 0.0–50.0s                                                                                                    | 0.1s    | 0      |
| P01.28        | Time of ending<br>segment of<br>DEC S curve      | Setting range: 0.0–50.0s                                                                                                    | 0.1s    | 0      |
| P01.29        | Short-circuit<br>braking<br>current              | Setting range: 0.0–150.0% (of the rated VFD output current)                                                                                                    | 0.0%    | 0      |

| Function code | Name                                                       | Description                                                                                                    | Default | Modify |
|---------------|------------------------------------------------------------|----------------------------------------------------------------------------------------------------|---------|--------|
| P01.30        | Hold time of<br>short-circuit<br>braking for<br>start      | When the VFD starts in direct start mode (P01.00 = 0), set P01.30 to a non-zero value to enter short-circuit braking. Setting range: 0.00–50.00s                                                                                                    | 0.00s   | 0      |
| P01.31        | Hold time of<br>short-circuit<br>braking for<br>stop       | During stop, if the running frequency of VFD is lower than the starting frequency of brake for stop (P01.09), set P01.31 to a non-zero value to enter short-circuit braking for stop, and then carry out DC braking in the time specified by P01.12. (See descriptions for P01.09–P01.12.)  Setting range: 0.00–50.00s | 0.00s   | 0      |
| P01.32        | Pre-exciting<br>time for<br>jogging                        | Setting range: 0.000–10.000s                                                                                                    | 0.300s  | 0      |
| P01.33        | Starting<br>frequency of<br>braking for<br>stop in jogging | Setting range: 0.00Hz–P00.03 (Max. output frequency)                                                                                                    | 0.00Hz  | 0      |
| P01.34        | Sleep delay                                                | Setting range: 0–3600.0s                                                                                                    | 0.0s    | 0      |

# Group P02—Parameters of motor 1

| Function code | Name                          | Description                                                                   | Default           | Modify |
|---------------|-------------------------------|-------------------------------------------------------------------------------|-------------------|--------|
| P02.00        | Type of motor                 | Setting range: 0–1<br>0: Asynchronous motor (AM)<br>1: Synchronous motor (SM) | 0                 | 0      |
| P02.01        | Rated power<br>of AM 1        | Setting range: 0.1–3000.0kW                                                   | Model<br>depended | 0      |
| P02.02        | Rated<br>frequency of<br>AM 1 | Setting range: 0.01Hz–P00.03 (Max. output frequency)                          | 50.00Hz           | 0      |

| Function code | Name                                                               | Description                  | Default           | Modify |
|---------------|--------------------------------------------------------------------|------------------------------|-------------------|--------|
| P02.03        | Rated speed of AM 1                                                | Setting range: 1–60000rpm    | Model<br>depended | 0      |
| P02.04        | Rated voltage<br>of AM 1                                           | Setting range: 0–1200V       | Model<br>depended | 0      |
| P02.05        | Rated current<br>of AM 1                                           | Setting range: 0.08–600.00A  | Model<br>depended | 0      |
| P02.06        | Stator<br>resistance of<br>AM 1                                    | Setting range: 0.001–65.535Ω | Model<br>depended | 0      |
| P02.07        | Rotor<br>resistance of<br>AM 1                                     | Setting range: 0.001–65.535Ω | Model<br>depended | 0      |
| P02.08        | Leakage<br>inductance of<br>AM 1                                   | Setting range: 0.1–6553.5mH  | Model<br>depended | 0      |
| P02.09        | Mutual<br>inductance of<br>AM 1                                    | Setting range: 0.1–6553.5mH  | Model<br>depended | 0      |
| P02.10        | No-load<br>current of AM 1                                         | Setting range: 0.01–655.35A  | Model<br>depended | 0      |
| P02.11        | Magnetic<br>saturation<br>coefficient 1 of<br>iron core of AM<br>1 | Setting range: 0.0–100.0%    | 80.0%             | 0      |
| P02.12        | Magnetic<br>saturation<br>coefficient 2 of<br>iron core of AM<br>1 | Setting range: 0.0–100.0%    | 68.0%             | 0      |
| P02.13        | Magnetic<br>saturation<br>coefficient 3 of<br>iron core of AM<br>1 | Setting range: 0.0–100.0%    | 57.0%             | 0      |

| Function code | Name                                                          | Description                                          | Default           | Modify |
|---------------|---------------------------------------------------------------|------------------------------------------------------|-------------------|--------|
| P02.14        | Magnetic<br>saturation<br>coefficient 4 of<br>iron core of AM | Setting range: 0.0–100.0%                            | 40.0%             | 0      |
| P02.15        | Rated power<br>of SM 1                                        | Setting range: 0.1–3000.0kW                          | Model<br>depended | 0      |
| P02.16        | Rated<br>frequency of<br>SM 1                                 | Setting range: 0.01Hz–P00.03 (Max. output frequency) | 50.00Hz           | 0      |
| P02.17        | Number of<br>pole pairs of<br>SM 1                            | Setting range: 1–128                                 | 2                 | 0      |
| P02.18        | Rated voltage<br>of SM 1                                      | Setting range: 0–1200V                               | Model<br>depended | 0      |
| P02.19        | Rated current<br>of SM 1                                      | Setting range: 0.08–600.00A                          | Model<br>depended | 0      |
| P02.20        | Stator<br>resistance of<br>SM 1                               | Setting range: 0.001–65.535Ω                         | Model<br>depended | 0      |
| P02.21        | Direct-axis<br>inductance of<br>SM 1                          | Setting range: 0.01–655.35mH                         | Model<br>depended | 0      |
| P02.22        | Quadrature-ax<br>is inductance<br>of SM 1                     | Setting range: 0.01–655.35mH                         | Model<br>depended | 0      |
| P02.23        | Counter-emf<br>constant of SM<br>1                            | Setting range: 0–10000                               | 300               | 0      |
| P02.24        | Initial pole<br>position of SM<br>1                           | Setting range: 0x0000–0xFFFF                         | 0x0000            | •      |
| P02.25        | Identification current of SM 1                                | Setting range: 0–50%                                 | 10%               | •      |
| P02.26        | Overload protection                                           | Setting range: 0–2<br>0: No protection               | 2                 | 0      |

| Function code | Name                                                | Description                                                                                                    | Default | Modify |
|---------------|-----------------------------------------------------|----------------------------------------------------------------------------------------------------|---------|--------|
|               | selection of motor 1                                | 1: Common motor (with low-speed compensation) As the cooling effect of a common motor is degraded at low speed running, the corresponding electronic thermal protection value needs to be adjusted properly, the low compensation indicates lowering the overload protection threshold of the motor whose running frequency is lower than 30Hz. 2: Frequency-variable motor (without low-speed compensation) The heat dissipation function for a variable-frequency motor is not impacted by the rotation speed, and therefore it is not necessary to adjust the protection value at low speed running. |         |        |
| P02.27        | Overload<br>protection<br>coefficient of<br>motor 1 | Specifies the motor overload protection coefficient. A small motor overload protection coefficient indicates a great overload multiplication (M). When M=116%, protection is performed after motor overload lasts for 1 hour; when M=150%, protection is performed after motor overload lasts for 12 minutes; when M=200%, protection is performed after motor overload lasts for 60 seconds; and when M≥400%, protection is performed immediately.  Setting range: 20.0%-150.0%                                                                                                    | 100.0%  | 0      |
| P02.28        | Power display calibration                           | Used to adjust the power display value of motor 1. However, it does                                                                                                    | 1.00    | 0      |

| Function code     | Name                               | Description                                                                                                    | Default       | Modify |
|-------------------|------------------------------------|----------------------------------------------------------------------------------------------------|---------------|--------|
|                   | coefficient of                     | not affect the control performance                                                                                                    |               |        |
|                   | motor 1                            | of the VFD.                                                                                                    |               |        |
|                   |                                    | Setting range: 0.00–3.00                                                                                                    |               |        |
| P02.29            | Parameter<br>display of<br>motor 1 | Setting range: 0–1 0: Display by motor type. In this mode, only parameters related to the present motor type are displayed. 1: Display all. In this mode, all the motor parameters are displayed. | 0             | 0      |
| P02.30            | System inertia of motor 1          | Setting range: 0.000–30.000kgm <sup>2</sup>                                                                                                    | 0.000<br>kgm² | 0      |
| P02.31-<br>P02.32 | Reserved                           | -                                                                                                    | 1             | -      |

#### Group P03-Vector control of motor 1

| Function code | Name                                     | Description                                                                           | Default  | Modify |
|---------------|------------------------------------------|---------------------------------------------------------------------------------------|----------|--------|
| P03.00        | Speed-loop<br>proportional<br>gain 1     | Setting range: 0.0–200.0<br>Note: Applicable only to vector control mode.             | 20.0     | 0      |
| P03.01        | Speed-loop<br>integral time 1            | Setting range: 0.000–10.000s  Note: Applicable only to vector control mode.           | 0.200s   | 0      |
| P03.02        | Low-point<br>frequency for<br>switching  | Setting range: 0.00Hz–P03.05  Note: Applicable only to vector control mode.           | 5.00Hz   | 0      |
| P03.03        | Speed-loop<br>proportional<br>gain 2     | Setting range: 0.0–200.0<br>Note: Applicable only to vector control mode.             | 20.0     | 0      |
| P03.04        | Speed-loop<br>integral time 2            | Setting range: 0.000–10.000s  Note: Applicable only to vector control mode.           | 0.200s   | 0      |
| P03.05        | High-point<br>frequency for<br>switching | Setting range: P03.02–P00.03 (Max. output frequency)  Note: Applicable only to vector | 10.00 Hz | 0      |

| Function code | Name                                                                          | Description                                                                                                    | Default | Modify |
|---------------|-------------------------------------------------------------------------------|----------------------------------------------------------------------------------------------------|---------|--------|
|               |                                                                               | control mode.                                                                                                    |         |        |
| P03.06        | Speed-loop<br>output filter                                                   | 0–8 (corresponding to 0–28/10ms)                                                                                                    | 0       | 0      |
| P03.07        | Electromotive<br>slip<br>compensation<br>coefficient of<br>vector control     | Slip compensation coefficient is used to adjust the slip frequency of the vector control and improve the speed control accuracy of the system. Adjusting the parameter properly can control the speed steady-state error.  Setting range: 50–200%         | 100%    | 0      |
| P03.08        | Power-generat<br>ion slip<br>compensation<br>coefficient of<br>vector control | Slip compensation coefficient is used to adjust the slip frequency of the vector control and improve the speed control accuracy of the system. Adjusting the parameter properly can control the speed steady-state error.  Setting range: 50–200%         | 100%    | 0      |
| P03.09        | Reserved                                                                      | -                                                                                                    | -       | -      |
| P03.10        | Current-loop<br>band width                                                    | Setting range: 0–2000 Note: P03.10 is a current loop PI regulation parameter. It impacts the dynamic response speed and control accuracy of the system. Generally, you do not need to modify it. Applicable to SVC 0 (P00.00 = 0) and SVC 1 (P00.00 = 1). | 400     | 0      |
| P03.11        | Torque setting<br>method                                                      | Setting range: 0–7<br>0–1: Keypad (P03.12)<br>2: Al1<br>3: Al2<br>4: Al3<br>5: Pulse frequency HDIA<br>6: Multi-step torque                                                                                                    | 0       | 0      |

| Function code | Name                                                                                            | Description                                                                                                    | Default | Modify |
|---------------|-------------------------------------------------------------------------------------------------|----------------------------------------------------------------------------------------------------|---------|--------|
|               |                                                                                                 | 7: Modbus communication Note: For AMs, 100% corresponds to the motor rated torque current (when the value 0 or 1 is selected) and 100% corresponds to triple the motor rated torque current (when the value from 2 to 7 is selected). For SMs, 100% corresponds to the motor rated current (when the value 0 or 1 is selected) and 100% corresponds to triple the motor rated current (when the value 1 or 1 is selected) and 100% corresponds to triple the motor rated current (when the value from 2 to 7 is selected). |         |        |
| P03.12        | Torque set<br>through<br>keypad                                                                 | Setting range: -300.0%-300.0% (of the motor rated current)  Note: For AMs, 100% corresponds to the motor rated torque current. For SMs, 100% corresponds to the motor rated current.                                                                                                    | 20.0%   | 0      |
| P03.13        | Torque<br>reference filter<br>time                                                              | Setting range: 0.000–10.000s                                                                                                    | 0.010s  | 0      |
| P03.14        | Setting source<br>of forward<br>rotation<br>frequency<br>upper<br>limit in<br>torque<br>control | 1: Al1<br>2: Al2                                                                                                    | 0       | 0      |

| Function code | Name                                                                                          | Description                                                                                                    | Default | Modify |
|---------------|-----------------------------------------------------------------------------------------------|----------------------------------------------------------------------------------------------------|---------|--------|
| P03.15        | Setting source<br>of reverse<br>rotation<br>frequency<br>upper limit in<br>torque control     | Setting range: 0-6 0: Keypad (P03.17) 1: Al1 2: Al2 3: Al3 4: Pulse frequency HDIA 5: Multi-step setting 6: Modbus communication Note: 100% corresponds to the max. frequency.                                                                                                    | 0       | 0      |
| P03.16        | Forward<br>rotation<br>frequency<br>upper limit set<br>through<br>keypad in<br>torque control | Specifies the frequency limit when P03.14 = 0. Setting range: 0.00Hz–P00.03 (Max. output frequency)  Note: 100% corresponds to the max. frequency.                                                                                                    | 50.00Hz | 0      |
| P03.17        | Reverse<br>rotation<br>frequency<br>upper limit set<br>through<br>keypad in<br>torque control | Specifies the frequency limit when P03.15 = 0. Setting range: 0.00Hz–P00.03 (Max. output frequency)  Note: 100% corresponds to the max. frequency.                                                                                                    | 50.00Hz | 0      |
| P03.18        | Setting source<br>of<br>electromotive<br>torque upper<br>limit                                | Setting range: 0-5 0: Keypad (P03.20) 1: Al1 2: Al2 3: Al3 4: Pulse frequency HDIA 5: Modbus communication Note: For AMs, 100% corresponds to the motor rated torque current (when the value 0 is selected) and 100% corresponds to triple the motor rated torque current (when the value from 1 to 5 is selected). For | 0       | 0      |

| Function | Name                                                            | Description                                                                                                    | Default   | Modify |
|----------|-----------------------------------------------------------------|----------------------------------------------------------------------------------------------------|-----------|--------|
| P03.19   | Setting source<br>of braking<br>torque upper<br>limit           | SMs, 100% corresponds to the motor rated current (when the value 0 or 1 is selected) and 100% corresponds to triple the motor rated current (when the value from 2 to 5 is selected).  Setting range: 0–5 0: Keypad (P03.21) 1: Al1 2: Al2 3: Al3 4: Pulse frequency HDIA 5: Modbus communication Note: | Default 0 | Modify |
| P03.20   | Electromotive<br>torque upper<br>limit set<br>through<br>keypad | Specifies the torque limit when P03.18 = 0. Setting range: 0.0–300.0% (For AMs, 100% corresponds to the motor rated torque current; for SMs, 100% corresponds to the motor rated current.)                                                                                                    | 180.0%    | 0      |
| P03.21   | Braking torque<br>upper limit set<br>through<br>keypad          | Specifies the torque limit when P03.19 = 0. Setting range: 0.0–300.0% (For AMs, 100% corresponds to the motor rated torque current; for SMs, 100%                                                                                                    | 180.0%    | 0      |

| Function code | Name                                                  | Description                                                                                                    | Default | Modify |
|---------------|-------------------------------------------------------|----------------------------------------------------------------------------------------------------|---------|--------|
|               |                                                       | corresponds to the motor rated current.)                                                                                                    |         |        |
| P03.22        | Weakening<br>coefficient in<br>constant<br>power zone | Used when the AM is in flux-weakening control. Setting range: 0.0–200.0%                                                                                                    | 100.0%  | 0      |
| P03.23        | Lowest weakening point in constant power zone         | Setting range: 5%–100%                                                                                                    | 5%      | 0      |
| P03.24        | Max. voltage<br>limit                                 | Specifies the max. VFD output voltage, which is a percentage of the motor rated voltage. Set the value according to onsite conditions.  Setting range: 0.0-120.0%                                                                       | 100.0%  | 0      |
| P03.25        | Pre-exciting<br>time                                  | Specifies the pre-exciting time. Pre-exciting is performed for the motor when the VFD starts up. A magnetic field is built up inside the motor to improve the torque performance during the start process. Setting range: 0.000–10.000s | 0.300s  | 0      |
| P03.26        | Flux-weakenin<br>g proportional<br>gain               | Setting range: 0–8000                                                                                                    | 1000    | 0      |
| P03.27        | Speed display selection in vector control             | Setting range: 0–1<br>0: Display the actual value<br>1: Display the set value                                                                                                    | 0       | 0      |
| P03.28        | Static friction compensation coefficient              | Setting range: 0.0–100.0%                                                                                                    | 0.0%    | 0      |
| P03.29        | Corresponding frequency point of static               | Setting range: 0.50–P03.31                                                                                                    | 1.00Hz  | 0      |

| Function code     | Name                                                           | Description                                                                                                    | Default | Modify |
|-------------------|----------------------------------------------------------------|----------------------------------------------------------------------------------------------------|---------|--------|
|                   | friction                                                       |                                                                                                    |         |        |
| P03.30            | High speed<br>friction<br>compensation<br>coefficient          | Setting range: 0.0–100.0%                                                                                                    | 0.0%    | 0      |
| P03.31            | Corresponding<br>frequency of<br>high speed<br>friction torque | Setting range: P03.29–P00.03 (Max. output frequency)                                                                                                    | 50.00Hz | 0      |
| P03.32            | Enabling<br>torque control                                     | Setting range: 0–1<br>0: Disable<br>1: Enable                                                                                                    | 0       | 0      |
| P03.33            | Flux-weakenin<br>g integral gain                               | Setting range: 0.0–300.0%                                                                                                    | 30.0%   | 0      |
| P03.34            | Reserved                                                       | -                                                                                                    | -       | -      |
| P03.35            | Control mode<br>optimization<br>selection                      | Setting range: 0x0000-0x1111 Ones place: Torque command selection 0: Torque reference 1: Torque current reference Tens place: Reserved 0: Reserved 1: Reserved Hundreds place: indicates whether to enable speed-loop integral separation 0: Disable 1: Enable Thousands place: Reserved 0: Reserved | 0x0000  | 0      |
| P03.36            | Speed-loop<br>differential<br>gain                             | Setting range: 0.00–10.00s                                                                                                    | 0.00s   | 0      |
| P03.37-<br>P03.44 | Reserved                                                       | -                                                                                                    | -       | -      |
| P03.45            | SM max. flux                                                   | Setting range: 0.0–200.0%                                                                                                    | 100.0%  | 0      |

| Function code     | Name                                 | Description            | Default | Modify |
|-------------------|--------------------------------------|------------------------|---------|--------|
|                   | weakening<br>current                 |                        |         |        |
| P03.46            | Reserved                             | -                      | 1       | -      |
| P03.47            | Bus voltage<br>delay<br>compensation | Setting range: 0–60000 | 0       | 0      |
| P03.48-<br>P03.61 | Reserved                             | -                      | -       | -      |

### Group P04-V/F control

| Function code | Name                               | Description                                                                                                    | Default | Modify |
|---------------|------------------------------------|----------------------------------------------------------------------------------------------------|---------|--------|
| P04.00        | V/F curve<br>setting of<br>motor 1 | Specifies the V/F curve of motor 1 to meet the needs of different loads. Setting range: 0-5 0: Straight-line V/F curve, applicable to constant torque loads 1: Multi-point V/F curve 2: Torque-down V/F curve (power of 1.3) 3: Torque-down V/F curve (power of 1.7) 4: Torque-down V/F curve (power of 2.0) Curves 2 - 4 are applicable to the torque loads such as fans and water pumps. You can adjust according to the characteristics of the loads to achieve best performance. 5: Customized V/F (V/F separation); in this mode, V can be separated from F, and F can be adjusted through the frequency setting channel specified by P00.06 or the voltage setting channel specified by P04.27 to change the characteristics of the curve. | 0       | ©      |

| Function code | Name                                   | Description                                                                                                    | Default | Modify |
|---------------|----------------------------------------|----------------------------------------------------------------------------------------------------|---------|--------|
| P04.01        | Torque boost<br>of motor 1             | Setting range: 0.0%–10.0% (of the rated voltage of motor 1)  Note: When the value is set to 0.0%, the VFD uses automatic torque boost.                                                                                                    | 0.0%    | 0      |
| P04.02        | Torque boost<br>cut-off of<br>motor 1  | Setting range: 0.0%–50.0% (of the rated frequency of motor 1)                                                                                                    | 20.0%   | 0      |
| P04.03        | V/F frequency<br>point 1 of<br>motor 1 | When P04.00 = 1 (multi-dot V/F curve), you can set the V/F curve through P04.03-P04.08.  Setting range: 0.00Hz-P04.05  Note: V1 < V2 < V3, f1 < f2 < f3 Too high voltage for low frequency will cause motor overheat or damage and cause VFD overcurrent stall or overcurrent protection. | 0.00Hz  | 0      |
| P04.04        | V/F voltage<br>point 1 of<br>motor 1   | Setting range: 0.0%–110.0% (of the rated voltage of motor 1)  Note: Refer to the description for P04.03.                                                                                                    | 0.0%    | 0      |
| P04.05        | V/F frequency<br>point 2 of<br>motor 1 | Setting range: P04.03–P04.07  Note: Refer to the description for P04.03.                                                                                                    | 0.00Hz  | 0      |
| P04.06        | V/F voltage<br>point 2 of<br>motor 1   | Setting range: 0.0%–110.0% (of the rated voltage of motor 1)  Note: Refer to the description for P04.03.                                                                                                    | 0.0%    | 0      |
| P04.07        | V/F frequency<br>point 3 of<br>motor 1 | Setting range: P04.05–P02.02 (Rated frequency of AM 1) or P04.05–P02.16 (Rated frequency of SM 1) Note: Refer to the description for P04.03.                                                                                                    | 0.00Hz  | 0      |
| P04.08        | V/F voltage<br>point 3 of<br>motor 1   | Setting range: 0.0%–110.0% (of the rated voltage of motor 1)  Note: Refer to the description for P04.03.                                                                                                    | 0.0%    | 0      |

| Function code     | Name                                                           | Description                                                                                                    | Default | Modify |
|-------------------|----------------------------------------------------------------|----------------------------------------------------------------------------------------------------|---------|--------|
| P04.09            | V/F slip<br>compensation<br>gain of motor<br>1                 | Used to compensate for the motor rotating speed change caused by load change in the space voltage vector mode, and thus improve the rigidity of the mechanical characteristics of the motor.  Setting range: 0.0-200.0% | 100.0%  | 0      |
| P04.10            | Low-frequenc<br>y oscillation<br>control factor<br>of motor 1  | In space voltage vector control<br>mode, the motor, especially the<br>large-power motor, may experience<br>current oscillation at certain                                                                               | 10      | 0      |
| P04.11            | High-frequenc<br>y oscillation<br>control factor<br>of motor 1 | frequencies, which may cause unstable motor running, or even VFD overcurrent. You can adjust the two function parameters properly to eliminate such phenomenon.  Setting range: 0–100                                   | 10      | 0      |
| P04.12            | Oscillation<br>control<br>threshold of<br>motor 1              | Setting range: 0.00Hz–P00.03 (Max. output frequency)                                                                                                    | 30.00Hz | 0      |
| P04.13-<br>P04.26 | Reserved                                                       | -                                                                                                    | -       | -      |
| P04.27            | Voltage<br>setting<br>channel                                  | Setting range: 0-7 0: Keypad (determined by P04.28) 1: Al1 2: Al2 3: Al3 4: HDIA 5: Multi-step speed running (The setting is determined by related parameters in group P10.) 6: PID 7: Modbus communication             | 0       | 0      |
| P04.28            | Voltage set<br>through<br>keypad                               | The function code is the voltage digital setting when "keypad" is selected as the voltage setting                                                                                                    | 100.0%  | 0      |

| Function code | Name                                                  | Description                                                                                                    | Default | Modify |
|---------------|-------------------------------------------------------|----------------------------------------------------------------------------------------------------|---------|--------|
|               |                                                       | channel.<br>Setting range: 0.0%–100.0%                                                                                                    |         |        |
| P04.29        | Voltage<br>increase time                              | Voltage increase time means the time needed for the VFD to accelerate from min. output voltage to the max. output frequency. Setting range: 0.0–3600.0s                                                                                            | 5.0s    | 0      |
| P04.30        | Voltage<br>decrease time                              | Voltage decrease time means the time needed for the VFD to decelerate from the max. output frequency to min. output voltage. Setting range: 0.0–3600.0s                                                                                            | 5.0s    | 0      |
| P04.31        | Max. output<br>voltage                                | Specifies the upper limit of output<br>voltage.<br>Setting range: P04.32–100.0% (of<br>the motor rated voltage)                                                                                                    | 100.0%  | 0      |
| P04.32        | Min. output<br>voltage                                | Specifies the lower limit of output voltage. Setting range: 0.0%–P04.31 (of the motor rated voltage)                                                                                                    | 0.0%    | 0      |
| P04.33        | Weakening<br>coefficient in<br>constant<br>power zone | 1.00-1.30                                                                                                    | 1.00    | 0      |
| P04.34        | Pull-in current<br>1 in SM V/F<br>control             | When the SM V/F control mode is enabled, the function code is used to set the reactive current of the motor when the output frequency is lower than the frequency specified by P04.36.  Setting range: -100.0%-100.0% (of the motor rated current) | 20.0%   | 0      |
| P04.35        | Pull-in current<br>2 in SM V/F<br>control             | When the SM V/F control mode is enabled, the function code is used to set the reactive current of the motor when the output frequency is greater than the frequency specified                                                                      | 10.0%   | 0      |

| Function code     | Name                                                                                   | Description                                                                                                    | Default | Modify |
|-------------------|----------------------------------------------------------------------------------------|----------------------------------------------------------------------------------------------------|---------|--------|
|                   |                                                                                        | by P04.36.<br>Setting range: -100.0%–100.0% (of<br>the motor rated current)                                                                                          |         |        |
| P04.36            | Frequency<br>threshold for<br>pull-in current<br>switching in<br>SM V/F control        | current 1 and pull-in current 2.                                                                                                    | 20.0%   | 0      |
| P04.37            | Reactive<br>current<br>closed-loop<br>proportional<br>coefficient in<br>SM V/F control | When the SM VF control mode is enabled, the function code is used to set the proportional coefficient of reactive current closed-loop control. Setting range: 0–3000 | 50      | 0      |
| P04.38            | Reactive<br>current<br>closed-loop<br>integral time<br>in SM V/F<br>control            | When the SM VF control mode is enabled, the function code is used to set the integral coefficient of reactive current closed-loop control. Setting range: 0–3000     | 30      | 0      |
| P04.39-<br>P04.51 | Reserved                                                                               | -                                                                                                    | -       | -      |

# **Group P05—Input terminal functions**

| Function code | Name                  | Description                                                                         | Default | Modify |
|---------------|-----------------------|-------------------------------------------------------------------------------------|---------|--------|
| P05.00        | HDI input type        | Setting range: 0–1<br>0: HDIA is high-speed pulse input<br>1: HDIA is digital input | 0       | 0      |
| P05.01        | S1 function selection | Setting range: 0–95<br>0: No function                                               | 1       | 0      |
| P05.02        | S2 function selection | 1: Run forward<br>2: Run reversely                                                  | 4       | 0      |
| P05.03        | S3 function selection | 3: Three-wire running control<br>4: Jog forward                                     | 7       | 0      |

| Function code | Name                  | Description                                                                                                    | Default | Modify |  |
|---------------|-----------------------|----------------------------------------------------------------------------------------------------|---------|--------|--|
| P05.04        | S4 function selection | 5: Jog reversely<br>6: Coast to stop                                                                                                    | 0       | 0      |  |
| P05.05        | S5 function selection | 7: Reset faults<br>8: Pause running<br>9: External fault input                                                                                                    | 0       | 0      |  |
| P05.06        | S6 function selection | 10: Increase frequency setting (UP)<br>11: Decrease frequency setting                                                                                                    | 0       | 0      |  |
| P05.07        | S7 function selection | (DOWN)<br>12: Clear the frequency                                                                                                    | 0       | 0      |  |
| P05.08        | S8 function selection | increase/decrease setting 13: Switch between A setting and B                                                                                                    | 0       | 0      |  |
| P05.09        | Function of<br>HDIA   | setting 14: Switch between combination setting and A setting 15: Switch between combination setting and B setting 16: Multi-step speed terminal 1 17: Multi-step speed terminal 2 18: Multi-step speed terminal 3 19: Multi-step speed terminal 4 20: Pause multi-step speed running 21: ACC/DEC time selection 1 22: ACC/DEC time selection 2 23: Simple PLC stop reset 24: Pause simple PLC 25: Pause PID control 26: Pause PID control 26: Pause wobbling frequency 27: Reset wobbling frequency 28: Counter reset 29: Switch between speed control and torque control 30: Disable ACC/DEC 31: Trigger the counter 32: Reserved 33: Clear the frequency increase/decrease setting temporarily 34: DC braking | 0       | ©      |  |

| Function code | Name                              | Description                                                                                                    | Default | Modify |
|---------------|-----------------------------------|----------------------------------------------------------------------------------------------------|---------|--------|
|               |                                   | 35: Reserved 36: Switch the running command channel to keypad 37: Switch the running command channel to terminal 38: Switch the running command channel to communication 39: Pre-exciting command 40: Clear electricity consumption 41: Keep electricity consumption 42: Switch the setting source of braking torque upper limit to keypad 43-55: Reserved 61: Switch PID polarities 62-95: Reserved 61: Switch PID polarities 62-95: Reserved Note: Terminals S5-S8 are virtual terminals, of which the enabling is specified by P05.12. After a virtual terminal is enabled, the terminal status can be changed only in communication mode. The communication mode. The |         |        |
| P05.10        | Input terminal polarity selection | Specifies input terminal polarity. When a bit is 0, the input terminal is positive. When a bit is 1, the input terminal is negative. Setting range: 0x000-0x1FF                                                                                                    | 0x000   | 0      |
| P05.11        | Digital filter<br>time            | Specifies the sampling filter time of the S1–S8 and HDIA terminals. In strong interference cases, increase the value to avoid maloperation. Setting range: 0.000–1.000s                                                                                                    | 0.010s  | 0      |
| P05.12        | Virtual                           | Setting range: 0x00-0x3F (0: disable,                                                                                                    | 0x00    | 0      |

| Function code | Name                   | Description                                                                                                    | Default | Modify |
|---------------|------------------------|----------------------------------------------------------------------------------------------------|---------|--------|
| code          | terminal<br>setting    | I: enable) Bit 0: S1 virtual terminal Bit 1: S2 virtual terminal Bit 2: S3 virtual terminal Bit 3: S4 virtual terminal Bit 4: S5 virtual terminal Bit 5: S6 virtual terminal Bit 6: S7 virtual terminal Bit 7: S8 virtual terminal Bit 8: HDIA virtual terminal  Note: After a virtual terminal is enabled, the terminal status can be changed only in communication mode. The communication address |         |        |
| P05.13        | Terminal control mode  | is 0x200A.  Specifies the terminal control mode. Setting range: 0-3 0: Two-wire control mode 1 1: Two-wire control mode 2 2: Three-wire control mode 1 3: Three-wire control mode 2                                                                                                    | 0       | 0      |
| P05.14        | S1 switch-on<br>delay  |                                                                                                    | 0.000s  | 0      |
| P05.15        | S1 switch-off<br>delay | Used to specify the delay time corresponding to the electrical level                                                                                                    | 0.000s  | 0      |
| P05.16        | S2 switch-on<br>delay  | change when a programmable input terminal switches on or switches off.                                                                                                    | 0.000s  | 0      |
| P05.17        | S2 switch-off<br>delay | Setting range: 0.000–50.000s  Note: Terminals S5–S8 are virtual                                                                                                    | 0.000s  | 0      |
| P05.18        | S3 switch-on<br>delay  | terminals, of which the enabling is specified by P05.12. After a virtual                                                                                                    | 0.000s  | 0      |
| P05.19        | S3 switch-off<br>delay | terminal is enabled, the terminal status can be changed only in                                                                                                    | 0.000s  | 0      |
| P05.20        | S4 switch-on<br>delay  | communication mode. The communication address is 0x200A.                                                                                                    | 0.000s  | 0      |
| P05.21        | S4 switch-off<br>delay |                                                                                                    | 0.000s  | 0      |

| Function code | Name                                            | Description                   | Default | Modify |
|---------------|-------------------------------------------------|-------------------------------|---------|--------|
| P05.22        | S5 switch-on<br>delay                           |                               | 0.000s  | 0      |
| P05.23        | S5 switch-off<br>delay                          |                               | 0.000s  | 0      |
| P05.24        | S6 switch-on<br>delay                           |                               | 0.000s  | 0      |
| P05.25        | S6 switch-off<br>delay                          |                               | 0.000s  | 0      |
| P05.26        | S7 switch-on<br>delay                           |                               | 0.000s  | 0      |
| P05.27        | S7 switch-off<br>delay                          |                               | 0.000s  | 0      |
| P05.28        | S8 switch-on<br>delay                           |                               | 0.000s  | 0      |
| P05.29        | S8 switch-off<br>delay                          |                               | 0.000s  | 0      |
| P05.30        | HDIA<br>switch-on<br>delay                      |                               | 0.000s  | 0      |
| P05.31        | HDIA<br>switch-off<br>delay                     |                               | 0.000s  | 0      |
| P05.32        | Al1 lower limit                                 | Setting range: 0.00V-P05.34   | 0.00V   | 0      |
| P05.33        | Correspondin<br>g setting of AI1<br>lower limit | Setting range: -300.0%–300.0% | 0.0%    | 0      |
| P05.34        | AI1 upper limit                                 | Setting range: P05.32–10.00V  | 10.00V  | 0      |
| P05.35        | Correspondin<br>g setting of AI1<br>upper limit | Setting range: -300.0%–300.0% | 100.0%  | 0      |
| P05.36        | AI1 input filter time                           | Setting range: 0.000s-10.000s | 0.030s  | 0      |
| P05.37        | AI2 lower limit                                 | Setting range: 0.00V–P05.39   | 0.00V   | 0      |
| P05.38        | Correspondin<br>g setting of AI2<br>lower limit | Setting range: -300.0%–300.0% | 0.0%    | 0      |

| Function |                                                                  |                                 |               |        |
|----------|------------------------------------------------------------------|---------------------------------|---------------|--------|
| code     | Name                                                             | Description                     | Default       | Modify |
| P05.39   | AI2 upper limit                                                  | Setting range: P05.37–10.00V    | 10.00V        | 0      |
| P05.40   | Correspondin<br>g setting of AI2<br>upper limit                  | Setting range: -300.0%–300.0%   | 100.0%        | 0      |
| P05.41   | AI2 input filter time                                            | Setting range: 0.000s–10.000s   | 0.030s        | 0      |
| P05.42   | AI3 lower limit                                                  | Setting range: 0.00V-P05.44     | 0.00V         | 0      |
| P05.43   | Correspondin<br>g setting of AI3<br>lower limit                  | Setting range: -300.0%–300.0%   | 0.0%          | 0      |
| P05.44   | AI3 upper limit                                                  | Setting range: P05.42–10.00V    | 10.00V        | 0      |
| P05.45   | Correspondin<br>g setting of AI3<br>upper limit                  | Setting range: -300.0%–300.0%   | 100.0%        | 0      |
| P05.46   | AI3 input filter time                                            | Setting range: 0.000s–10.000s   | 0.030s        | 0      |
| P05.47   | HDIA<br>frequency<br>lower limit                                 | Setting range: 0.000kHz-P05.49  | 0.000kHz      | 0      |
| P05.48   | Correspondin<br>g setting of<br>HDIA<br>frequency<br>lower limit | Setting range: -300.0%-300.0%   | 0.0%          | 0      |
| P05.49   | HDIA<br>frequency<br>upper limit                                 | Setting range: P05.47–50.000kHz | 50.000<br>kHz | 0      |
| P05.50   | Correspondin<br>g setting of<br>HDIA upper<br>limit<br>frequency | Setting range: -300.0%-300.0%   | 100.0%        | 0      |
| P05.51   | HDIA<br>frequency<br>input filter<br>time                        | Setting range: 0.000s–10.000s   | 0.030s        | 0      |
| P05.52   | Al1 input                                                        | Setting range: 0–1              | 0             | 0      |

| Function code | Name                                    | Description                                                                                                    | Default | Modify |
|---------------|-----------------------------------------|----------------------------------------------------------------------------------------------------|---------|--------|
|               | signal type                             | 0: Voltage 1: Current Note: When the switch of Al1 is turned to "V", set the value to 0; otherwise, set the value to 1.                                                 |         |        |
| P05.53        | AI3 input<br>signal source<br>selection | Setting range: 0–1 0: Local potentiometer 1: External keypad potentiometer Note: For details, see the analog potentiometer description in the keypad operation section. | 0       | 0      |

### **Group P06—Output terminal functions**

| Function code | Name                    | Description                                                                                                    | Default | Modify |
|---------------|-------------------------|----------------------------------------------------------------------------------------------------|---------|--------|
| P06.00        | Reserved                | -                                                                                                    | -       | -      |
| P06.01        | Y1 output selection     | Setting range: 0–63<br>0: Disable                                                                                                    | 0       | 0      |
| P06.02        | Reserved                | 1: Running                                                                                                    | -       | -      |
| P06.03        | RO1 output selection    | 2: Running forward<br>3: Running reversely                                                                                                    | 1       | 0      |
| P06.04        | RO2 output<br>selection | 4: Jogging 5: VFD in fault 6: Frequency level detection FDT1 7: Frequency level detection FDT2 8: Frequency reached 9: Running in zero speed 10: Frequency upper limit reached 11: Frequency lower limit reached 12: Ready for running 13: Pre-exciting 14: Overload pre-alarm 15: Underload pre-alarm 16: Simple PLC stage completed 17: Simple PLC cycle completed 18: Set counting value reached 19: Designated counting value | 5       | 0      |

| Function code     | Name                                        | Description                                                                                                    | Default | Modify |
|-------------------|---------------------------------------------|----------------------------------------------------------------------------------------------------|---------|--------|
| code              |                                             | reached 20: External fault is valid 21: Reserved 22: Running time reached 23: MODBUS communication virtual terminal output 24: Reserved 25: Reserved 26: DC bus voltage established 27–28: Reserved 29: STO action 30–36: Reserved 37: Any frequency reached 38–63: Reserved |         |        |
| P06.05            | Output<br>terminal<br>polarity<br>selection | Specifies output terminal polarity. Setting range: 0x00–0x0F BIT0: Y1 Bit1: Reserved Bit 2: R01 Bit 3: R02                                                                                                    | 0x00    | 0      |
| P06.06            | Y1 switch-on<br>delay                       | Specifies the delay time corresponding to the electrical level change when a programmable output terminal switches on or switches off. Setting range: 0.000–50.000s                                                                                                    | 0.000s  | 0      |
| P06.07            | Y1 switch-off<br>delay                      | Specifies the delay time corresponding to the electrical level change when a programmable output terminal switches on or switches off. Setting range: 0.000–50.000s                                                                                                    | 0.000s  | 0      |
| P06.08-<br>P06.09 | Reserved                                    | -                                                                                                    | -       | -      |
| P06.10            | RO1 switch-on<br>delay                      | Specifies the delay time corresponding to the electrical level change when a programmable                                                                                                    | 0.000s  | 0      |

| output terminal switches on or switches off. Setting range: 0.000–50.000s  Specifies the delay time corresponding to the electrical level change when a programmable output terminal switches on or switches off. Setting range: 0.000–50.000s  Specifies the delay time corresponding to the electrical level change when a programmable output terminal switches on or switches off.  RO2 switch-on delay  RO2 switch-on delay time corresponding to the electrical level change when a programmable output terminal switches on or |         |
|----------------------------------------------------------------------------------------------------|---------|
| P06.11 RO1 switch-off delay in switches off.  Setting range: 0.000–50.000s  Specifies the delay time corresponding to the electrical level change when a programmable output terminal switches on or switches off. Setting range: 0.000–50.000s  Specifies the delay time corresponding to the electrical level change when a programmable output terminal switches on or delay output terminal switches on or                                                                                                    |         |
| P06.11 RO1 switch-off delay to corresponding to the electrical level change when a programmable output terminal switches on or switches off.  Setting range: 0.000–50.000s  O.000s  Specifies the delay time corresponding to the electrical level delay to the electrical level output terminal switches on or switches off.  Setting range: 0.000–50.000s  Specifies the delay time corresponding to the electrical level change when a programmable output terminal switches on or                                                 |         |
| P06.11 RO1 switch-off delay time corresponding to the electrical level change when a programmable output terminal switches on or switches off.  Setting range: 0.000–50.000s  Specifies the delay time corresponding to the electrical level change when a programmable output terminal switches on or 0.000s                                                                                                    |         |
| P06.11 RO1 switch-off delay corresponding to the electrical level change when a programmable output terminal switches on or switches off.  Setting range: 0.000–50.000s  Specifies the delay time corresponding to the electrical level change when a programmable output terminal switches on or                                                                                                    |         |
| P06.11 RO1 switch-off delay change when a programmable output terminal switches on or switches off.  Setting range: 0.000–50.000s  Specifies the delay time corresponding to the electrical level change when a programmable output terminal switches on or  RO2 switch-on delay output terminal switches on or                                                                                                    |         |
| P06.11 delay output terminal switches on or switches off. Setting range: 0.000–50.000s Specifies the delay time corresponding to the electrical level change when a programmable output terminal switches on or                                                                                                    |         |
| switches off. Setting range: 0.000–50.000s Specifies the delay time corresponding to the electrical level change when a programmable output terminal switches on or  switches off. Setting range: 0.000–50.000s                                                                                                    | 0       |
| P06.12 Setting range: 0.000–50.000s Specifies the delay time corresponding to the electrical level change when a programmable output terminal switches on or                                                                                                    |         |
| P06.12 RO2 switch-on delay delay time corresponding to the electrical level change when a programmable output terminal switches on or                                                                                                    |         |
| P06.12 RO2 switch-on delay RO2 switches on or Corresponding to the electrical level change when a programmable output terminal switches on or 0.000s                                                                                                    |         |
| P06.12 RO2 switch-on change when a programmable output terminal switches on or 0.000s                                                                                                    |         |
| delay output terminal switches on or 0.000s                                                                                                    |         |
|                                                                                                    | 0       |
| switches off.                                                                                                    |         |
| Setting range: 0.000–50.000s                                                                                                    |         |
| Specifies the delay time                                                                                                    |         |
| corresponding to the electrical level                                                                                                    |         |
| RO2 switch-off change when a programmable                                                                                                    |         |
| P06.13   ROZ SWITCH-OH Change When a programmable output terminal switches on or   0.000s   0.000s                                                                                                    | 0       |
| switches off.                                                                                                    |         |
| Setting range: 0.000–50.000s                                                                                                    |         |
| AO1 output Setting range: 0-63                                                                                                    |         |
| P06.14   Selection   O: Running frequency (100%   O                                                                                                    | 0       |
|                                                                                                    | $\cap$  |
| frequency)                                                                                                    |         |
| 1: Set frequency (100% corresponds                                                                                                    |         |
| to max. output frequency)                                                                                                    |         |
| 2: Ramp reference frequency (100%                                                                                                    |         |
| corresponds to max. output                                                                                                    |         |
| frequency)                                                                                                    |         |
| P06.16 Reserved 3: Rotational speed (100% 0                                                                                                    | $\circ$ |
| corresponds to the speed                                                                                                    | _       |
| corresponding to the max. output                                                                                                    |         |
| frequency)                                                                                                    |         |
| 4: Output current (100%                                                                                                    |         |
| corresponds to twice the VFD rated                                                                                                    |         |
| current)                                                                                                    |         |

| Function code | Name | Description                        | Default | Modify |
|---------------|------|------------------------------------|---------|--------|
|               |      | 5: Output current (100%            |         |        |
|               |      | corresponds to twice the motor     |         |        |
|               |      | rated current)                     |         |        |
|               |      | 6: Output voltage (100%            |         |        |
|               |      | corresponds to 1.5 times the VFD   |         |        |
|               |      | rated voltage)                     |         |        |
|               |      | 7: Output power (100% corresponds  |         |        |
|               |      | to twice the motor rated power)    |         |        |
|               |      | 8: Set torque (100% corresponds to |         |        |
|               |      | twice the motor rated torque)      |         |        |
|               |      | 9: Output torque (Absolute value,  |         |        |
|               |      | 100% corresponds to twice the      |         |        |
|               |      | motor rated torque)                |         |        |
|               |      | 10: AI1 input (0-10V/0-20mA)       |         |        |
|               |      | 11: AI2 input (0–10V)              |         |        |
|               |      | 12: AI3 input (0-10V)              |         |        |
|               |      | 13: HDIA input (0.00-50.00kHz)     |         |        |
|               |      | 14: Value 1 set through Modbus     |         |        |
|               |      | communication (0–1000)             |         |        |
|               |      | 15: Value 2 set through Modbus     |         |        |
|               |      | communication (0–1000)             |         |        |
|               |      | 16-21: Reserved                    |         |        |
|               |      | 22: Torque current (100%           |         |        |
|               |      | corresponds to triple the motor    |         |        |
|               |      | rated current)                     |         |        |
|               |      | 23: Exciting current (100%         |         |        |
|               |      | corresponds to triple the motor    |         |        |
|               |      | rated current)                     |         |        |
|               |      | 24: Set frequency (bipolar)        |         |        |
|               |      | 25: Ramp reference frequency       |         |        |
|               |      | (bipolar)                          |         |        |
|               |      | 26: Rotational speed (bipolar)     |         |        |
|               |      | 27–29: Reserved                    |         |        |
|               |      | 30: Rotational speed (100%         |         |        |
|               |      | corresponds to twice the motor     |         |        |
|               |      | rated synchronous speed)           |         |        |
|               |      | 31: Output torque (100%            |         |        |
|               |      | corresponds to twice the motor     |         |        |

| Function code     | Name                                                 | Description                                                                                                    | Default | Modify |
|-------------------|------------------------------------------------------|----------------------------------------------------------------------------------------------------|---------|--------|
|                   |                                                      | rated torque)<br>32–63: Reserved                                                                                                    |         |        |
| P06.17            | AO1 output<br>lower limit                            | Setting range: -300.0%- <u>P06.19</u>                                                                                                    | 0.0%    | 0      |
| P06.18            | AO1 output<br>corresponding<br>to lower limit        | Setting range: 0.00V–10.00V                                                                                                    | 0.00V   | 0      |
| P06.19            | AO1 output<br>upper limit                            | Setting range: <u>P06.17</u> –300.0%                                                                                                    | 100.0%  | 0      |
| P06.20            | AO1 output corresponding to upper limit              | Setting range: 0.00V–10.00V                                                                                                    | 10.00V  | 0      |
| P06.21            | AO1 output filter time                               | Setting range: 0.000s–10.000s                                                                                                    | 0.000s  | 0      |
| P06.22-<br>P06.32 | Reserved                                             | -                                                                                                    | -       | -      |
| P06.33            | Detection<br>value for<br>frequency<br>being reached | The "Any frequency reached" signal is output when the ramp reference frequency is greater than the value specified by P06.33 and this situation lasts the time specified by P06.34.  Setting range: 0.00Hz-P00.03 (Max. output frequency) | 1.00Hz  | 0      |
| P06.34            | Frequency<br>reaching<br>detection time              | Setting range: 0–3600.0s                                                                                                    | 0.5s    | 0      |

#### **Group P07—Human-machine interface**

| Function code | Name                 | Description                                 | Default | Modify |
|---------------|----------------------|---------------------------------------------|---------|--------|
|               |                      | The user password protection                |         |        |
| P07.00        | P07.00 User password | function is not enabled by default          | 0       | 0      |
|               |                      | (that is, the default value is 0). If it is |         |        |

| Function code | Name              | Description                                                            | Default | Modify |
|---------------|-------------------|------------------------------------------------------------------------|---------|--------|
|               |                   | set to any non-zero value, the                                         |         |        |
|               |                   | password protection function is                                        |         |        |
|               |                   | enabled. After you exit the function                                   |         |        |
|               |                   | code editing interface, the password                                   |         |        |
|               |                   | takes effect within 1 minute. When                                     |         |        |
|               |                   | you press the PRG/JOG key,                                             |         |        |
|               |                   | "0.0.0.0.0" is displayed. You need to                                  |         |        |
|               |                   | enter the correct user password to                                     |         |        |
|               |                   | enter the function code editing                                        |         |        |
|               |                   | interface.                                                             |         |        |
|               |                   | When you set the value to 00000,                                       |         |        |
|               |                   | the user password you have set is                                      |         |        |
|               |                   | cleared, and the user password protection function is disabled.        |         |        |
|               |                   | Setting range: 0–65535                                                 |         |        |
|               |                   | Setting range: 0–4                                                     |         |        |
|               |                   | 0: No operation                                                        |         |        |
|               | Parameter<br>copy | 1: Upload parameters to the keypad 2: Download all parameters          |         |        |
|               |                   | (including motor parameters)                                           |         |        |
| P07.01        |                   | 3: Download non-motor parameters                                       | 0       | 0      |
| P07.01        |                   | 4: Download motor parameters                                           | U       | 0      |
|               |                   | Note: The parameter copying                                            |         |        |
|               |                   | function is available only for the                                     |         |        |
|               |                   | external parameter copying keypad, excluding the local LED film keypad |         |        |
|               |                   | and external common keyboard.                                          |         |        |

| Function code | Name                                                                           | Description                                                                                                    | Default | Modify |
|---------------|--------------------------------------------------------------------------------|----------------------------------------------------------------------------------------------------|---------|--------|
| P07.02        | Key function<br>selection                                                      | Setting range: 0x00–0x26 Ones place: Function selection of PRO/JOG (pressed long) 0: No function 1: Jog 2: Reserved 3: Switch between forward and reverse rotating 4: Clear the UP/DOWN setting 5: Coast to stop 6: Switch command channels in sequence Tens place: Reserved                 | 0x01    | 0      |
| P07.03        | Sequence of switching running-com mand channels through PRO/JOG (pressed long) | Specifies the sequence of switching running-command channels by pressing the key when P07.02 = 6. Setting range: 0-3 0: Keypad→Terminal→Communication 1: Keypad←→Terminal 2: Keypad←→Communication 3: Terminal←→Communication                                                                | 0       | 0      |
| P07.04        | Stop function<br>validity of<br>STOP/RST                                       | Specifies the validness range of the stop function. For fault reset, the key is valid in any conditions. Setting range: 0-3 0: Valid for keypad control only 1: Valid both for keypad and terminal control 2: Valid both for keypad and communication control 3: Valid for all control modes | 0       | 0      |
| P07.05        | Selection 1 of parameters                                                      | Setting range: 0x0000–0xFFFF<br>Bit 0: Running frequency (Hz on)                                                                                                    | 0x03FF  | 0      |

| Funct |     | Name                                                          | Description                                                                                                    | Default | Modify |
|-------|-----|---------------------------------------------------------------|----------------------------------------------------------------------------------------------------|---------|--------|
|       |     | displayed in<br>running state                                 | Bit 1: Set frequency (Hz blinking) BIT2: Bus voltage (V on) Bit 3: Output voltage (V on) Bit 4: Output current (A on) Bit 5: Running speed (rpm on) Bit 6: Output power (% on) Bit 7: Output torque (% on) Bit 7: Output torque (% on) Bit 8: PID reference value (% blinking) BIT9: PID feedback value (% on) Bit 10: Input terminal status Bit 11: Output terminal status BIT12: Set torque (% on) BIT13: Pulse count value BIT 4: Motor overload percentage (% on) BIT15: PLC and current step number of multi-step speed |         |        |
| P07.  | 06  | Selection 2 of<br>parameters<br>displayed in<br>running state | Setting range: 0x0000-0Xffff Bit 0: Al1 (V on) Bit 1: Al2 (V on) Bit 2: Al3 (V on) Bit 2: Al3 (V on) Bit 3: High-speed pulse HDIA frequency Bit 4: Reserved Bit 5: VFD overload percentage (% on) Bit 6: Ramp frequency reference (Hz on) Bit 7: Linear speed Bit 8: Reserved Bit 9: Frequency upper limit Bit 10-Bit 15: Reserved                                                                                                    | 0x0000  | 0      |
| P07.  | .07 | Selection of<br>parameters<br>displayed in<br>stopped state   | Setting range: 0x0000-0xFFFF<br>Bit 0: Set frequency (Hz on, blinking<br>slowly)<br>Bit 1: Bus voltage (V on)                                                                                                    | 0x00FF  | 0      |

| Function code | Name          | Description                             | Default  | Modify |
|---------------|---------------|-----------------------------------------|----------|--------|
|               |               | Bit 2: Input terminal status            |          |        |
|               |               | Bit 3: Output terminal status           |          |        |
|               |               | Bit 4: PID reference value (%           |          |        |
|               |               | blinking)                               |          |        |
|               |               | Bit 5: PID feedback value (% on)        |          |        |
|               |               | Bit 6: Set torque (% on)                |          |        |
|               |               | Bit 7: Al1 value (V on)                 |          |        |
|               |               | Bit 8: AI2 value (V on)                 |          |        |
|               |               | Bit 9: AI3 value (V on)                 |          |        |
|               |               | Bit 10: High-speed pulse HDIA           |          |        |
|               |               | frequency                               |          |        |
|               |               | Bit 11: Reserved                        |          |        |
|               |               | Bit 12: Count value                     |          |        |
|               |               | Bit 13: PLC and current step number     |          |        |
|               |               | of multi-step speed                     |          |        |
|               |               | Bit 14: Frequency upper limit           |          |        |
|               |               | Bit 15: Reserved                        |          |        |
|               | Frequency     | Setting range: 0.01–10.00               |          |        |
| P07.08        | display       | Display frequency = Running             | 1.00     | 0      |
|               | coefficient   | frequency * P07.08                      |          |        |
|               |               | Setting range: 0.1–999.9%               |          |        |
|               | Rotational    | Mechanical rotation speed = 120 $	imes$ |          |        |
| P07.09        | speed display | (Displayed running frequency) ×         | 100.0%   | 0      |
|               | coefficient   | P07.09/(Number of motor pole            |          |        |
|               |               | pairs)                                  |          |        |
|               | Linear speed  | Setting range: 0.1–999.9%               |          |        |
| P07.10        | display       | Linear speed = (Mechanical rotation     | 1.0%     | 0      |
|               | coefficient   | speed) × P07.10                         |          |        |
|               | Control board |                                         | Version  |        |
| P07.11        | software      | Setting range: 1.00–655.35              | depended | •      |
|               | version       |                                         | depended |        |
| P07.12        | Inverter      | Setting range: -20.0–120.0°C            | 0.0°C    |        |
| F07.12        | temperature   | Setting range20.0-120.0 C               | 0.0 C    |        |
|               | Drive board   |                                         | Version  |        |
| P07.13        | software      | Setting range: 1.00–655.35              | depended | •      |
|               | version       |                                         | uepenueu |        |
| P07.14        | Local         | Setting range: 0-65535h                 | 0h       | •      |

| Function code | Name                                       | Description                                                                                                    | Default | Modify |
|---------------|--------------------------------------------|----------------------------------------------------------------------------------------------------|---------|--------|
|               | accumulative running time                  |                                                                                                    |         |        |
| P07.15        | VFD electricity<br>consumption<br>high bit | Displays the electricity consumption<br>of the VFD.<br>VFD electricity consumption =<br>P07.15 × 1000 + P07.16<br>Setting range: 0–65535kWh (*1000) | 0kWh    | •      |
| P07.16        | VFD electricity<br>consumption<br>low bit  | Displays the electricity consumption<br>of the VFD.<br>VFD electricity consumption =<br>P07.15 × 1000 + P07.16<br>Setting range: 0.0-999.9kWh       | 0.0kWh  | •      |
| P07.17        | VFD model                                  | Setting range: 0–1                                                                                                    | 0       | •      |
| P07.18        | VFD rated power                            | Setting range: 0.4–3000.0kW                                                                                                    | 0.4kW   | •      |
| P07.19        | VFD rated voltage                          | Setting range: 50–520V                                                                                                    | 380V    | •      |
| P07.20        | VFD rated current                          | Setting range: 0.01–600.00A                                                                                                    | 0.01A   | •      |
| P07.21        | Factory bar<br>code 1                      | Setting range: 0x0000-0xFFFF                                                                                                    | 0xFFFF  | •      |
| P07.22        | Factory bar<br>code 2                      | Setting range: 0x0000-0xFFFF                                                                                                    | 0xFFFF  | •      |
| P07.23        | Factory bar code 3                         | Setting range: 0x0000-0xFFFF                                                                                                    | 0xFFFF  | •      |
| P07.24        | Factory bar<br>code 4                      | Setting range: 0x0000-0xFFFF                                                                                                    | 0xFFFF  | •      |
| P07.25        | Factory bar<br>code 5                      | Setting range: 0x0000-0xFFFF                                                                                                    | 0xFFFF  | •      |
| P07.26        | Factory bar<br>code 6                      | Setting range: 0x0000-0xFFFF                                                                                                    | 0xFFFF  | •      |
| P07.27        | Present-fault<br>type                      | Setting range: 0–94<br>0: No fault                                                                                                    | 0       | •      |
| P07.28        | Last-fault type                            | 1–3: Reserved                                                                                                    | 0       | •      |
| P07.29        | 2nd-last fault<br>type                     | 4: Overcurrent during ACC (E4)<br>5: Overcurrent during DEC (E5)                                                                                    | 0       | •      |

| Function code | Name                   | Description                                                                                                    | Default | Modify |
|---------------|------------------------|----------------------------------------------------------------------------------------------------|---------|--------|
| P07.30        | 3rd-last fault<br>type | 6: Overcurrent during constant speed running (E6)                                                                                                    | 0       | •      |
| P07.31        | 4th-last fault<br>type | 7: Overvoltage during ACC (E7)<br>8: Overvoltage during DEC (E8)                                                                                                    | 0       | •      |
| P07.32        | 5th-last fault<br>type | 9: Overvoltage during constant speed running (E9) 10: Bus undervoltage fault (E10) 11: Motor overload (E11) 12: VFD overload (E12) 13: Phase loss on input side (E13) 14: Phase loss on output side (E14) 15: Reserved 16: Inverter module overheat (E16) 17: External fault (E17) 18: Modbus communication fault (E18) 19: Current detection fault (E19) 20: Motor autotuning fault (E20) 21: EEPROM operation error (E21) 22: PID feedback offline fault (E22) 23: Braking unit fault (E23) 24: Running time reached (E24) 25: Electronic overload (E25) 26: Reserved 27: Parameter upload error (E27) 28: Parameter download error (E28) 29-31: Reserved 32: To-ground short-circuit fault 1 (E32) 33: To-ground short-circuit fault 2 (E33) 34: Speed deviation fault (E34) 35: Mal-adjustment fault (E35) 36: Underload fault (E36) 37-39: Reserved 40: Safe torque off (E40) 41: Exception to safety circuit of channel 1 (E41) 42: Exception to both channels 1 and 2 (E42) | 0       | •      |

| Function code | Name                               | Description                                                            | Default  | Modify |
|---------------|------------------------------------|------------------------------------------------------------------------|----------|--------|
|               |                                    | 44: Al1 disconnection fault (E44)<br>45: Al2 disconnection fault (E45) |          |        |
|               |                                    | 46: AI3 disconnection fault (E46)                                      |          |        |
|               |                                    | 44–91: Reserved                                                        |          |        |
|               |                                    | 92: Al1 disconnection fault (E92)                                      |          |        |
|               |                                    | 93: AI2 disconnection fault (E93)<br>94: AI3 disconnection fault (E94) |          |        |
|               | Running                            | 54. Als disconnection faut (E54)                                       |          |        |
| P07.33        | frequency at                       | Setting range: 0.00Hz-P00.03                                           | 0.00Hz   | •      |
|               | present fault                      | ,                                                                      |          |        |
|               | Ramp                               |                                                                        |          |        |
| P07.34        | reference                          | Setting range: 0.00Hz-P00.03                                           | 0.00Hz   |        |
|               | frequency at                       | Section grander stooms 1 sector                                        | 0.001.12 |        |
|               | present fault                      |                                                                        |          |        |
| P07.35        | Output<br>voltage at               | Setting range: 0–1200V                                                 | 0V       |        |
| P07.35        | present fault                      | Setting range. 0–1200V                                                 | UV       | •      |
|               | Output                             |                                                                        |          |        |
| P07.36        | current at                         | Setting range: 0.00-630.00A                                            | 0.00A    | •      |
|               | present fault                      | 3 3                                                                    |          |        |
| P07.37        | Bus voltage at                     | Setting range: 0.0–2000.0V                                             | 0.0V     |        |
| 1 01.51       | present fault                      | Setting range: 0.0 2000.00                                             | 0.01     |        |
|               | Max.                               |                                                                        |          |        |
| P07.38        | temperature<br>at present<br>fault | Setting range: -20.0–120.0°C                                           | 0.0°C    | •      |
|               | Input terminal                     |                                                                        |          |        |
| P07.39        | status at                          | Setting range: 0x0000-0xFFFF                                           | 0x0000   | •      |
|               | present fault                      | 3 3                                                                    |          |        |
|               | Output                             |                                                                        |          |        |
| P07.40        | terminal                           | Setting range: 0x0000-0xFFFF                                           | 0x0000   |        |
| 1 01.10       | status at                          | Setting runge. Oxooos Oxi i i i                                        | ολοσσο   |        |
| -             | present fault                      |                                                                        |          |        |
| P07.41        | Running frequency at               | Setting range: 0.00Hz-P00.03                                           | 0.00Hz   |        |
| FU1.41        | last fault                         | Jetting range. 0.00112-F00.03                                          | 0.00112  |        |
| P07.42        | Ramp                               | Setting range: 0.00Hz-P00.03                                           | 0.00Hz   | •      |

| Function code | Name                                                | Description                  | Default | Modify |
|---------------|-----------------------------------------------------|------------------------------|---------|--------|
|               | reference<br>frequency at<br>last fault             |                              |         |        |
| P07.43        | Output<br>voltage at last<br>fault                  | Setting range: 0–1200V       | 0V      | •      |
| P07.44        | Output<br>current at last<br>fault                  | Setting range: 0.00-630.00A  | 0.00A   | •      |
| P07.45        | Bus voltage at last fault                           | Setting range: 0.0–2000.0V   | 0.0V    | •      |
| P07.46        | Temperature at last fault                           | Setting range: -20.0–120.0°C | 0.0°C   | •      |
| P07.47        | Input terminal<br>status at last<br>fault           | Setting range: 0x0000–0xFFFF | 0x0000  | •      |
| P07.48        | Output<br>terminal<br>status at last<br>fault       | Setting range: 0x0000–0xFFFF | 0x0000  | •      |
| P07.49        | Running<br>frequency at<br>2nd-last fault           | Setting range: 0.00Hz–P00.03 | 0.00Hz  | •      |
| P07.50        | Ramp<br>reference<br>frequency at<br>2nd-last fault | Setting range: 0.00Hz-P00.03 | 0.00Hz  | •      |
| P07.51        | Output<br>voltage at<br>2nd-last fault              | Setting range: 0–1200V       | 0V      | •      |
| P07.52        | Output<br>current at<br>2nd-last fault              | Setting range: 0.00–630.00A  | 0.00A   | •      |
| P07.53        | Bus voltage at 2nd-last fault                       | Setting range: 0.0–2000.0V   | 0.0V    | •      |
| P07.54        | Temperature at 2nd-last                             | Setting range: -20.0–120.0°C | 0.0°C   | •      |

| Function code | Name                                              | Description                  | Default | Modify |
|---------------|---------------------------------------------------|------------------------------|---------|--------|
|               | fault                                             |                              |         |        |
| P07.55        | Input terminal<br>status at<br>2nd-last fault     | Setting range: 0x0000-0xFFFF | 0x0000  | •      |
| P07.56        | Output<br>terminal<br>status at<br>2nd-last fault | Setting range: 0x0000–0xFFFF | 0x0000  | •      |

#### **Group P08—Enhanced functions**

| Function code | Name                           | Description                                                                                                    | Default           | Modify |
|---------------|--------------------------------|----------------------------------------------------------------------------------------------------|-------------------|--------|
| P08.00        | ACC time 2                     | Setting range: 0.0–3600.0s                                                                                                    | Model<br>depended | 0      |
| P08.01        | DEC time 2                     | Setting range: 0.0–3600.0s                                                                                                    | Model<br>depended | 0      |
| P08.02        | ACC time 3                     | Setting range: 0.0–3600.0s                                                                                                    | Model<br>depended | 0      |
| P08.03        | DEC time 3                     | Setting range: 0.0–3600.0s                                                                                                    | Model<br>depended | 0      |
| P08.04        | ACC time 4                     | Setting range: 0.0–3600.0s                                                                                                    | Model<br>depended | 0      |
| P08.05        | DEC time 4                     | Setting range: 0.0–3600.0s                                                                                                    | Model<br>depended | 0      |
| P08.06        | Running<br>frequency of<br>jog | Specifies the reference frequency<br>during jogging.<br>Setting range: 0.00Hz–P00.03 (Max.<br>output frequency)                | 5.00Hz            | 0      |
| P08.07        | ACC time for jogging           | Specifies the time needed for the VFD to accelerate from 0Hz to the max. output frequency (P00.03). Setting range: 0.0–3600.0s | Model<br>depended | 0      |
| P08.08        | DEC time for jogging           | Specifies the time needed for the VFD to decelerate from the max. output frequency (P00.03) to 0Hz. Setting range: 0.0–3600.0s | Model<br>depended | 0      |

| Function code | Name                             | Description                                                                                                    | Default | Modify |
|---------------|----------------------------------|----------------------------------------------------------------------------------------------------|---------|--------|
| P08.09        | Jump<br>frequency 1              | The VFD can avoid mechanical resonance points by setting jump frequencies. When the set frequency is within the range of jump frequency, the VFD runs at the boundary of jump frequency. The VFD supports the setting of three jump frequencies. If the jump frequency points are set to 0, this function is invalid.  Setting range: 0.00Hz-P00.03 (Max. output frequency) | 0.00Hz  | 0      |
| P08.10        | Jump<br>frequency<br>amplitude 1 | The VFD can avoid mechanical resonance points by setting jump frequencies. When the set frequency is within the range of jump frequency, the VFD runs at the boundary of jump frequency. The VFD supports the setting of three jump frequencies. If the jump frequency points are set to 0, this function is invalid.  Setting range: 0.00Hz-P00.03 (Max. output frequency) | 0.00Hz  | 0      |
| P08.11        | Jump<br>frequency 2              | The VFD can avoid mechanical resonance points by setting jump frequencies. When the set frequency is within the range of jump frequency, the VFD runs at the boundary of jump frequency. The VFD supports the setting of three jump frequencies. If the jump frequency points are set to 0, this function is invalid.  Setting range: 0.00Hz-P00.03 (Max. output frequency) | 0.00Hz  | 0      |
| P08.12        | Jump                             | The VFD can avoid mechanical                                                                                                    | 0.00Hz  | 0      |

| Function code | Name                             | Description                                                                                                    | Default | Modify |
|---------------|----------------------------------|----------------------------------------------------------------------------------------------------|---------|--------|
| Code          | frequency<br>amplitude 2         | resonance points by setting jump frequencies. When the set frequency is within the range of jump frequency, the VFD runs at the boundary of jump frequency. The VFD supports the setting of three jump frequencies. If the jump frequency points are set to 0, this function is invalid.  Setting range: 0.00Hz-P00.03 (Max. output frequency)                              |         |        |
| P08.13        | Jump<br>frequency 3              | The VFD can avoid mechanical resonance points by setting jump frequencies. When the set frequency is within the range of jump frequency, the VFD runs at the boundary of jump frequency. The VFD supports the setting of three jump frequencies. If the jump frequency points are set to 0, this function is invalid.  Setting range: 0.00Hz-P00.03 (Max. output frequency) | 0.00Hz  | 0      |
| P08.14        | Jump<br>frequency<br>amplitude 3 | The VFD can avoid mechanical resonance points by setting jump frequencies. When the set frequency is within the range of jump frequency, the VFD runs at the boundary of jump frequency. The VFD supports the setting of three jump frequencies. If the jump frequency points are set to 0, this function is invalid.  Setting range: 0.00Hz-P00.03 (Max. output frequency) | 0.00Hz  | 0      |
| P08.15        | Amplitude of wobbling            | Setting range: 0.0–100.0% (of the set frequency)                                                                                                    | 0.0%    | 0      |

| Function code | Name                                                       | Description                                                                                                    | Default | Modify |
|---------------|------------------------------------------------------------|----------------------------------------------------------------------------------------------------|---------|--------|
|               | frequency                                                  |                                                                                                    |         |        |
| P08.16        | Amplitude of sudden jump frequency                         | Setting range: 0.0–50.0% (of the amplitude of wobbling frequency)                                                                                   | 0.0%    | 0      |
| P08.17        | Rise time of<br>wobbling<br>frequency                      | Setting range: 0.1–3600.0s                                                                                                    | 5.0s    | 0      |
| P08.18        | Fall time of<br>wobbling<br>frequency                      | Setting range: 0.1–3600.0s                                                                                                    | 5.0s    | 0      |
| P08.19        | Switching<br>frequency of<br>ACC/DEC time                  | Setting range: 0.00–P00.03 (max. output frequency) 0.00Hz: No switchover If the running frequency is greater than P08.19, switch to ACC/DEC time 2. | 0.00Hz  | 0      |
| P08.20        | Frequency<br>threshold of<br>the start of<br>droop control | Setting range: 0.00–50.00Hz                                                                                                    | 2.00Hz  | 0      |
| P08.21        | Reference<br>frequency of<br>ACC/DEC time                  | Setting range: 0–2 0: Max. output frequency 1: Set frequency 2: 100Hz Note: Valid for straight ACC/DEC only.                                        | 0       | 0      |
| P08.22        | Output torque calculation method                           | Setting range: 0–1<br>0: Based on torque current<br>1: Based on output power                                                                        | 0       | 0      |
| P08.23        | Number of<br>decimal<br>points of<br>frequency             | Setting range: 0–1<br>0: Two<br>1: One                                                                                                    | 0       | 0      |
| P08.24        | Number of decimal points of                                | Setting range: 0-3<br>0: No decimal point<br>1: One                                                                                                 | 0       | 0      |

| Function code | Name                                               | Description                                                                                                    | Default | Modify |
|---------------|----------------------------------------------------|----------------------------------------------------------------------------------------------------|---------|--------|
|               | linear speed                                       | 2: Two<br>3: Three                                                                                                    |         |        |
| P08.25        | Set counting value                                 | Setting range: <u>P08.26</u> –65535                                                                                                    | 0       | 0      |
| P08.26        | Designated counting value                          | Setting range: 0– <u>P08.25</u>                                                                                                    | 0       | 0      |
| P08.27        | Set running time                                   | Setting range: 0-65535min                                                                                                    | 0min    | 0      |
| P08.28        | Auto fault<br>reset count                          | Specifies the number of automatic fault reset times when the VFD uses automatic fault reset. When the number of continuous reset times exceeds the value, the VFD reports a fault and stops. After VFD starts, if no fault occurred within 600s after the VFD starts, the number of automatic fault reset times is cleared. Setting range: 0–10 | 0       | 0      |
| P08.29        | Auto fault<br>reset interval                       | Specifies the time interval from when a fault occurred to when automatic fault reset takes effect. Setting range: 0.1–3600.0s                                                                                                    | 1.0s    | 0      |
| P08.30        | Frequency<br>decrease ratio<br>in droop<br>control | Specifies the variation rate of the VFD output frequency based on the load. It is mainly used in balancing the power when multiple motors drive the same load.  Setting range: 0.00–50.00Hz                                                                                                    | 0.00Hz  | 0      |
| P08.31        | Reserved                                           | =                                                                                                    | -       | -      |
| P08.32        | FDT1<br>electrical level<br>detection<br>value     | Used to view the FDT1 electrical level detection value. When the output frequency exceeds the corresponding frequency of FDT electrical level, the multifunction digital output terminal continuously                                                                                                    | 50.00Hz | 0      |

|   | Function code | Name                                           | Description                                                                                                    | Default | Modify |
|---|---------------|------------------------------------------------|----------------------------------------------------------------------------------------------------|---------|--------|
| • |               |                                                | outputs the signal of "Frequency level detection FDT". The signal is invalid only when the output frequency decreases to a value lower than the frequency corresponding to (FDT electrical level—FDT lagging detection value). Setting range: 0.00Hz–P00.03 (Max. output frequency)                                                                                                    |         |        |
|   | P08.33        | FDT1 lagging<br>detection<br>value             | Used to view the FDT1 lagging detection value. When the output frequency exceeds the corresponding frequency of FDT electrical level, the multifunction digital output terminal continuously outputs the signal of "Frequency level detection FDT". The signal is invalid only when the output frequency decreases to a value lower than the frequency corresponding to (FDT electrical level—FDT lagging detection value). Setting range: 0.0–100.0% (relative to FDT1 electrical level) | 5.0%    | 0      |
|   | P08.34        | FDT2<br>electrical level<br>detection<br>value | Used to view the FDT2 electrical level detection value. When the output frequency exceeds the corresponding frequency of FDT electrical level, the multifunction digital output terminal continuously outputs the signal of "Frequency level detection FDT". The signal is invalid only when the output frequency decreases to a value lower than the frequency corresponding to (FDT electrical level—FDT lagging detection value).                                                      | 50.00Hz | 0      |

| Function code | Name                                                 | Description                                                                                                    | Default                                                            | Modify |
|---------------|------------------------------------------------------|----------------------------------------------------------------------------------------------------|--------------------------------------------------------------------|--------|
|               |                                                      | Setting range: 0.00Hz-P00.03 (Max. output frequency)                                                                                                    |                                                                    |        |
| P08.35        | FDT2 lagging<br>detection<br>value                   | Used to view the FDT2 lagging detection value. When the output frequency exceeds the corresponding frequency of FDT electrical level, the multifunction digital output terminal continuously outputs the signal of "Frequency level detection FDT". The signal is invalid only when the output frequency decreases to a value lower than the frequency corresponding to (FDT electrical level—FDT lagging detection value). Setting range: 0.0–100.0% (relative to FDT2 electrical level) | 5.0%                                                               | 0      |
| P08.36        | Detection<br>value for<br>frequency<br>being reached | When the output frequency is within the detection range, the multifunction digital output terminal outputs the signal of "Frequency reached".  Setting range: 0.00Hz–P00.03 (Max. output frequency)                                                                                                    | 0.00Hz                                                             | 0      |
| P08.37        | Enabling<br>dynamic<br>braking                       | Setting range: 0–1<br>0: Disable<br>1: Enable                                                                                                    | 0                                                                  | 0      |
| P08.38        | Dynamic<br>braking<br>threshold<br>voltage           | Specifies the starting bus voltage of dynamic braking. Adjust this value properly to achieve effective braking for the load. The default value varies depending on the voltage class.  Setting range: 200.0–2000.0V                                                                                                    | For 220V:<br>380.0V<br>For 380V:<br>700.0V<br>For 660V:<br>1120.0V | 0      |
| P08.39        | Cooling-fan running mode                             | Setting range: 0–2<br>0: Normal mode                                                                                                    | 0                                                                  | 0      |

| Function          | Name                                   | Description                                                                                                    | Default | Modify |
|-------------------|----------------------------------------|----------------------------------------------------------------------------------------------------|---------|--------|
| code              |                                        | •                                                                                                    |         | ,      |
|                   |                                        | 1: Permanent running after                                                                                                    |         |        |
|                   |                                        | power-on                                                                                                    |         |        |
|                   |                                        | 2: Run mode 2                                                                                                    |         |        |
| P08.40            | PWM selection                          | Setting range: 0x0000-0x221 Ones place: PWM mode selection 0: PWM mode 1, 3PH modulation 1: PWM mode 2, 3PH modulation 1: PWM mode 2, 3PH modulation and 2PH modulation Tens place: PWM low-speed carrier frequency limit 0: Low-speed carrier frequency limit mode 1 1: Low-speed carrier frequency limit mode 2 2: No limit on low-speed carrier frequency Hundreds place: Deadzone compensation method 0: Compensation method 1: Compensation method 2 | 0×100   | 0      |
| P08.41            | Overmodulati<br>on selection           | Setting range: 0x0000-0x1111 Ones place: Overmodulation enabling 0: Disable 1: Enable Tens place: Reserved Hundreds place: Carrier frequency limit 0: Yes 1: No Thousands place: Reserved                                                                                                    | 0x1001  | 0      |
| P08.42-<br>P08.43 | Reserved                               | -                                                                                                    | -       | -      |
| P08.44            | UP/DOWN<br>terminal<br>control setting | Setting range: 0x000-0x221 Ones place: Frequency setting selection 0: The setting made through UP/DOWN is valid.                                                                                                    | 0x000   | 0      |

| Function | Name                   | Description                                | Default  | Modify |
|----------|------------------------|--------------------------------------------|----------|--------|
| code     |                        | · ·                                        |          |        |
|          |                        | 1: The setting made through                |          |        |
|          |                        | UP/DOWN is invalid.                        |          |        |
|          |                        | Tens place: Frequency control              |          |        |
|          |                        | selection                                  |          |        |
|          |                        | 0: Valid only when P00.06=0 or<br>P00.07=0 |          |        |
|          |                        | 1: Valid for all frequency setting         |          |        |
|          |                        | methods                                    |          |        |
|          |                        | 2: Invalid for multi-step speed            |          |        |
|          |                        | running when multi-step speed              |          |        |
|          |                        | running has the priority                   |          |        |
|          |                        | Hundreds place: Action selection for       |          |        |
|          |                        | stop                                       |          |        |
|          |                        | 0: Setting is valid.                       |          |        |
|          |                        | 1: Valid during running, cleared after     |          |        |
|          |                        | stop                                       |          |        |
|          |                        | 2: Valid during running, cleared           |          |        |
|          |                        | after a stop command is received           |          |        |
|          | Frequency<br>increment |                                            |          |        |
| P08.45   | integral rate          | Setting range: 0.01–50.00Hz/s              | 0.50Hz/s | 0      |
| P08.45   | of the UP              | Setting range: 0.01–50.00H2/S              | U.5UHZ/S |        |
|          | terminal               |                                            |          |        |
|          | Frequency              |                                            |          |        |
|          | integral rate          |                                            |          |        |
| P08.46   | of the DOWN            | Setting range: 0.01–50.00Hz/s              | 0.50Hz/s | 0      |
|          | terminal               |                                            |          |        |
|          |                        | Setting range: 0x000-0x111                 |          |        |
|          | Action                 | Ones place: Reserved                       |          |        |
|          | selection at           | Action selection at power-off during       |          |        |
| P08.47   | power-off              | frequency adjusting through                | 0x000    | 0      |
| P08.47   | during                 | Modbus communication                       | UXUUU    | 0      |
|          | frequency              | 0: Save the setting at power-off.          |          |        |
|          | setting                | 1: Clear the setting at power-off.         |          |        |
|          |                        | Hundreds place: Reserved                   |          |        |
|          | Initial                | Specifies the initial electricity          |          |        |
| P08.48   | electricity            | consumption.                               | 0kWh     | 0      |
|          | consumption            | Initial electricity consumption =          |          |        |

| Function code | Name                                                        | Description                                                                                                    | Default | Modify |
|---------------|-------------------------------------------------------------|----------------------------------------------------------------------------------------------------|---------|--------|
| 3323          | high bit                                                    | P08.48 × 1000 + P08.49<br>Setting range: 0-59999kWh (k)                                                                                                    |         |        |
| P08.49        | Initial<br>electricity<br>consumption<br>low bit            | Specifies the initial electricity consumption. Initial electricity consumption = P08.48 × 1000 + P08.49 Setting range: 0.0–999.9kWh                                                                                                    | 0.0kWh  | 0      |
| P08.50        | Magnetic flux<br>braking                                    | Used to enable the magnetic flux braking. Magnetic flux braking can be used for motor stop, as well as for motor rotation speed change. The current of the stator other than the rotor increases during magnetic flux braking. Therefore, the cooling is better.  0: Disable 100–150: A larger coefficient indicates stronger braking. Setting range: 0, 100–150 | 0       | 0      |
| P08.51        | VFD input<br>power factor                                   | Used to adjust the current display value on the AC input side. Setting range: 0.00–1.00                                                                                                    | 0.56    | 0      |
| P08.52        | STO lock<br>selection                                       | Setting range: 0–1 0: Lock upon STO (E40) alarm 1: No lock on STO (E40) alarm  Note: "Lock on STO (E40) alarm" indicates the STO alarm must be reset after the VFD recovers from the STO (E40) fault. "No lock on STO (E40) alarm" indicates that the STO alarm disappears automatically after the VFD recovers from the STO fault.                              | 0       | 0      |
| P08.53        | Upper limit<br>frequency bias<br>value in<br>torque control | Note: Valid for torque control                                                                                                    | 0.00Hz  | 0      |

| Function code | Name                                                                  | Description                                                                                                    | Default | Modify |
|---------------|-----------------------------------------------------------------------|----------------------------------------------------------------------------------------------------|---------|--------|
| P08.54        | Upper limit<br>frequency<br>ACC/DEC<br>selection in<br>torque control | Setting range: 0-4 0: No limit on acceleration or deceleration 1: ACC/DEC time 1 2: ACC/DEC time 2 3: ACC/DEC time 3 4: ACC/DEC time 4                                                                                                    | 0       | 0      |
| P08.55        | Enabling auto<br>carrier<br>frequency<br>reduction                    | Setting range: 0–1 0: Disable 1: Enable Note: Automatic carrier frequency reduction indicates that the VFD automatically reduces the carrier frequency when detecting the heat sink temperature exceeds the rated temperature. When the temperature decreases to a specified value, the carrier frequency restores to the setting. This function can reduce the VFD overheat alarm reporting chances. | 0       | 0      |
| P08.56        | Min. carrier frequency                                                | Setting range: 0.0–15.0kHz                                                                                                    | 4.0kHz  | 0      |
| P08.57        | Temperature point of auto carrier frequency reduction                 | Setting range: 40.0–85.0°C                                                                                                    | 70.0°C  | 0      |
| P08.58        | Interval of<br>carrier<br>frequency<br>reduction                      | Setting range: 0–30s                                                                                                    | 10s     | 0      |
| P08.59        | AI1<br>disconnection<br>detection<br>threshold                        | Setting range: 0–100% (relative to 10V)                                                                                                    | 0%      | 0      |
| P08.60        | AI2                                                                   | Setting range: 0–100% (relative to                                                                                                    | 0%      | 0      |

| Function code     | Name                                           | Description                                    | Default | Modify |
|-------------------|------------------------------------------------|------------------------------------------------|---------|--------|
|                   | disconnection<br>detection<br>threshold        | 10V)                                           |         |        |
| P08.61            | AI3<br>disconnection<br>detection<br>threshold | Setting range: 0–100% (relative to 10V)        | 0%      | 0      |
| P08.62            | Output<br>current filter<br>time               | Setting range: 0.000–10.000s                   | 0.000s  | 0      |
| P08.63            | Output torque filter times                     | Setting range: 0-8                             | 8       | 0      |
| P08.64            | STO enabling                                   | Setting range: 0–1<br>0: Disable<br>1: Enable  | 0       | 0      |
| P08.65            | STO power<br>supply<br>detection               | Setting range: 0–1<br>0: Normal<br>1: Abnormal | 0       | •      |
| P08.66-<br>P08.68 | Reserved                                       | -                                              | -       | -      |

#### Group P09—PID control

| Function code | Name                                 | Description                                                                                                    | Default | Modify |
|---------------|--------------------------------------|----------------------------------------------------------------------------------------------------|---------|--------|
| P09.00        | PID reference<br>source<br>selection | Specifies the target given channel during the PID process. Setting range: 0–6 0: Keypad digital (P09.01) 1: Al1 2: Al2 3: Al3 4: High-speed pulse HDIA 5: Multi-step running 6: Modbus communication Note: The set target of process PID is a relative value, for which 100% equals 100% of the feedback | 0       | 0      |

| Function code | Name                                         | Description                                                                                                    | Default | Modify |
|---------------|----------------------------------------------|----------------------------------------------------------------------------------------------------|---------|--------|
| 30.00         |                                              | signal of the controlled system. The system always calculates a related value (0–100.0%).                                                                                                    |         |        |
| P09.01        | PID reference<br>preset<br>through<br>keypad | Setting range: -100.0%-100.0%                                                                                                    | 0.0%    | 0      |
| P09.02        | PID feedback<br>source<br>selection          | Specifies the PID feedback channel. Setting range: 0–4 0: Al1 1: Al2 2: Al3 3: High-speed pulse HDIA 4: Modbus communication Note: The reference channel and feedback channel cannot be duplicated. Otherwise, effective PID control cannot be achieved.                                                                                                    | 0       | 0      |
| P09.03        | PID output<br>characteristics<br>selection   | Setting range: 0–1 0: PID output is positive. When the feedback signal is greater than the PID reference value, the output frequency of the VFD will decrease to balance the PID. Example: PID control on strain during unwinding. 1: PID output is negative. When the feedback signal is greater than the PID reference value, the output frequency of the VFD will increase to balance the PID. Example: PID control on strain during unwinding. | 0       | 0      |
| P09.04        | Proportional gain (Kp)                       | Specifies the proportional gain P of PID input. Setting range: 0.00–100.00                                                                                                    | 1.80    | 0      |
| P09.05        | Integral time<br>(Ti)                        | Determines the speed of the integral adjustment on the deviation of PID feedback and                                                                                                    | 0.90s   | 0      |

| Function code | Name                                      | Description                                                                                                    | Default | Modify |
|---------------|-------------------------------------------|----------------------------------------------------------------------------------------------------|---------|--------|
|               |                                           | reference from the PID regulator.<br>Setting range: 0.00–10.00s                                                                                                    |         |        |
| P09.06        | Differential<br>time (Td)                 | Determines the strength of the change ratio adjustment on the deviation of PID feedback and reference from the PID regulator. Setting range: 0.00–10.00s                                          | 0.00s   | 0      |
| P09.07        | Sampling<br>cycle (T)                     | Specifies the sampling cycle of feedback. The regulator calculates in each sampling cycle. A longer sampling cycle indicates slower response.  Setting range: 0.001–1.000s                        | 0.001s  | 0      |
| P09.08        | PID control<br>deviation limit            | Specifies the max. deviation allowed by the output of PID system relative to the closed loop reference, which can adjust the accuracy and stability of the PID system.  Setting range: 0.0–100.0% | 0.0%    | 0      |
| P09.09        | PID output<br>upper limit                 | Specifies the upper limit of PID regulator output values. 100.0% corresponds to the max. output frequency (P00.03) or max. voltage (P04.31). Setting range: P09.10–100.0%                         | 100.0%  | 0      |
| P09.10        | PID output<br>lower limit                 | Specifies the lower limit of PID regulator output values. 100.0% corresponds to the max. output frequency (P00.03) or max. voltage (P04.31). Setting range: -100.0%-P09.09                        | 0.0%    | 0      |
| P09.11        | Feedback<br>offline<br>detection<br>value | Specifies the PID feedback offline detection value. Setting range: 0.0–100.0%                                                                                                    | 0.0%    | 0      |
| P09.12        | Feedback                                  | Setting range: 0.0–3600.0s                                                                                                    | 1.0s    | 0      |

| Function code | Name                                          | Description                                                                                                    | Default | Modify |
|---------------|-----------------------------------------------|----------------------------------------------------------------------------------------------------|---------|--------|
| couc          | offline<br>detection time                     |                                                                                                    |         |        |
| P09.13        | PID control<br>selection                      | Setting range: 0x0000-0x1111 Ones place: 0: Continue integral control after the frequency reaches upper/lower limit 1: Stop integral control after the frequency reaches upper/lower limit Tens place: 0: Same as the main reference direction 1: Contrary to the main reference direction 0: Limit as per the max. frequency 1: Limit as per A frequency 1: Limit as per A frequency 1: Limit as per A frequency 1: Limit as Per A frequency 1: Limit as Per A frequency 1: A+B frequency. ACC/DEC of main reference A frequency source buffering is invalid. 1: A+B frequency. ACC/DEC of main reference A frequency source buffering is valid. The ACC/DEC is determined by P08.04 (ACC time 4). | 0x0001  | 0      |
| P09.14        | Low<br>frequency<br>proportional<br>gain (Kp) | Setting range: 0.00–100.00<br>Low-frequency switching point:<br>5.00Hz<br>High-frequency switching point:<br>10.00Hz (P09.04 corresponds to<br>high-frequency parameter), and the<br>middle is the linear interpolation<br>between these two points.                                                                                                    | 1.00    | 0      |
| P09.15        | ACC/DEC time<br>of PID<br>command             | Setting range: 0.0–1000.0s                                                                                                    | 0.0s    | 0      |

| Function code     | Name                                                         | Description                  | Default | Modify |
|-------------------|--------------------------------------------------------------|------------------------------|---------|--------|
| P09.16            | PID output filter time                                       | Setting range: 0.000–10.000s | 0.000s  | 0      |
| P09.17            | Reserved                                                     | -                            |         | -      |
| P09.18            | Low<br>frequency<br>integral time<br>(Ti)                    | Setting range: 0.00–10.00s   | 0.90s   | 0      |
| P09.19            | Low<br>frequency<br>differential<br>time (Td)                | Setting range: 0.00–10.00s   | 0.00s   | 0      |
| P09.20            | Low<br>frequency<br>point for PID<br>parameter<br>switching  | Setting range: 0.00–P09.21   | 5.00Hz  | 0      |
| P09.21            | High<br>frequency<br>point for PID<br>parameter<br>switching | Setting range: P09.20–P00.03 | 10.00Hz | 0      |
| P09.22-<br>P09.26 | Reserved                                                     | -                            | =       | -      |

#### Group P10—Simple PLC and multi-step speed control

| Function code | Name               | Description                                                                                                    | Default | Modify |
|---------------|--------------------|----------------------------------------------------------------------------------------------------|---------|--------|
| P10.00        | Simple PLC<br>mode | Setting range: 0–2 0: Stop after running once. The VFD stops automatically after running for one cycle, and it can be started only after receiving the running command. 1: Keep running in the final value after running for one cycle. The VFD keeps the running frequency and direction of the last section after a | 0       | 0      |

| Function code | Name                              | Description                                                                                                    | Default   | Modify |
|---------------|-----------------------------------|----------------------------------------------------------------------------------------------------|-----------|--------|
|               |                                   | single cycle.  2: Cyclic running. The VFD enters the next cycle after completing one cycle until receiving the stop command.                                  |           |        |
| P10.01        | Simple PLC<br>memory<br>selection | Setting range: 0–1 0: Do not memorize at power outage 1: Memorize at power outage. The PLC memories its running stage and running frequency before power-off. | 0         | 0      |
| P10.02        | Multi-step<br>speed 0             | Setting range: -300.0–300.0%<br>The setting 100.0% corresponds to<br>the max. output frequency (P00.03).                                                      | 0.0%      | 0      |
| P10.03        | Running time<br>of step 0         | Setting range: 0.0–6553.5s (min)<br>The time unit is specified by P10.37.                                                                                     | 0.0s(min) | 0      |
| P10.04        | Multi-step<br>speed 1             | Setting range: -300.0–300.0%<br>The setting 100.0% corresponds to<br>the max. output frequency (P00.03).                                                      | 0.0%      | 0      |
| P10.05        | Running time of step 1            | Setting range: 0.0–6553.5s (min)<br>The time unit is specified by P10.37.                                                                                     | 0.0s(min) | 0      |
| P10.06        | Multi-step<br>speed 2             | Setting range: -300.0–300.0%<br>The setting 100.0% corresponds to<br>the max. output frequency (P00.03).                                                      | 0.0%      | 0      |
| P10.07        | Running time<br>of step 2         | Setting range: 0.0–6553.5s (min)<br>The time unit is specified by P10.37.                                                                                     | 0.0s(min) | 0      |
| P10.08        | Multi-step<br>speed 3             | Setting range: -300.0–300.0%<br>The setting 100.0% corresponds to<br>the max. output frequency (P00.03).                                                      | 0.0%      | 0      |
| P10.09        | Running time<br>of step 3         | Setting range: 0.0–6553.5s (min)<br>The time unit is specified by P10.37.                                                                                     | 0.0s(min) | 0      |
| P10.10        | Multi-step<br>speed 4             | Setting range: -300.0–300.0%<br>The setting 100.0% corresponds to<br>the max. output frequency (P00.03).                                                      | 0.0%      | 0      |
| P10.11        | Running time                      | Setting range: 0.0-6553.5s (min)                                                                                                    | 0.0s(min) | 0      |

| Function code | Name                       | Description                                                                                              | Default   | Modify |
|---------------|----------------------------|----------------------------------------------------------------------------------------------------|-----------|--------|
|               | of step 4                  | The time unit is specified by P10.37.                                                                    |           |        |
| P10.12        | Multi-step<br>speed 5      | Setting range: -300.0–300.0%<br>The setting 100.0% corresponds to<br>the max. output frequency (P00.03). | 0.0%      | 0      |
| P10.13        | Running time<br>of step 5  | Setting range: 0.0–6553.5s (min)<br>The time unit is specified by P10.37.                                | 0.0s(min) | 0      |
| P10.14        | Multi-step<br>speed 6      | Setting range: -300.0–300.0%<br>The setting 100.0% corresponds to<br>the max. output frequency (P00.03). | 0.0%      | 0      |
| P10.15        | Running time<br>of step 6  | Setting range: 0.0–6553.5s (min)<br>The time unit is specified by P10.37.                                | 0.0s(min) | 0      |
| P10.16        | Multi-step<br>speed 7      | Setting range: -300.0–300.0%<br>The setting 100.0% corresponds to<br>the max. output frequency (P00.03). | 0.0%      | 0      |
| P10.17        | Running time of step 7     | Setting range: 0.0–6553.5s (min)<br>The time unit is specified by P10.37.                                | 0.0s(min) | 0      |
| P10.18        | Multi-step<br>speed 8      | Setting range: -300.0–300.0%<br>The setting 100.0% corresponds to<br>the max. output frequency (P00.03). | 0.0%      | 0      |
| P10.19        | Running time<br>of step 8  | Setting range: 0.0–6553.5s (min)<br>The time unit is specified by P10.37.                                | 0.0s(min) | 0      |
| P10.20        | Multi-step<br>speed 9      | Setting range: -300.0–300.0%<br>The setting 100.0% corresponds to<br>the max. output frequency (P00.03). | 0.0%      | 0      |
| P10.21        | Running time<br>of step 9  | Setting range: 0.0–6553.5s (min)<br>The time unit is specified by <u>P10.37</u> .                        | 0.0s(min) | 0      |
| P10.22        | Multi-step<br>speed 10     | Setting range: -300.0–300.0%<br>The setting 100.0% corresponds to<br>the max. output frequency (P00.03). | 0.0%      | 0      |
| P10.23        | Running time<br>of step 10 | Setting range: 0.0–6553.5s (min)<br>The time unit is specified by P10.37.                                | 0.0s(min) | 0      |
| P10.24        | Multi-step<br>speed 11     | Setting range: -300.0–300.0%<br>The setting 100.0% corresponds to<br>the max. output frequency (P00.03). | 0.0%      | 0      |
| P10.25        | Running time<br>of step 11 | Setting range: 0.0–6553.5s (min)<br>The time unit is specified by P10.37.                                | 0.0s(min) | 0      |

| Function code | Name                                           | Description                                                                                                    | Default   | Modify |
|---------------|------------------------------------------------|----------------------------------------------------------------------------------------------------|-----------|--------|
| P10.26        | Multi-step<br>speed 12                         | Setting range: -300.0–300.0%<br>The setting 100.0% corresponds to<br>the max. output frequency (P00.03).                                                                                                    | 0.0%      | 0      |
| P10.27        | Running time<br>of step 12                     | Setting range: 0.0–6553.5s (min)<br>The time unit is specified by P10.37.                                                                                                    | 0.0s(min) | 0      |
| P10.28        | Multi-step<br>speed 13                         | Setting range: -300.0–300.0%<br>The setting 100.0% corresponds to<br>the max. output frequency (P00.03).                                                                                                    | 0.0%      | 0      |
| P10.29        | Running time<br>of step 13                     | Setting range: 0.0–6553.5s (min)<br>The time unit is specified by P10.37.                                                                                                    | 0.0s(min) | 0      |
| P10.30        | Multi-step<br>speed 14                         | Setting range: -300.0–300.0%<br>The setting 100.0% corresponds to<br>the max. output frequency (P00.03).                                                                                                    | 0.0%      | 0      |
| P10.31        | Running time<br>of step 14                     | Setting range: 0.0–6553.5s (min)<br>The time unit is specified by P10.37.                                                                                                    | 0.0s(min) | 0      |
| P10.32        | Multi-step<br>speed 15                         | Setting range: -300.0–300.0%<br>The setting 100.0% corresponds to<br>the max. output frequency (P00.03).                                                                                                    | 0.0%      | 0      |
| P10.33        | Running time<br>of step 15                     | Setting range: 0.0–6553.5s (min)<br>The time unit is specified by P10.37.                                                                                                    | 0.0s(min) | 0      |
| P10.34        | ACC/DEC time<br>of steps 0–7 of<br>simple PLC  | Setting range: 0x0000–0xFFFF                                                                                                    | 0x0000    | 0      |
| P10.35        | ACC/DEC time<br>of steps 8–15<br>of simple PLC | Setting range: 0x0000–0xFFFF                                                                                                    | 0x0000    | 0      |
| P10.36        | PLC restart<br>mode                            | Setting range: 0–1 0: Restart from the first step, namely if the VFD stops during running (caused by stop command, fault or power down), it will run from the first step after restart. 1: Continue running from the step frequency when interruption occurred, namely if the VFD stops during running (caused by stop | 0         | 0      |

| Function code | Name                    | Description                                                                                                    | Default | Modify |
|---------------|-------------------------|----------------------------------------------------------------------------------------------------|---------|--------|
|               |                         | command or fault), it will record the running time of current step, and enters this step automatically after restart, then continue running at the frequency defined by this step in the remaining time. |         |        |
| P10.37        | Multi-step<br>time unit | Setting range: 0–1 0: second; the running time of each step is counted in seconds 1: minute; the running time of each step is counted in minutes                                                         | 0       | 0      |

# **Group P11—Protection functions**

| Function code | Name                                                      | Description                                                                                                    | Default                                                    | Modify |
|---------------|-----------------------------------------------------------|----------------------------------------------------------------------------------------------------|------------------------------------------------------------|--------|
| P11.00        | Phase loss<br>protection                                  | Setting range: 0x000-0x011 Ones place: 0: Disable software input phase loss protection. 1: Enable software input phase loss protection. Tens place: 0: Disable output phase loss protection. 1: Enable output phase loss protection. 1: Enable output phase loss protection. Hundreds place: Reserved | For 1PH<br>models:<br>0x010<br>For 3PH<br>models:<br>0x011 | 0      |
| P11.01        | Frequency<br>drop at<br>transient<br>power-off            | Setting range: 0–1<br>0: Disable<br>1: Enable                                                                                                    | 0                                                          | 0      |
| P11.02        | Enabling<br>energy-consu<br>mption<br>braking for<br>stop | Setting range: 0–1<br>0: Disable<br>1: Enable                                                                                                    | 0                                                          | 0      |
| P11.03        | Overvoltage                                               | Setting range: 0–1                                                                                                    | 1                                                          | 0      |

| Function code | Name                                              | Description                                                                                                    | Default       | Modify |
|---------------|---------------------------------------------------|----------------------------------------------------------------------------------------------------|---------------|--------|
|               | stalling<br>protection                            | 0: Disable<br>1: Enable                                                                                                    |               |        |
| P11.04        | Overvoltage stalling                              | 120–150% (standard bus voltage)<br>(380V)                                                                                                    | 136%          |        |
| 111.04        | protection<br>voltage                             | 120–150% (standard bus voltage)<br>(220V)                                                                                                    | 120%          |        |
| P11.05        | Current limit<br>mode                             | During accelerated running, as the load is too large, the actual acceleration rate of motor is lower than that of output frequency. To prevent the VFD trip due to overcurrent during acceleration, take the current limit measures.  Setting range: 0x00-0x11 Ones place: Current limit action selection 0: Invalid 1: Always valid Tens place: Hardware current limit overload alarm 0: Valid 1: Invalid | 0×01          | 0      |
| P11.06        | Automatic<br>current limit<br>threshold           | Setting range: 50.0–200.0% (of the rated VFD output current)                                                                                                    | 160.0%        | 0      |
| P11.07        | Frequency<br>drop rate<br>during current<br>limit | Setting range: 0.00–50.00Hz/s                                                                                                    | 10.00<br>Hz/s | 0      |

| Function code | Name                                             | Description                                                                                                    | Default | Modify |
|---------------|--------------------------------------------------|----------------------------------------------------------------------------------------------------|---------|--------|
| P11.08        | VFD/motor<br>OL/UL<br>pre-alarm<br>selection     | Setting range: 0x0000-0x1132 Ones place: 0: Motor OL/UL pre-alarm, relative to the motor rated current. 1: VFD OL/UL pre-alarm, relative to VFD rated output current. 2: Motor output torque OL/UL pre-alarm, relative to OFD rated output current. 2: Motor output torque OL/UL pre-alarm, relative to motor rated torque. Tens place: 0: The VFD continues to work for an OL/UL alarm 1: The VFD continues to work for a UL alarm but stops running for an OL fault 2: The VFD continues to work for an OL alarm but stops running for a UL fault 3. The VFD stops running for an OL/UL alarm Hundreds place: 0: Detect all the time. 1: Detect during constant speed running Thousands place: VFD overload current reference selection 0: Related to current calibration coefficient 1: Unrelated to current calibration coefficient | 0×0000  | 0      |
| P11.09        | Underload<br>pre-alarm<br>detection<br>threshold | If the VFD or motor output current is<br>larger than the overload pre-alarm<br>detection level (P11.09), and the<br>duration exceeds the overload                                                                                                    | 150%    | 0      |

| Function code | Name                                                       | Description                                                                                                    | Default | Modify |
|---------------|------------------------------------------------------------|----------------------------------------------------------------------------------------------------|---------|--------|
|               |                                                            | pre-alarm detection time (P11.10),<br>overload pre-alarm signal will be<br>outputted.<br>Setting range: P11.11–200%<br>(relative value determined by the<br>ones place of P11.08)                                                                                                    |         |        |
| P11.10        | Overload<br>pre-alarm<br>detection time                    | Setting range: 0.1–3600.0s                                                                                                    | 1.0s    | 0      |
| P11.11        | Underload<br>pre-alarm<br>detection<br>threshold           | Underload pre-alarm signal will be outputted if the output current of the VFD or motor is lower than underload pre-alarm detection level (P11.11), and the duration exceeds underload pre-alarm detection time (P11.12).  Setting range: 0 – P11.09 (relative value determined by the ones place of P11.08)  Setting range: 0.1–3600.0s | 50%     | 0      |
| P11.12        | Underload<br>pre-alarm<br>detection time                   | Underload pre-alarm signal will be outputted if the output current of the VFD or motor is lower than underload pre-alarm detection level (P11.11), and the duration exceeds underload pre-alarm detection time (P11.12).  Setting range: 0.1–3600.0s                                                                                    | 1.0s    | 0      |
| P11.13        | Fault output<br>terminal<br>action upon<br>fault occurring | Specifies the action of fault output terminals at undervoltage and fault reset. Setting range: 0x00-0x11 Ones place: 0: Act upon an undervoltage fault 1: Do not act upon an undervoltage fault Tens place:                                                                                                    | 0x00    | 0      |

| Function code | Name                                                                                      | Description                                                                                                    | Default | Modify |
|---------------|-------------------------------------------------------------------------------------------|----------------------------------------------------------------------------------------------------|---------|--------|
| couc          |                                                                                           | O: Act during the automatic reset period     Do not act during the automatic reset period                                                                                                    |         |        |
| P11.14        | Speed<br>deviation<br>detection<br>value                                                  | Specifies the speed deviation detection value. Setting range: 0.0–50.0%                                                                                                    | 10.0%   | 0      |
| P11.15        | Speed<br>deviation<br>detection time                                                      | Specifies the speed deviation detection time. If the speed deviation detection time is smaller than the set value, the VFD continues running.  Setting range: 0.0–10.0s  Note: Speed deviation protection is invalid when P11.15 is set to 0.0. | 2.0s    | 0      |
| P11.16        | Automatic<br>frequency-red<br>uction during<br>voltage drop                               | Setting range: 0–1<br>0: Disable<br>1: Valid                                                                                                    | 0       | 0      |
| P11.17        | Proportional<br>coefficient of<br>voltage<br>regulator<br>during<br>undervoltage<br>stall | Specifies the proportional coefficient of the bus voltage regulator during undervoltage stall. Setting range: 0–127                                                                                                    | 20      | 0      |
| P11.18        | Integral coefficient of voltage regulator during undervoltage stall                       | Specifies the integral coefficient of<br>the bus voltage regulator during<br>undervoltage stall.<br>Setting range: 0–1000                                                                                                    | 5       | 0      |
| P11.19        | Proportional coefficient of current regulator                                             | Specifies the proportional coefficient of the active current regulator during undervoltage stall. Setting range: 0–1000                                                                                                    | 20      | 0      |

| Function code | Name                                                                                     | Description                                                                                                    | Default | Modify |
|---------------|------------------------------------------------------------------------------------------|----------------------------------------------------------------------------------------------------|---------|--------|
|               | during<br>undervoltage<br>stall                                                          |                                                                                                    |         |        |
| P11.20        | Integral coefficient of current regulator during undervoltage stall                      | Specifies the integral coefficient of<br>the active current regulator during<br>undervoltage stall.<br>Setting range: 0–2000 | 20      | 0      |
| P11.21        | Proportional<br>coefficient of<br>voltage<br>regulator<br>during<br>overvoltage<br>stall | Specifies the proportional coefficient of the bus voltage regulator during overvoltage stall. Setting range: 0–127           | 60      | 0      |
| P11.22        | Integral coefficient of voltage regulator during overvoltage stall                       | Specifies the integral coefficient of<br>the bus voltage regulator during<br>overvoltage stall.<br>Setting range: 0–1000     | 5       | 0      |
| P11.23        | Proportional<br>coefficient of<br>current<br>regulator<br>during<br>overvoltage<br>stall | Specifies the proportional coefficient of the active current regulator during overvoltage stall. Setting range: 0–1000       | 60      | 0      |
| P11.24        | Integral<br>coefficient of<br>current<br>regulator<br>during                             | Specifies the integral coefficient of<br>the active current regulator during<br>overvoltage stall.<br>Setting range: 0–2000  | 250     | 0      |

| Function code     | Name                                     | Description                                                                                                    | Default | Modify |
|-------------------|------------------------------------------|----------------------------------------------------------------------------------------------------|---------|--------|
|                   | overvoltage<br>stall                     |                                                                                                    |         |        |
| P11.25            | VFD overload<br>integral<br>enabling     | Setting range: 0–1 0: Disable. The overload timing value is reset to zero after the VFD is stopped. In this case, the determination of VFD overload takes more time, and therefore the effective protection over the VFD is weakened. 1: Enable. The overload timing value is not reset, and the overload timing value is accumulative. In this case, the determination of VFD overload takes less time, and therefore the protection over the VFD can be performed more quickly. | 0       | 0      |
| P11.26-<br>P11.27 | Reserved                                 | -                                                                                                    | -       | -      |
| P11.28            | SPO switch-on<br>detection<br>delay time | Setting range: 0.0–60.0s Note: The SPO detection is started only after the VFD runs for the delay time P11.28 to avoid false alarms caused by the unstable frequency.                                                                                                    | 5.0s    | 0      |
| P11.29            | SPO<br>unbalance<br>factor               | Setting range: 0–10                                                                                                    | 6       | 0      |
| P11.30-<br>P11.32 | Reserved                                 | -                                                                                                    | -       | -      |

#### Group P13—SM control

| Function code | Name           | Description                         | Default | Modify |
|---------------|----------------|-------------------------------------|---------|--------|
|               | SM             | Specifies the reduction rate of the |         |        |
| P13.00        | injected-curre | input reactive current. When the    | 80.0%   | 0      |
|               | nt decrease    | active current of the synchronous   |         |        |

| Function | Name            | Description                                | Default | Modify |
|----------|-----------------|--------------------------------------------|---------|--------|
| code     |                 | •                                          |         |        |
|          | ratio           | motor increases to some extent, the        |         |        |
|          |                 | input reactive current can be              |         |        |
|          |                 | reduced to improve the power               |         |        |
|          |                 | factor of the motor.                       |         |        |
|          |                 | Setting range: 0.0%–100.0% (of the         |         |        |
|          |                 | motor rated current)                       |         |        |
|          | Detection       | Setting range: 0–2                         |         |        |
| P13.01   | mode of initial | 0: No detection                            | 2       | 0      |
|          | pole            | 1: Reserved                                |         | _      |
|          |                 | 2: Pulse superposition                     |         |        |
|          |                 | Specifies the pole position                |         |        |
|          |                 | orientation current. It is valid within    |         |        |
|          |                 | the lower limit of pull-in current         |         |        |
|          | Pull-in current | switch-over frequency threshold. If        |         |        |
| P13.02   | 1               | you need to increase the start             | 30.0%   | 0      |
|          | _               | torque, increase the value of this         |         |        |
|          |                 | function parameter properly.               |         |        |
|          |                 | Setting range: -100.0%–100.0% (of          |         |        |
|          |                 | the motor rated current)                   |         |        |
|          |                 | Specifies the pole position                |         |        |
|          |                 | orientation current. It is valid within    |         |        |
|          |                 | the upper limit of pull-in current         |         |        |
| P13.03   | Pull-in current | switch-over frequency threshold.           | 0.0%    | 0      |
| F13.03   | 2               | You do not need to change the value        | 0.070   | 0      |
|          |                 | in most cases.                             |         |        |
|          |                 | Setting range: -100.0%–100.0% (of          |         |        |
|          |                 | the motor rated current)                   |         |        |
|          | Switch-over     | Setting range: 0.0–200.0%                  |         |        |
| P13.04   | frequency of    | <b>∠Note:</b> The value is relative to the | 20.0%   | 0      |
|          | pull-in current | motor rated frequency.                     |         |        |
|          | SVC observer    |                                            |         |        |
| P13.05   | speed           | Setting range: 10.0–200.0                  | 62.5    | (C)    |
| F 13.03  | feedback        | Jetting range. 10.0-200.0                  | 02.5    |        |
|          | bandwidth       |                                            |         |        |
|          | High-frequenc   | Specifies the pulse current                |         |        |
| P13.06   | у               | threshold when the initial magnetic        | 80.0%   | 0      |
|          | superposition   | pole position is detected in the           |         |        |

| Function          |                                                                |                                                                                                    |         |        |
|-------------------|----------------------------------------------------------------|----------------------------------------------------------------------------------------------------|---------|--------|
| code              | Name                                                           | Description                                                                                                    | Default | Modify |
|                   | voltage                                                        | pulse mode. The value is a percentage in relative to the rated current of the motor. Setting range: 0.0–300% (of the motor rated voltage)                                                                                       |         |        |
| P13.07            | Control<br>parameter 0                                         | Setting range: 0.0–400.0                                                                                                    | 0.0     | 0      |
| P13.08            | Control<br>parameter 1                                         | Setting range: 0x0000-0xFFFF                                                                                                    | 0x0000  | 0      |
| P13.09            | Reserved                                                       | -                                                                                                    | 1       | -      |
| P13.10            | Initial compensation angle of SM                               | Setting range: 0.0–359.9                                                                                                    | 0.0     | 0      |
| P13.11            | Mal-adjustme<br>nt detection<br>time                           | Used to adjust the responsiveness of anti-maladjustment function. If the load inertia is large, increase the value of this parameter properly, however, the responsiveness may slow down accordingly.  Setting range: 0.0–10.0s | 0.5s    | 0      |
| P13.12-<br>P13.13 | Reserved                                                       | -                                                                                                    | -       | -      |
| P13.14            | Deadzone<br>compensation<br>switching<br>current<br>permillage | 0-1000                                                                                                    | 0       | 0      |
| P13.15-<br>P13.19 | Reserved                                                       | -                                                                                                    | -       | -      |

## Group P14—Serial communication

| Function code | Name | Description                                                                                                    | Default | Modify |
|---------------|------|----------------------------------------------------------------------------------------------------|---------|--------|
| P14.00        |      | Setting range: 1–247<br>When the master writes the slave<br>communication address to 0<br>indicating a broadcast address in a | 1       | 0      |

| Function code | Name                                   | Description                                                                                                    | Default | Modify |
|---------------|----------------------------------------|----------------------------------------------------------------------------------------------------|---------|--------|
| Code          |                                        | frame, all the salves on the Modbus bus receive the frame but do not respond to it.  The communication addresses on the communication network are unique, which is the basis of the point-to-point communication.  Note: The slave address cannot be set to 0.                                                                                                    |         |        |
| P14.01        | Communicatio<br>n baud rate<br>setting | Specifies the data transmission speed between the host controller and the VFD. Setting range: 0-7 0: 1200bps 1: 2400bps 2: 4800bps 3: 9600bps 4: 19200bps 5: 38400bps 6: 57600bps 7: 115200bps Note: The baud rate set on the VFD must be consistent with that on the host controller. Otherwise, the communication fails. A greater baud rate indicates faster communication. | 4       | 0      |
| P14.02        | Data bit check<br>setting              | Setting range: 0-5 0: No check (N, 8, 1) for RTU 1: Even check (E, 8, 1) for RTU 2: Odd check (O, 8, 1) for RTU 3: No check (N, 8, 2) for RTU 4: Even check (E, 8, 2) for RTU 5: Odd check (O, 8, 2) for RTU  Note: The data format set on the VFD must be consistent with that on the host controller. Otherwise, the communication fails.                                    | 1       | 0      |
| P14.03        | Communicatio                           | Setting range: 0–200ms                                                                                                    | 5ms     | 0      |

| Function code | Name                                                          | Description                                                                                                    | Default | Modify |
|---------------|---------------------------------------------------------------|----------------------------------------------------------------------------------------------------|---------|--------|
| code          | n response<br>delay                                           |                                                                                                    |         |        |
| P14.04        | RS485<br>communicatio<br>n timeout<br>period                  | Setting range: 0.0–60.0s  Note: When it is set to 0.0, the timeout is invalid.                                                                                                    | 0.0s    | 0      |
| P14.05        | Transmission<br>fault<br>processing                           | Setting range: 0-3 0: Report an alarm and coast to stop 1: Keep running without reporting an alarm 2: Stop in enabled stop mode without reporting an alarm (applicable only to communication mode) 3: Stop in enabled stop mode without reporting an alarm (applicable to any mode)                                                                                                    | 0       | 0      |
| P14.06        | Modbus<br>communicatio<br>n processing<br>action<br>selection | Setting range: 0x000-0x111 Ones place: 0: Respond to write operations 1: Not respond to write operations Tens place: 0: Communication password protection is invalid. 1: Communication password protection is valid. Hundreds place: (valid for RS485 communication only) 0: User-defined addresses specified by P14.07 and P14.08 are valid. 1: User-defined addresses specified by P14.07 and P14.08 are valid. | 0x000   | 0      |
| P14.07        | User-defined running command address                          | Setting range: 0x0000-0xFFFF                                                                                                    | 0x2000  | 0      |
| P14.08        | User-defined frequency setting                                | Setting range: 0x0000–0xFFFF                                                                                                    | 0x2001  | 0      |

| Function code | Name                                | Description                  | Default | Modify |
|---------------|-------------------------------------|------------------------------|---------|--------|
|               | address                             |                              |         |        |
| P14.09        | Monitoring<br>variable<br>address 1 | Setting range: 0x0000–0xFFFF | 0x0000  | 0      |
| P14.10        | Monitoring<br>variable<br>address 2 | Setting range: 0x0000–0xFFFF | 0x0000  | 0      |
| P14.11        | Monitoring<br>variable<br>address 3 | Setting range: 0x0000–0xFFFF | 0x0000  | 0      |
| P14.12        | Monitoring<br>variable<br>address 4 | Setting range: 0x0000–0xFFFF | 0x0000  | 0      |

### **Group P17—Status viewing**

| Function code | Name                           | Description                                                                                | Default | Modify |
|---------------|--------------------------------|--------------------------------------------------------------------------------------------|---------|--------|
| P17.00        | Set frequency                  | Displays the present set frequency of the VFD. Setting range: 0.00Hz–P00.03                | 0.00Hz  | •      |
| P17.01        | Output<br>frequency            | Displays the present output frequency of the VFD. Setting range: 0.00Hz–P00.03             | 0.00Hz  | •      |
| P17.02        | Ramp<br>reference<br>frequency | Displays the present ramp reference frequency of the VFD. Setting range: 0.00Hz–P00.03     | 0.00Hz  | •      |
| P17.03        | Output<br>voltage              | Displays the present output voltage of the VFD. Setting range: 0–1200V                     | 0V      | •      |
| P17.04        | Output<br>current              | Displays the valid value of present output current of the VFD. Setting range: 0.00–500.00A | 0.00A   | •      |
| P17.05        | Motor rotation speed           | Displays the present motor rotation speed. Setting range: 0–65535rpm                       | 0rpm    | •      |
| P17.06        | Torque                         | Displays the present torque current                                                        | 0.00A   | •      |

| Function code | Name                             | Description                                                                                                    | Default | Modify |
|---------------|----------------------------------|----------------------------------------------------------------------------------------------------|---------|--------|
| coue          | current                          | of the VFD.                                                                                                    |         |        |
|               | current                          | Setting range: -300.00–300.00A                                                                                                    |         |        |
| P17.07        | Exciting current                 | Displays the present exciting current of the VFD. Setting range: -300.00–300.00A                                                                                                    | 0.00A   | •      |
| P17.08        | Motor power                      | Displays the present motor power.<br>100% corresponds to the motor<br>rated power.<br>Setting Range: -300.0–300.0% (of<br>the motor rated power)                                         | 0.0%    | •      |
| P17.09        | Motor output<br>torque           | Displays the present output torque of the VFD. 100% corresponds to the motor rated torque. Setting range: -250.0-250.0%                                                                  | 0.0%    | •      |
| P17.10        | Estimated<br>motor<br>frequency  | Used to indicate the estimated motor rotor frequency under the open-loop vector condition. Setting range: 0.00–P00.03                                                                    | 0.00Hz  | •      |
| P17.11        | DC bus<br>voltage                | Displays the present DC bus voltage of the VFD. Setting range: 0.0–2000.0V                                                                                                    | 0.0V    | •      |
| P17.12        | Digital input<br>terminal state  | Displays the present digital input terminal state of the VFD.  Setting range: 0x000-0x1FF The bits from high to low correspond to HDIA, S8, S7, S6, S5, S4, S3, S2, and S1 respectively. | 0x000   | •      |
| P17.13        | Digital output<br>terminal state | Displays the present digital output terminal state of the VFD. Setting range: 0x00-0x0F The bits from high to low correspond to ROJ, ROJ, Reserved, and YJ respectively.                 | 0x00    | •      |
| P17.14        | Digital<br>adjustment<br>value   | Displays the adjustment on the VFD through the UP/DOWN terminal. Setting range: 0.00Hz–P00.03                                                                                            | 0.00Hz  | •      |
| P17.15        | Torque reference                 | Indicates the percentage of the rated torque of the present motor,                                                                                                    | 0.0%    | •      |

| Function code | Name          | Description                           | Default | Modify |
|---------------|---------------|---------------------------------------|---------|--------|
|               | value         | displaying the torque reference.      |         |        |
|               |               | Setting range: -300.0%-300.0% (of     |         |        |
|               |               | the motor rated current)              |         |        |
| P17.16        | Linear speed  | 0-65535                               | 0       | •      |
| P17.17        | Reserved      | -                                     | -       | -      |
| P17.18        | Count value   | 0-65535                               | 0       | •      |
| P17.19        | Al1 input     | Displays the AI1 input signal.        | 0.00V   | •      |
|               | voltage       | Setting range: 0.00–10.00V            |         |        |
| P17.20        | Al2 input     | Displays the AI2 input signal.        | 0.00V   | •      |
|               | voltage       | Setting range: 0.00V-10.00V           |         | _      |
| P17.21        | Al3 input     | Displays the AI3 input signal.        | 0.00V   | •      |
|               | voltage       | Setting range: 0.00V-10.00V           |         |        |
| P17.22        | HDIA input    | Displays the HDIA input frequency.    | 0.000   |        |
|               | frequency     | Setting range: 0.000–50.000kHz        | kHz     |        |
| P17.23        | PID reference | Displays the PID reference value.     | 0.0%    |        |
| 1 11.23       | value         | Setting range: -100.0–100.0%          | 0.070   |        |
| P17.24        | PID feedback  | Displays the PID feedback value.      | 0.0%    |        |
| 1 17.24       | value         | Setting range: -100.0–100.0%          |         | •      |
|               | Motor power   | Displays the power factor of the      |         |        |
| P17.25        | factor        | present motor.                        | 0.00    | •      |
|               | Tactor        | Setting range: -1.00–1.00             |         |        |
|               | Duration of   | Displays the duration of this run of  |         |        |
| P17.26        | this run      | the VFD.                              | 0min    | •      |
|               | unstun        | Setting range: 0–65535min             |         |        |
|               | Present step  | Displays the present step of the      |         |        |
| P17.27        | of simple PLC | simple PLC function.                  | 0       | •      |
|               |               | Setting range: 0–15                   |         |        |
|               |               | Displays the ASR controller output    |         |        |
|               | Motor ASR     | value as a percentage relative to the |         |        |
| P17.28        | controller    | rated motor torque under the vector   | 0.0%    |        |
| F17.20        | output        | control mode.                         | 0.070   |        |
|               | σατρατ        | Setting range: -300.0%–300.0% (of     |         |        |
|               |               | the motor rated current)              |         |        |
|               | Pole angle of | Displays the initial identification   |         |        |
| P17.29        | open-loop SM  | angle of SM.                          | 0.0     | •      |
|               | open-toop SM  | Setting range: 0.0–360.0              |         |        |
| P17.30        | Phase         | Displays the phase compensation of    | 0.0     | •      |

| Function code | Name                                               | Description                                                                                                    | Default | Modify |
|---------------|----------------------------------------------------|----------------------------------------------------------------------------------------------------|---------|--------|
|               | compensation of SM                                 | SM.<br>Setting range: -180.0–180.0                                                                                                    |         |        |
| P17.31        | Reserved                                           | -                                                                                                    | -       | -      |
| P17.32        | Motor flux<br>linkage                              | 0.0%-200.0%                                                                                                    | 0.0%    | •      |
| P17.33        | Exciting<br>current<br>reference                   | Displays the exciting current reference value under the vector control mode. Setting range: -300.00–300.00A                                                                                                    | 0.00A   | •      |
| P17.34        | Torque<br>current<br>reference                     | Displays the torque current reference value under the vector control mode. Setting range: -300.00–300.00A                                                                                                    | 0.00A   | •      |
| P17.35        | Reserved                                           | -                                                                                                    | -       | -      |
| P17.36        | Output torque                                      | Displays the output torque value. During forward running, the positive value is the motoring state while the negative value is generating state. During reverse running, the positive value is the generating state while the negative value is the motoring state.  Setting range: -3000.0Nm-3000.0Nm | 0.0Nm   | •      |
| P17.37        | Motor<br>overload<br>count value                   | Setting range: 0–65535                                                                                                    | 0       | •      |
| P17.38        | Process PID output                                 | Setting range: -100.0%–100.0%                                                                                                    | 0.0%    | •      |
| P17.39        | Function code<br>in parameter<br>download<br>error | Setting range: 0.00–99.00                                                                                                    | 0.00    | •      |
| P17.40        | Motor control<br>mode                              | Setting range: 0x000–0x122<br>Ones place: Control mode<br>0: Open-loop vector control<br>1: Reserved                                                                                                    | 0x000   | •      |

| Function code | Name                                                                 | Description                                                                                                    | Default | Modify |
|---------------|----------------------------------------------------------------------|----------------------------------------------------------------------------------------------------|---------|--------|
|               |                                                                      | 2: VF control Tens place: Open-loop vector control mode 0: SVC0 1: SVC1 2: Reserved Hundreds place: Motor type 0: Asynchronous motor (AM) 1: Synchronous motor (SM) |         |        |
| P17.41        | Electromotive<br>torque upper<br>limit                               | Setting range: 0.0%–300.0% (of the motor rated current)                                                                                                    | 0.0%    | •      |
| P17.42        | Braking<br>torque upper<br>limit                                     | Setting range: 0.0%–300.0% (of the motor rated current)                                                                                                    | 0.0%    | •      |
| P17.43        | Forward<br>rotation<br>upper-limit<br>frequency in<br>torque control | Setting range: 0.00–P00.03                                                                                                    | 0.00Hz  | •      |
| P17.44        | Reverse<br>rotation<br>upper-limit<br>frequency in<br>torque control | Setting range: 0.00–P00.03                                                                                                    | 0.00Hz  | •      |
| P17.45        | Inertia<br>compensation<br>torque                                    | Setting range: -100.0%–100.0%                                                                                                    | 0.0%    | •      |
| P17.46        | Friction<br>compensation<br>torque                                   | Setting range: -100.0%–100.0%                                                                                                    | 0.0%    | •      |
| P17.47        | Motor pole pairs                                                     | Setting range: 0-65535                                                                                                    | 0       | •      |
| P17.48        | VFD overload count value                                             | Setting range: 0–65535                                                                                                    | 0       | •      |
| P17.49        | Frequency set by A source                                            | Setting range: 0.00- <u>P00.03</u>                                                                                                    | 0.00Hz  | •      |

| Function code     | Name                                | Description                        | Default | Modify |
|-------------------|-------------------------------------|------------------------------------|---------|--------|
| P17.50            | Frequency set by B source           | Setting range: 0.00- <u>P00.03</u> | 0.00Hz  | •      |
| P17.51            | PID<br>proportional<br>output       | Setting range: -100.0%–100.0%      | 0.0%    | •      |
| P17.52            | PID integral output                 | Setting range: -100.0%–100.0%      | 0.0%    | •      |
| P17.53            | PID<br>differential<br>output       | Setting range: -100.0%–100.0%      | 0.0%    | •      |
| P17.54            | PID present<br>proportional<br>gain | Setting range: 0.00–100.00         | 0.00    | •      |
| P17.55            | PID present integral gain           | Setting range: 0.00–10.00s         | 0.00s   | •      |
| P17.56            | PID present<br>differential<br>time | Setting range: 0.00–10.00s         | 0.00s   | •      |
| P17.57-<br>P17.58 | Reserved                            | -                                  | -       | -      |
| P17.59            | Monitoring<br>variable 1            | Setting range: 0-65535             | 0       | •      |
| P17.60            | Monitoring<br>variable 2            | Setting range: 0-65535             | 0       | •      |
| P17.61            | Monitoring variable 3               | Setting range: 0-65535             | 0       | •      |
| P17.62            | Monitoring<br>variable 4            | Setting range: 0-65535             | 0       | •      |
| P17.63            | Reserved                            | -                                  | -       | -      |

#### Your Trusted Industry Automation Solution Provider

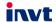

Shenzhen INVT Electric Co., Ltd.

Address: INVT Guangming Technology Building, Songbai Road, Matian, Guangming District, Shenzhen, China

INVT Power Electronics (Suzhou) Co., Ltd.

Address: No. 1 Kunlun Mountain Road, Science & Technology Town, Gaoxin District, Suzhou, Jiangsu, China

Website: www.invt.com

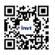

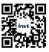

INVT mobile website

INVT e-manual

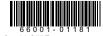

Copyright® INV I.

Manual information may be subject to change without prior notice.